# Преобразователь частоты

# **Серия ESQ-770**

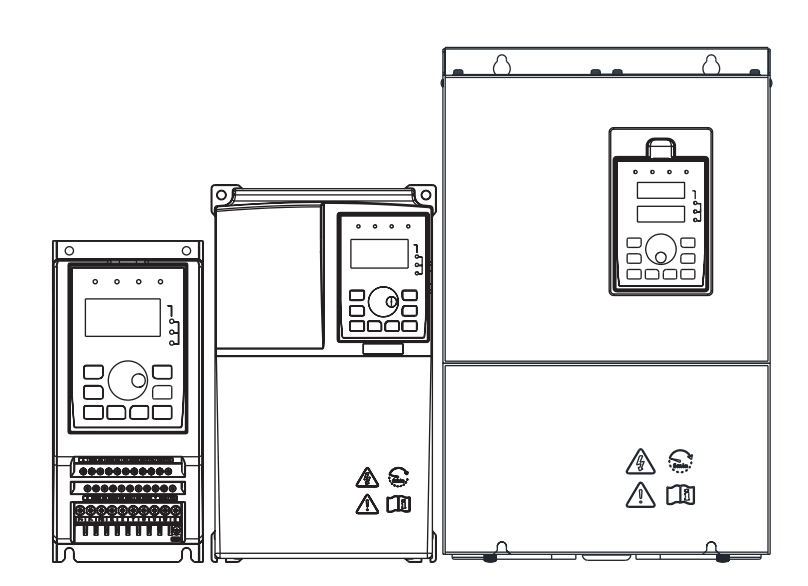

Руководство по эксплуатации

# **Содержание**

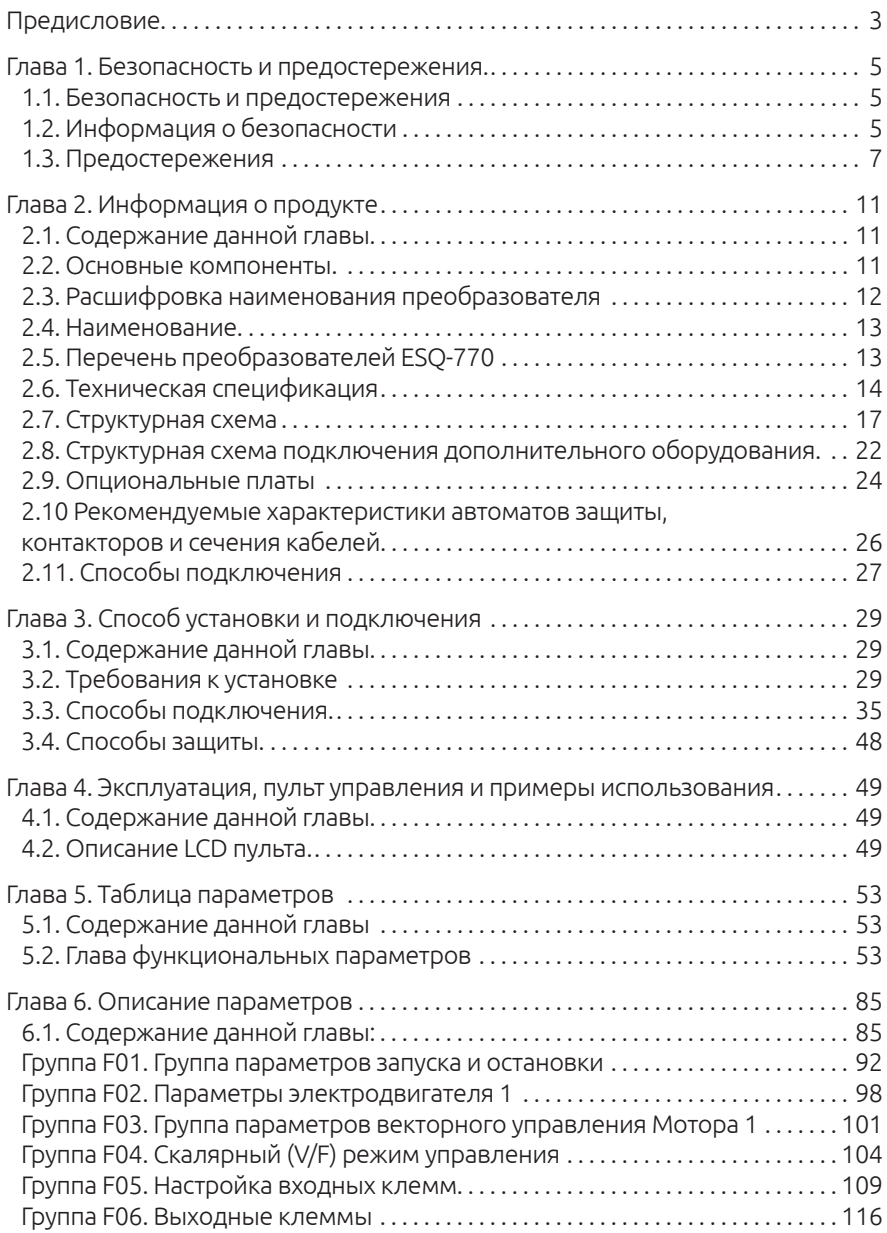

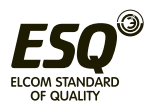

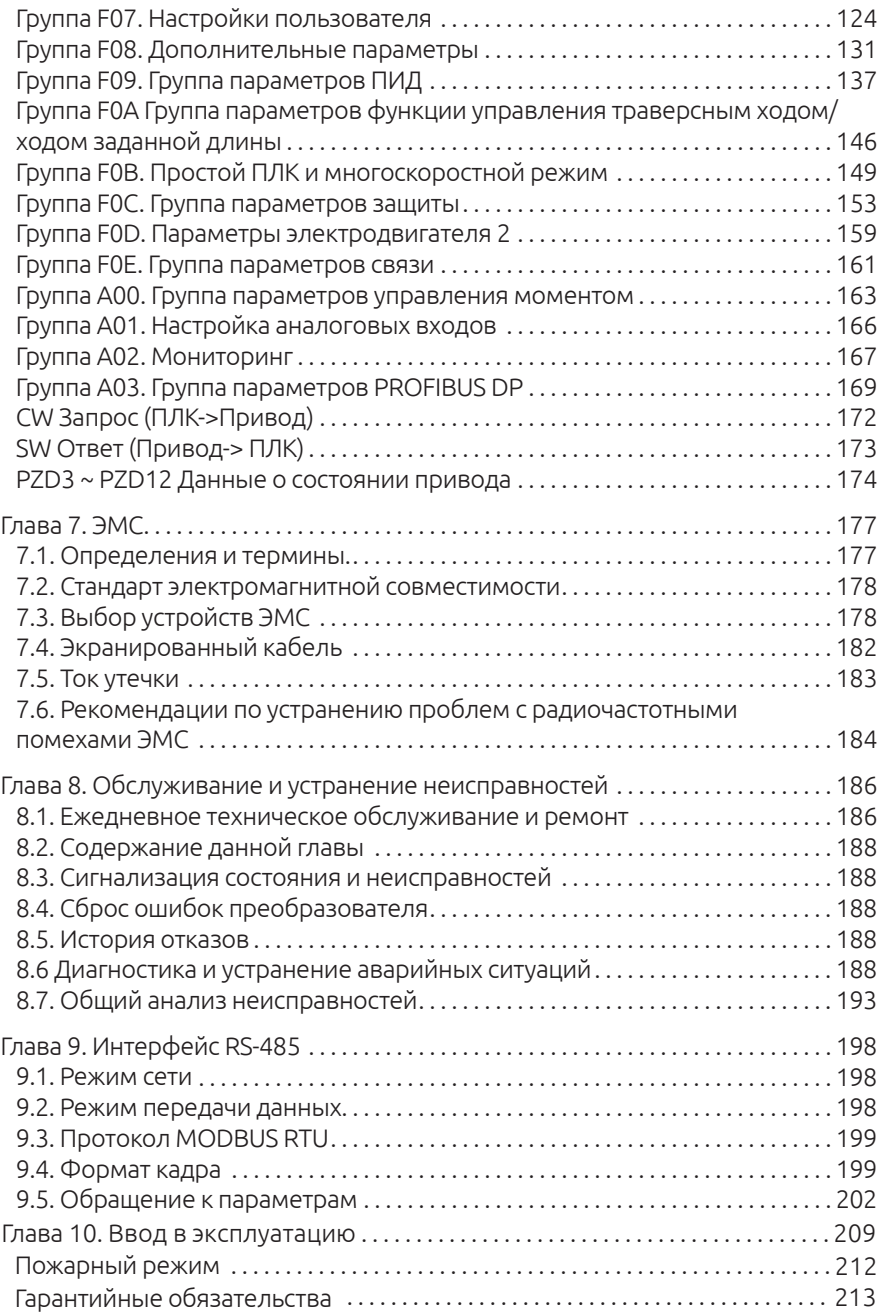

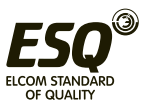

Благодарим вас за покупку преобразователя частоты ESQ-770.

ESQ-770 – это поколение преобразователей, в котором применяются новейшие технологии для контроля и регулирования скорости трехфазного асинхронного электродвигателя переменного тока.

Серия ESQ-770 характеризуется высокоэффективными алгоритмами скалярного (V/F) и векторного управления, поддержанием высокого крутящего момента на низких частотах и способностью выдерживать перегрузки.

ESQ-770 обладает высокой производительностью, имеет встроенную функцию управления по интерфейсу RS-485, способен адаптироваться к низкому качеству электропитания. Данный преобразователь может применяться на бумажном, текстильном производстве, станочном, упаковочном оборудовании, в производстве продуктов питания, подходит для насосов и вентиляторов.

Основные функции и преимущества преобразователя частоты ESQ-770:

• алгоритм векторного управления, способный точно поддерживать низкую скорость вращения электродвигателя с высоким выходным крутящим моментом;

• оптимизированный скалярный (V/F) режим управления;

• компактный размер, при котором конструкция корпуса обеспечивает требуемые температурные показатели работы;

- встроенный интерфейс RS-485;
- встроенный ПИД-регулятор
- простой ПЛК;
- функция многоскоростной работы;
- функция колебания частоты и подсчета длины;
- функция перезапуска после пропадания электропитания.

Каждый ПЧ был испытан на заводе до отгрузки. После распаковки проверьте соответствие наименования преобразователя частоты на шильде с заказом, а также отсутствие внешних повреждений. Если вы обнаружили какие-либо недостатки или повреждения, немедленно свяжитесь с нашей компанией или поставщиком.

Перед началом использования внимательно прочтите руководство по эксплуатации. Если у вас возникли вопросы по подключению или работе

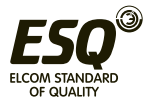

частотного преобразователя, обратитесь в нашу службу технической поддержки.

При соблюдении требований к монтажу и условиям эксплуатации срок службы частотного преобразователя составляет более 5 лет.

Частотные преобразователи ESQ-770 прошли испытание CE и отвечают требованиям международных стандартов:

• IEC/EN 61800-5-1: 2003 Требования безопасности для систем электропривода с регулируемой скоростью.

• IEC/EN 61800-3: 2004 Системы электроприводов с регулируемой скоростью (часть 3). Стандартные требования к электромагнитной совместимости продукции и специальные методы испытаний.

• IEC/EN 61000-2-1,2-2,3-2,3-3,4-2,4-3,4-4,4-5,4-6: Международный стандарт EMC фильтров.

Инструкции могут быть изменены без предварительного уведомления в связи с обновлением продукта, его модификацией, а также улучшением и повышением удобства эксплуатации.

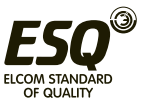

## **Глава 1. Безопасность и предостережения**

#### **1.1. Безопасность и предостережения**

Перед вводом оборудования в эксплуатацию внимательно прочтите данное руководство. Монтаж, наладка и техническое обслуживание должны осуществляться согласно данной главе. Компания не несет ответственности за любой ущерб или убытки, вызванные неправильной эксплуатацией.

#### ОПАСНО!

Действия, не соответствующие данным требованиям, могут привести к материальному ущербу, способны причинить серьезный вред здоровью или смерть.

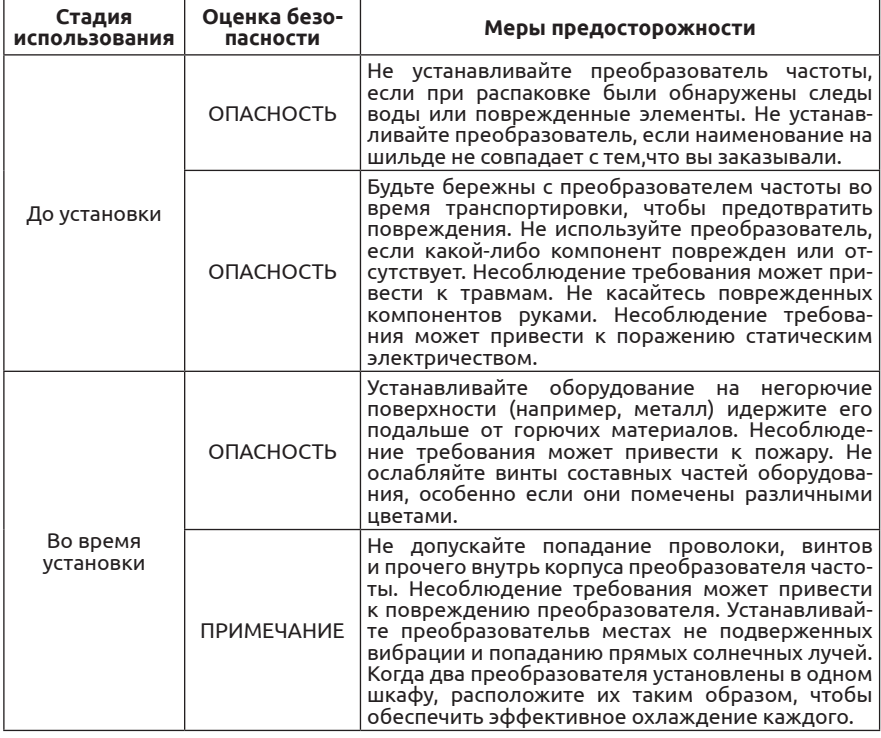

#### **1.2. Информация о безопасности**

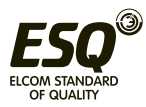

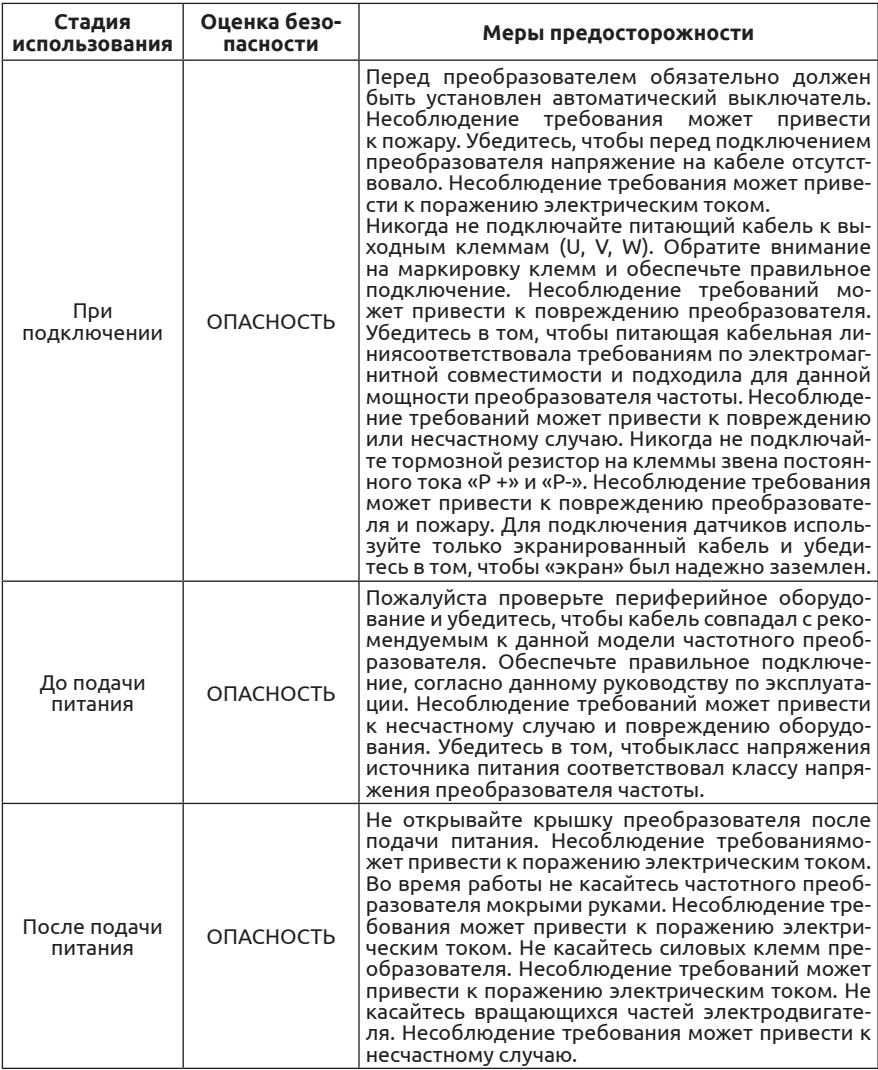

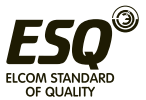

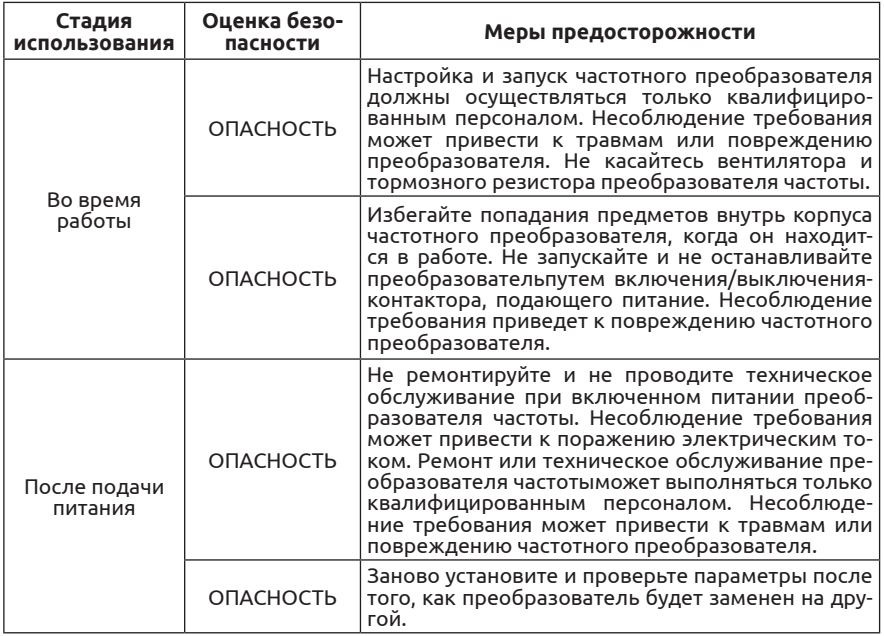

#### **1.3. Предостережения**

#### **1.3.1. Требования для устройств защитного отключения от токов утечки (УЗО).**

Преобразователь во время работы генерирует высокочастотные токи утечки, которые проходят по заземляющему проводнику (PE). Таким образом, УЗО типа B могут срабатывать во время запуска и продолжительной работы. Нужно выбрать специализированный УЗО с функцией подавления высокочастотных гармоник или УЗО общего назначения с относительно большой уставкой на токи утечки.

#### **1.3.2. Проверка изоляции электродвигателя**

Выполните проверку изоляции, когда двигатель используется в первый раз, или когда его используют повторно после хранения в течение длительного срока. Для испытания рекомендуется использовать мегаомметр с напряжением 500 Вольт. Сопротивление изоляции не должно быть менее 5 МОм.

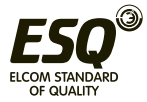

#### **1.3.3. Тепловая защита электродвигателя**

Если выбранный преобразователь не соответствует номинальной мощности электродвигателя, особенно когда номинальная мощность преобразователя больше, чем у двигателя, установите параметры для защиты двигателя в преобразователе или установите термореле на электродвигатель.

#### **1.3.4. Запуск ниже и выше номинальной частоты**

Преобразователь частоты может выдавать выходное напряжение с частотой от 0 до 500 Гц. Если вы используете преобразователь в течение длительного времени, пожалуйста, обратите внимание на охлаждение электродвигателя. Если преобразователь частоты используется для работы двигателя с частотой более 50 Гц, удостоверьтесь, что механизм способен работать на таких оборотах.

#### **1.3.5. Механическая вибрация устройства**

Преобразователь частоты может столкнуться с механическим резонансом на некоторых выходных частотах. Если рабочая частота совпадает с резонансной частотой, пожалуйста, измените выходную частоту или используйте фукцию контроля вибраций.

#### **1.3.6. Нагрев и шум электродвигателя**

На выходе преобразователя формируется сигнал широтноимпульсной модуляции (ШИМ) с определенной частотой, что приводит к повышенному нагреву и шуму электродвигателя, по сравнению с работой от стандартной питающей сети 50 Гц.

#### **1.3.7. Конденсаторы на выходе частотного преобразователя**

Не устанавливайте конденсаторы на выходе частотного преобразователя для улучшения коэффициента мощности или для защиты от молнии. Это может вызвать кратковременную перегрузку по току или вывести преобразователь из строя.

#### **1.3.8. Контактор на клеммах ввода / вывода частотного преобразователя**

Если для подачи питания на преобразователь частоты используется контактор, то запуск и останов частотного преобразователя не должны осуществляться путем включения и выключения контактора. Если частотный преобразователь должен управляться контактором,

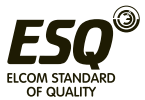

убедитесь, что интервал времени между переключениями контактора составляет минимум 1 час, поскольку частый заряд и разряд сокращают срок службы конденсаторов звена постоянного тока. Если контактор установлен между частотным преобразователем и электродвигателем, не отключайте контактор во время работы частотного преобразователя, это может привести к выходу из строя выходных IGBT модулей преобразователя.

#### **1.3.9. Допустимый диапазон питающего напряжения**

Не допускается работа преобразователя за пределами указанного в данном руководстве диапазона напряжений. В противном случае могут быть повреждены внутренние компоненты. При необходимости используйте соответствующие устройства для повышения или понижения напряжения.

#### **1.3.10. Значение несущей частоты по умолчанию**

Преобразователи частоты различного класса мощности имеют различную несущую частоту по умолчанию. Если необходимо работать на более высокой несущей частоте, то нагрузка на двигатель должна быть существенно меньше номинального значения преобразователя частоты.

#### **1.3.11. Использование для питания преобразователя частоты двух фаз вместо трёх**

Не допускается подключение к входным силовым концам двух фаз питания вместо трёх. Это может привести к неисправности или повреждению преобразователя.

#### **1.3.12. Защита от ударов молнии**

Преобразователь оборудован устройствами защиты от перенапряжений. Но если преобразователь установлен в районе сильной грозовой активности, то необходимо установить дополнительные устройства молниезащиты, чтобы продлить срок его службы.

#### **1.3.13. Температура окружающей среды**

Диапазон рабочей температуры частотного преобразователя - 10°C ~ 40°C. Если температура превышает 40 °C, то нагрузку необходимо снизить с расчетом: 1.5% на каждый 1°C. Максимальная допустимая температура окружающей среды 50°C.

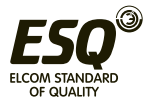

#### **1.3.14. Высота над уровнем моря**

В местах, где высота над уровнем моря выше 1000 м, эффективность системы охлаждения снижается. В таких условиях необходимо использовать преобразователь не на полную мощность.

#### **1.3.15. Техподдержка**

Если в данном руководстве вы не смогли найти ответ на интересующий вас вопрос, пожалуйста, свяжитесь с нашей службой технической поддержки: 8 (812) 320-88-81 доб. 5004.

#### **1.3.16. Правила утилизация**

Электролитические конденсаторы в главной цепи и на платах преобразователя частоты могут взрываться при горении. При горении пластиковых деталей корпуса выделяется ядовитый газ. Утилизируйте их в соответствии с правилами и требованиями утилизации обычных промышленных материалов.

#### **1.3.17. Параметры электродвигателя**

**1.** По умолчанию в преобразователе установлены параметры для работы с асинхронным электродвигателем с короткозамкнутым ротором соответствующим мощности самого частотного преобразователя.

**2.** Охлаждение электродвигателя собственной крыльчаткой напрямую зависит от скорости ее вращения. Поэтому при снижении оборотов ниже номинальных убедитесь, что охлаждения достаточно, в противном случае замените крыльчатку или установите независимую вентиляцию.

**3.** Стандартные параметры электродвигателя уже предустановлены в преобразователе частоты, однако, необходимо проверить их соответствие параметрам подключенного электродвигателя. Некорректная установка параметров повлияет на работу двигателя и функции защиты.

**4.** Преобразователь частоты может выдавать аварийное сообщение или может быть поврежден при коротком замыкании кабеля электродвигателя или его обмоток, поэтому проводите проверку изоляции кабеля и обмоток электродвигателя после периода длительного хранения, при установке нового оборудования перед первым запуском и во время планового технического обслуживания.

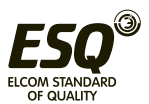

### **Глава 2. Информация о продукте**

#### **2.1. Содержание данной главы.**

В этой главе кратко описывается принцип работы, особенности, содержание шильды и варианты установки.

#### **2.2. Основные компоненты.**

ESQ - 770 – это устройство для управления асинхронным электродвигателем с короткозамкнутым ротором.

Ниже представлена принципиальная схема устройства ПЧ:

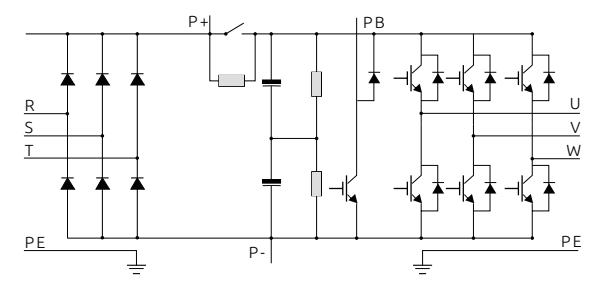

*Рисунок 2-1. Схема силовой части (0.75-18.5 кВт, 37 кВт)*

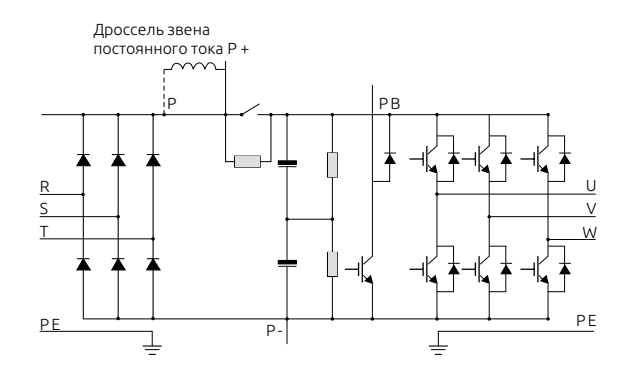

*Рисунок 2-2. Схема силовой части (22 кВт, 45 кВт, 55 кВт, 75 кВт)*

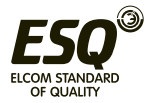

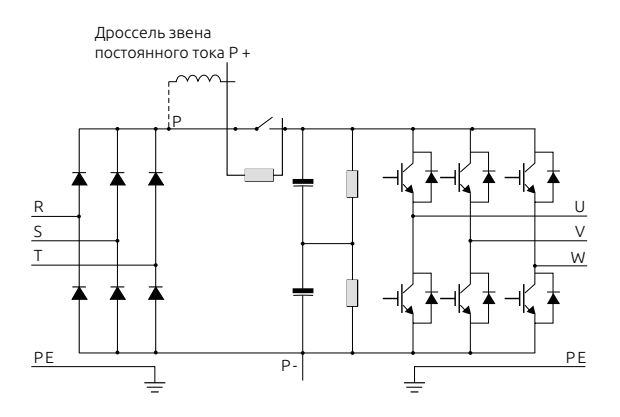

*Рисунок 2-3. Схема силовой части (90-500 кВт)*

#### Примечание

1. У преобразователей мощностью от 22 кВт и более, установлена перемычка между клеммами P и P+ . Чтобы подключить дроссель в звено постоянно тока, эту перемычку необходимо удалить, и подключить его на эти клеммы.

2. В ПЧ до 75 кВт (включительно) присутствует встроенный тормозной прерыватель. А на мощностях от 90 кВт и более тормозной прерыватель и тормозной резистор приобретается отдельно как доп. оборудование по необходимости.

#### **2.3. Расшифровка наименования преобразователя**

Код, указанный на шильде, содержит некоторую информацию

U 9 6 9 6 4

# ESQ-770 - 4T 0110 G / 0150 P

о продукте, ее расшифровка представлена ниже:

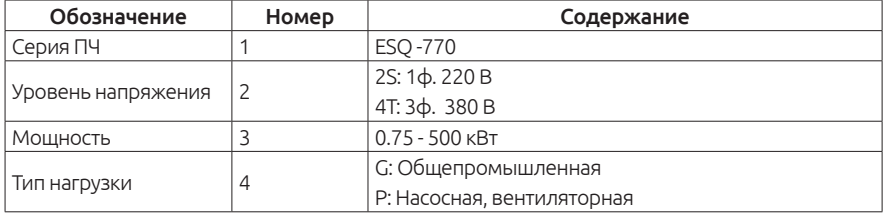

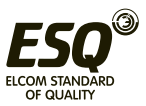

#### **2.4. Наименование**

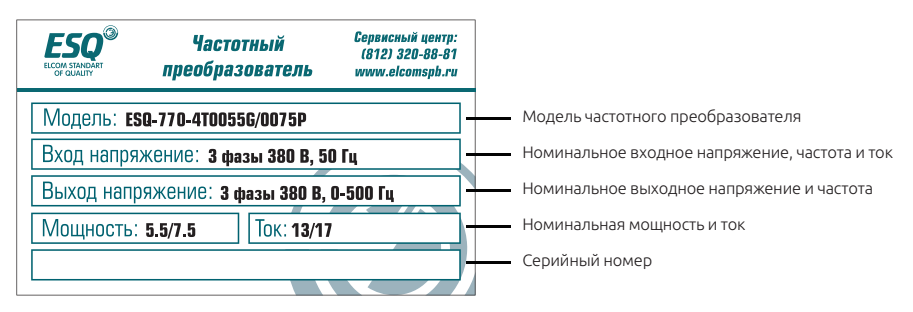

*Рисунок 2-4. Изображение шильды частотного преобразователя ESQ-770*

#### **2.5. Перечень преобразователей ESQ-770**

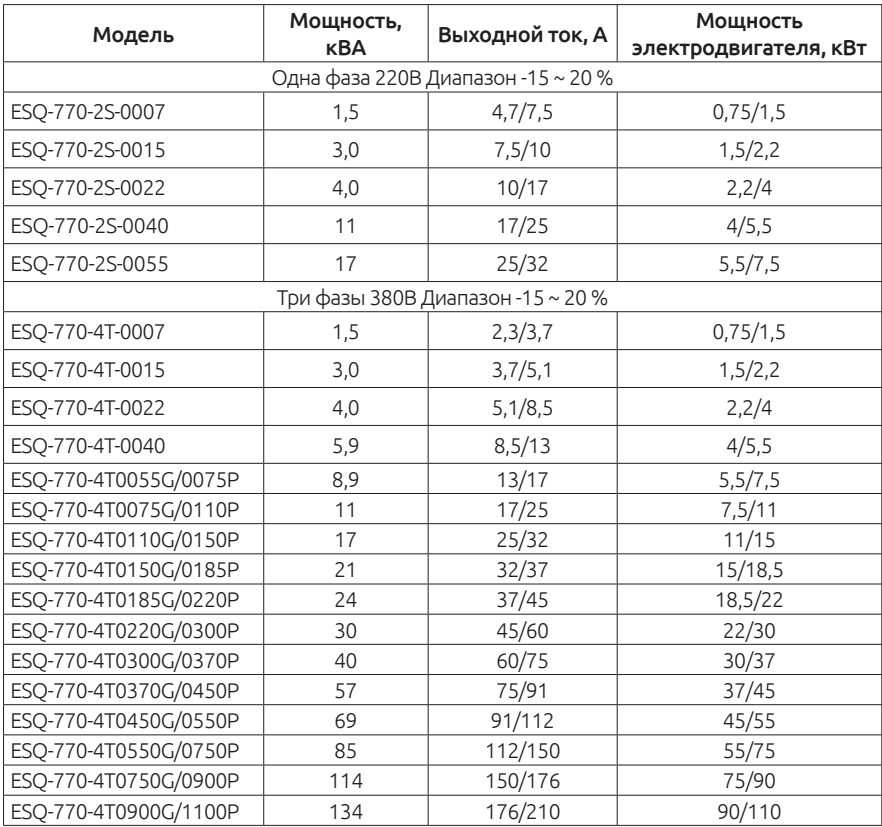

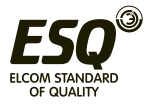

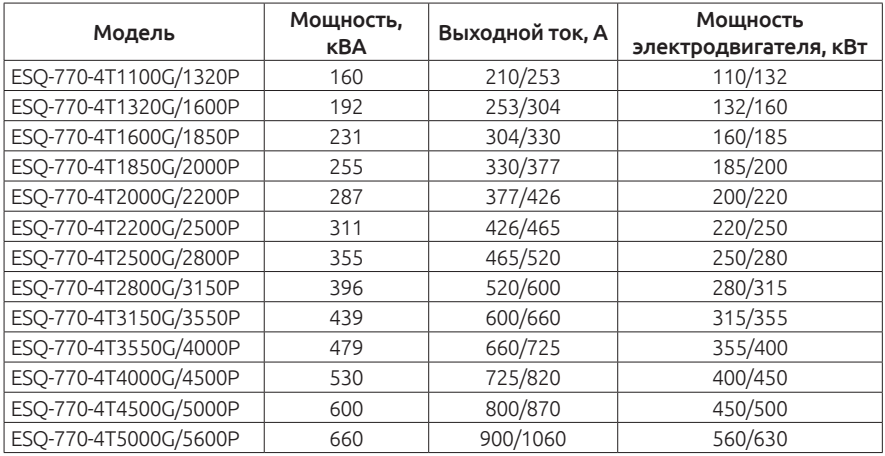

#### Примечание:

1. У ПЧ мощностью 0,75 - 315 кВт входной ток указан при напряжении питания 380 В, без использования дросселя звена постоянного тока, входного и выходного дросселя.

 У ПЧ мощностью 355 - 500 кВт входной ток указан при напряжении питания 380 В с установленным входным дросселем.

2. Выходной ток указан при напряжении питания 380 В.

#### **2.6. Техническая спецификация**

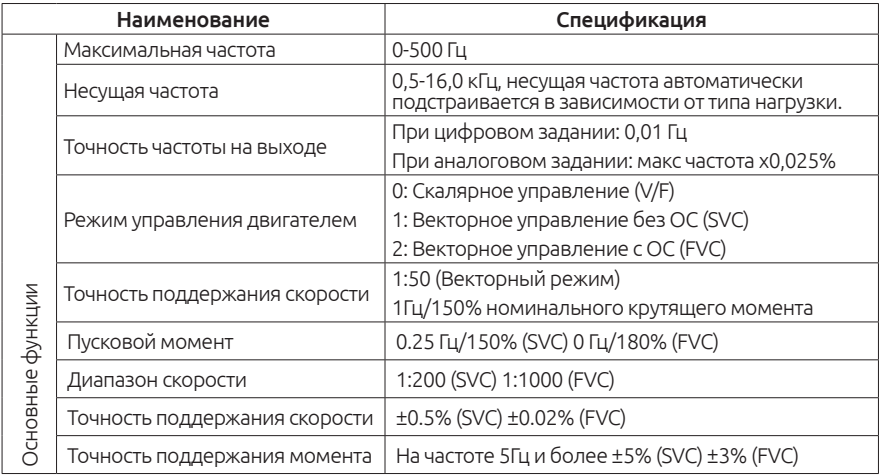

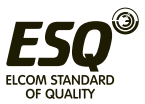

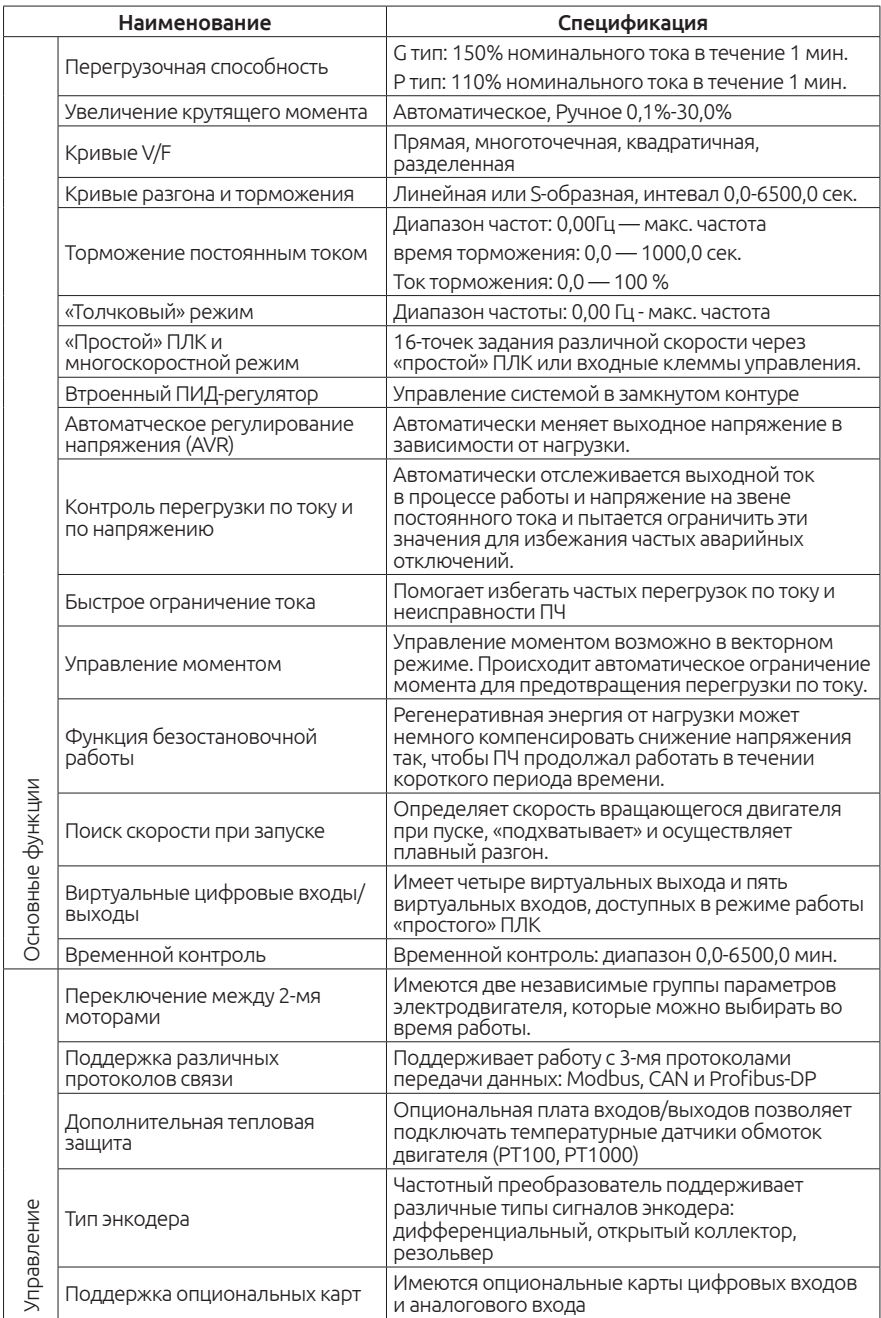

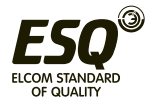

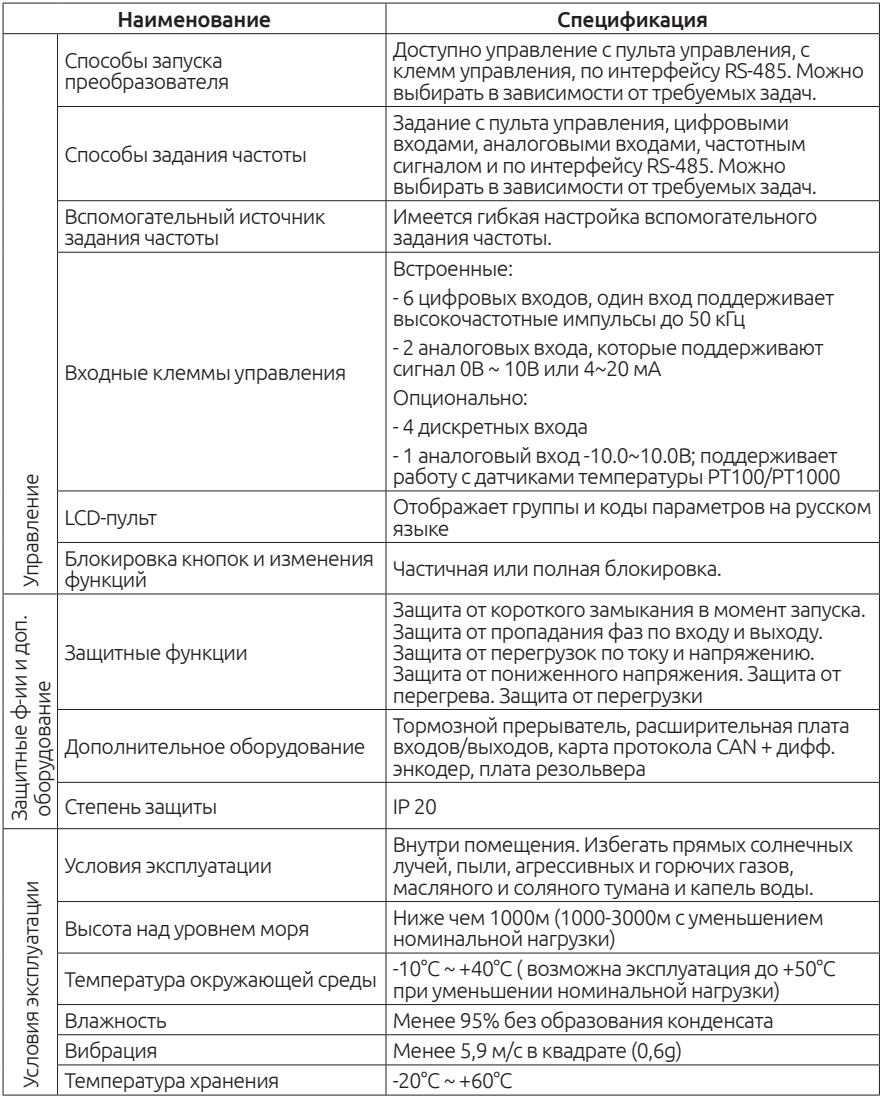

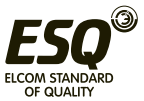

#### **2.7. Структурная схема**

#### **2.7.1. Схема преобразователя частоты (для примера показан преобразователь 2.2 кВт)**

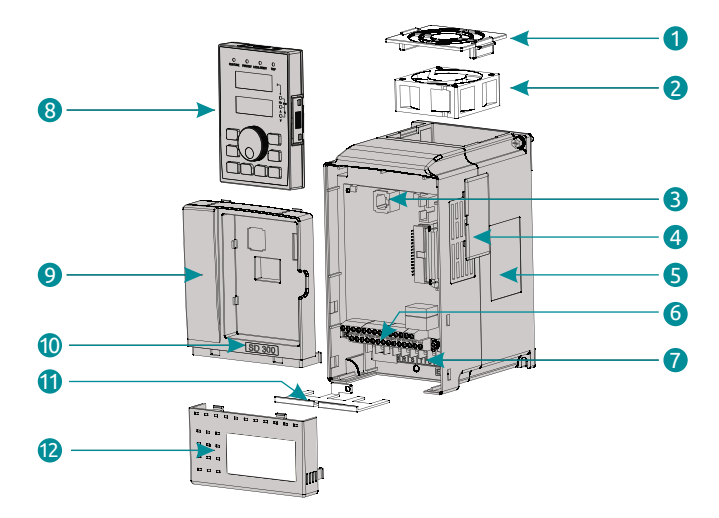

*Рисунок 2-5. Структурная схема ПЧ*

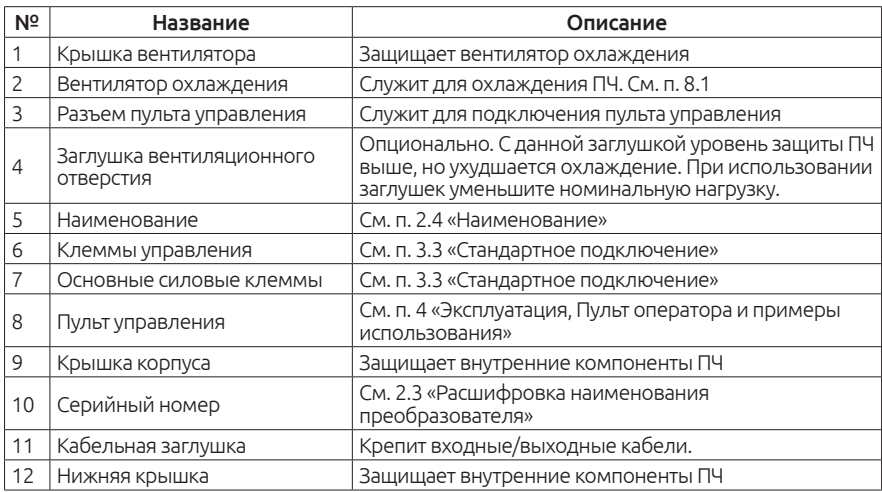

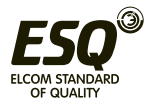

#### **2.7.2. Габаритные размеры ESQ-770**

#### **2.7.2.1. Габаритный чертеж преобразователей частоты 0.75-2.2 кВт, 220В; 0.75-4 кВт, 380В**

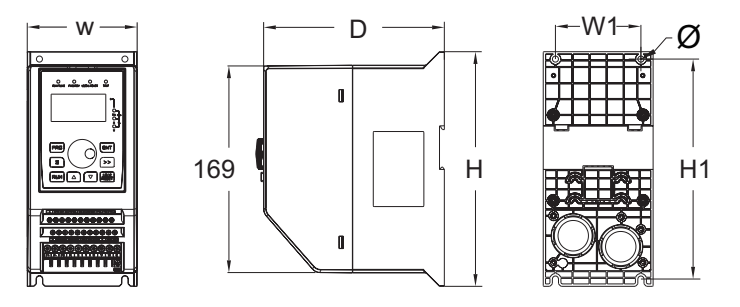

*Рисунок 2-6. Габаритные и монтажные размеры ПЧ мощностью 0.75-4 кВт*

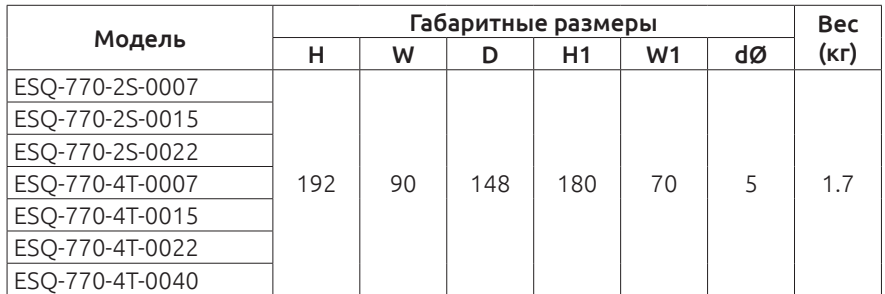

#### **2.7.2.2 Габаритный чертеж преобразователей частоты 4-5.5 кВт, 220В; 5.5-30 кВт, 380В**

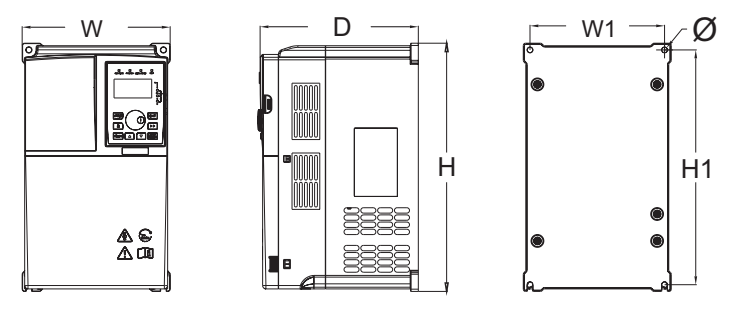

*Рисунок 2-7. Габаритные и монтажные размеры ПЧ мощностью 4-30 кВт*

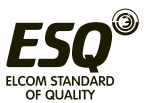

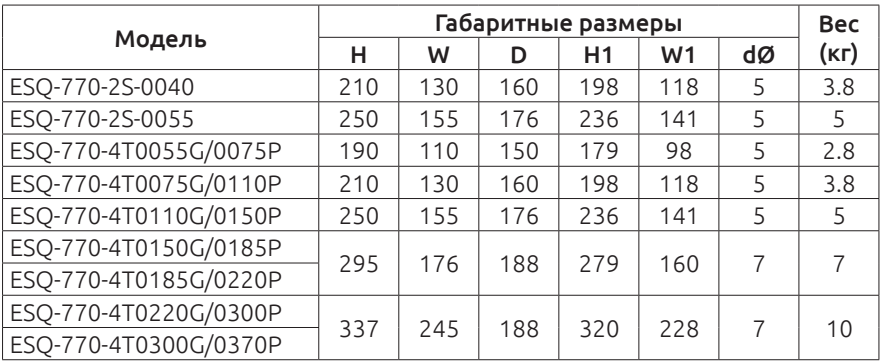

#### **2.7.2.3 Габаритный чертеж преобразователей частоты 37-355 кВт, 380В**

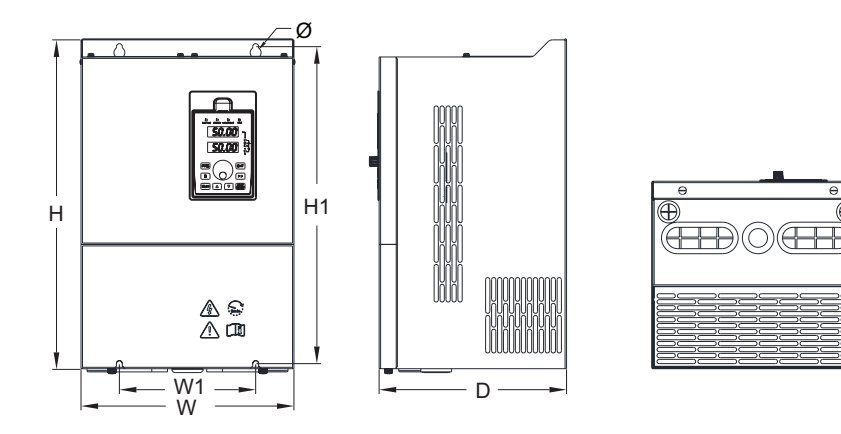

*Рисунок 2-8. Габаритные и монтажные размеры ПЧ мощностью 37-355 кВт*

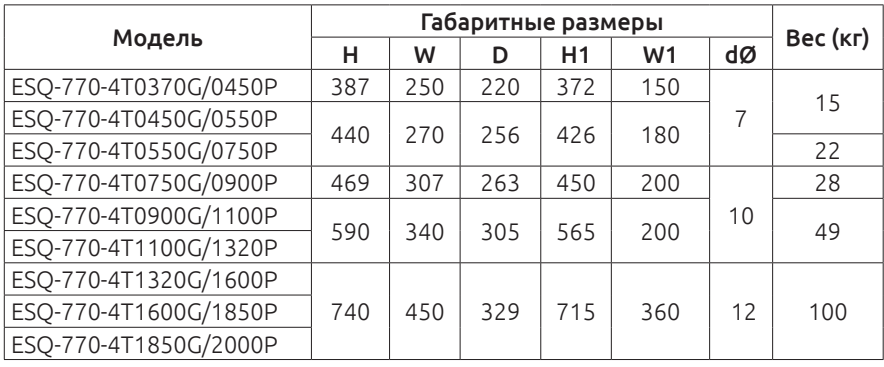

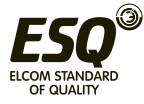

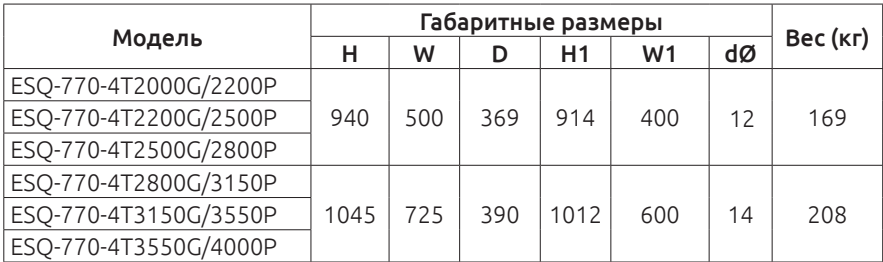

#### **2.7.2.4. Габаритный чертеж преобразователей частоты 400-500 кВт, 380В**

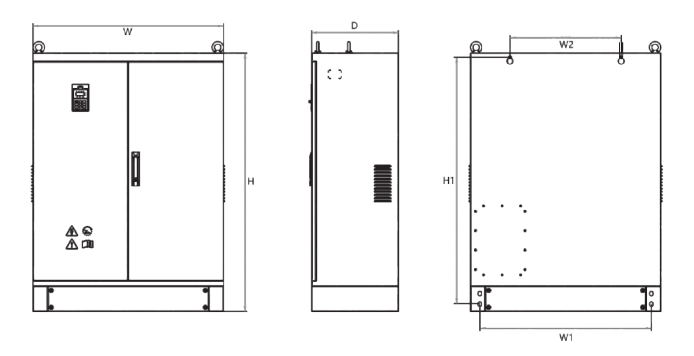

*Рисунок 2-9. Габаритные и монтажные размеры ПЧ мощностью 400-500 кВт*

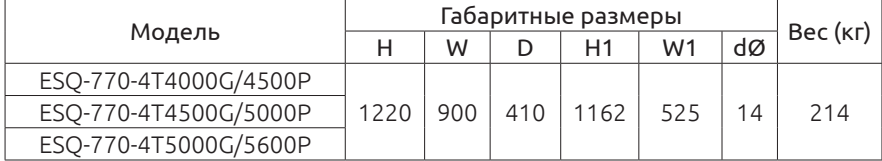

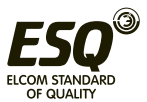

#### **2.7.3. Установочные размеры LED-пульта для ESQ-770**

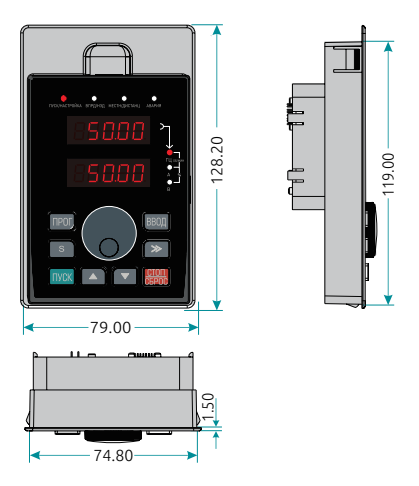

*Рисунок 2-11. Установочные размеры LED-пульта управления*

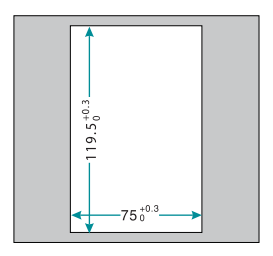

*Рисунок 2-12. Размеры пульта с крепежным основанием*

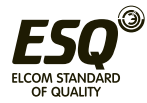

#### **2.8. Структурная схема подключения дополнительного оборудования**

При использовании преобразователей частоты ESQ-770 рекомендуется установить различное дополнительное оборудование, расположенное на стороне входа и выхода преобразователя частоты, чтобы обеспечить требуемую стабильность и безопасность системы. Ниже представлена структурная схема подключения дополнительного оборудования.

На схеме указан пример подключения доп. оборудования к преобразователю частоты мощностью 90 кВт.

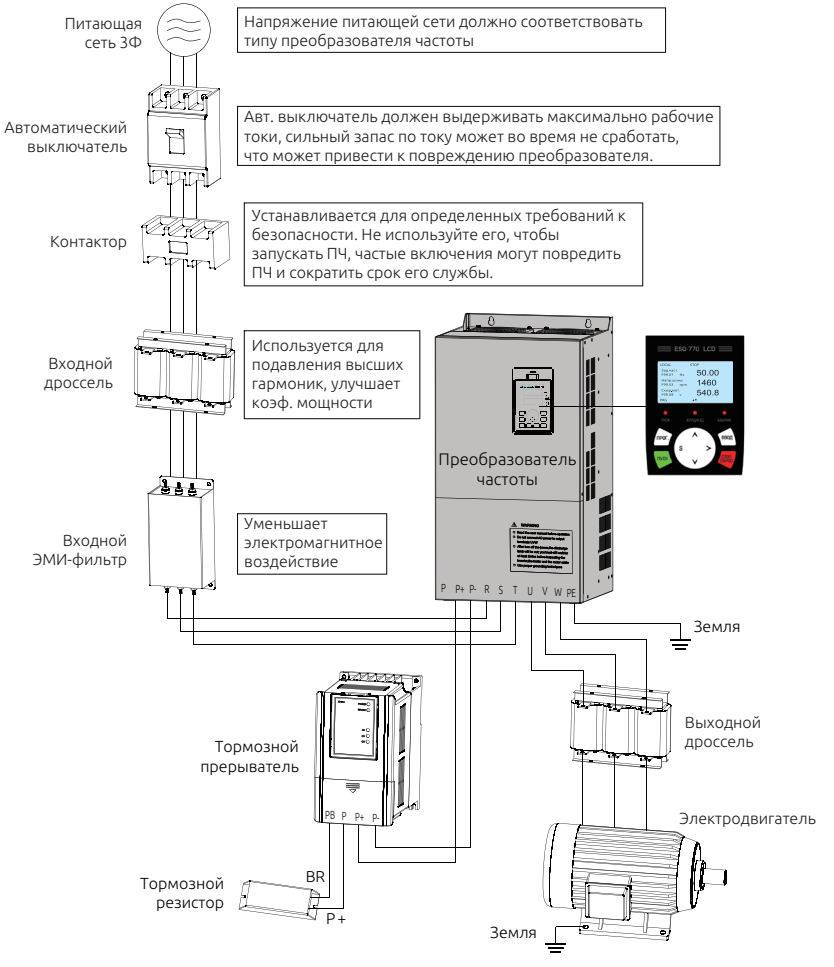

*Рисунок 2-14. Структурная схема дополнительного оборудования.*

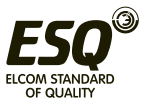

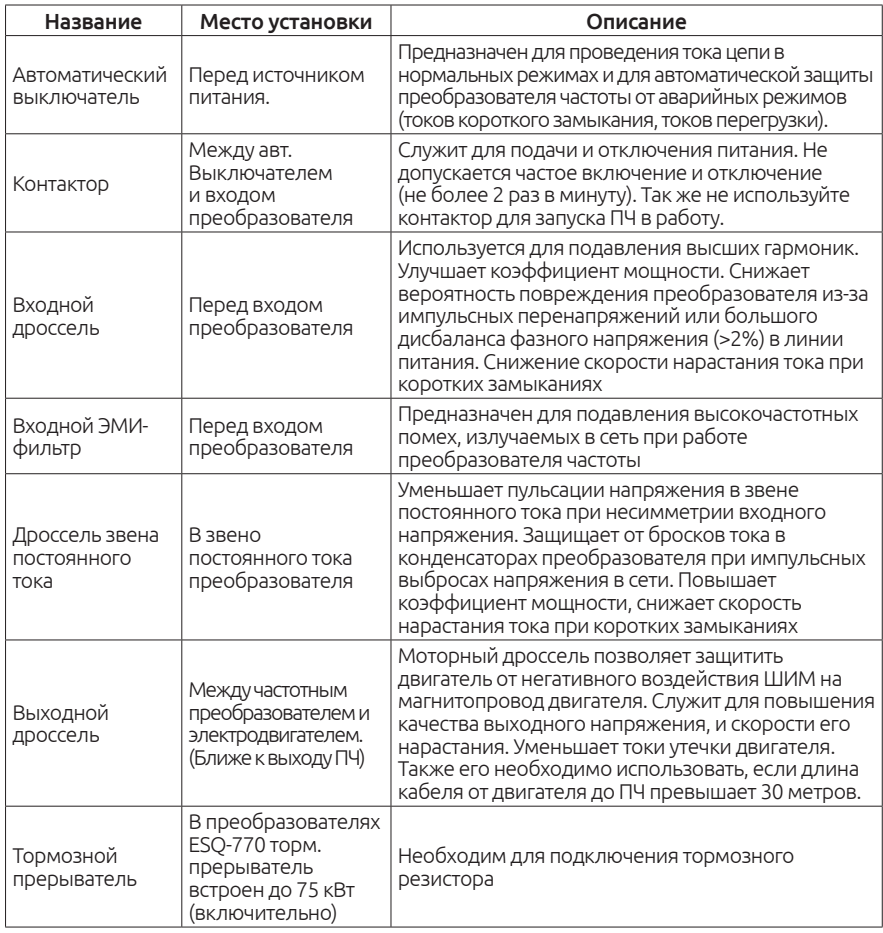

#### **2.8.1. Описание дополнительного оборудования.**

#### Примечание:

Не устанавливайте на выходе преобразователя конденсаторы. Это приведет к сбою в работе преобразователя частоты или повреждению конденсаторов.

При работе ПЧ возникают гармонические искажения тока как по входу, так и по выходу, которые могут влиять на работу другого оборудования. Поэтому устанавливайте ЭМИ-фильтры и иные сглаживающие фильтры, чтобы свести данные помехи к минимуму.

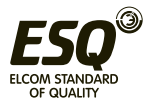

#### **2.9. Опциональные платы**

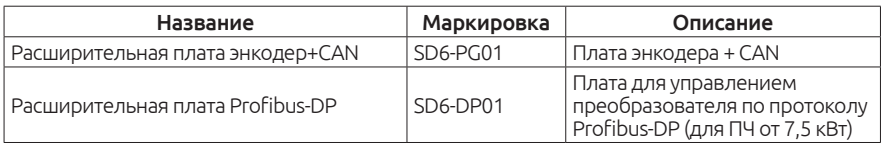

#### **2.9.1. Выбор тормозного прерывателя**

Выбирать тормозной прерыватель необходимо в соответствии с руководством по эксплуатации. Можно использовать различные значения сопротивления и мощности тормозного резистора в соответствии с конкретными требованиями (Сопротивление не должно быть меньше рекомендованного). С ростом инерционности системы и уменьшением времени торможения, тормозной резистор должен иметь большую мощность и меньшее сопротивление.

#### **2.9.1.2. Перечень рекомендуемых резисторов**

#### Рекомендуемые тормозные резисторы для преобразователей частоты 220В

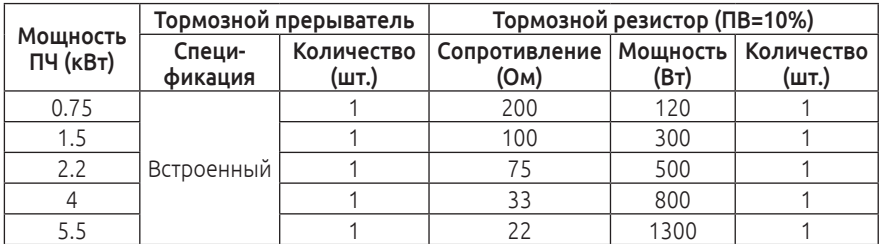

#### Рекомендуемые тормозные резисторы для преобразователей частоты 380В

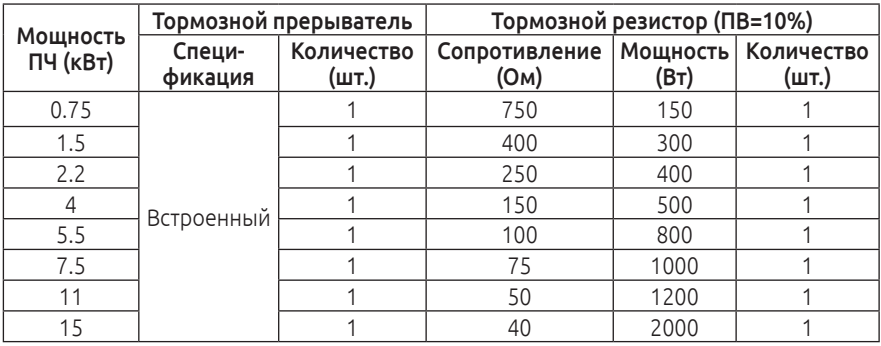

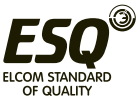

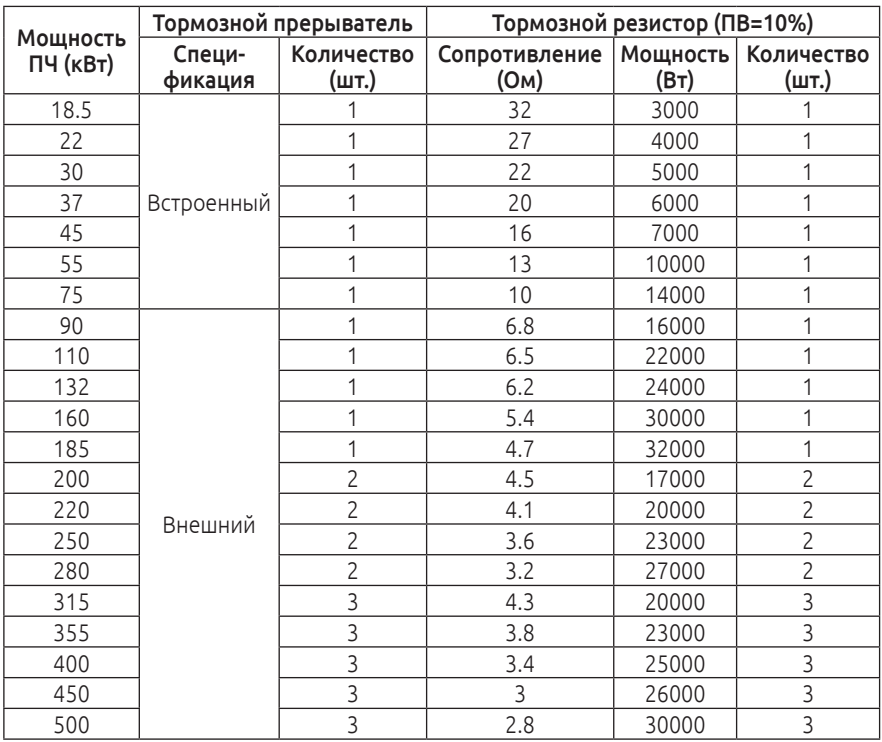

В преобразователях 75 кВт (включительно) — тормозной прерыватель встроен.

В преобразователях свыше 75 кВт — требуется установка внешнего тормозного прерывателя.

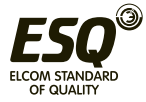

#### **2.10 Рекомендуемые характеристики автоматов защиты, контакторов и сечения кабелей**

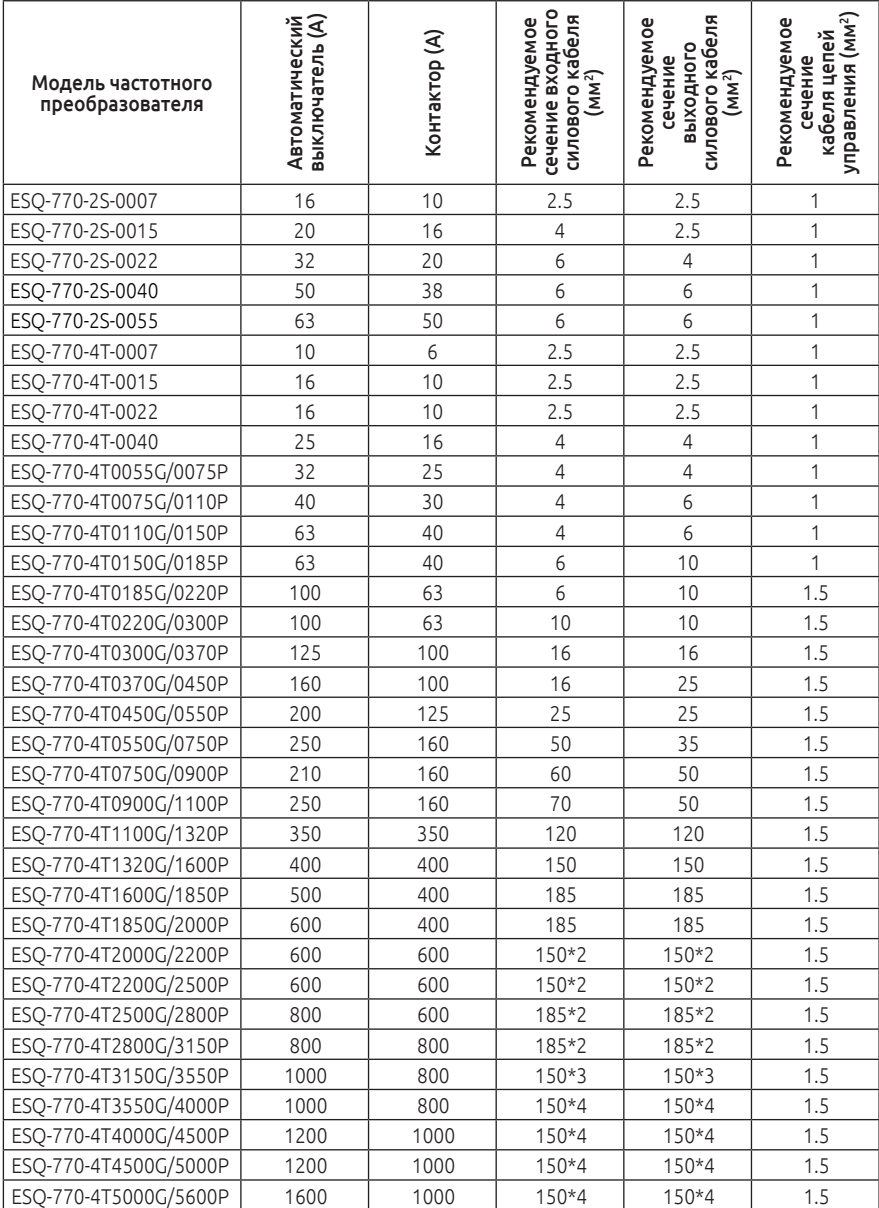

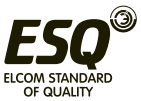

#### **2.11. Способы подключения**

#### **2.11.1. Способ подключения тормозного резистора.**

 К преобразователю ESQ-770 мощностью до 75 кВт (включительно) тормозной резистор подключается по схеме ниже:

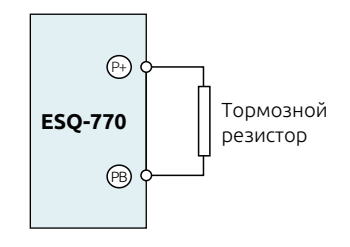

*Рисунок 2-15. Подключение тормозного резистора к преобразователю мощностью до 75 кВт*

#### **2.11.2. Способ подключения тормозного прерывателя**

Подключение тормозного прерывателя к преобразователю частоты ESQ-770 изображено на схеме ниже:

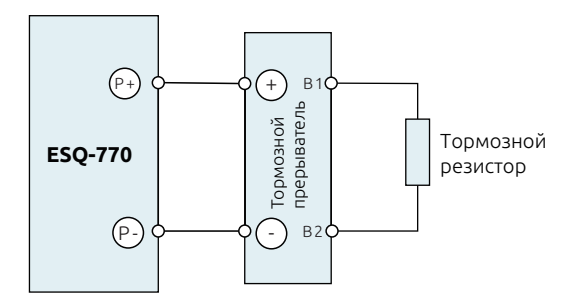

*Рисунок 2-16. Подключение тормозного прерывателя.*

#### **2.11.3. Параллельное подключение тормозных прерывателей**

В тех режимах работы, при которых мощности одного тормозного прерывателя недостаточно, можно увеличить их количество. Подключаются прерыватели в таком случае параллельно, как изображено ниже на схеме.

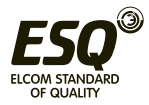

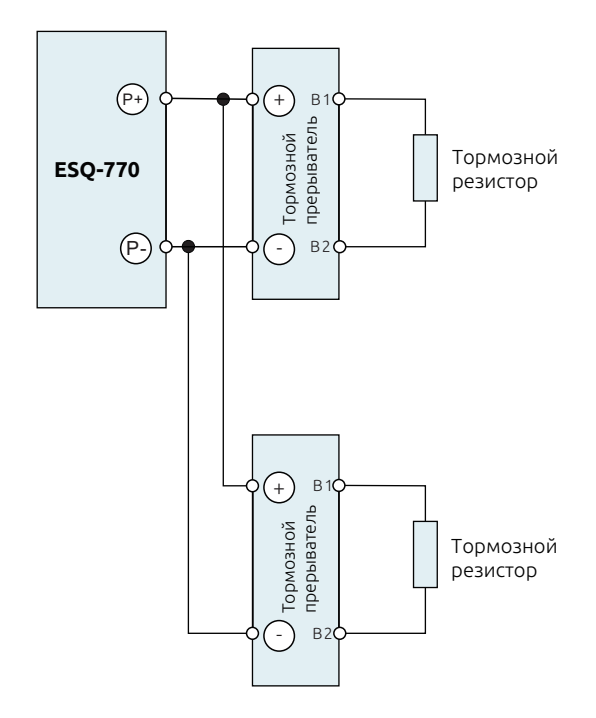

*Рисунок 2-17. Параллельное подключение тормозных прерывателей*

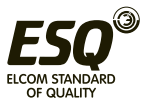

# **Глава 3. Способ установки и подключения**

#### **3.1. Содержание данной главы**

В этой главе описаны способы установки и подключения преобразователя ESQ-770.

#### ВНИМАНИЕ

- Только обученный и квалифицированный персонал может выполнять действия по подключению и установке преобразователя частоты. Пожалуйста, выполняйте все действия согласно разделу «**Безопасность и предостережения».** Несоблюдение данных правил может нанести телесные повреждения или повреждения оборудования. Перед установкой убедитесь, что преобразователь отключен от сети питания. Помните, что после отключения питания необходимо выждать время, пока разрядятся конденсаторы в силовой цепи и погаснет индикатор заряда, дополнительно рекомендуется использовать мультиметр.

- Установка и подключение должны осуществляться в соответствии с законом и требованиями, действующими в конкретном регионе. Если установка преобразователя частоты нарушает требования местных законов и постановлений, наша компания не несет за это ответственности. Кроме того, если пользователь не выполняет рекомендации, описанные в данном руководстве, в работе преобразователя могут возникать не охваченные гарантией ошибки и неисправности во время работы.

#### **3.2. Требования к установке**

#### **3.2.1. Требования к окружающей среде.**

Для того, чтобы преобразователь исправно функционировал долгое время, необходимо устанавливать преобразователь в строгом соответствии с требованиями окружающей среды:

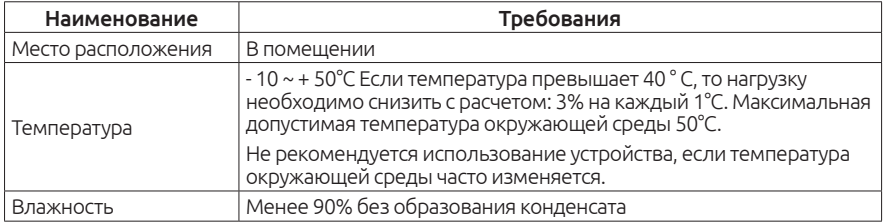

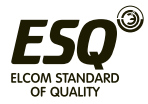

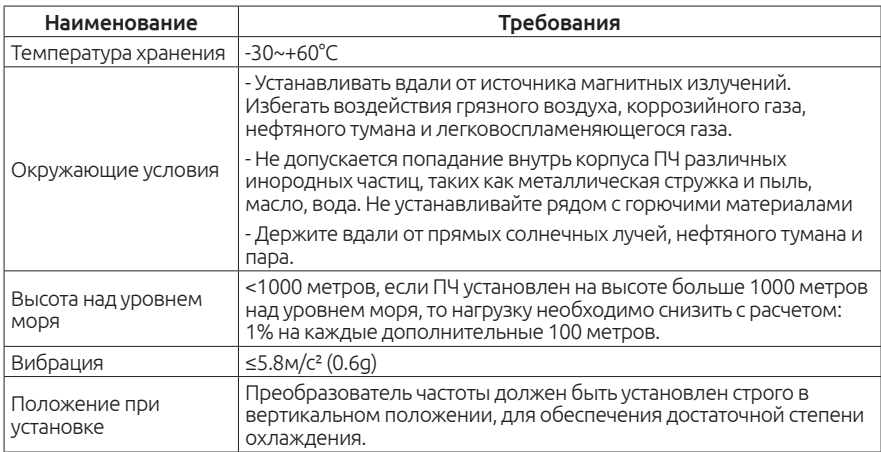

#### Примечание:

ESQ-770 должен быть установлен в чистом и проветриваемом помещении, соответствующем требованиям, указанным выше.

Охлаждающий воздух должен быть чистым, лишенным коррозийных материалов и электропроводящей пыли.

#### **3.2.2. Положение при установке**

Преобразователь частоты должен быть установлен на стене или в шкафу в вертикальном положении. Проверьте, чтобы место для установки соответствовало требованиям ниже.

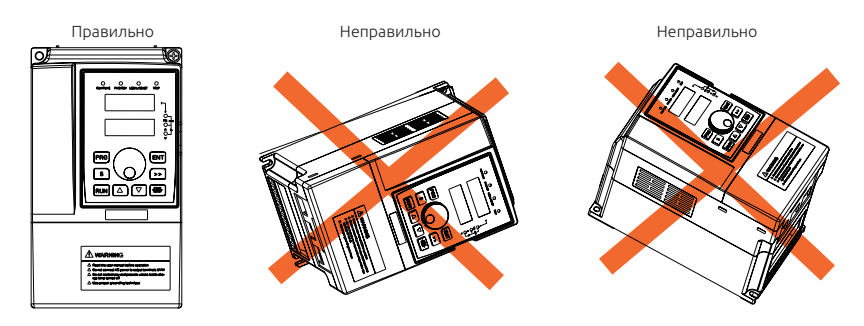

*Рисунок 3-1. Положение при установке*

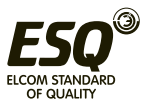

#### **3.2.3. Способы установки.**

Настенный монтаж (для ПЧ мощностью ≤355кВт 380 В)

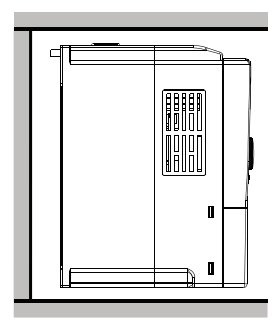

*Рисунок 3-2. Настенный способ установки* 

- 1. Наметьте на стене места для установки крепежных винтов.
- 2. Закрепите крепежные винты на стене.
- 3. Приложите преобразователь к стене.
- 4. Надежно закрутите крепежные винты.

#### **3.2.4. Установка одного ПЧ.**

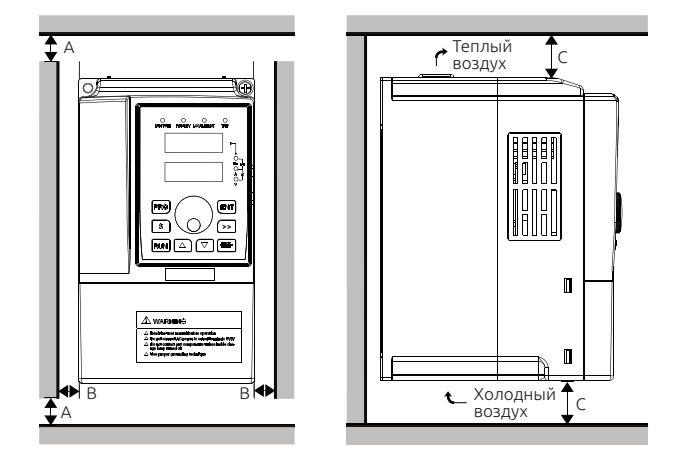

*Рисунок 3-3. Установка одного преобразователя.*

Примечание: Минимальное расстояние B: 50 мм

Минимальное расстояние C: 200 мм - для ПЧ до 30 кВт (включительно); 300 мм - для ПЧ от 37 кВт и выше

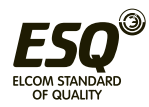

#### **3.2.5. Установка нескольких преобразователей рядом.**

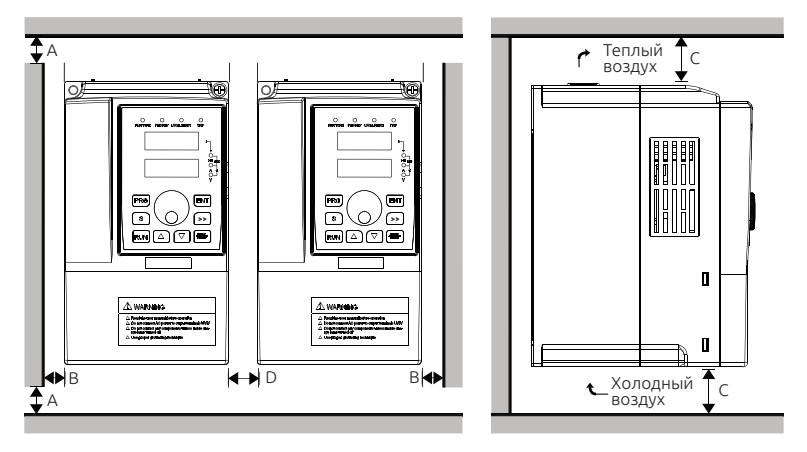

*Рисунок 3-4. Установка нескольких преобразователей.*

#### Примечание:

1. Прежде чем установить ПЧ различных размеров, пожалуйста, выровняйте их положение для удобства последующего обслуживания.

2. Минимальное расстояние B: 50 мм

Минимальное расстояние C: 200 мм - для ПЧ до 30 кВт (включительно); 300 мм - для ПЧ от 37 кВт и выше.

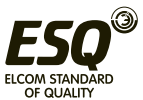

#### **3.2.6. Вертикальная установка нескольких преобразователей.**

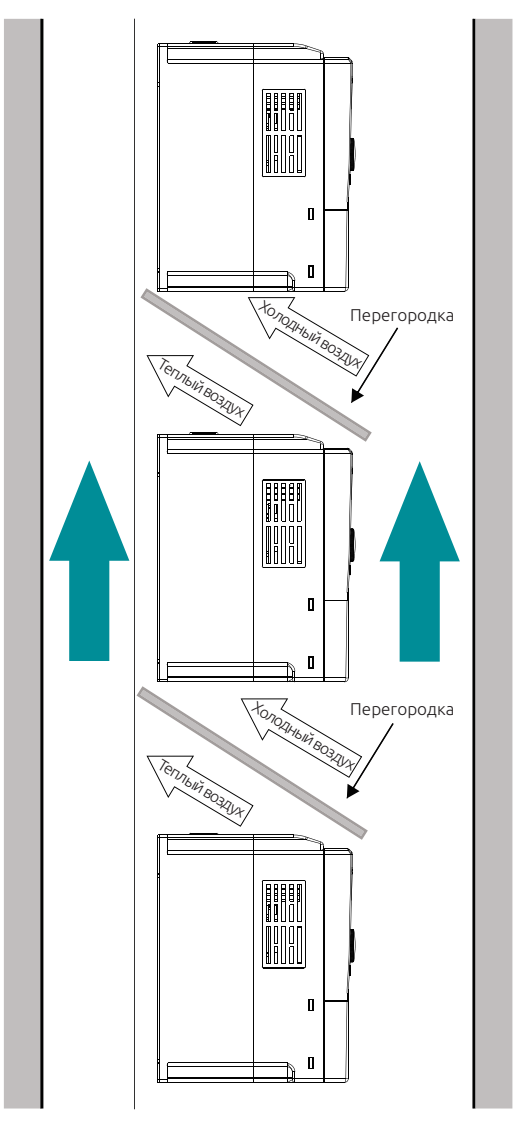

*Рисунок 3-5. Вертикальная установка.*

#### Примечание:

При вертикальном расположении обязательно должны быть установлены перегородки для предотвращения недостаточного охлаждения, так как сверху ПЧ выходит теплый воздух.

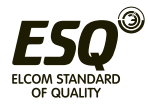

#### **3.2.7. Диагональная установка.**

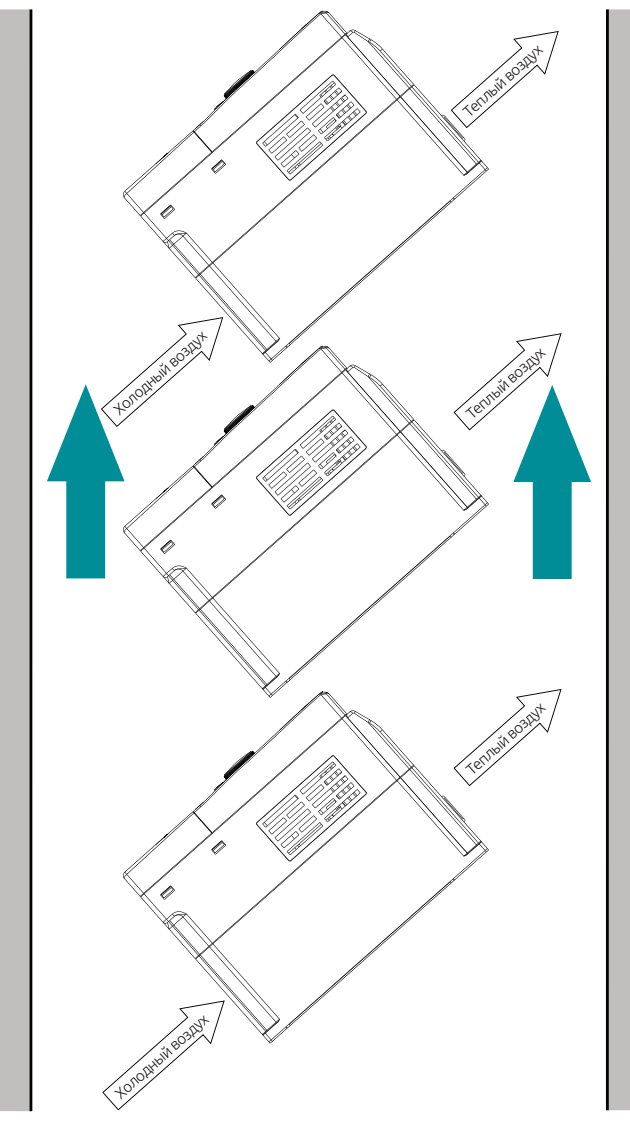

*Рисунок 3-6. Диагональная установка.*

#### Примечание:

Обеспечьте разделение каналов входа и выхода воздуха в диагональном расположении для достаточного охлаждения.

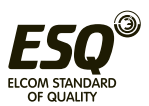
## **3.3. Способы подключения.**

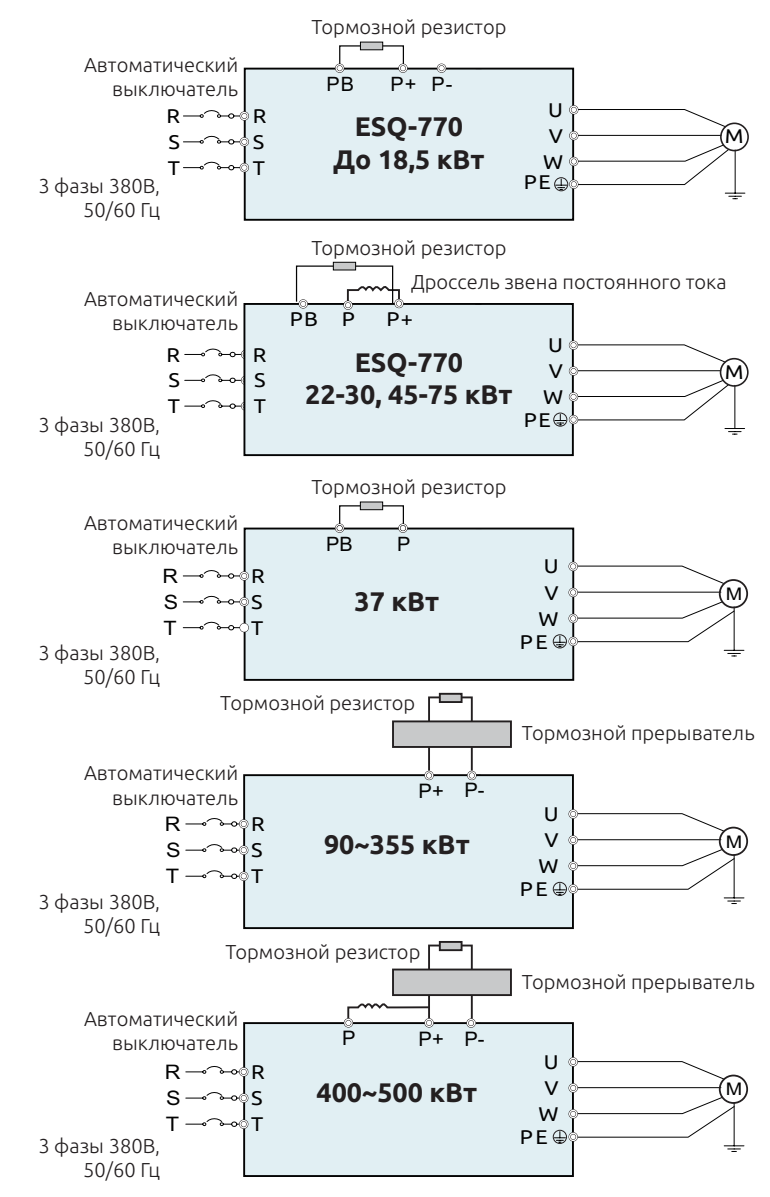

#### **3.3.1. Основные способы подключения.**

*Рисунок 3-7. Основные схемы подключения.*

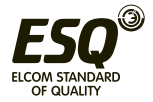

#### Примечание:

1) Дроссель звена постоянного тока, тормозной прерыватель и тормозной резистор - опциональное оборудование.

2) Клеммы Р и Р+ закорочены перемычкой; при установке дросселя звена постоянного тока её необходимо удалить.

3) Не следует подключать конденсаторы или ограничители напряжения к выходным клеммам силовой цепи частотного преобразователя, поскольку это может привести к возникновению аварий и повреждению частотного преобразователя.

4) Во входных и выходных силовых цепях частотного преобразователя присутствуют гармоники, которые могут влиять на работу стороннего оборудования. Для минимизации их влияния необходимо устанавливать специальные фильтры.

#### **3.3.2. Обозначения силовых клемм.**

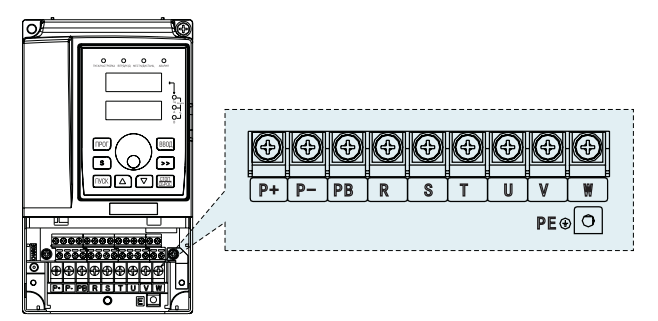

*Рисунок 3-8. Схема силовых клемм ПЧ мощностью 0.75-11 кВт*

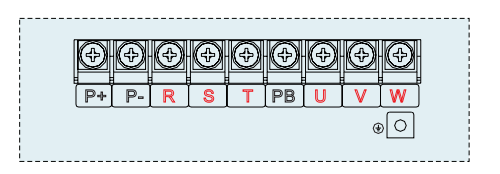

*Рисунок 3-9. Схема силовых клемм ПЧ мощностью 15-18.5 кВт*

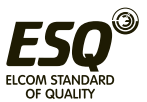

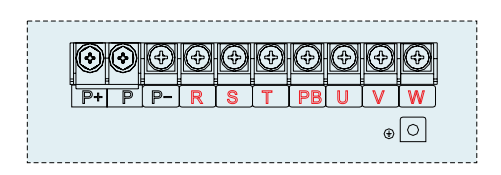

*Рисунок 3-10. Схема силовых клемм ПЧ мощностью 22-30 кВт*

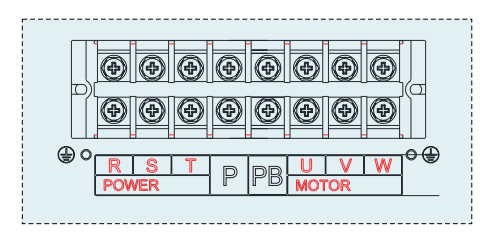

*Рисунок 3-11. Схема силовых клемм ПЧ мощостью 37 кВт*

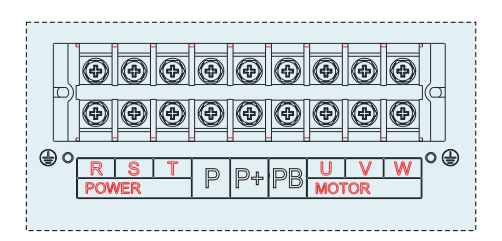

*Рисунок 3-12. Схема силовых клемм ПЧ мощостью 45-75 кВт*

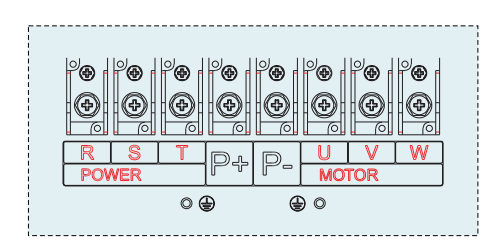

*Рисунок 3-13. Схема силовых клемм ПЧ мощностью 90-110 кВт*

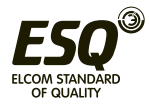

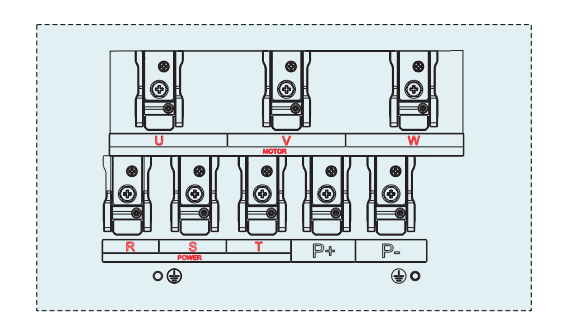

*Рисунок 3-14. Схема силовых клемм ПЧ мощностью 132-250 кВт*

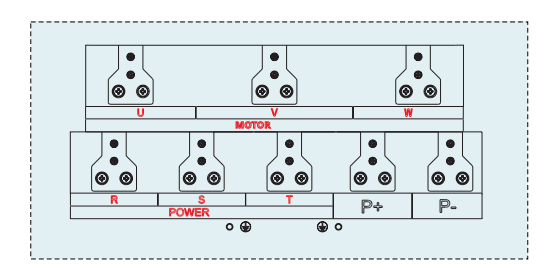

*Рисунок 3-15. Схема силовых клемм ПЧ мощностью 280-355 кВт*

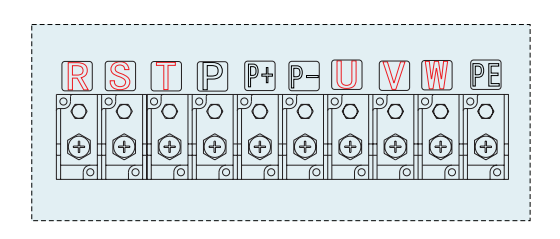

 *Рисунок 3-16. Схема силовых клемм ПЧ мощностью 400-500 кВт*

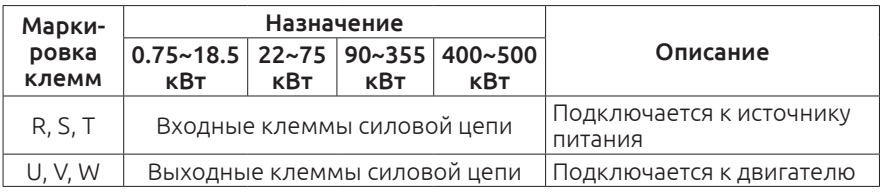

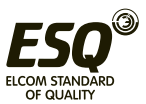

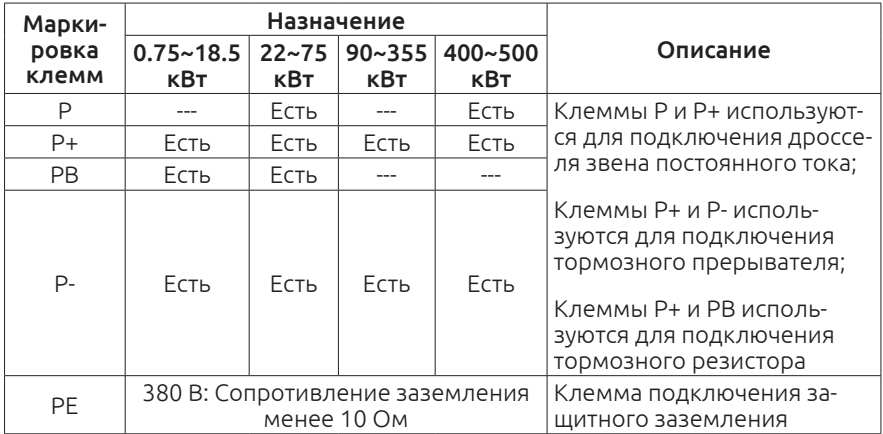

## Примечание:

1) В преобразователях частоты мощностью 37-75 кВт нет клеммы Р-

2) В преобразователе частоты мощностью 37 кВт нет клеммы Р

3) Для подключения выходных силовых клемм следует использовать симметричный моторный кабель

4) Тормозной резистор, тормозной прерыватель (в преобразователях от 75 кВт и выше) и дроссель звена постоянного тока (в преобразователях до 90 кВт, 400-500 кВт) - опциональное оборудование

5) Силовые кабели и кабели цепей управления должны прокладываться отдельно

6) Знак "—" в описании клемм означает, что данная клемма отсутствует в данной мощности частотного преобразователя

#### **3.3.3. Подключение кабеля к силовым клеммам.**

1. Подключите проводник заземленияпитающего кабеля к заземлению преобразователя (PE) по принципу «заземление 360 градусов». Сами питающие кабели подключите на клеммы R, S, T.

2. Зачистите изоляцию моторного кабеля, и подключите экран к клемме заземления преобразователя частоты. Силовые провода от двигателя подключаются на клеммы U,V,W.

3. Подключение тормозного резистора должно осуществляться таким же способом, что и подключение силовых клемм.

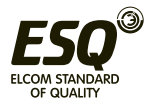

4. Обеспечьте защиту силового кабеля от механических повреждений вне преобразователя частоты.

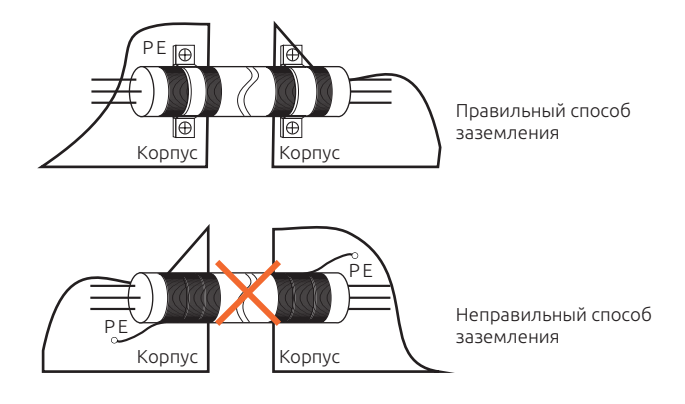

*Рисунок 3-16. Схема заземления экрана*

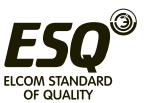

## **3.3.5. Электрическая схема ESQ-770**

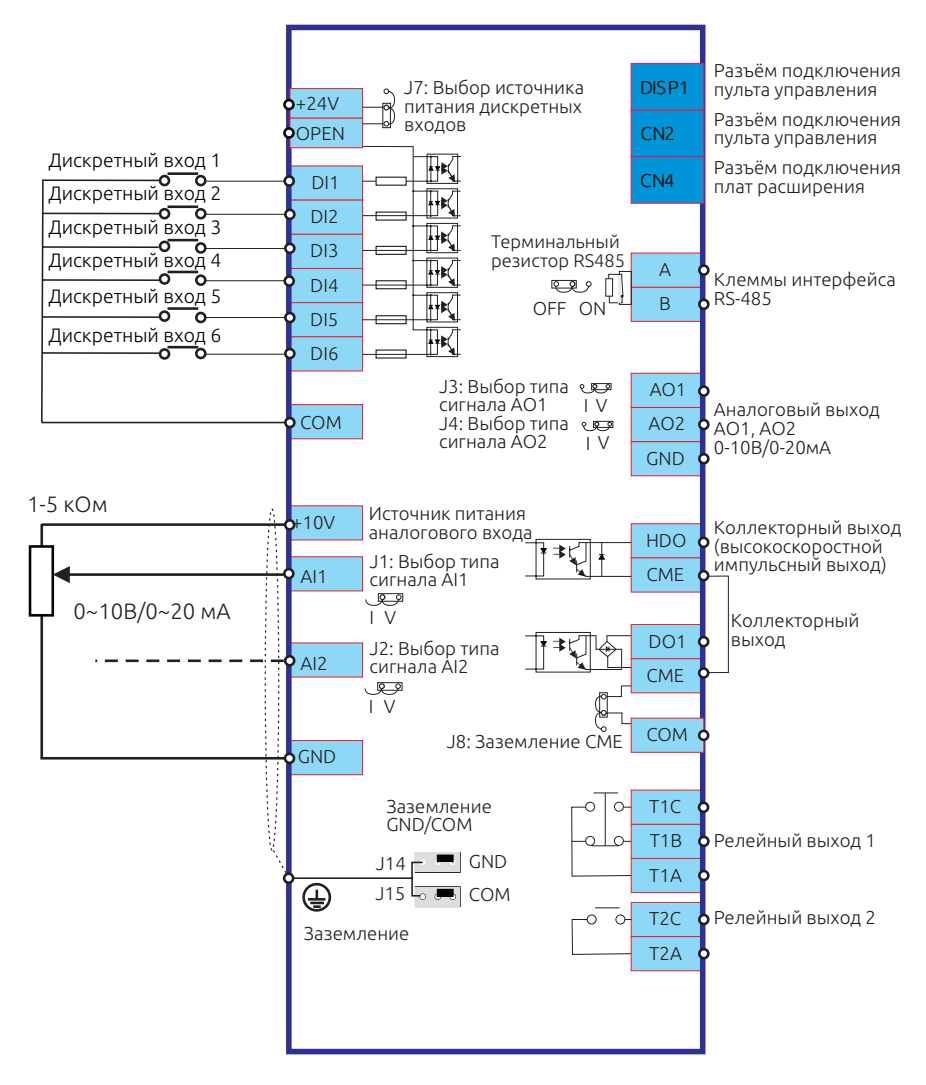

#### **Примечание:**

На мощностях 0.75-4 кВт клеммы DI6, AO2, DO1 и CME отсутствуют.

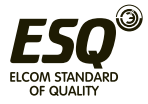

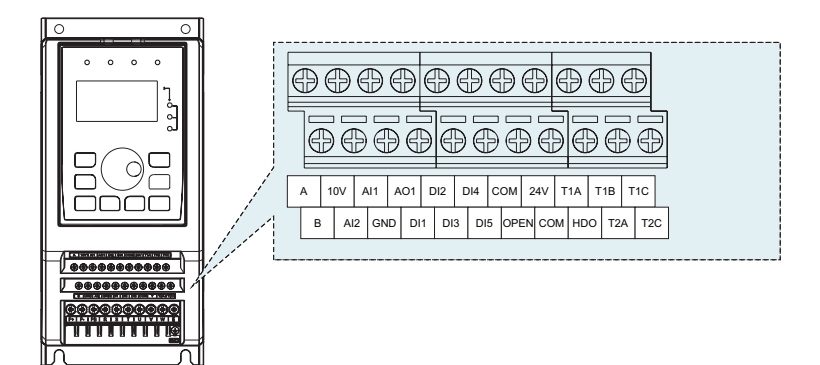

*Рисунок 3.17.1 Клеммы управления 0.75-4 кВт*

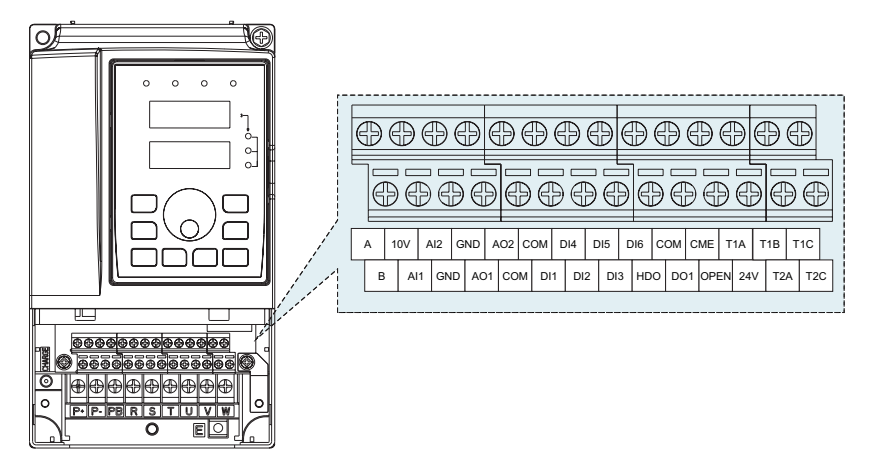

*Рисунок 3.17.2 Клеммы управления 5.5-500 кВт*

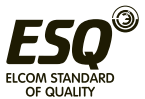

#### **Описание клемм управления**

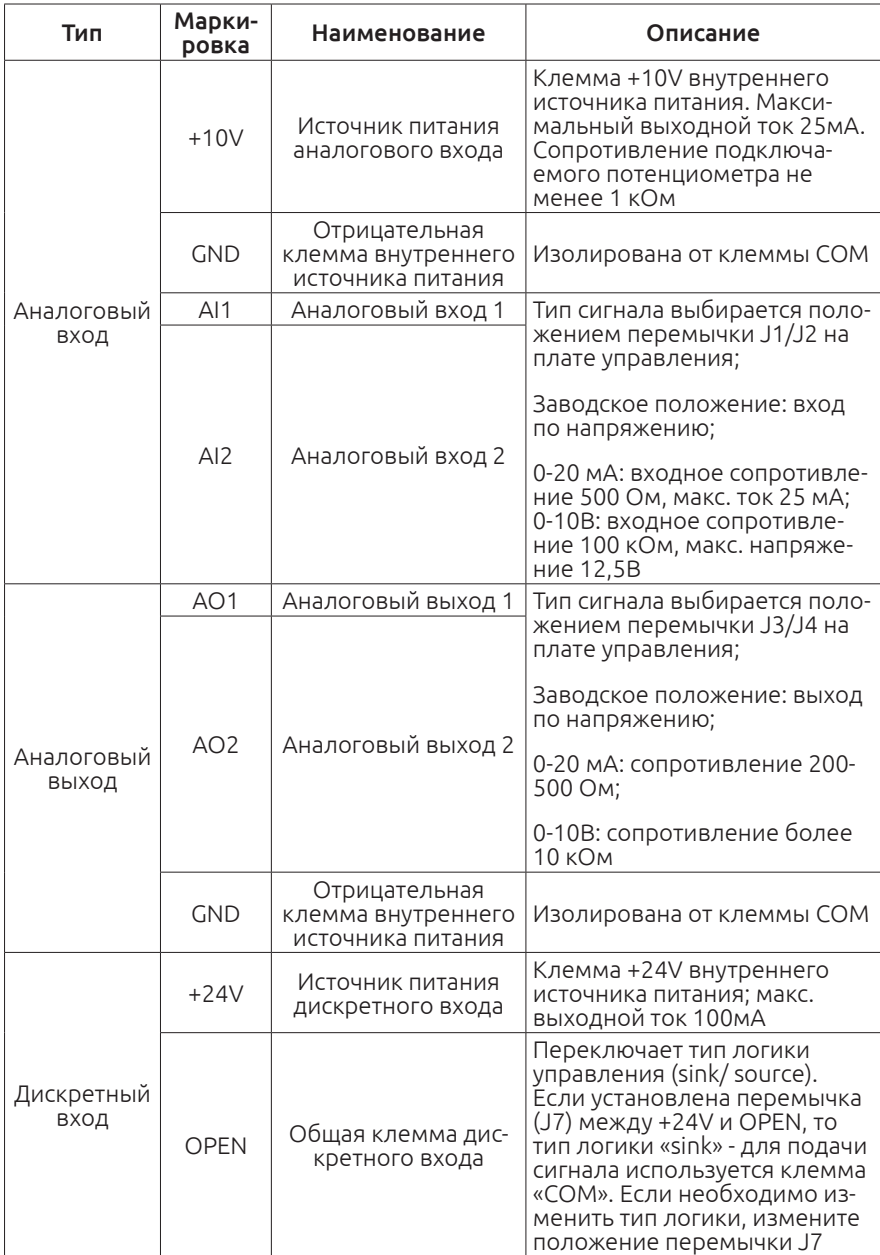

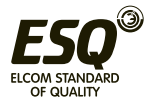

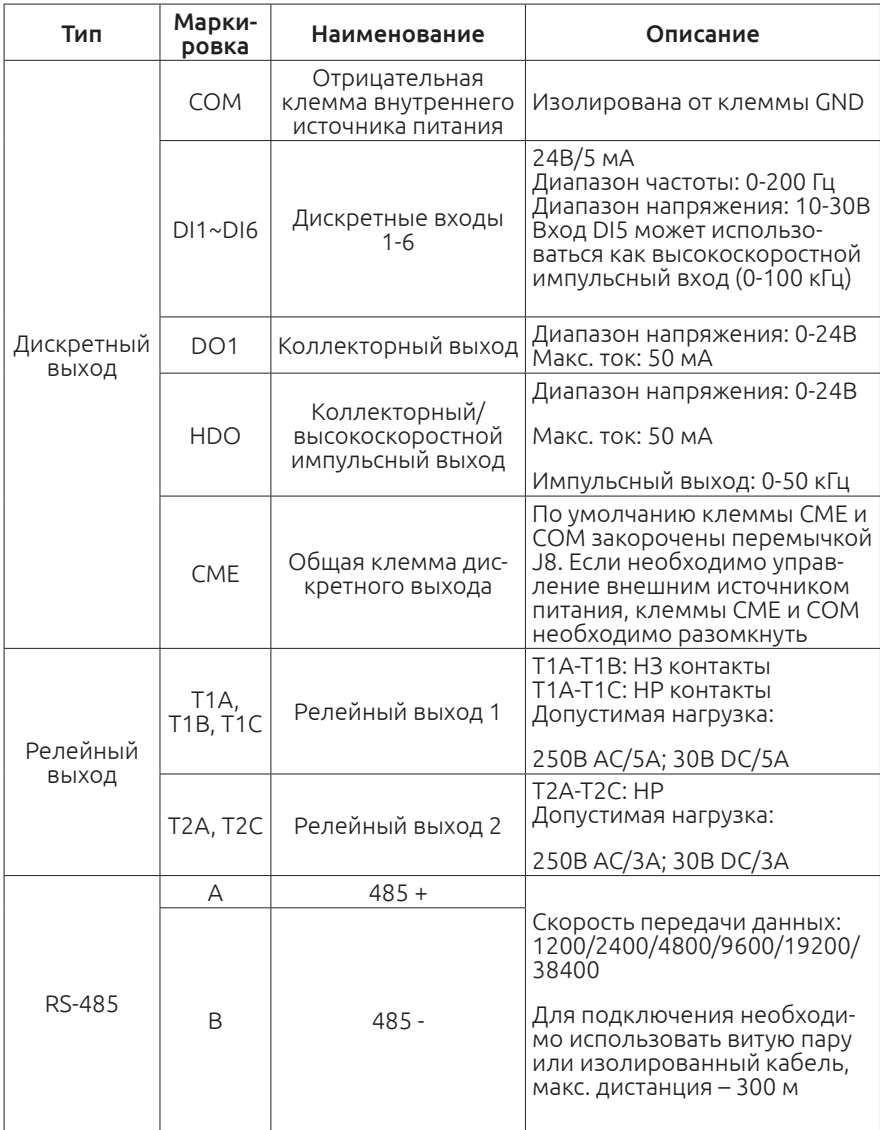

Примечание: На мощностях 0.75-4 кВт клеммы DI6, AO2, DO1 и CME отсутствуют.

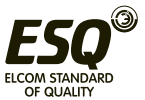

## **Переключение функции джамперами.**

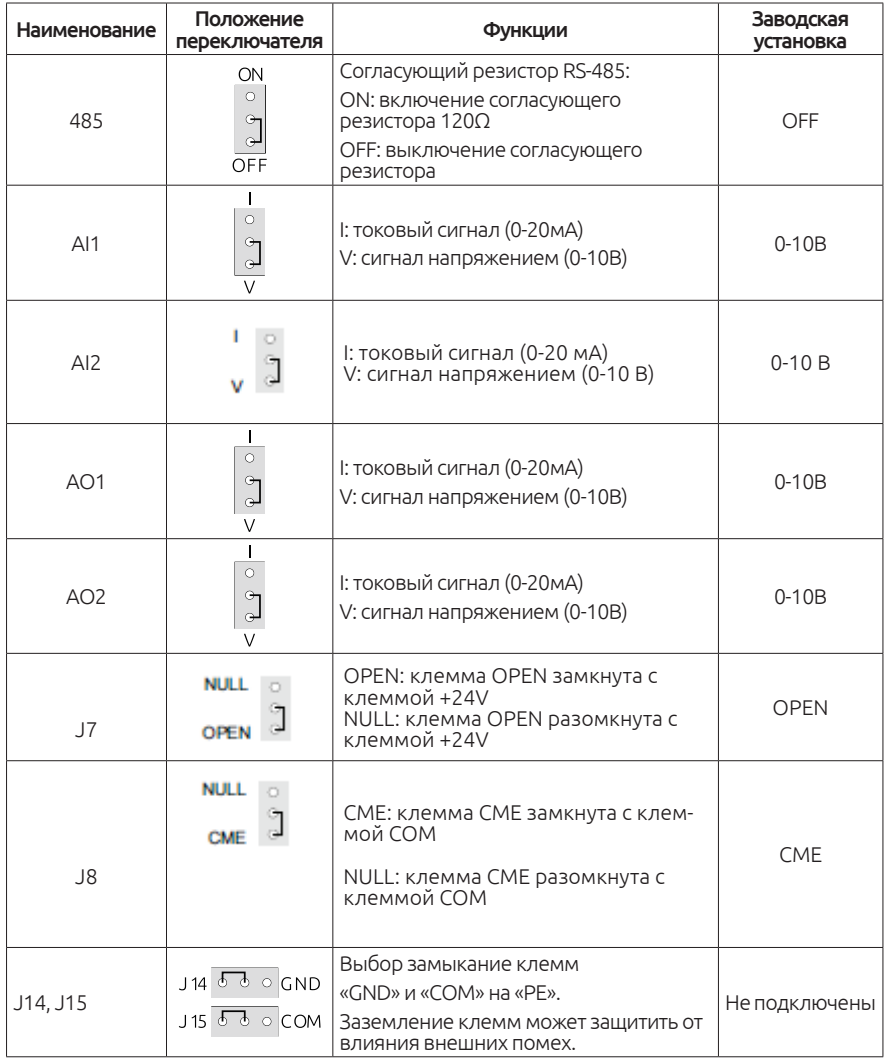

## **3.3.6. Подключение входных/выходных сигналов**

#### **3.3.6.1. Подключение аналоговых сигналов**

Аналоговый сигнал очень сильно подвержен внешним помехам, поэтому для подключения должен использоваться только экранированный кабель, и его длина не должна превышать 20 м. Если на аналоговый сигнал действуют сильные помехи, дополнительно

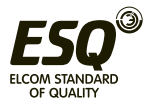

установите фильтр или ферритовое кольцо.

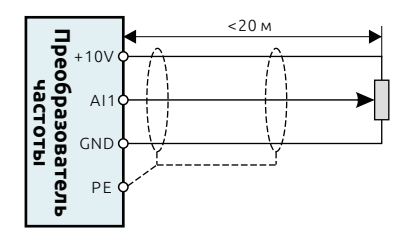

*Рисунок 3-18. Схема подключения аналогового сигнала.*

#### **3.3.6.2. Подключение дискретных входов.**

Если при подключении используется экранированный кабель, его длина не должна превышать 20 метров.

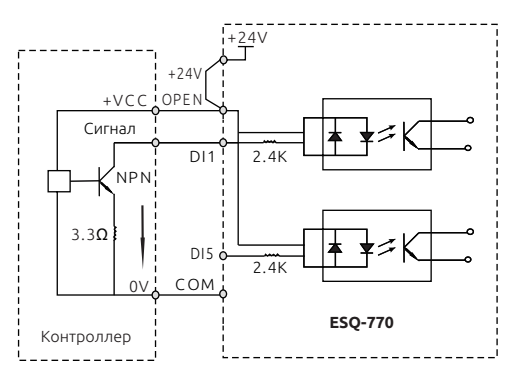

*Рисунок 3-19. Подключение внешнего контроллера в режиме «Sink».*

На рисунке выше изображен наиболее распространенный способ подключения. Чтобы подключить внешний источник питания, удалите перемычку (J7) между клеммами «+24V» и «OPEN» и подключите «+24В» внешнего источника питания на клемму «OPEN», а «0В» внешнего источника замыкайте на клеммы дискретных входов DI для подачи сигнала.

## Примечание:

При таком режиме подключения, что указан выше, клеммы дискретных входов различных преобразователей частоты не могут быть подключены параллельно друг другу. Если требуется параллельное подключение различных преобразователей, нужно подключить диоды последовательно входам DI, как показано на рисунке 3-22.

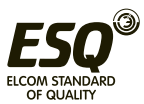

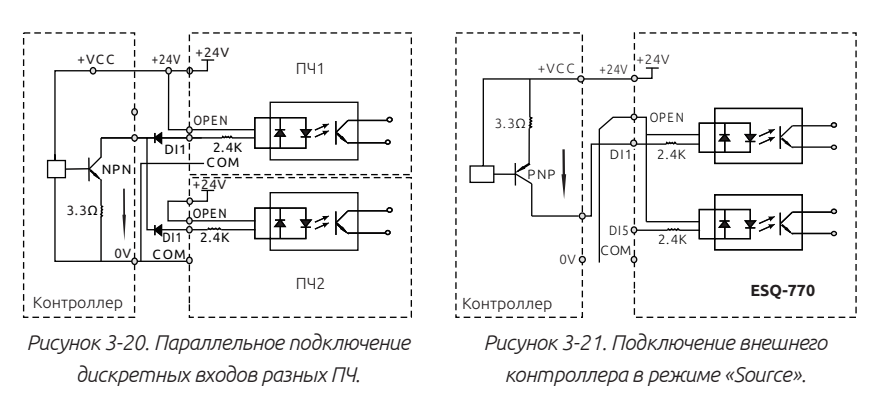

В режиме подключения «Source», снимите перемычку (J7) между «+24V» и «OPEN». Подключите «+24V» к общему входу внешнего контроллера и соедините «COM» и «OPEN». Если хотите использовать внешний источник питания, то удалите перемычку (J7) между «+ 24V» и «OPEN», соедините «OPEN» с «0В» внешнего источника питания, «+24В» внешнего источника должен быть подключен к соответствующему терминалу «DI» для подачи сигнала.

## **3.3.6.3. Подключение выходов с открытым коллектором**

Когда выход с открытым коллектором должен управлять реле, необходимо установить диод параллельно катушки реле. В противном случае, это может привести к повреждению источника постоянного тока. Максимальный ток не более 50 мА.

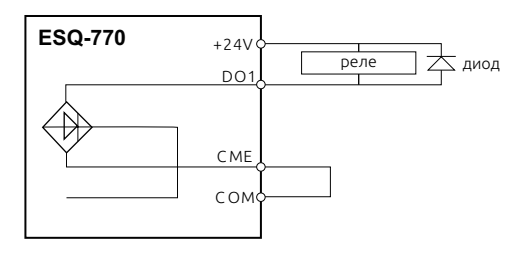

*Рисунок 3-22. Схема подключения реле к выходу DO1.* 

#### Примечание:

Не перепутайте полярность диода при подключении к реле. Иначе выйдет из строя источник питания «24В» как только сработает выход.

С завода, между клеммами «CME» и «COM» установлена перемычка (J8).

Когда дискретный выход «DO» управляется от внешнего источника питания, снимите внешнюю перемычку между «CME» и «COM».

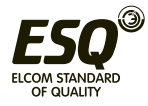

# **3.4. Способы защиты**

## **3.4.1. Защита преобразователя частоты и питающего кабеля от короткого замыкания**

Защищайте преобразователь частоты и питающий кабель от короткого замыкания и перегрева. Обеспечьте защиту согласно рекомендациям изложенным ниже:

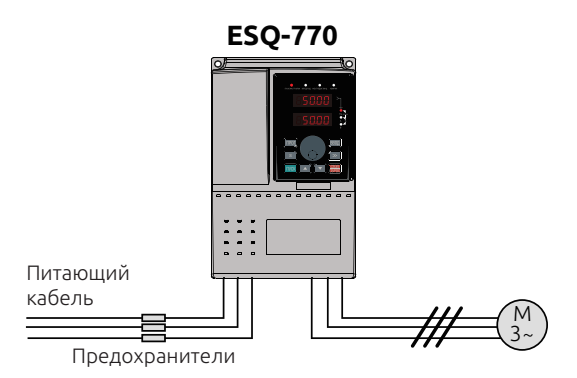

*Рисунок 3-23. Схема установки предохранителей.*

#### Примечание:

Выбирайте предохранители, соответствующие мощности преобразователя частоты. Предохранители защищают входной кабель питания от повреждений при коротком замыкании. Так же они будут защищать окружающие устройства, когда внутри преобразователя произошло короткое замыкание. Никогда не подключайте питание к выходным клеммам U, V, W. Напряжение, приложенное к выходу, может привести к повреждению преобразователя.

## **3.4.2. Защита электродвигателя**

Преобразователь защищает электродвигатель от перегрузки и перегрева без какого-либо дополнительного оборудования. Преобразователь частоты включает в себя функцию тепловой защиты двигателя, которая защищает двигатель и отключает работу преобразователя при необходимости. Если длина кабеля до двигателя превышает 30 метров, рекомендуется устанавливать выходной дроссель. При параллельном подключении нескольких двигателей к одному преобразователю частоты, необходимо на каждый двигатель дополнительно устанавливать тепловое реле.

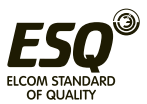

# **Глава 4. Эксплуатация, пульт управления и примеры использования**

## **4.1. Содержание данной главы.**

Эта глава содержит следующую информацию:

Кнопки пульта оператора, светодиодные индикаторы и экран, а также мониторинг и изменение параметров преобразователя с клавиатуры.

## **4.2. Описание LCD пульта**

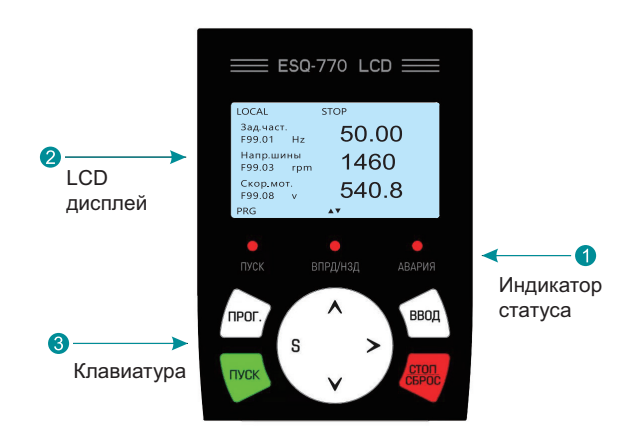

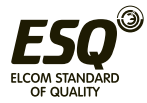

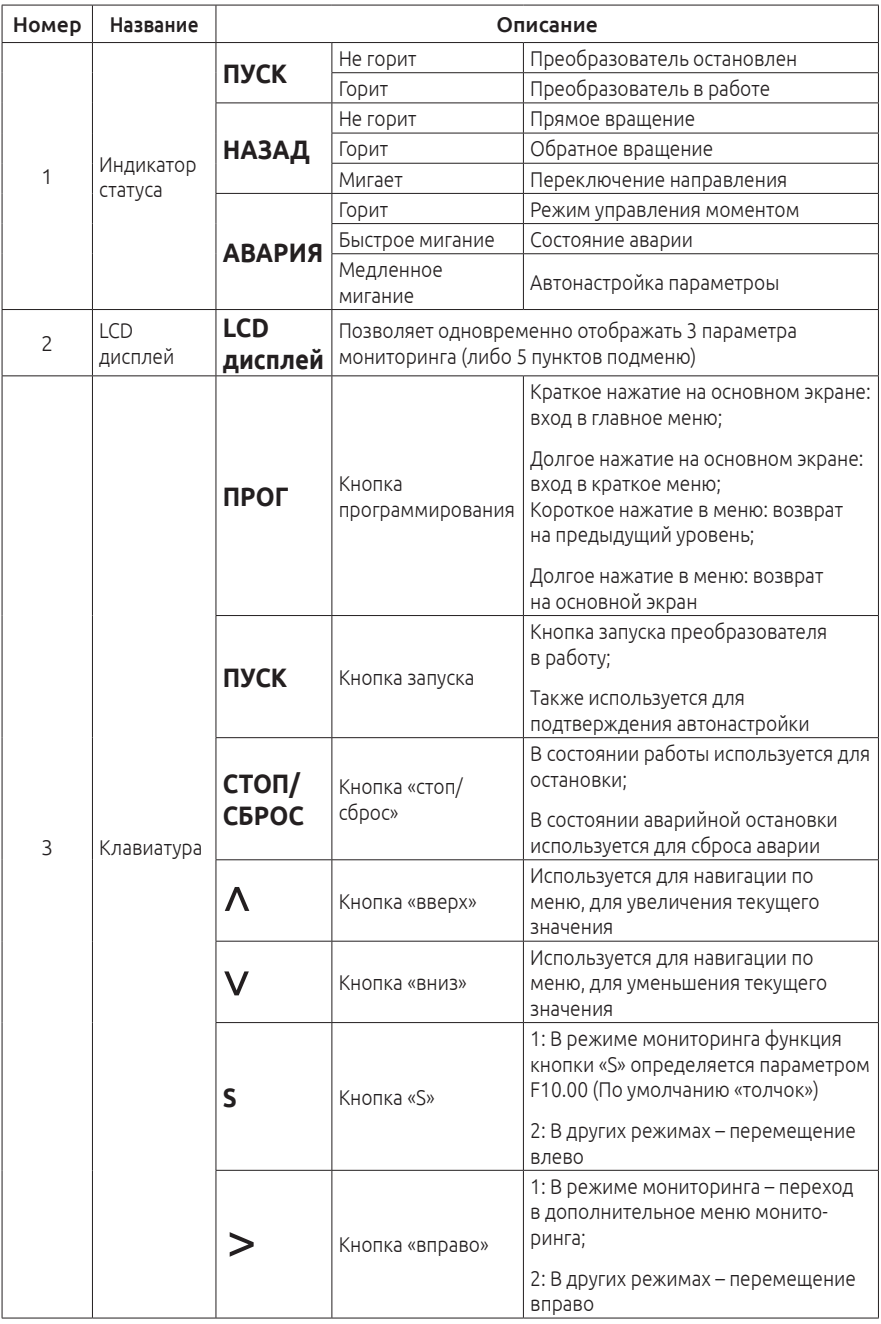

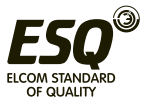

#### Описание меню

#### 1. Режим мониторинга

Данный режим позволяет отображать текущие параметры во время работы и остановки, которые задаются значениями F10.01-F10.04

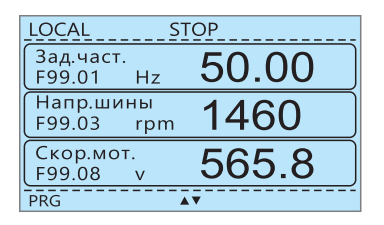

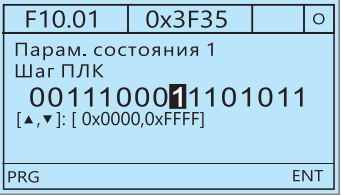

#### 2. Режим быстрой установки цифрового задания

При нажатии кнопки «вправо» в режиме мониторинга происходит переход в режим установки цифрового задания частоты, для его изменения используются кнопки «вверх» и «вниз». При повторном нажатии кнопки «вправо» происходит переход в режим задания уставки ПИД-регулятора (только при включенном режиме ПИД-регулирования)

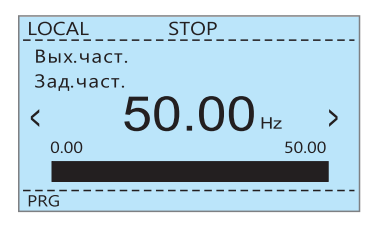

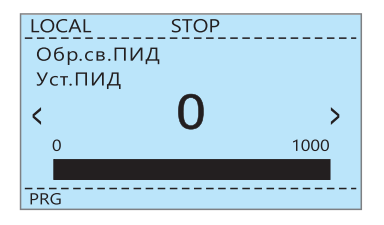

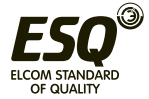

#### Главное меню:

При нажатии кнопки «ПРОГ» в режиме мониторинга происходит

переход в главное меню

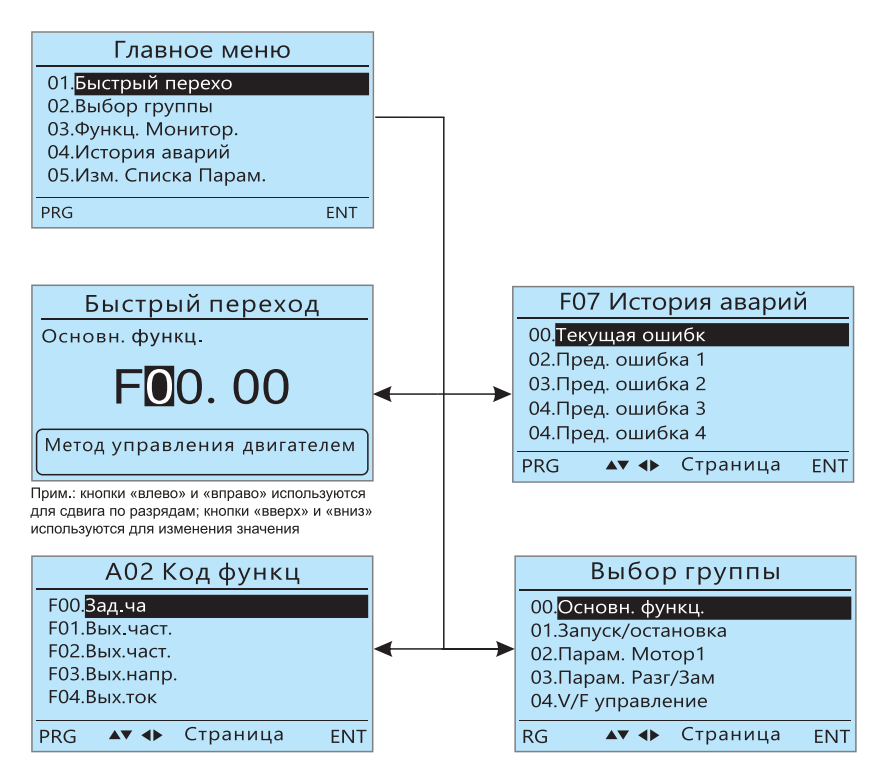

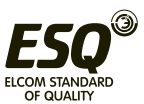

# **Глава 5. Таблица параметров**

## **5.1. Содержание данной главы**

В данной главе описаны все функциональные параметры и возможные настройки частотного преобразователя ESQ-770.

## **5.2. Глава функциональных параметров**

Параметры частотного преобразователя ESQ-770 разделены на 18 групп (F00-F0F и A01-A03) в соответствии с функциями. Каждая группа содержит определенные коды функций. Например, «F08.08» означает восьмую функцию, подгруппы F8.

Для удобства настройки функциональных кодов меню организовано следующим образом:

Номер группы параметров соответствует меню первого уровня (F00), номер параметра в группе соответствует меню второго уровня (F00.00), значение параметра соответствует меню третьего уровня.

1. Ниже приводится расшифровка шапки таблицы функций:

Первая строка "Номер параметра»: коды группы параметров;

Вторая строка «Описание функции»: полное название параметров;

Третья линия «Диапазон изменения»: диапазон изменения параметров;

Четвертая строка «Заводская установка»: значение параметра, установленное на заводе;

Пятая строка «Возможность изменения»: в данной строке показана возможность изменения конкретного параметра. Ниже инструкция:

«○»: означает, что установленное значение параметра может быть изменено во время остановки и в работе;

«◎»: означает, что заданное значение параметра не может быть изменено во время работы;

«●»: означает, что значение параметра является отображением, которое не может быть изменено.

2. Параметры задаются в десятичной (DEC) системе исчисления. Если параметр выражается в шеснадцатиричной (HEX), то параметры необходимо конвертировать при изменении. Диапазон настройки определенных битов 0-F (HEX).

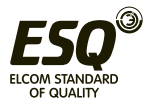

3. "Заводская установка" означает, что все изменённые параметры вернутся в исходное состояние во время сброса настроек на заводские. Параметры мониторинга не будут изменены во время сброса настроек на заводские.

4. Для улучшения защиты параметров, частотный преобразователь имеет защиту паролем. После установки пароля (F07.00 установить на любое ненулевое число), система придет в состояние проверки пароля, во время нажатия кнопки «ПРОГ.».На дисплее отобразится индикация «0.0.0.0.0». Если пользователь не введёт правильный пароль, он не сможет войти в режим программирования.

Если введён правильный пароль, пользователь может производить изменение настроек частотного преобразователя.

Когда значение параметра F07.00 равно 0 - пароль отменяется. Если параметр F07.00 не равен 0 во время подачи питания, защита паролем активна. При модификации параметров с помощью последовательного порта, также необходимо ввести правильный пароль

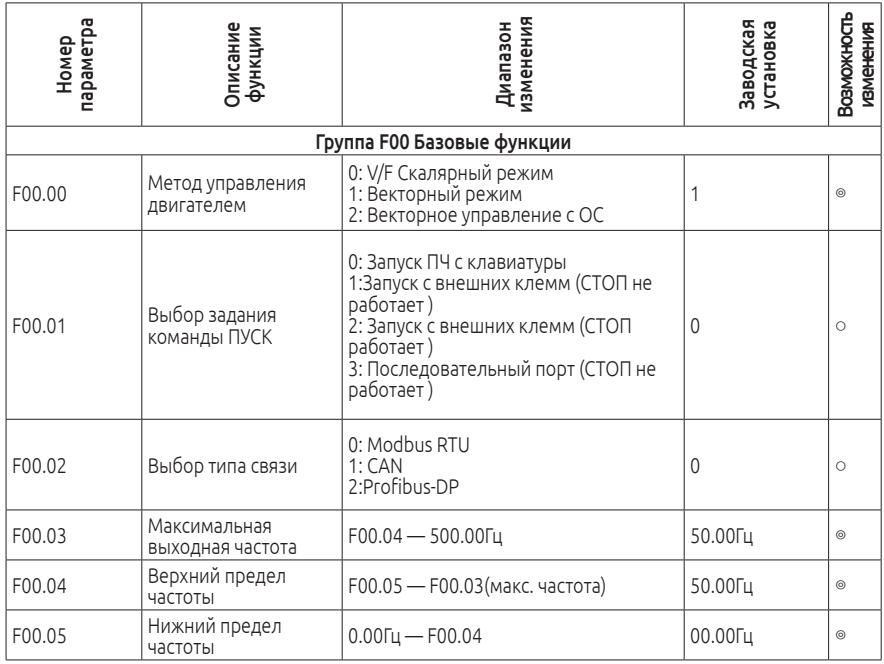

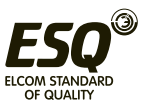

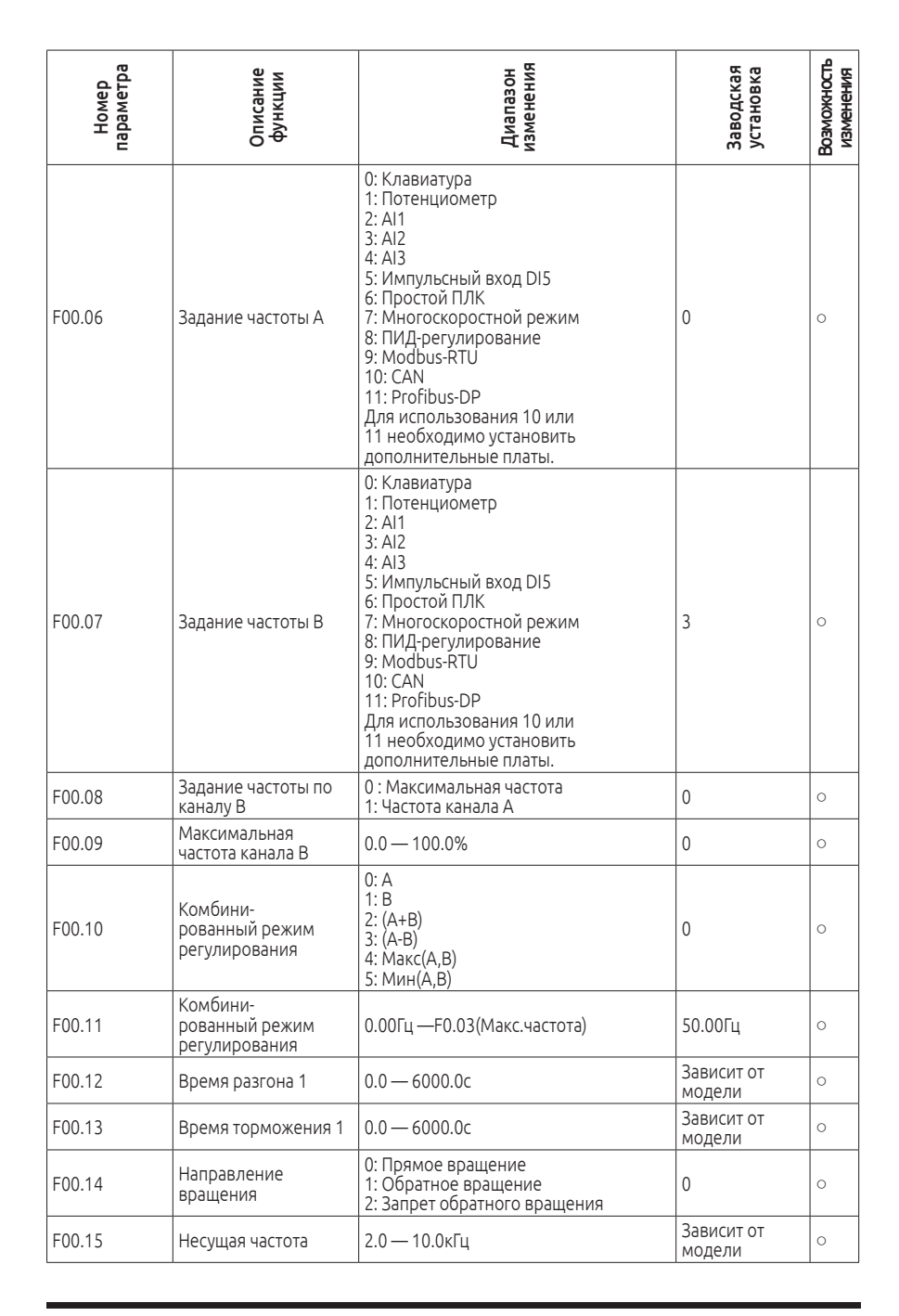

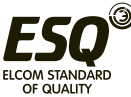

## **ELCOM STANDARD OF QUALITY**

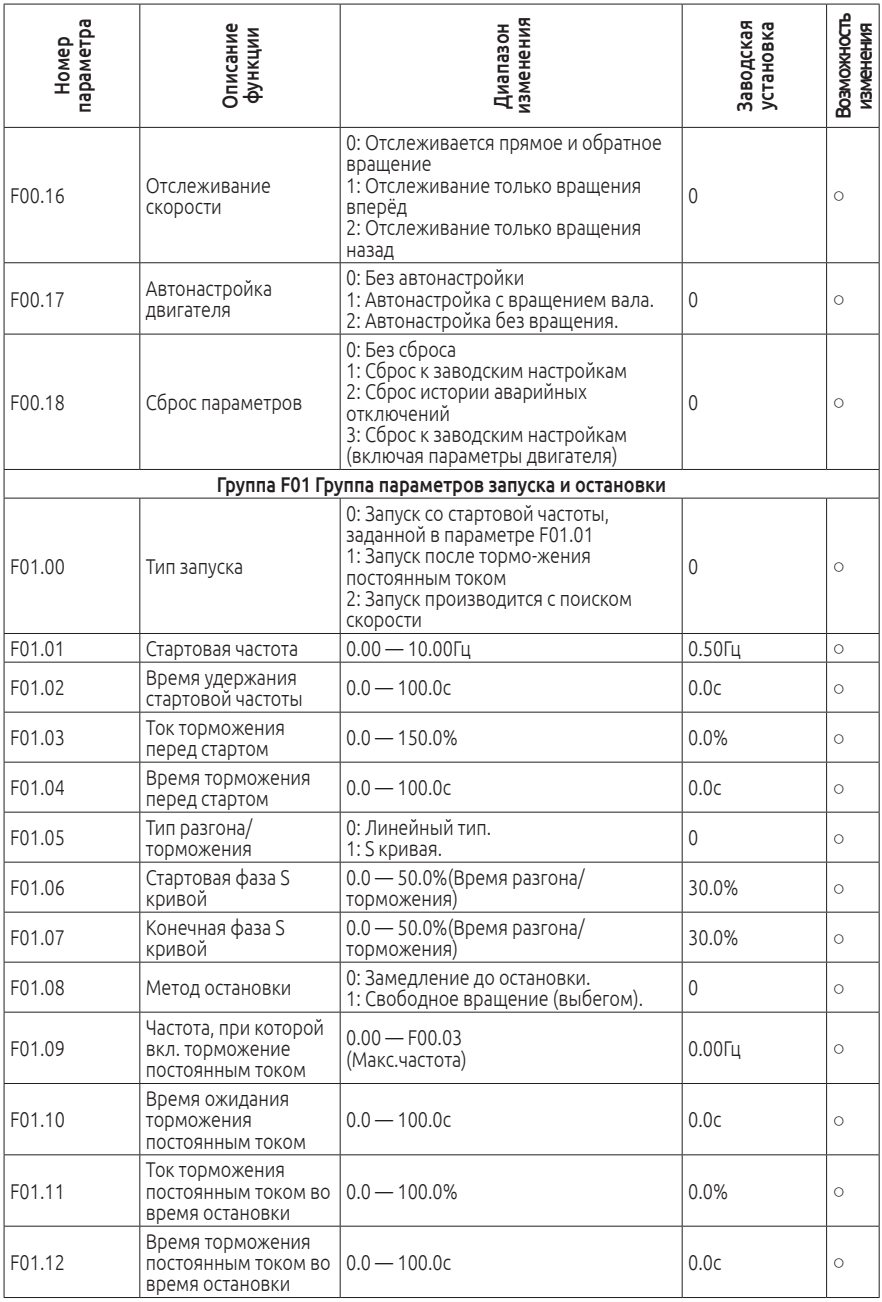

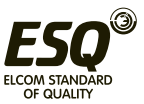

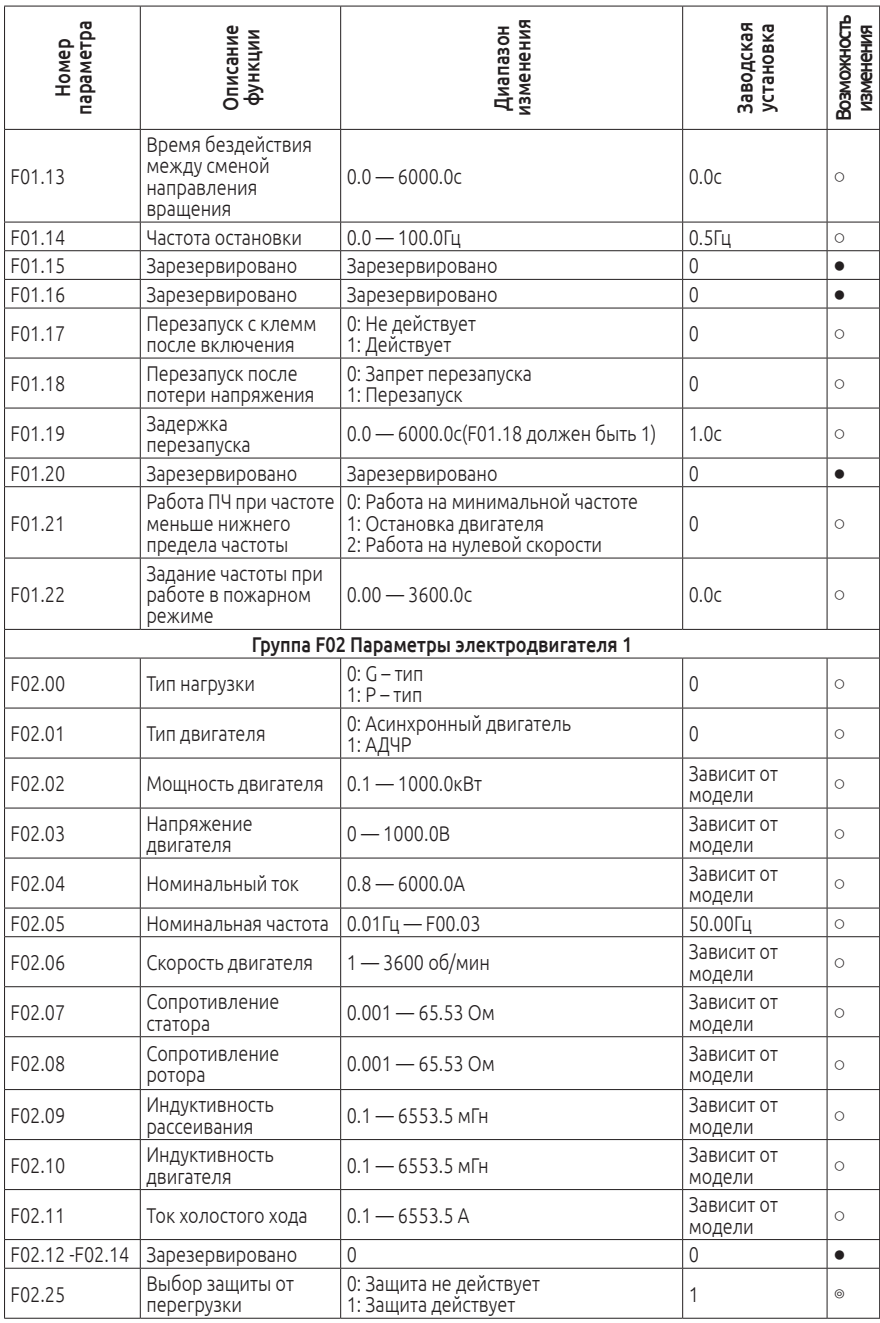

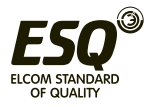

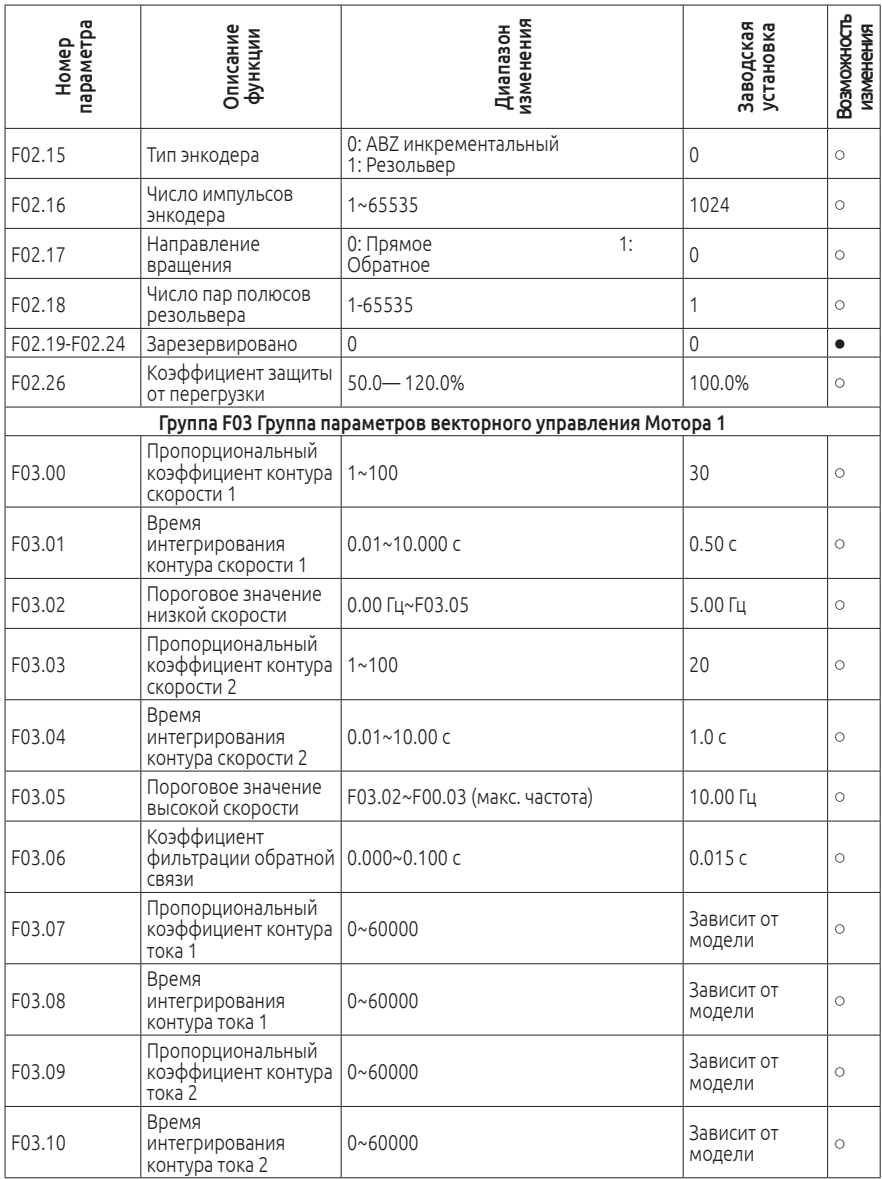

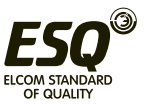

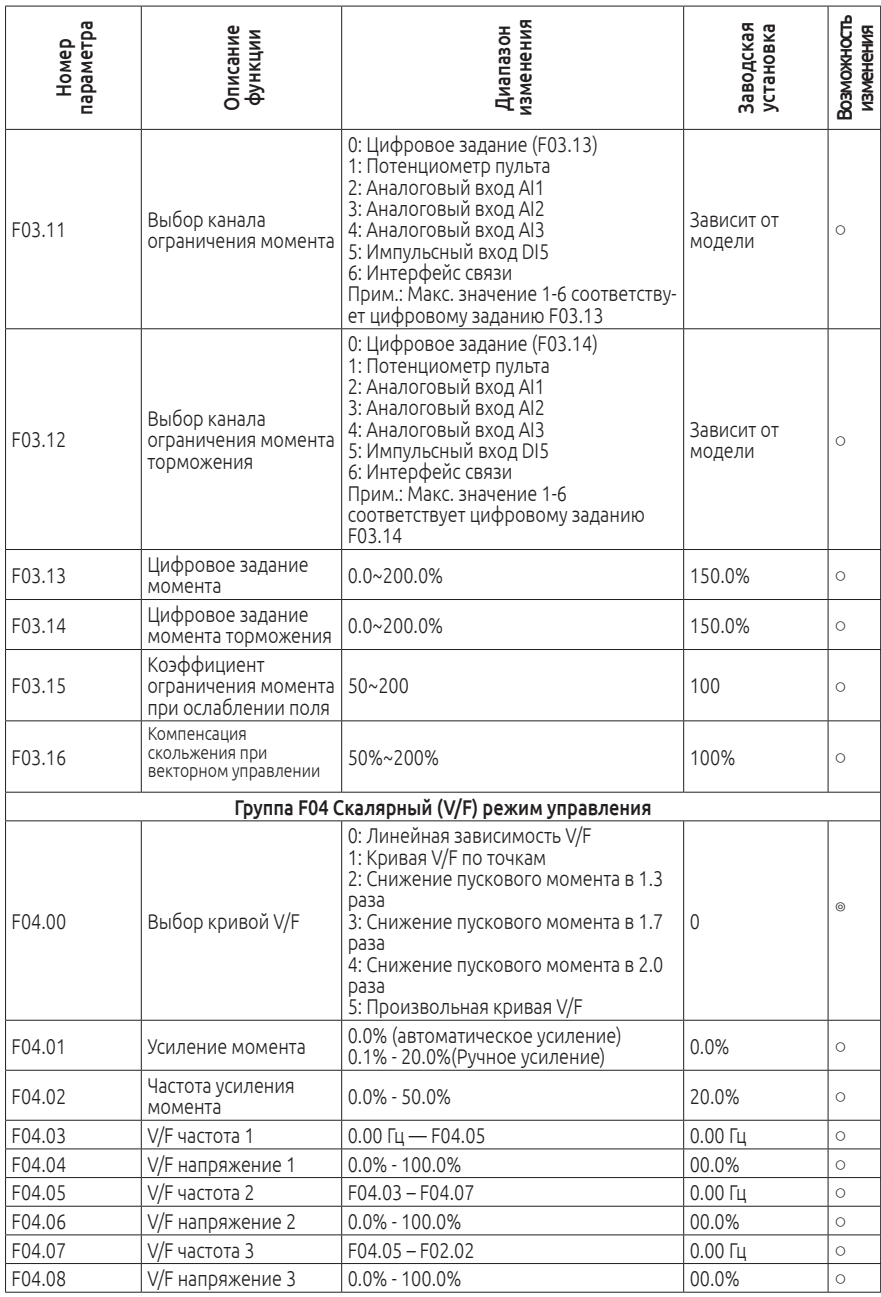

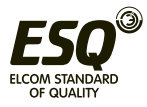

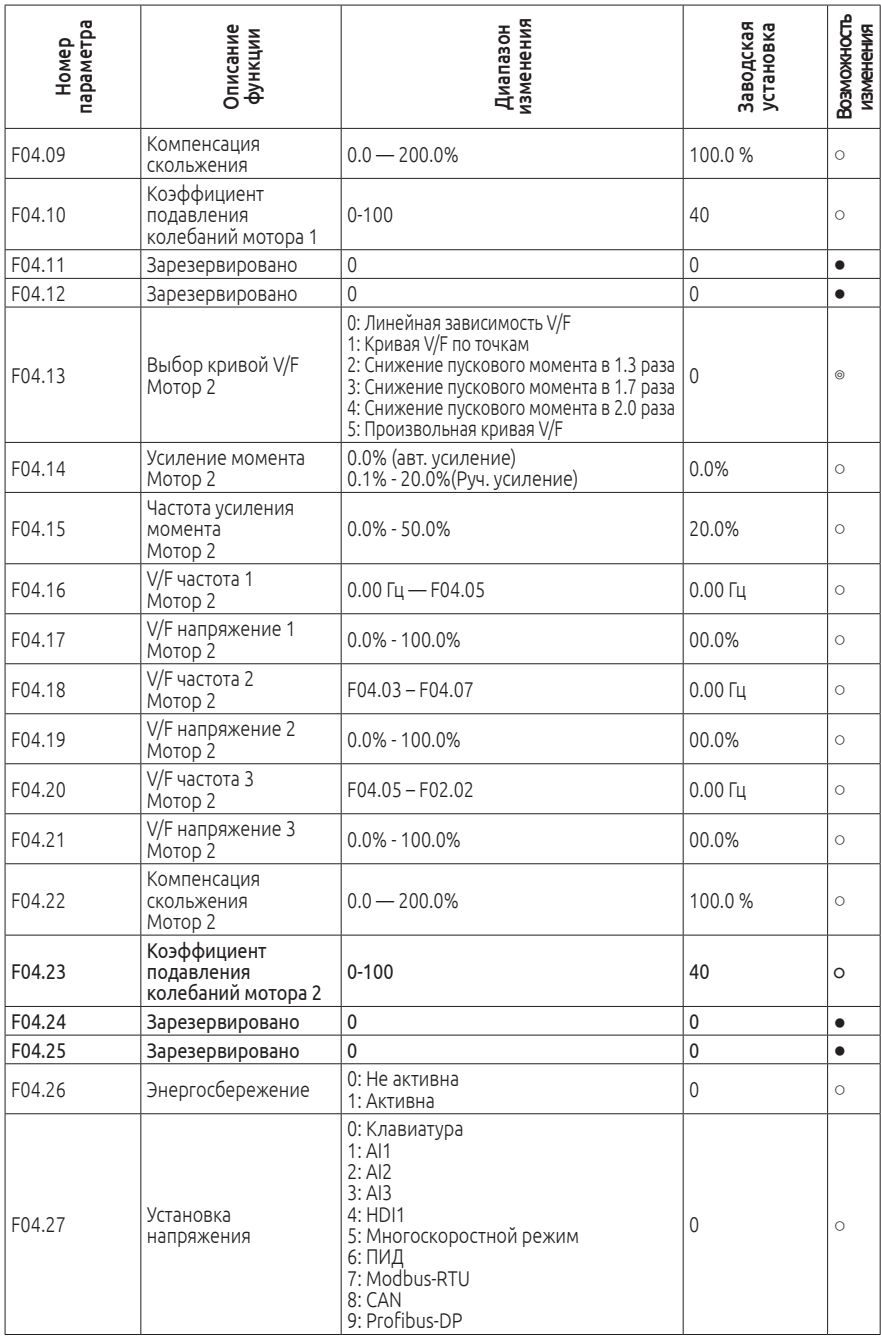

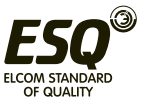

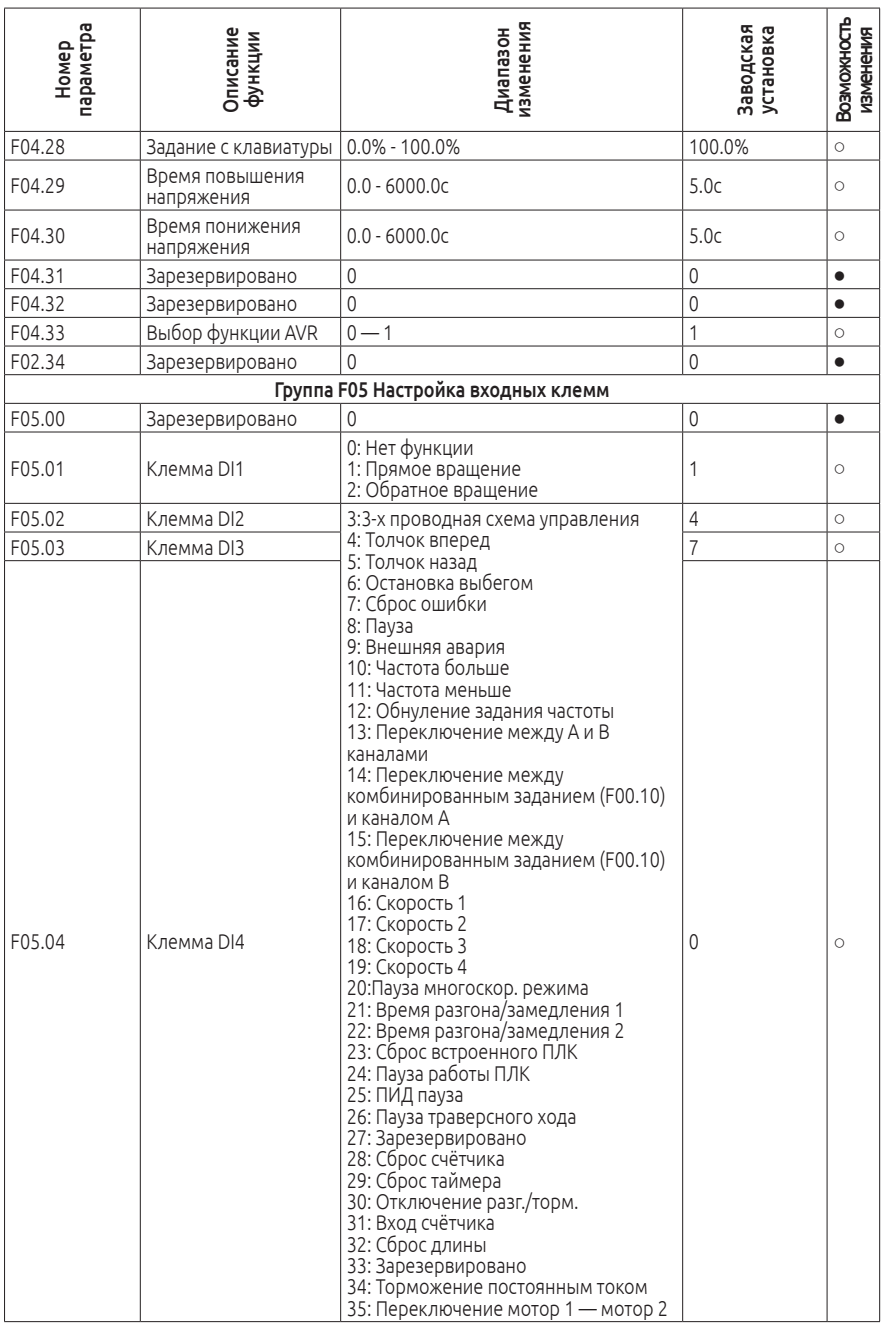

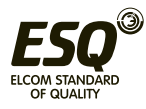

# **ELCOM STANDARD OF QUALITY**

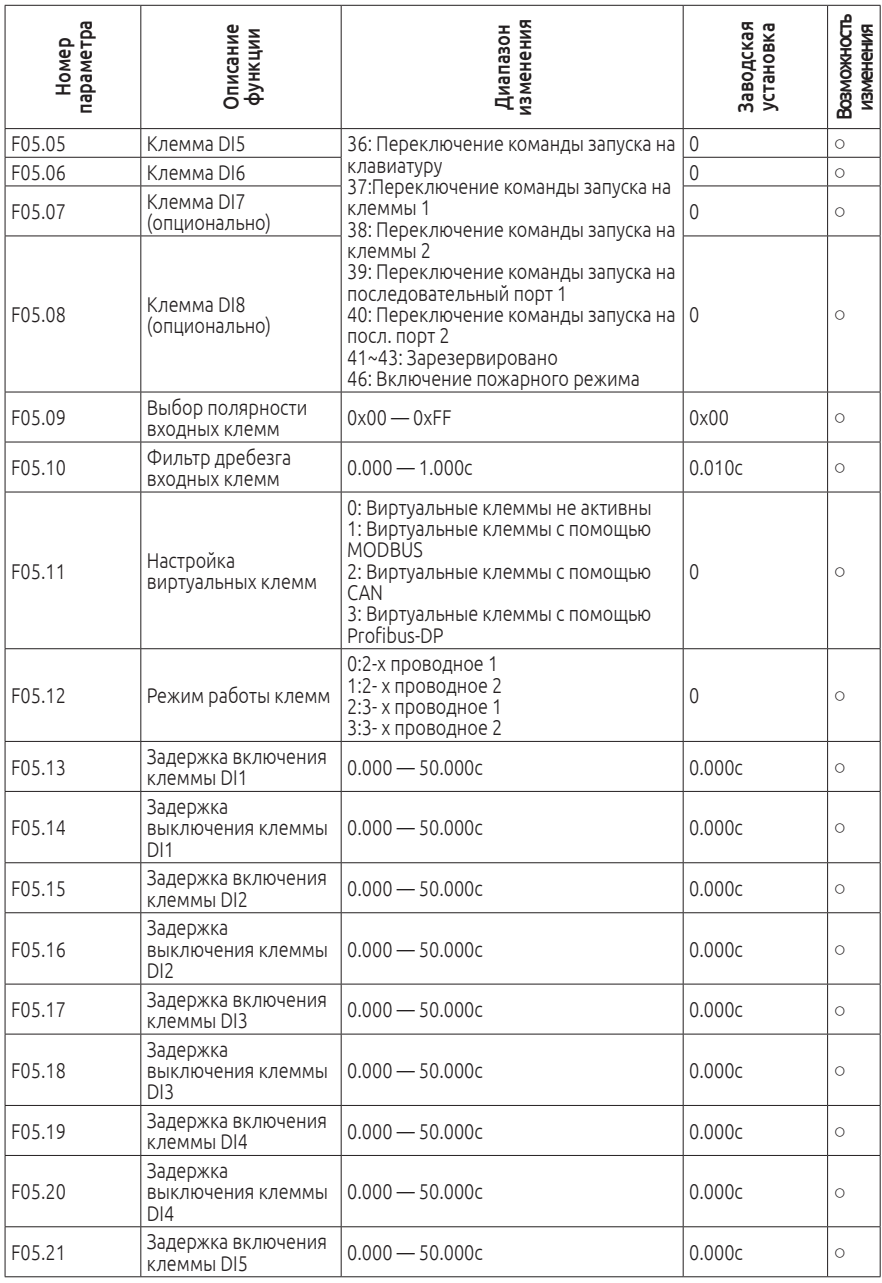

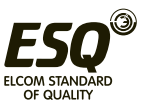

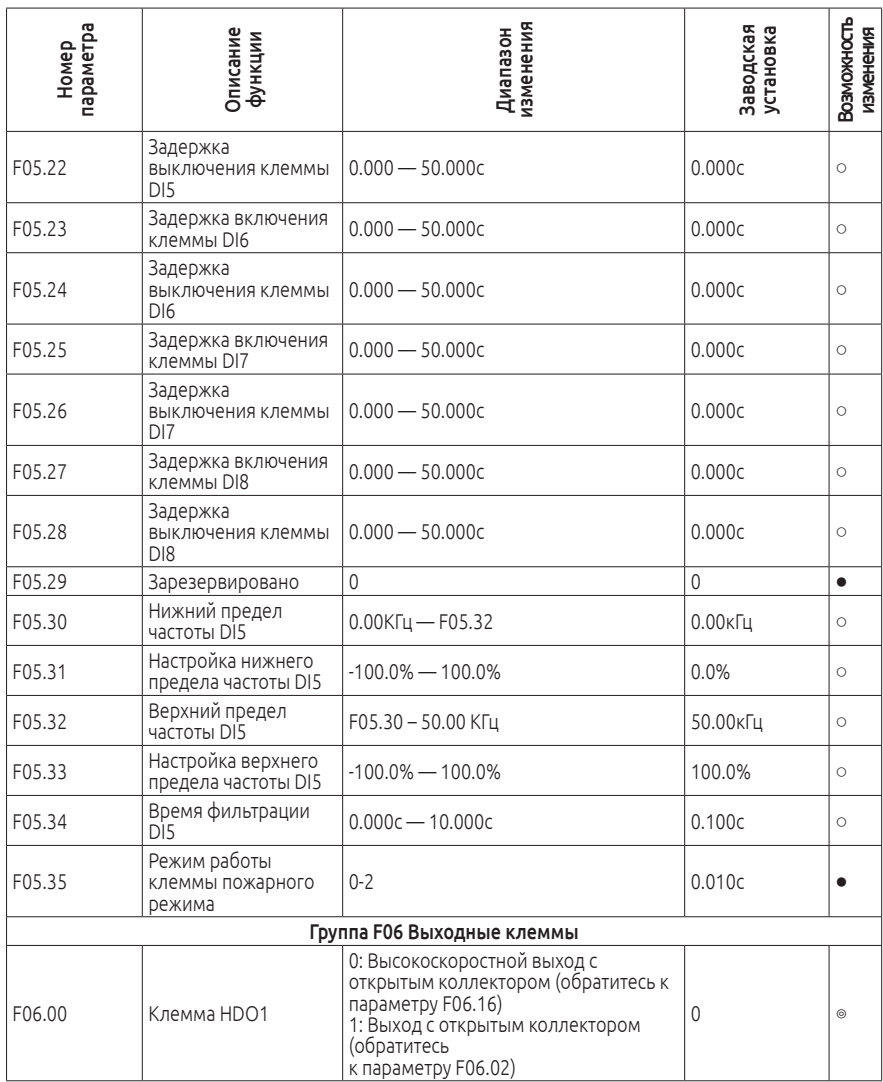

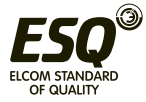

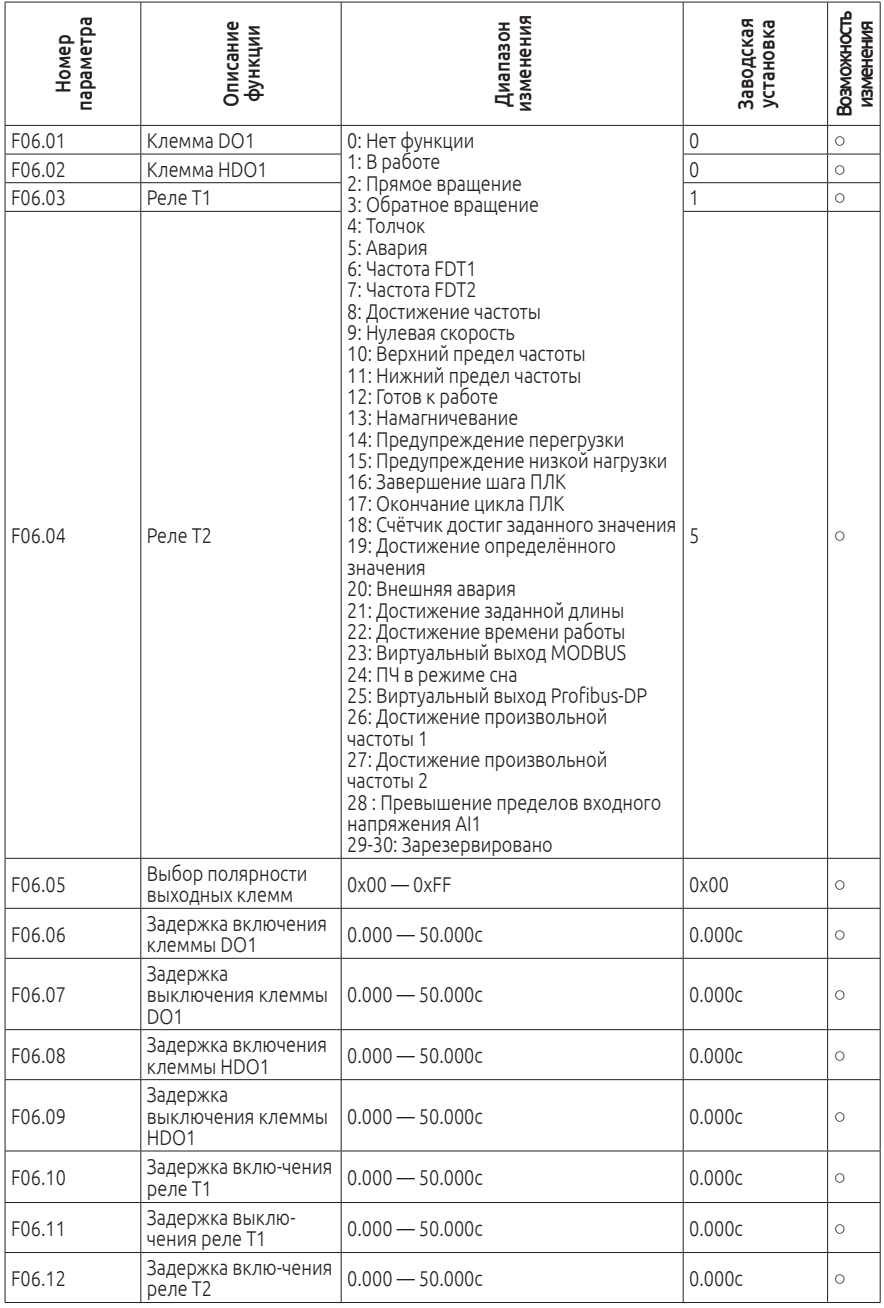

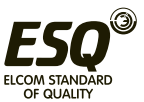

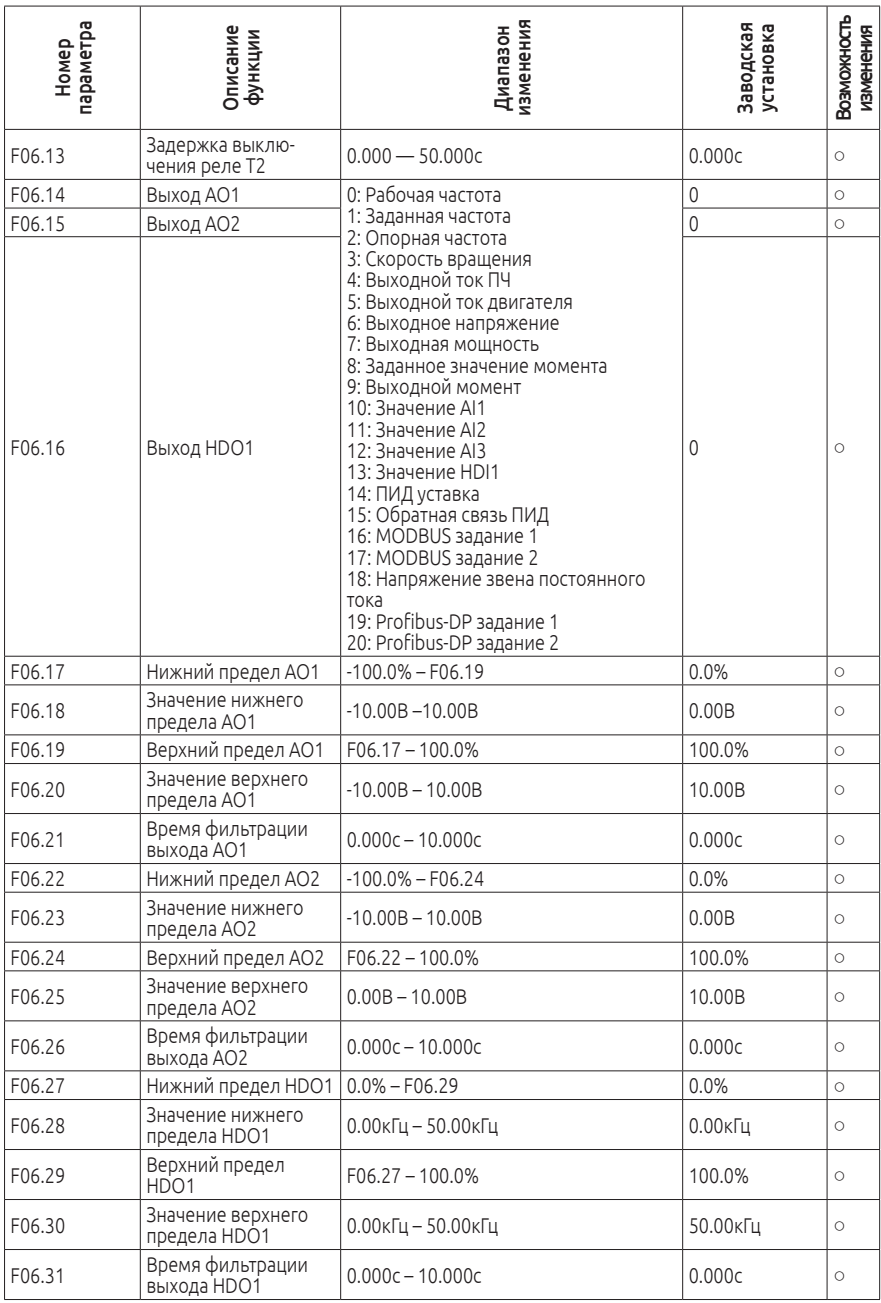

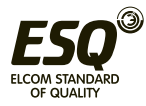

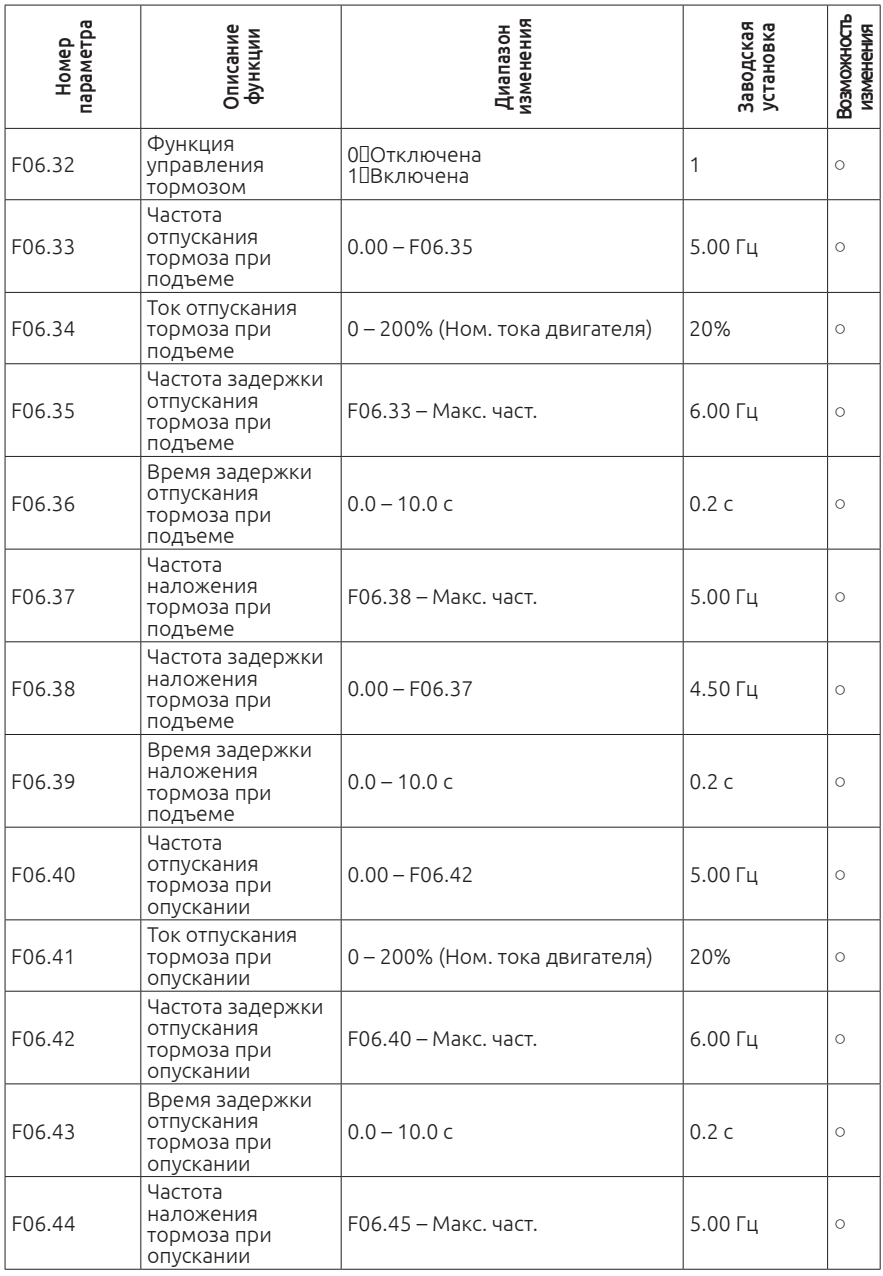

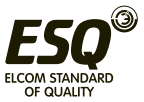

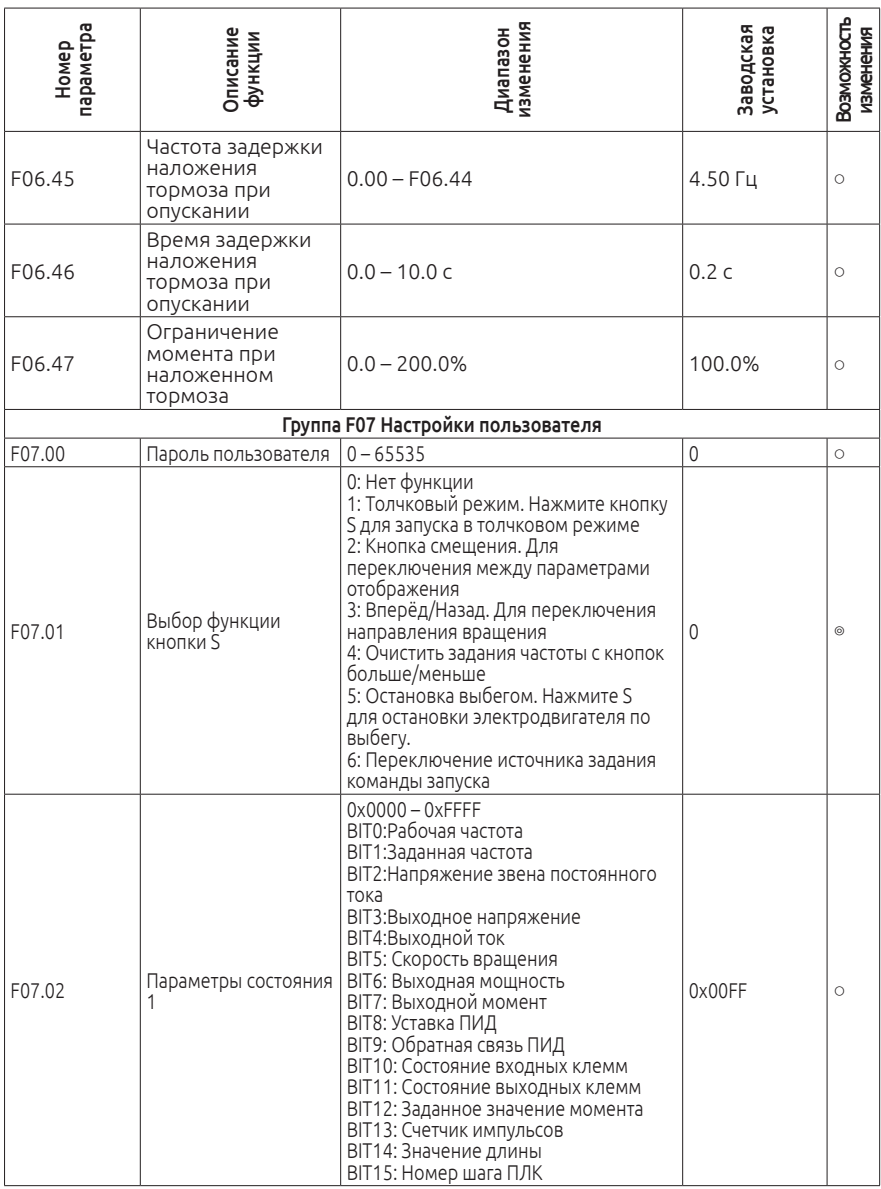

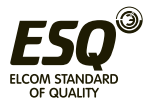

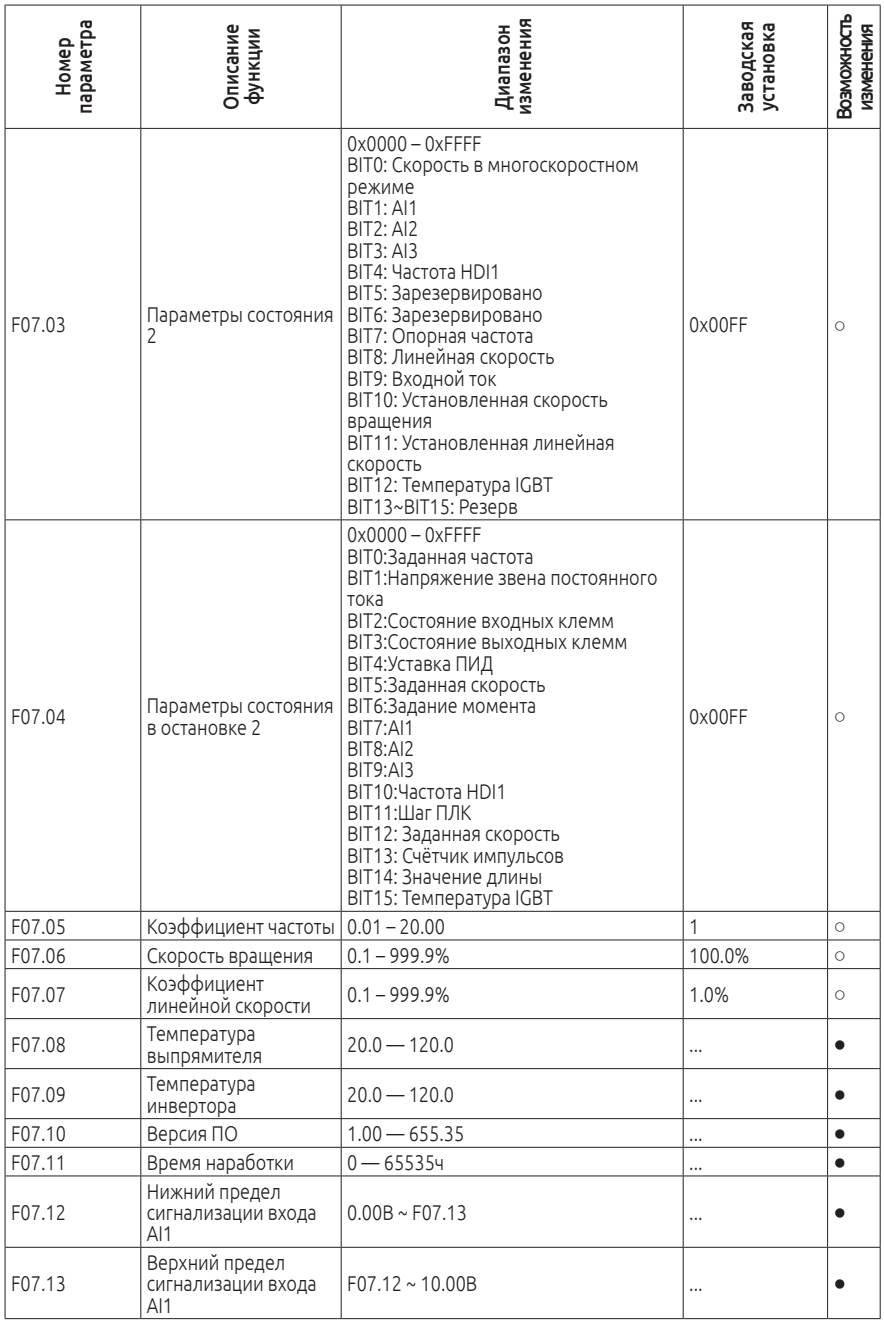

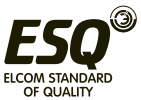

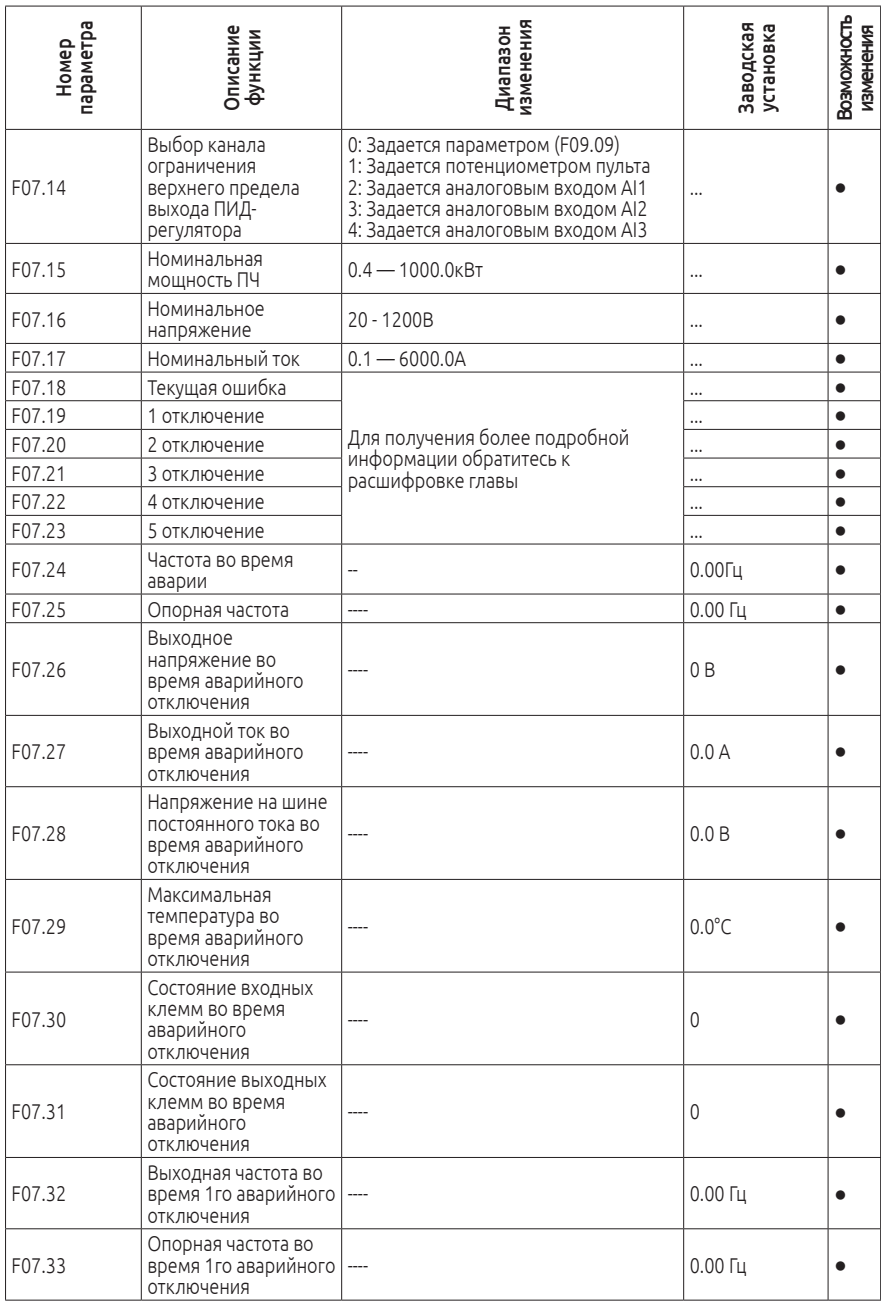

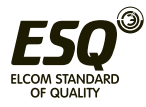

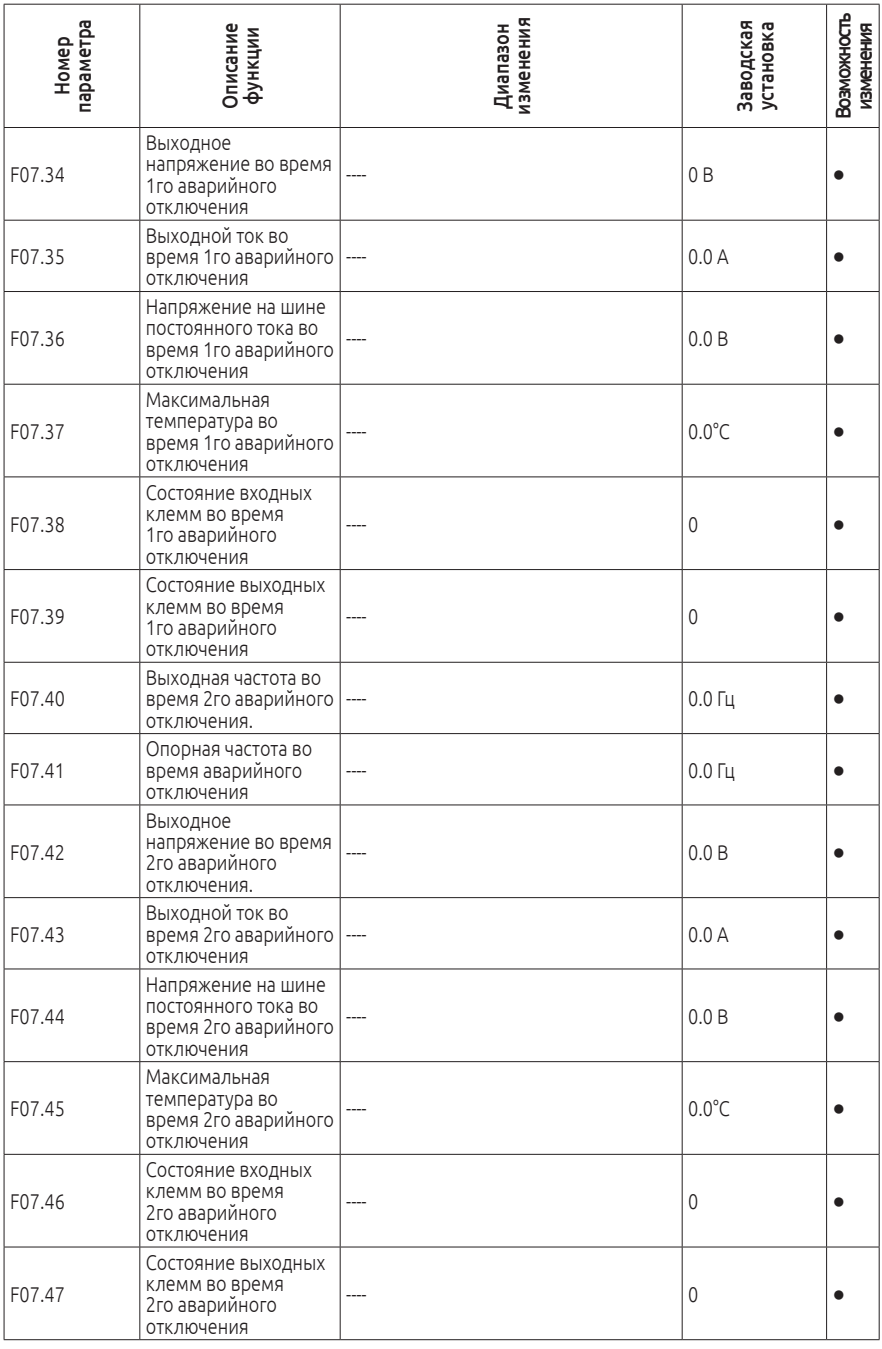

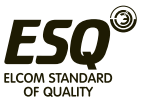
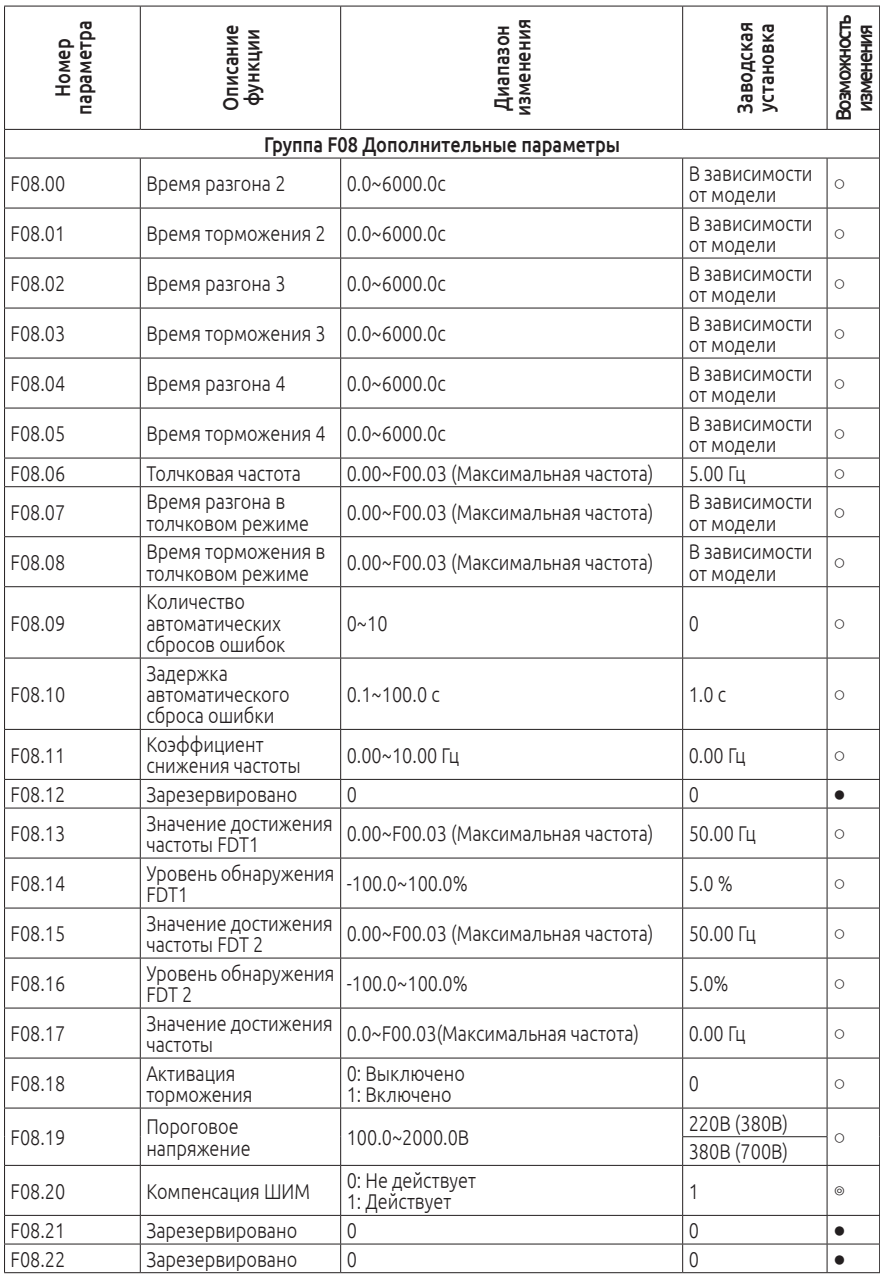

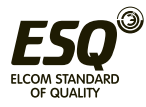

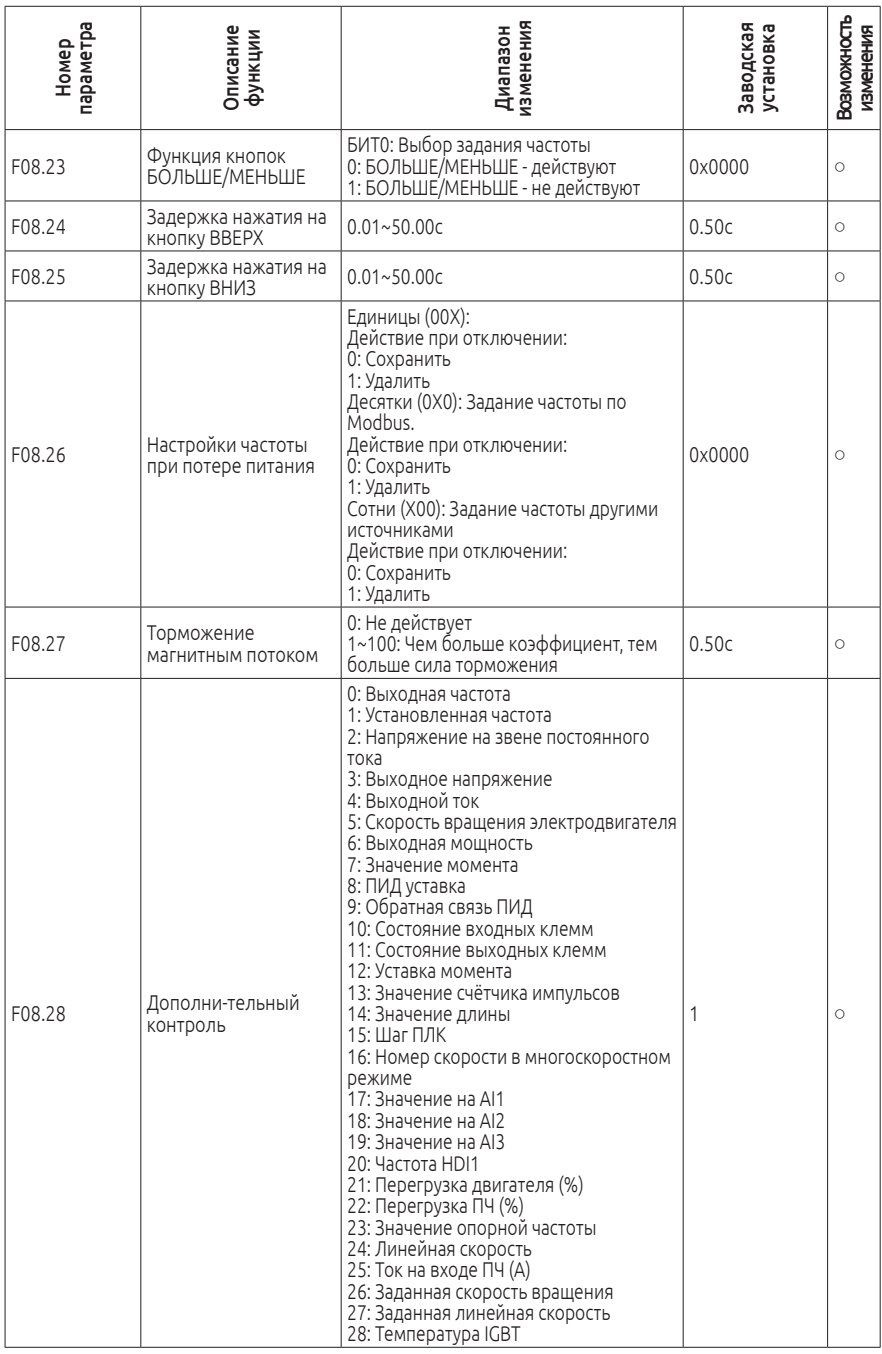

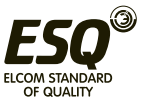

**ELCOM STANDARD OF QUALITY** 

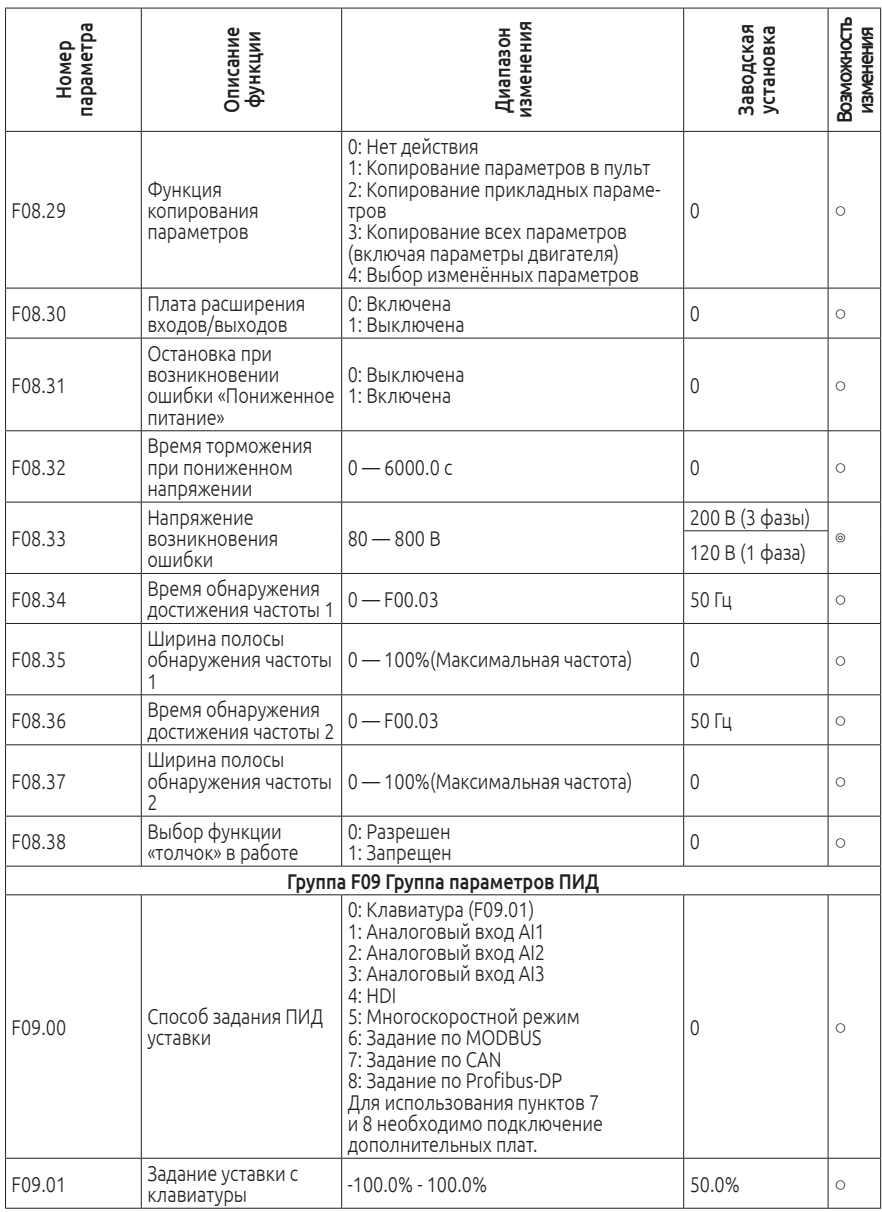

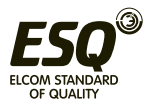

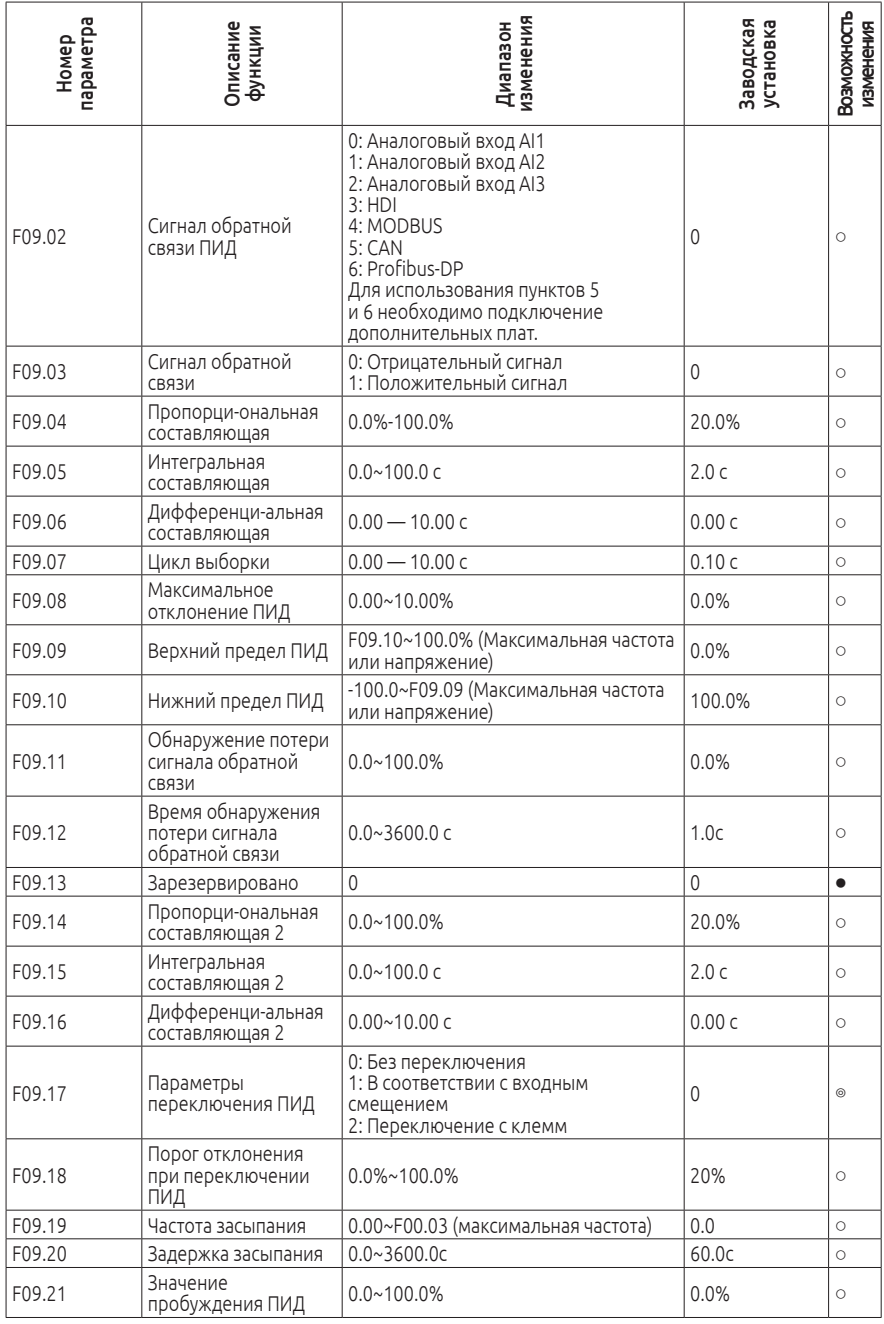

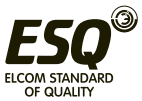

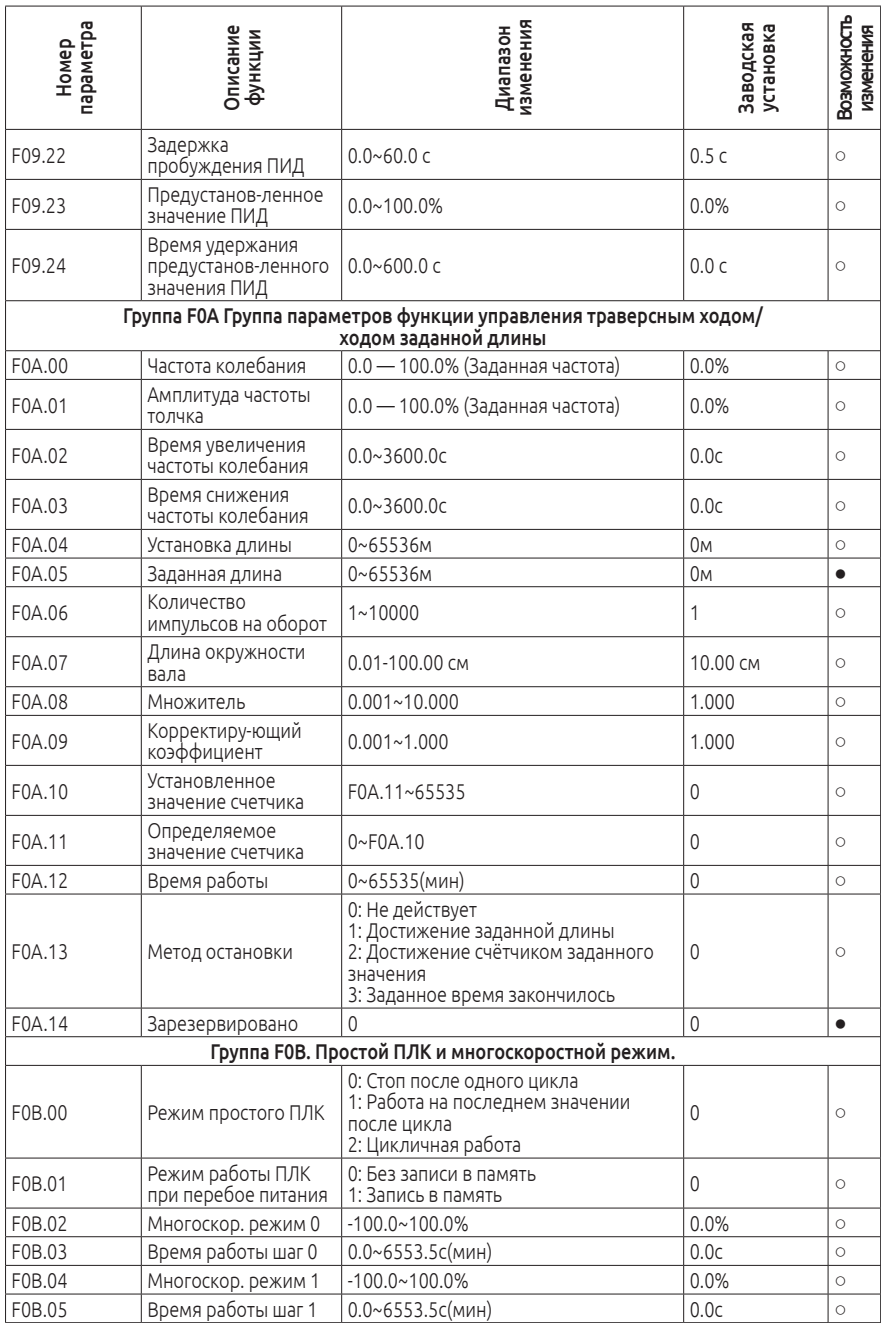

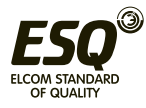

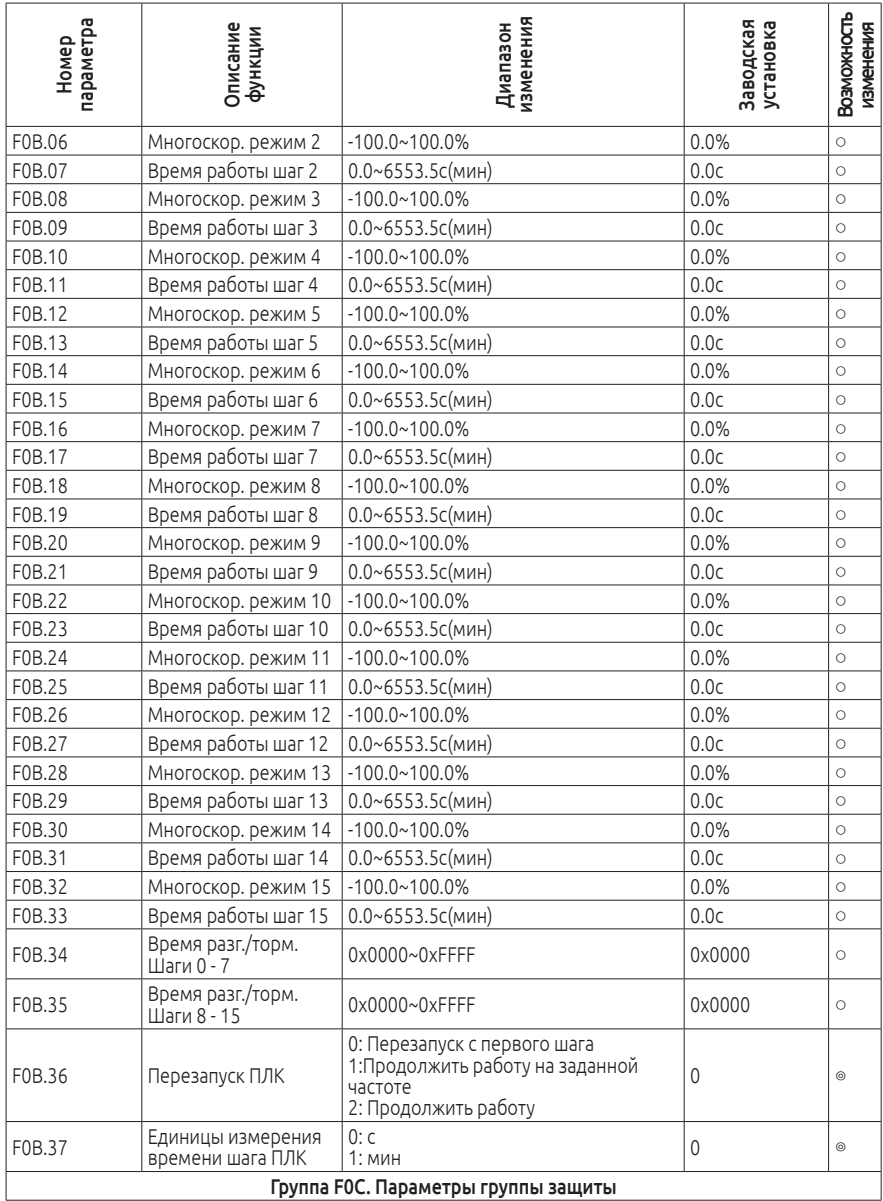

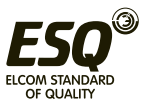

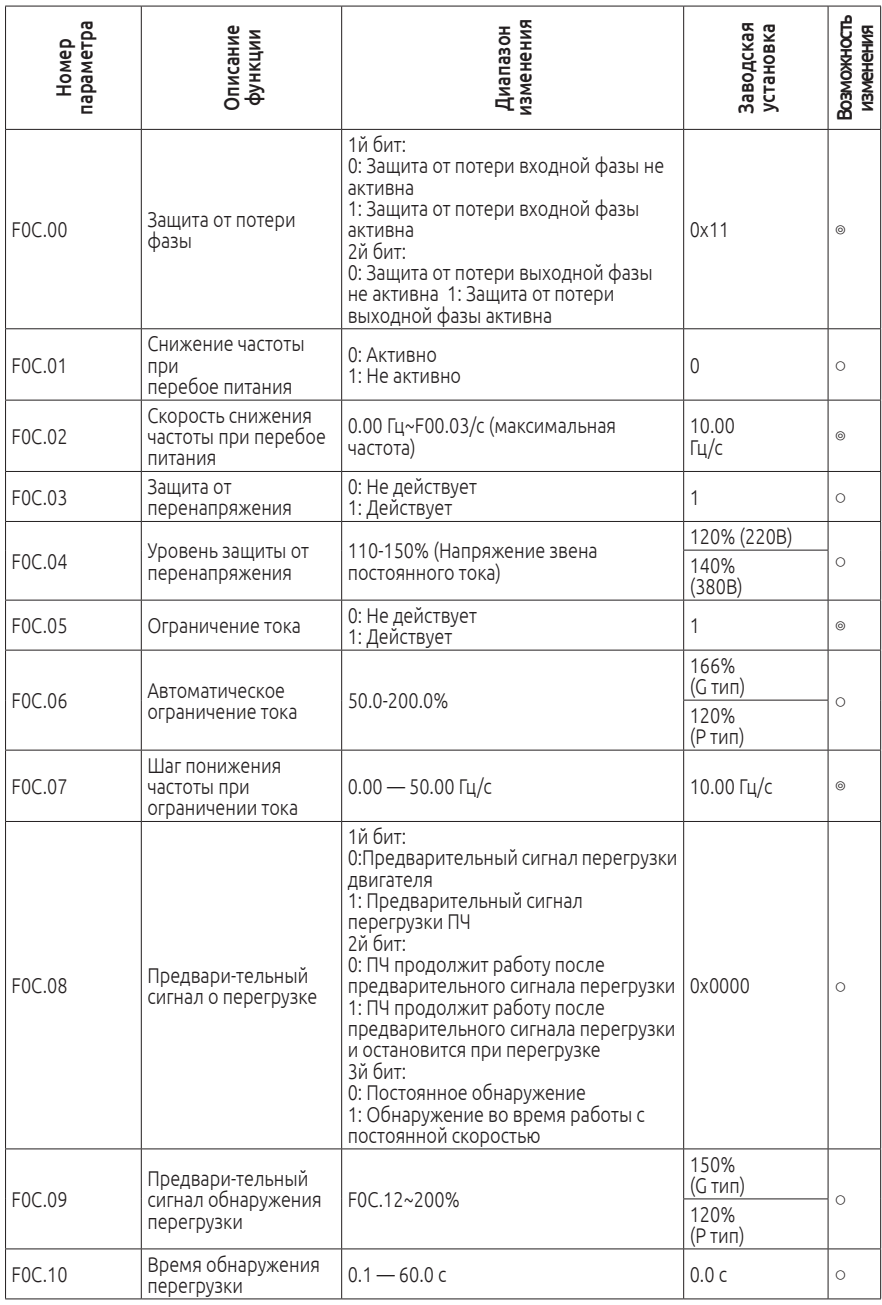

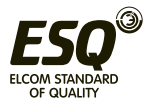

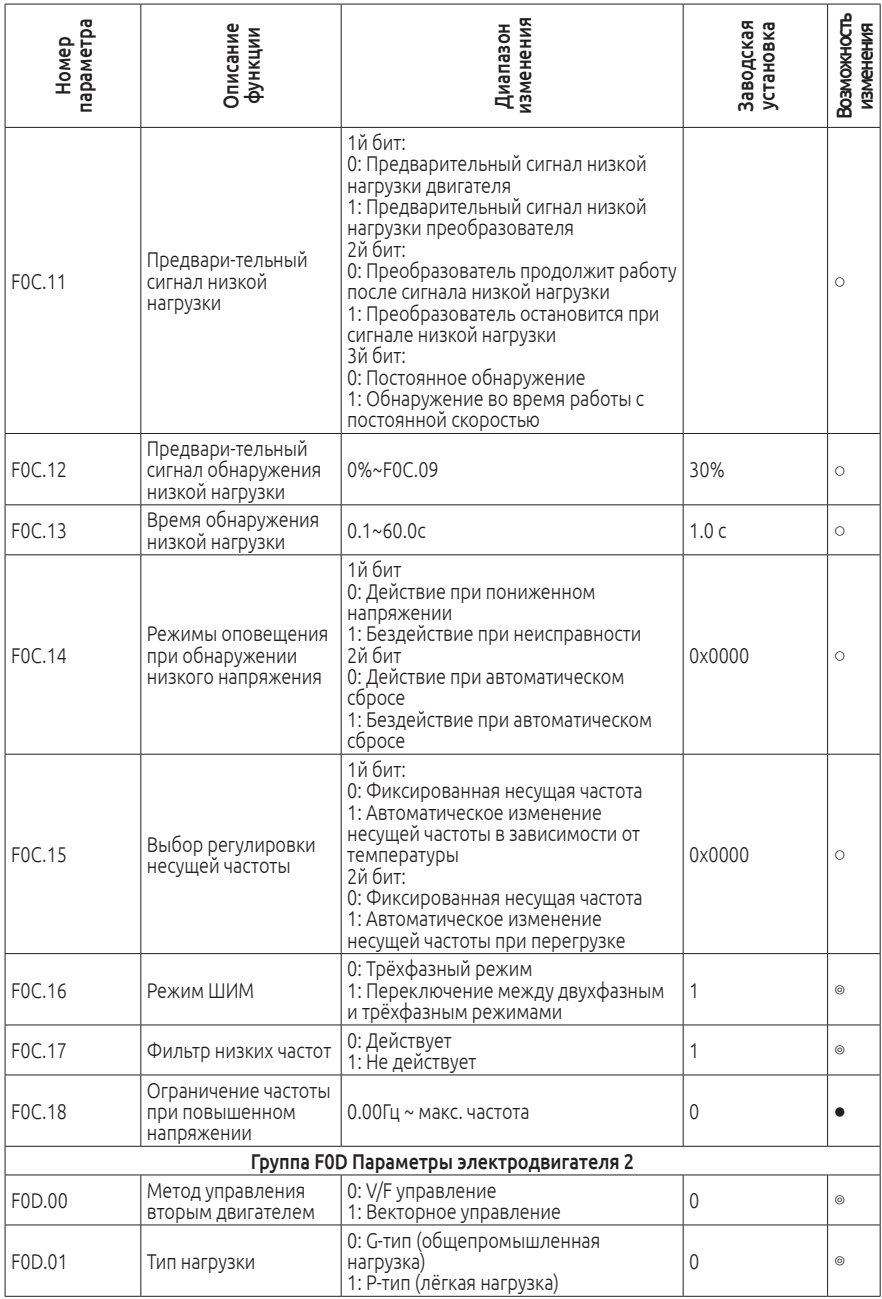

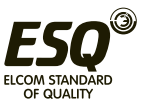

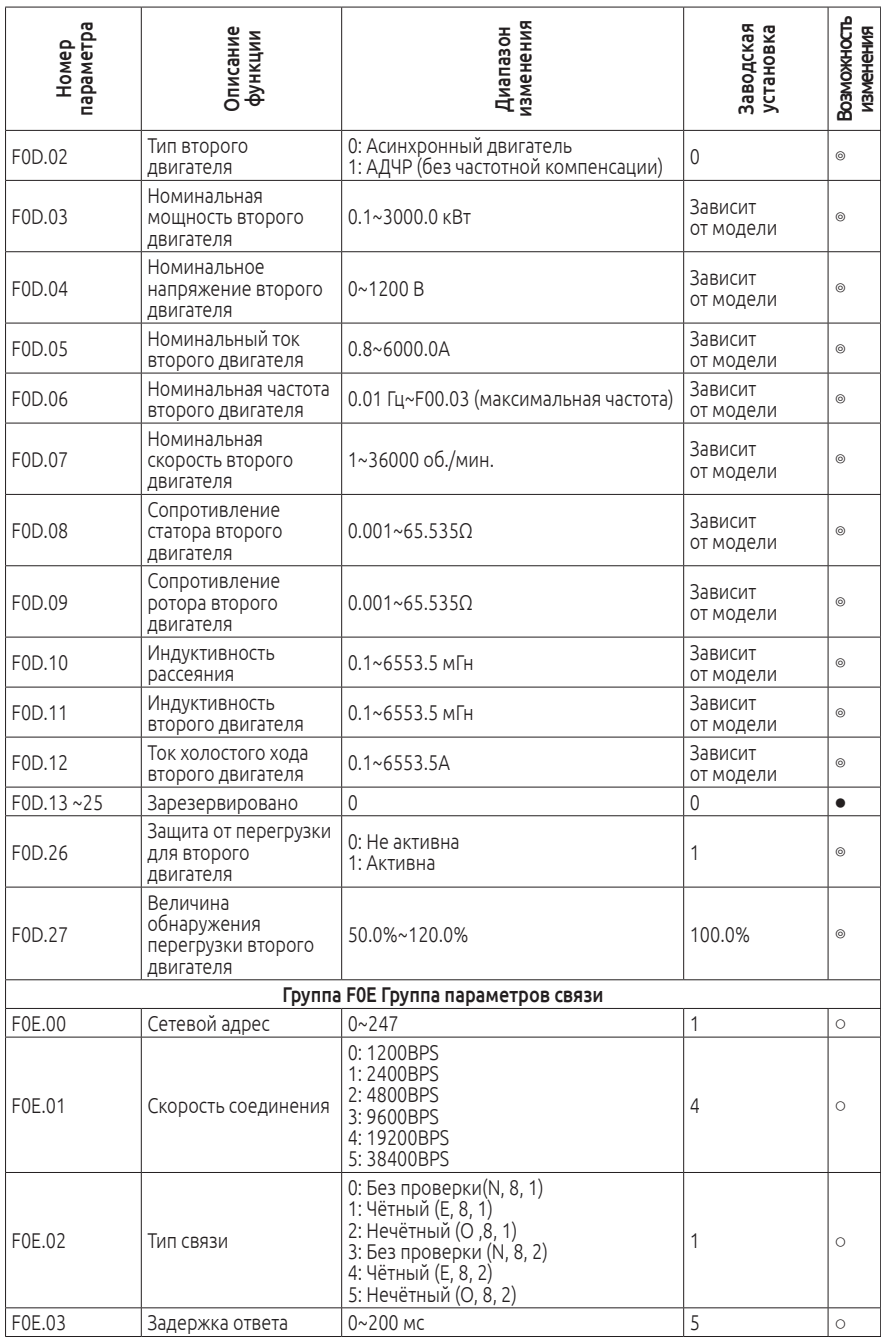

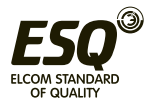

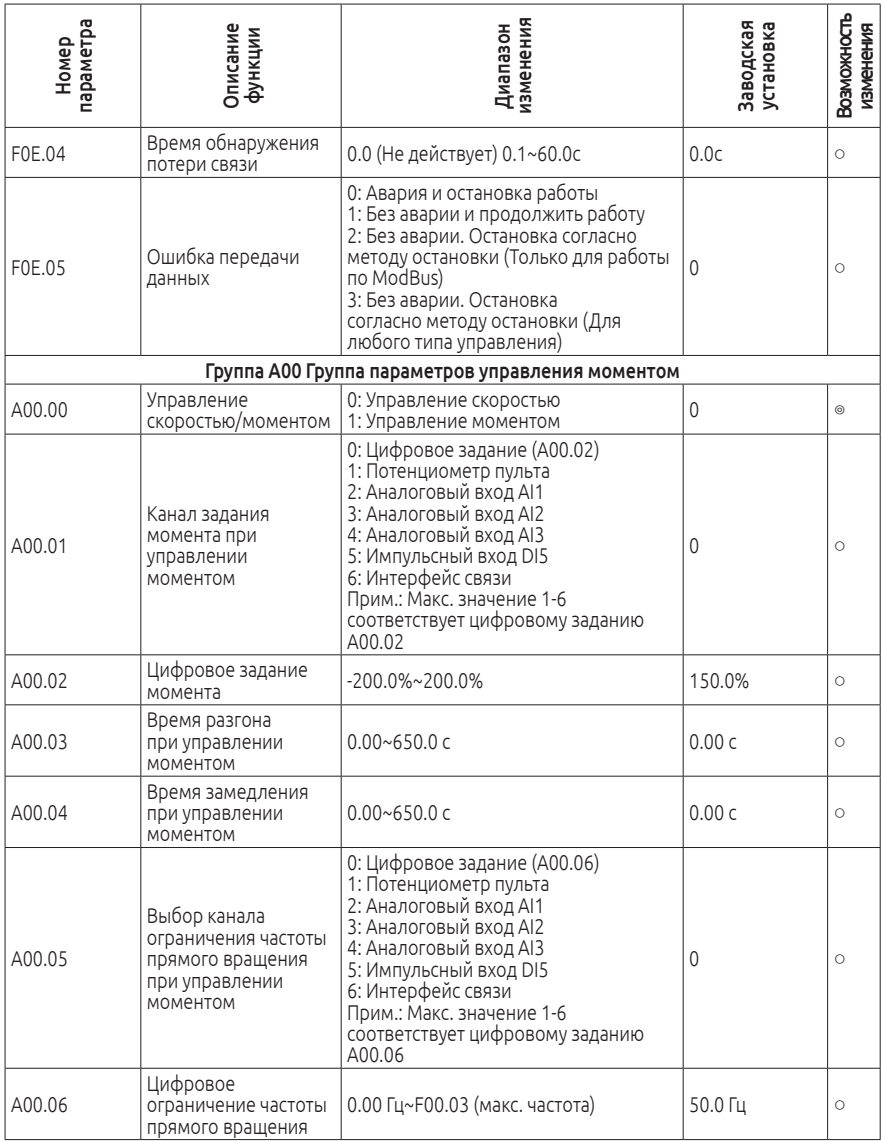

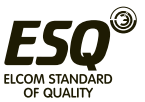

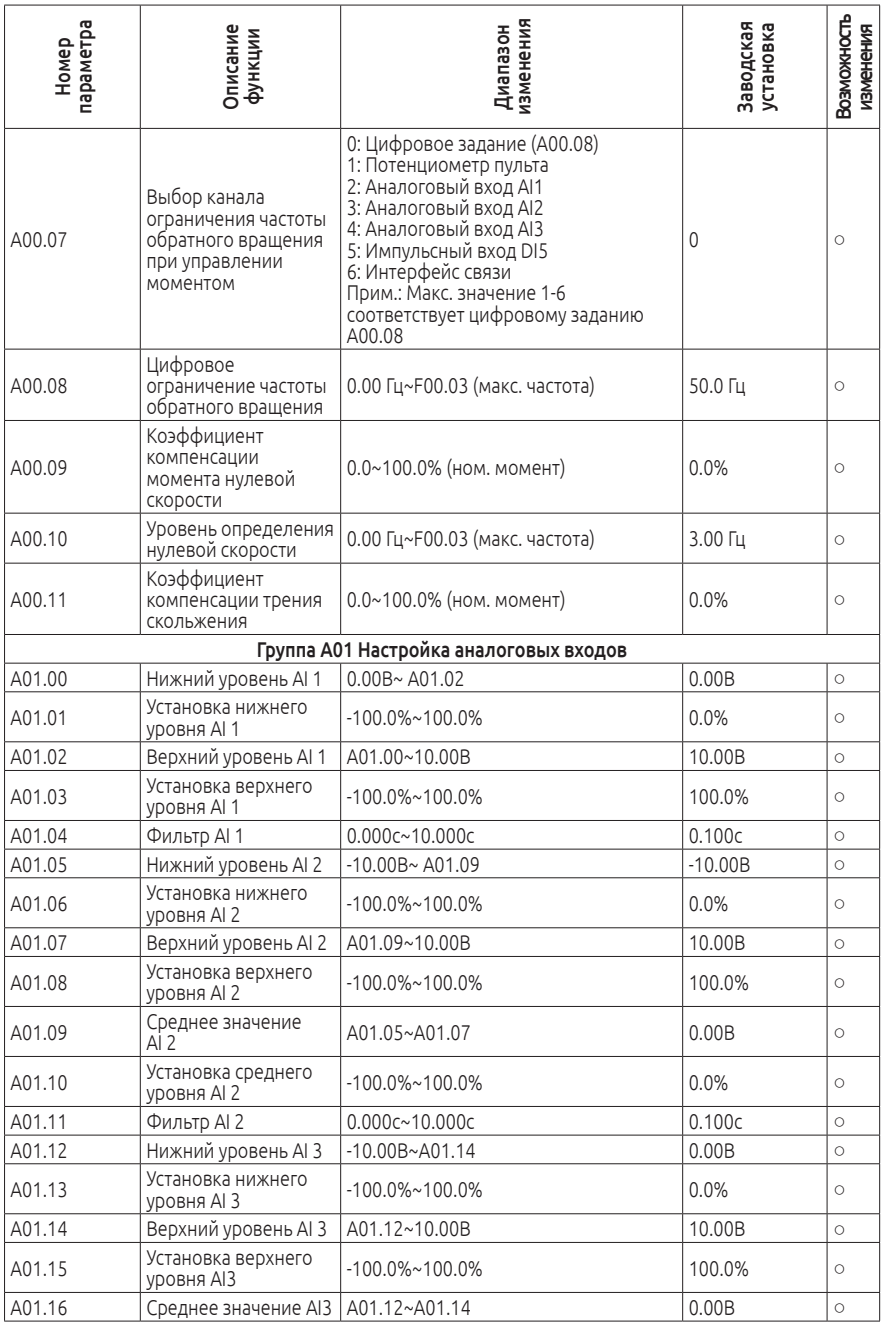

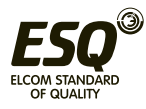

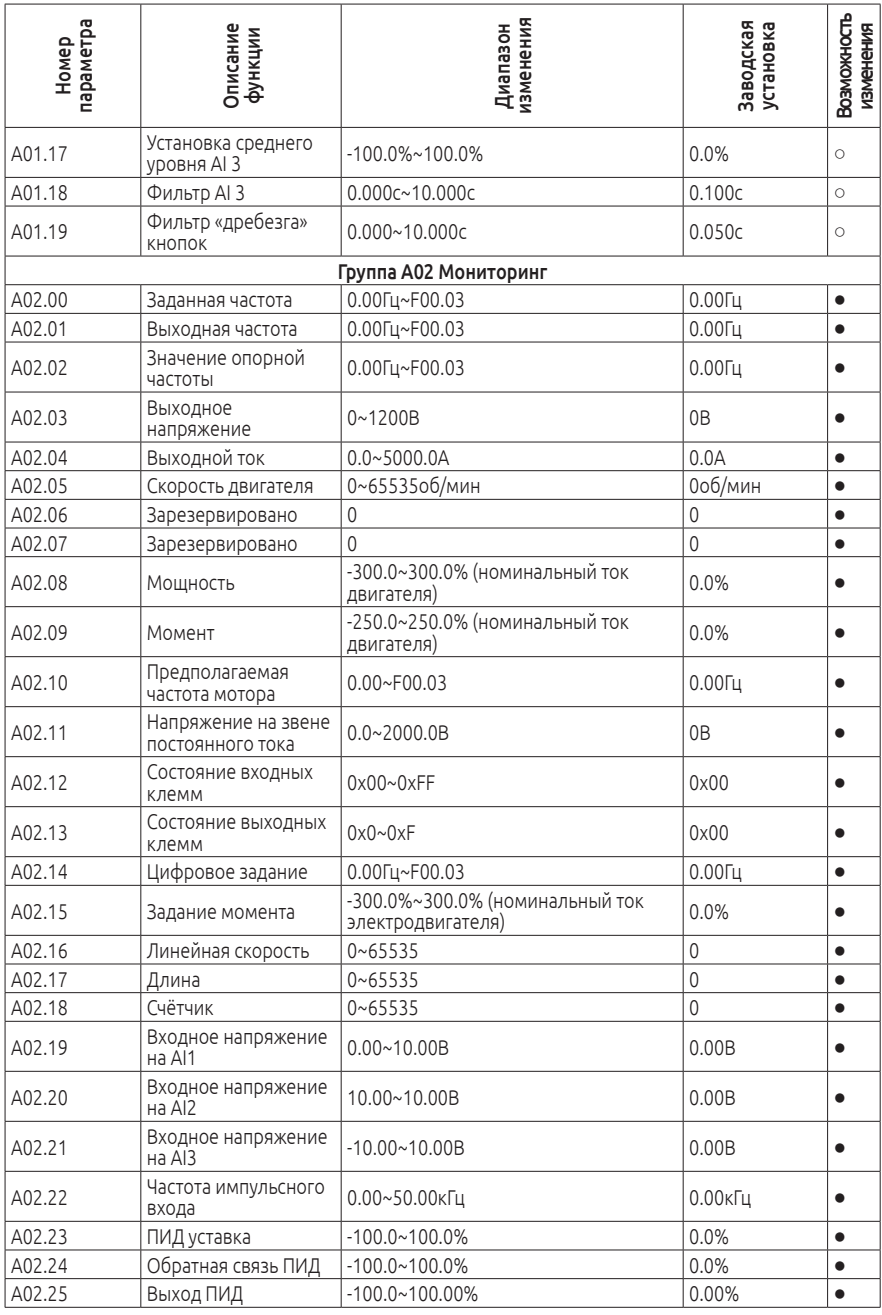

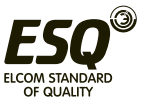

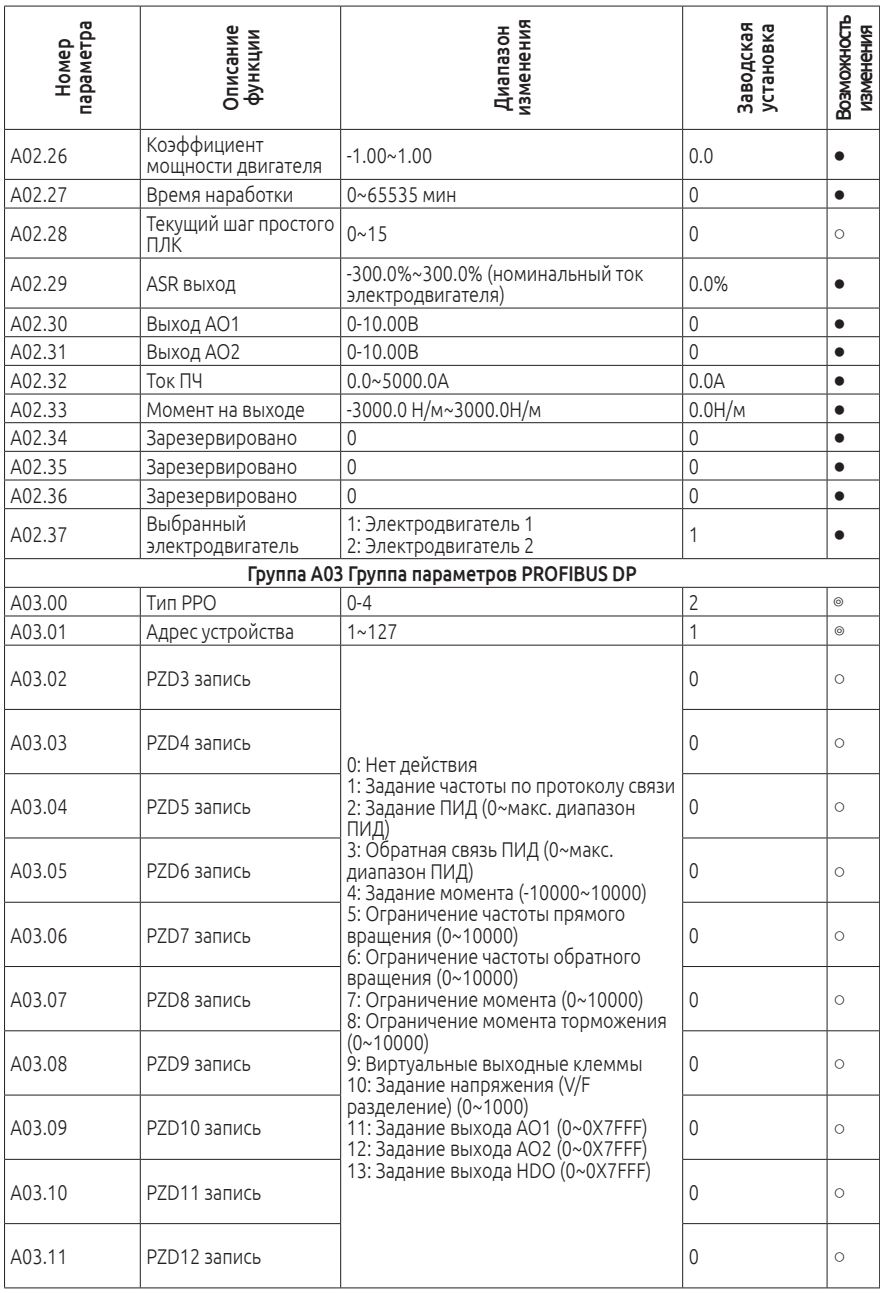

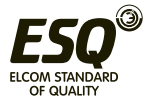

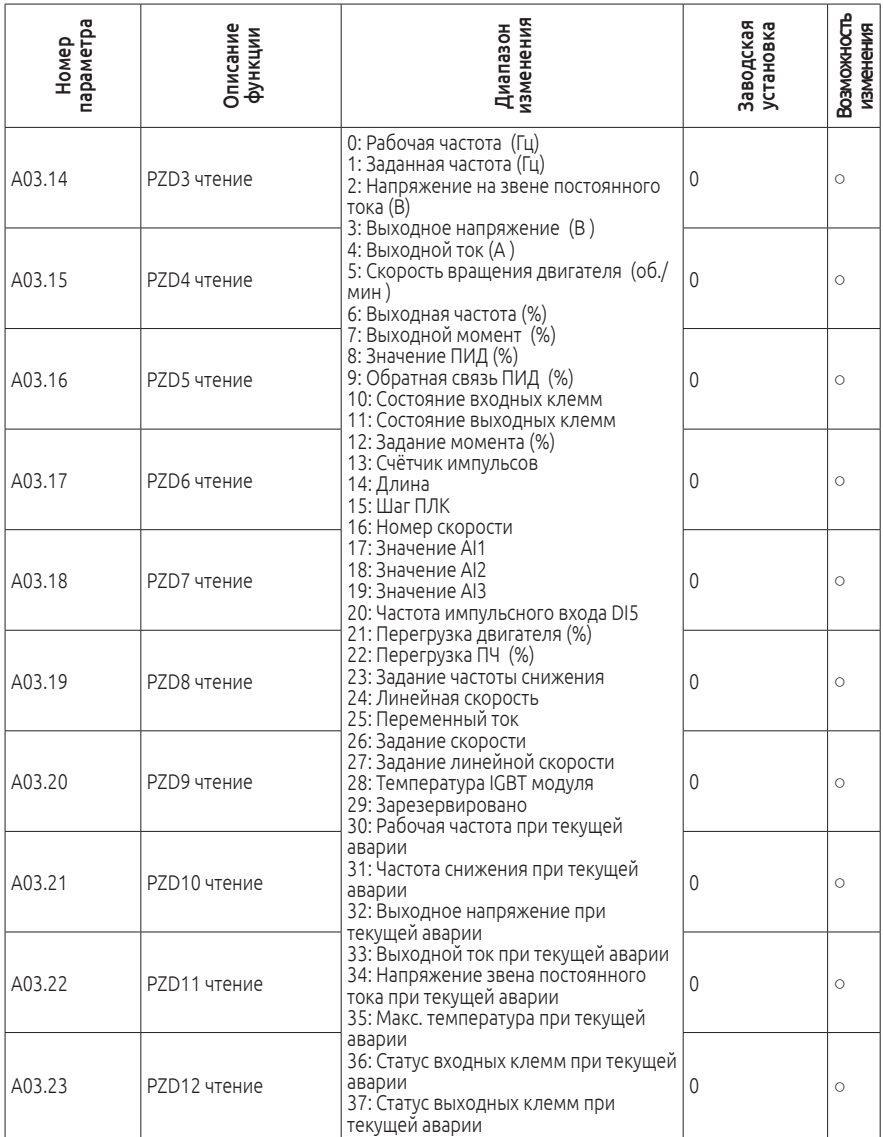

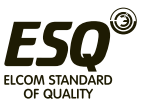

# **Глава 6. Описание параметров**

## **6.1. Содержание данной главы:**

В этой главе перечислены основные функции частотного преобразователя.

Произведена полная расшифровка всех используемых параметров.

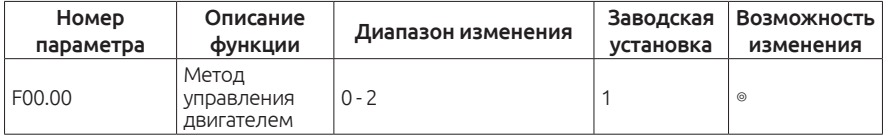

0: V/F Скалярный режим управления: Данный режим подходит для лёгкой нагрузки, например, вентиляторов и насосов.

В этом режиме возможно подключение нескольких электродвигателей к одному частотному преобразователю.

Нет необходимости проводить автонастройку двигателя.

1: Режим векторного управления: Максимальный крутящий момент во всём диапазоне регулирования. Подходит для тяжелых нагрузок (например, экструдер или пресс).

При использовании данного режима необходимо произвести автонастройку двигателя.

2: Режим векторного управления с обратной связью

Для реализации высокоточного управления скоростью и крутящим моментом установите опциональную энкодерную плату и подключите энкодер, либо резольвер. Для обеспечения корректной работы потребуется провести процедуру автоадаптации двигателя.

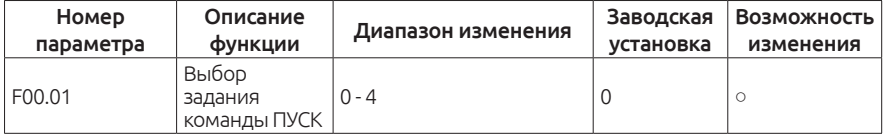

Выберите способ задания команды ПУСК на частотном преобразователе.

0: Запуск ПЧ с клавиатуры на лицевой панели. Запуск частотного преобразователя и его остановка происходят c клавиатуры на лицевой панели.

Сброс аварии происходит с лицевой панели частотного преобразователя.

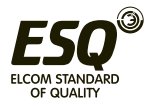

Переключение направления вращения происходит с лицевой панели частотного преобразователя.

1: Запуск с внешних клемм (СТОП на клавиатуре не работает). Запуск и остановка в прямом направлении. Запуск и остановка в обратном направлении. Многоскоростной режим работы. Кнопка СТОП на лицевой панели частотного преобразователя не активна.

2: Запуск с внешних клемм (СТОП на клавиатуре работает) Запуск и остановка в прямом направлении. Запуск и остановка в обратном направлении. Многоскоростной режим работы. Кнопка СТОП на лицевой панели частотного преобразователя активна.

3: Запуск частотного преобразователя по последовательному порту (MODBUS и т. д.)

Запуск и остановка осуществляются по последовательному порту. Выбор направления движения осуществляется по последовательному порту. Кнопка СТОП на лицевой панели частотного преобразователя не активна.

4: Запуск частотного преобразователя по последовательному порту (MODBUS и т. д.)

Запуск и остановка осуществляются по последовательному порту. Выбор направления движения осуществляется по последовательному порту. Кнопка СТОП на лицевой панели частотного преобразователя активна.

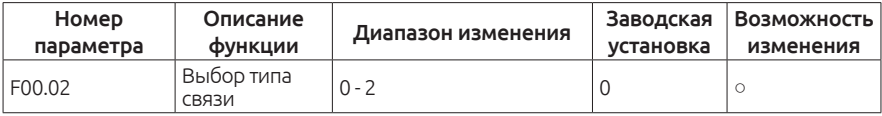

0: Modbus RTU

 $1.04N$ 

2: Profibus-DP

Примечание:

Для использования 1 или 2 необходимо установить дополнительные платы.

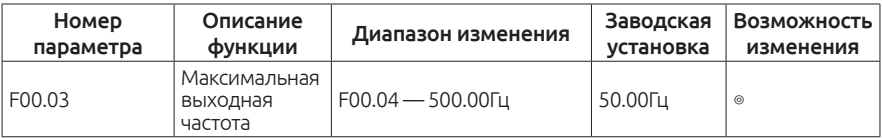

Этот параметр используется для задания максимальной выходной частоты частотного преобразователя.

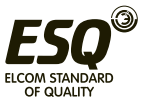

Некорректная установка этого параметра может привести к выходу электродвигателя из строя. Будьте внимательны при изменении этого параметра.

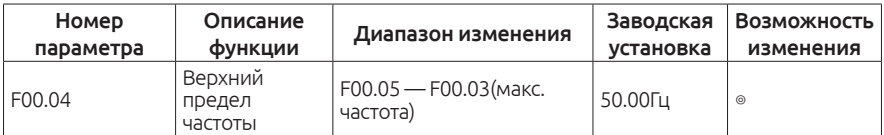

Этот параметр служит для ограничения максимальной частоты во время работы. Частота не поднимется выше данного параметра. Некорректная установка этого параметра может привести к выходу электродвигателя из строя. Будьте внимательны при изменении этого параметра.

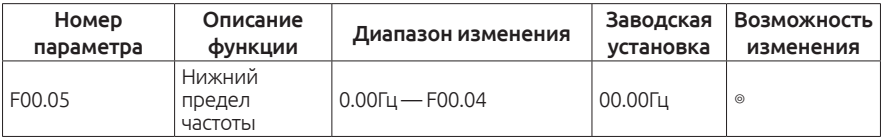

Этот параметр служит для ограничения минимальной частоты во время работы. Частота не опустится ниже данного параметра. Некорректная установка этого параметра может привести к выходу электродвигателя из строя. Будьте внимательны при изменении этого параметра.

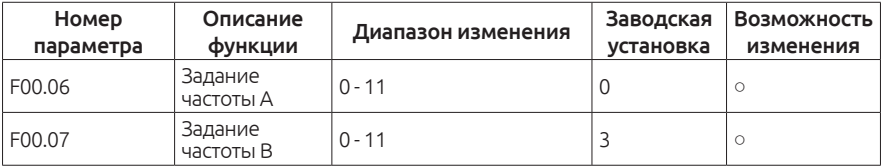

0: Клавиатура на лицевой панели частотного преобразователя.

Изменение значения также производится в параметре F00.11 (набор частоты с клавиатуры).

1: Потенциометр на лицевой панели частотного преобразователя.

Задание частоты происходит с помощью потенциометра, расположенного на лицевой панели частотного преобразователя

2: Аналоговый вход AI1

3: Аналоговый вход AI2

4: Аналоговый вход AI3

Для задания оборотов можно воспользоваться одним из трёх аналоговых входов. Аналоговый вход AI1 может быть использован как вход по напряжению (0~10В), так и по току (0 — 20мА). Переключение происходит перемычкой на плате управления.

Аналоговые входы AI2 и AI3 могут быть использованы по напряжению

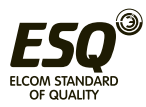

 $(-10B - 10B)$ .

### Примечание:

Если аналоговый вход AI1 настроен на ток 0 ~ 20мА, то 20мА соответствует 10В.

100.0% аналогового входного значения соответствуют максимальной выходной частоте (F00.03) в прямом направлении и -100.0% в обратном направлении.

5: Высокоскоростной импульсный вход DI5.

Частота устанавливается с помощью высокоскоростного импульсного входа.

ESQ-770 имеют 1 высокоскоростной импульсный вход. Частотный диапазон импульсов 0.00~50.00 кГц. 100% сигнала соответствуют максимальной выходной частоте в прямом направлении (F00.03) и - 100.0% соответствуют максимальной частоте в обратном направлении (F00.03).

6: Работа простого ПЛК. Частотный преобразователь работает по алгоритму заданному в параметрах программирования простого ПЛК.(F00.06  $= 6$  или F00.07 = 6).

Для выбора частоты вращения, направление вращения, времени ускорения и замедления и учета времени соответствующего этапа. см. описание функции F0B.

7: Многоскоростной режим управления. Частотный преобразователь работает по многоскоростному режиму, когда F00.06 = 7 или F00.07 = 7.

В группе F05 необходимо назначить клеммы для многоскоростного режима.

Параметр F0B, чтобы выбрать текущую частоту.

## Примечание:

Многоскоростной режим имеет приоритет, даже когда F00.06 или F00.07 не равны 6, 7.

8: ПИД-регулирование. Частотный преобразователь работает в режиме ПИД-регулирования, когда F00.06 = 8 или F00.07 = 8.

Обратитесь к группе F09 для получения подробной информации по настройке ПИД регулятора.

9: Modbus. Частота задается по Modbus .

Обратитесь к группе F0E для получения подробной информации.

10: CAN. Частота устанавливается по CAN-шине.

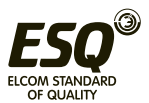

11: Profibus-DP. Частота устанавливается по Profibus-DP.

### Примечание:

Для использования 10 или 11 необходимо установить дополнительные платы.

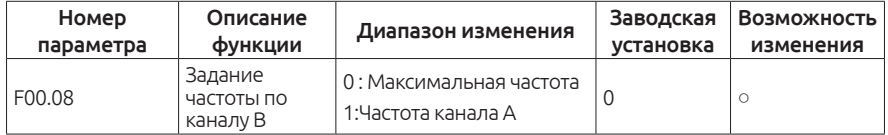

0: Максимальная выходная частота 100% от частоты канала B соответствует максимальной выходной частоте.

1: 100% от частоты В соответствует максимальной выходной частоте. Выберите параметр F00.10 если он должен настраиваться на базе канала А.

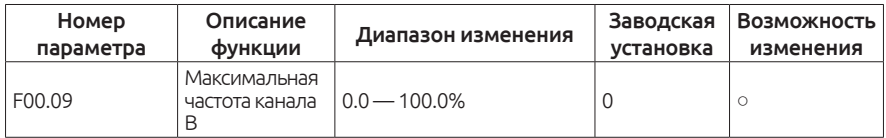

Этот параметр представляет собой коэффициент усиления частоты канала В во время работы.

Частота В канала = рабочая частота В канала (в процентах) × заданная частота В канала ×коэффициент усиления В канала.

Если клиент выбирает В канал в качестве задания выходной частоты с помощью этого параметра возможно повлиять на задание В канала.

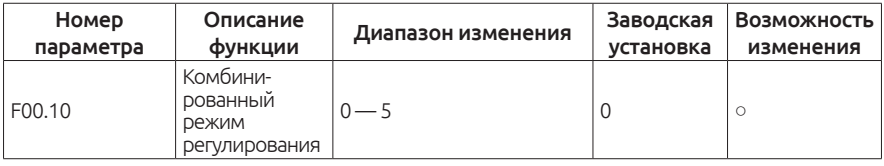

0: Источник задания частоты — канал А.

1: Источник задания частоты — канал В.

2: Источник задания частоты — сумма заданий по каналу А и по каналу  $B(A+B)$ .

3: Источник задания частоты — разность заданий по каналу А и по каналу В(А-В).

4: Источник задания частоты — максимальное значение задания по каналу А или по каналу В.

5: Источник задания частоты — минимальное значение задания по

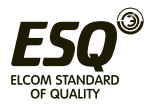

каналу А или по каналу В.

### Примечание:

Комбинирование канала А и канала В может быть назначено на входные клеммы(Группа параметров F05).

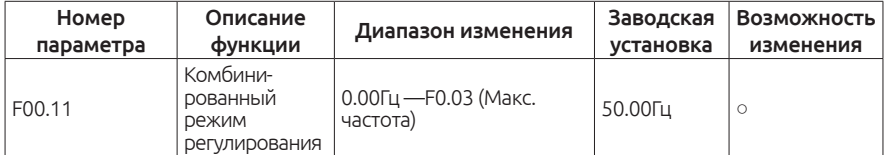

Когда источники задания канала А и канала В установлены в «Задание с кнопок на лицевой панели», в этом параметре задаётся выходная частота.

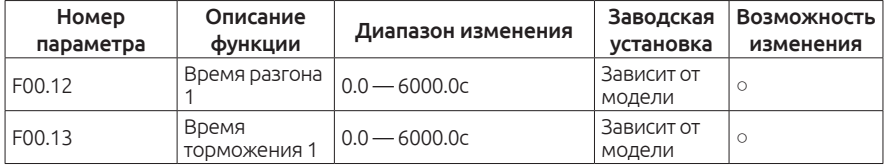

Время разгона — время, необходимое частотному преобразователю для разгона электродвигателя до заданной частоты.

Время торможения — время, необходимое частотному преобразователю для полной остановки электродвигателя.

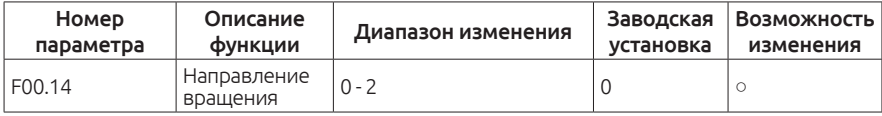

0: Частотный преобразователь производит вращение электродвигателя в прямом направлении. Индикатор ВПРД/НЗД не горит.

1: Частотный преобразователь производит вращение электродвигателя в обратном направлении. Индикатор ВПРД/НЗД горит.

Измените код функции для смены направления вращения двигателя. Направление вращения двигателя может быть изменено с помощью клавиши S на клавиатуре. См. параметр F07.01.

### 2: Запрет работы в обратном направлении.

Данный параметр используется в случае, если на механизме не предусмотрен обратный ход.

### Примечание:

Если вернуть все настройки к заводским, то параметр F00.14 также вернётся к заводскому значению.

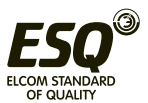

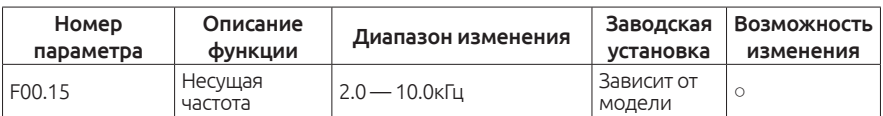

Преимущества высокой несущей частоты: форма выходного сигнала близка к синусоиде, маленький ток утечки, снижение шума работы электродвигателя.

Недостатки высокой несущей частоты: увеличение потерь переключения, увеличение потребления электроэнергии частотным преобразователем, снижение производительности.

В то же время, утечки и электромагнитные помехи будут увеличиваться.

Низкая несущая частота может вызвать нестабильную работу и потерю крутящего момента на низких оборотах.

Заводские настройки несущей частоты подобраны оптимально для работы частотного привода. Не рекомендуется производить изменения данного параметра.

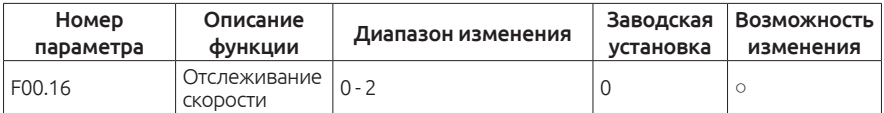

0: Отслеживается прямое и обратное вращение

1: Отслеживание только вращения вперёд

2: Отслеживание только вращения назад

Если выбран перезапуск с поиском скорости (F01.00 = 2) и необходимо производить поиск скорости как в прямом, так и в обратном направлении  $-$  установите параметр F00.16 = 0.

Если электродвигатель вращается только в прямом направлении установите параметр F00.16 = 1.

Если электродвигатель вращается только в обратном направлении установите параметр F00.16 = 2.

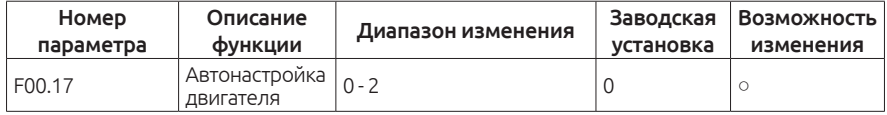

0: Без автонастройки

1: Автонастройка с вращением вала

Такая настройка производится при отключенной от электродвигателя нагрузке. Она позволяет с большой точностью определить параметры

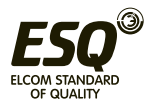

электродвигателя, что в свою очередь позволит максимально синхронизировать электродвигатель и частотный преобразователь.

2: Автонастройка без вращения

Производится в случае, если нет возможности отключить нагрузку от вала электродвигателя.

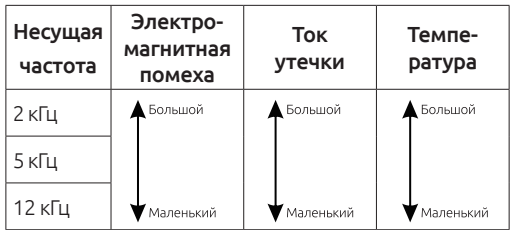

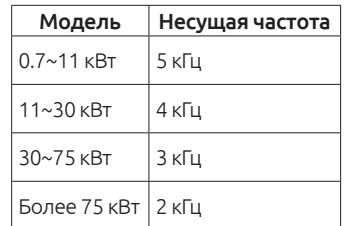

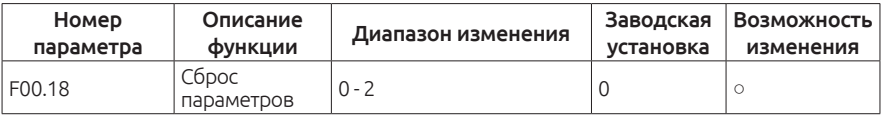

0: Без сброса

1: Сброс к заводским настройкам

2: Сброс истории аварийных отключений

3: Сброс к заводским настройкам (включая параметры двигателя)

## Примечание:

При возврате настроек к заводским будет сброшен и пароль (если был установлен).

## **Группа F01. Группа параметров запуска и остановки**

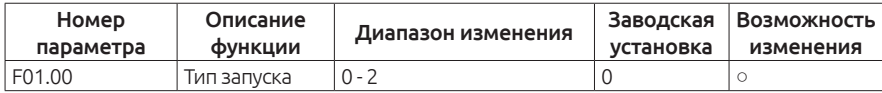

0: Запуск со стартовой частоты, заданной в параметре F01.01

1: Запуск после торможения

Запуск электродвигателя производится после торможения постоянным током (см. параметры F01.03 и F01.04) со стартовой частоты. Эффективно для полного векторного управления с датчиком обратной связи.

2: Запуск производится с поиском скорости

Частотный преобразователь отслеживает скорость и направление вращения электродвигателя и производит плавный запуск. Данный

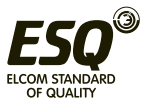

параметр применяется в инерционных нагрузках.

### Примечание:

Если выбран запуск с поиском скорости перемычки T/A и S/B на плате управления, должны быть установлены:

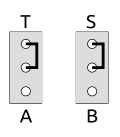

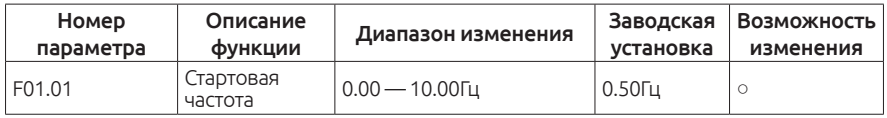

Стартовая частота — частота, с которой электродвигатель начнет своё вращение при запуске.

Более подробно в описании F01.02.

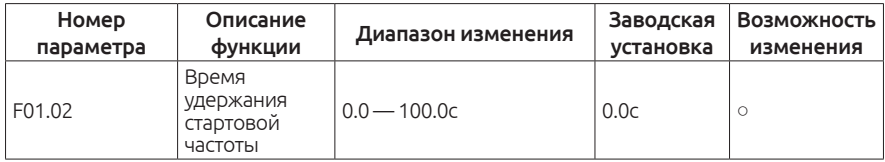

При корректной установке стартовой частоты увеличится момент на валу электродвигателя при пуске.

За время, заданное в параметре F01.02, выходная частота будет равна частоте, заданной в параметре F01.01

Стартовая частота не ограничивается минимальной частотой.

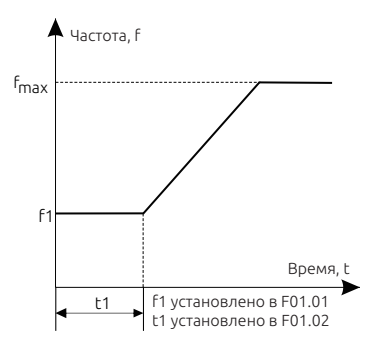

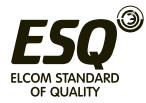

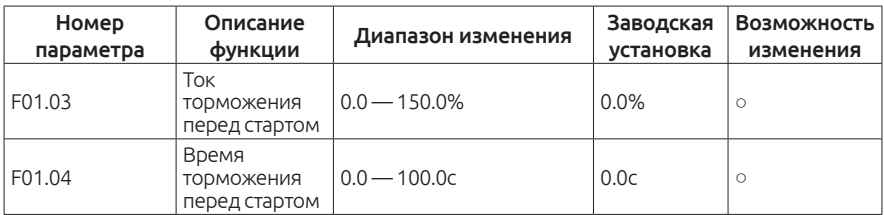

Частотный преобразователь будет производить торможение постоянным током, в течение времени F01.04, перед запуском электродвигателя.

Чем больше тормозной ток, тем больше тормозной момент.

Ток торможения устанавливается в процентах от номинального тока электродвигателя.

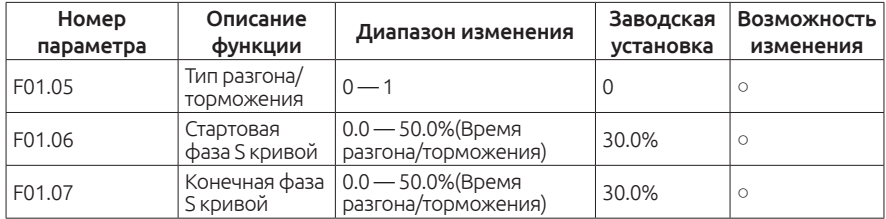

В параметре F01.05 устанавливается тип разгона/торможения

0: Линейный тип. Разгон и торможение происходят линейно.

1: S кривая. Разгон и торможение происходят по S-образной кривой.

S кривая разгона/торможения обычно используется в подъемной технике, конвейерных лентах и т.д.

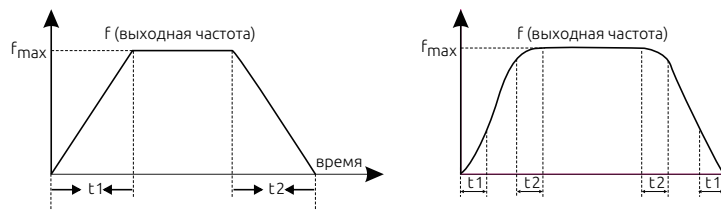

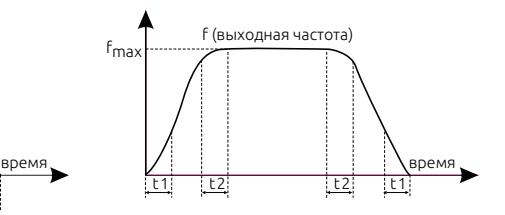

t1 - стартовая фаза S кривой t2 - конечная фаза S кривой

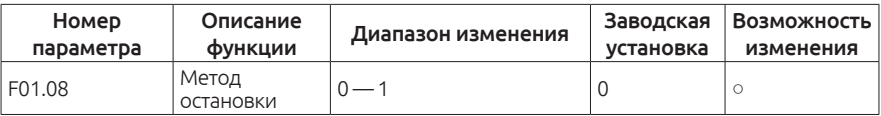

0: Замедление до остановки.

При подаче команды «СТОП», частотный преобразователь начнёт

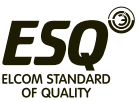

снижать выходную частоту за время торможения (F00.13).

1: Свободное вращение (выбегом).

При подаче команды «СТОП», частотный преобразователь полностью снимет напряжение с электродвигателя. Двигатель будет останавливаться по инерции.

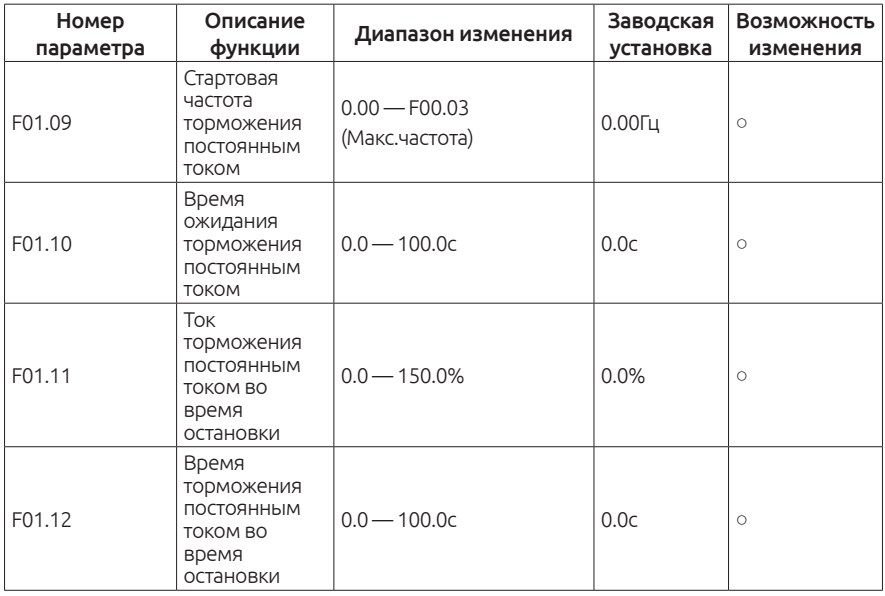

Стартовая частота торможения постоянным током — Частотный преобразователь начинает торможение постоянным током во время достижения частоты F01.09 при замедлении.

Время ожидания торможения постоянным током — Перед началом торможения постоянным током частотный преобразователь снимает напряжение с двигателя и ждёт время, заданное в параметре F01.10. Это необходимо для избежания перегрузки по току.

Ток торможения постоянным током во время остановки — Чем больше ток, тем сильнее тормозной момент.

Время торможения постоянным током во время остановки — Время, в течении которого происходит торможение постоянным током. Если время равно 0 — торможение постоянным током не действительно.

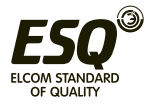

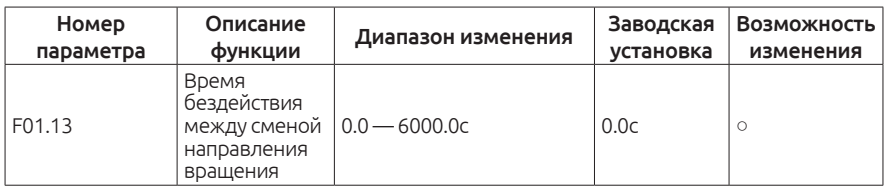

Во время смены направления вращения обратите внимание на параметр F01.14:

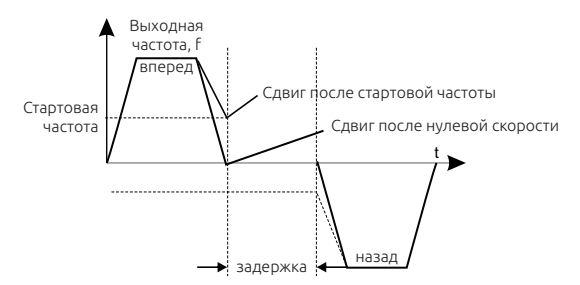

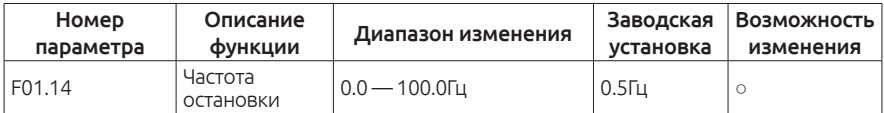

Частота остановки — нижний порог, при котором частотный преобразователь останавливает электродвигатель.

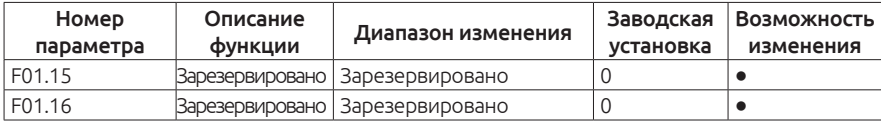

Эти параметры зарезервированы.

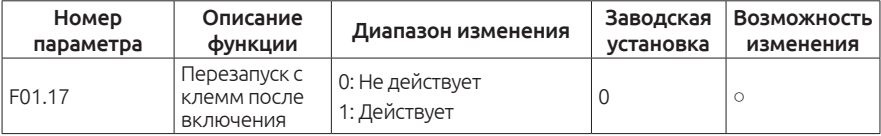

При подаче питания частотный преобразователь отслеживает подачу команды «ПУСК» на внешние клеммы.

0: Не действует.

При обнаружении поданной команды «ПУСК» на внешние клеммы частотный преобразователь не произведёт запуск электродвигателя.

1: Действует.

При обнаружении поданной команды «ПУСК» на внешние клеммы

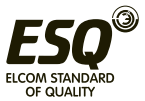

частотный преобразователь произведёт запуск электродвигателя.

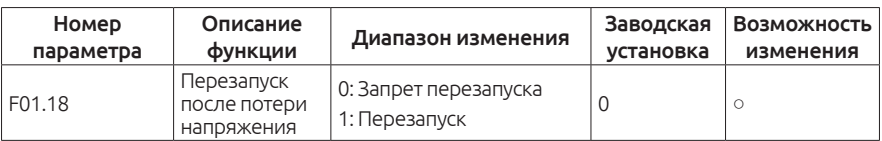

Будьте внимательны при изменении данного параметра.

Эта функция разрешает или запрещает автоматический перезапуск после потери напряжения.

0: Перезапуск не активен

1: Перезапуск. Частотный преобразователь автоматически перезапустит электродвигатель через время, заданное в параметре F01.19.

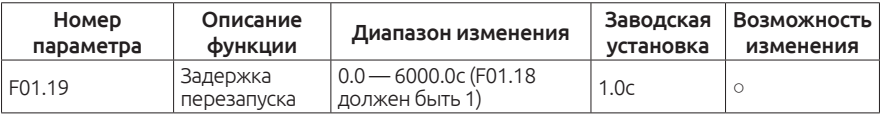

Действует, если параметр F01.18 = 1.

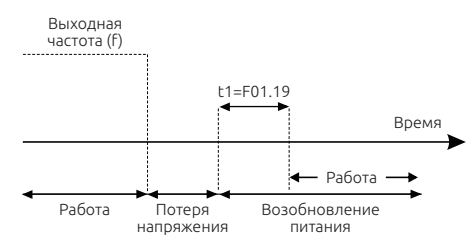

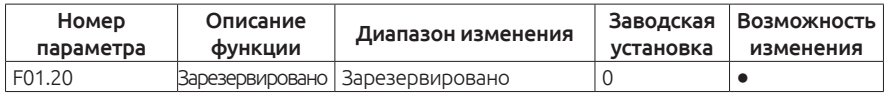

Этот параметр зарезервирован.

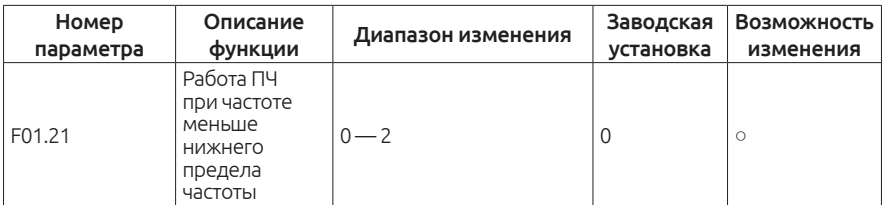

0: Работа на минимальной частоте

1: Остановка двигателя

2: Работа на нулевой скорости

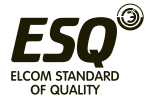

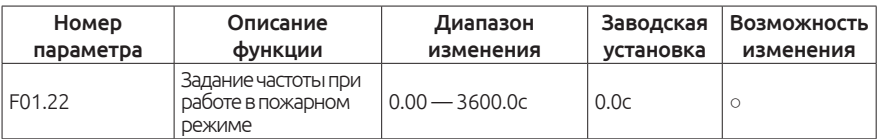

## **Группа F02. Параметры электродвигателя 1**

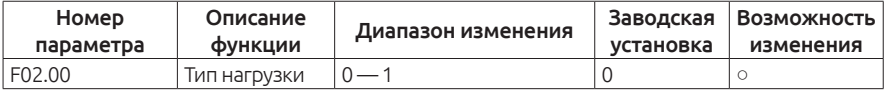

0: G – тип (Первый режим мощности. Работа под постоянной нагрузкой)

1: P – тип (Второй режим мощности. Работа под переменной нагрузкой)

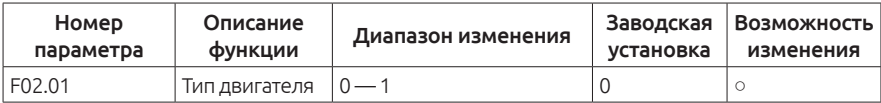

0: Обычный асинхронный двигатель без независимой вентиляции. При повышении температуры (при работе ниже 30Гц) частотный преобразователь защитит электродвигатель (тепловая защита).

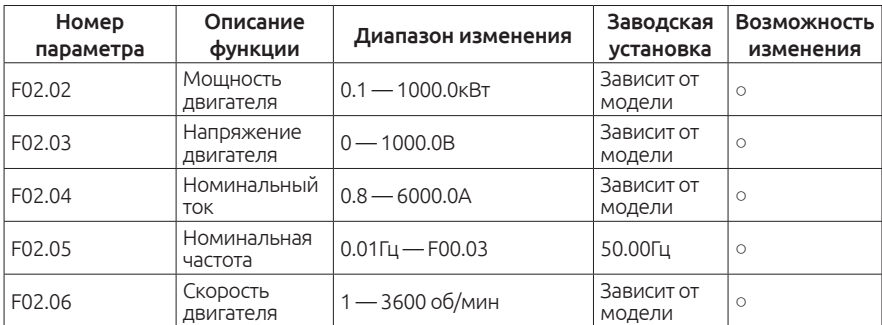

1: Асинхронный двигатель с независимой вентиляцией.

Эти параметры используются для установки данных с шильды электродвигателя.

В целях улучшения работы мы рекомендуем корректно установить данные параметры. Независимо от того — работаете вы в векторном режиме управления или в скалярном.

Для более точной настройки воспользуйтесь автонастройкой двигателя.

Возврат номинальной мощности электродвигателя (параметр F02.02) приведёт к возврату всех параметров электродвигателя к заводским значениям.

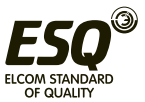

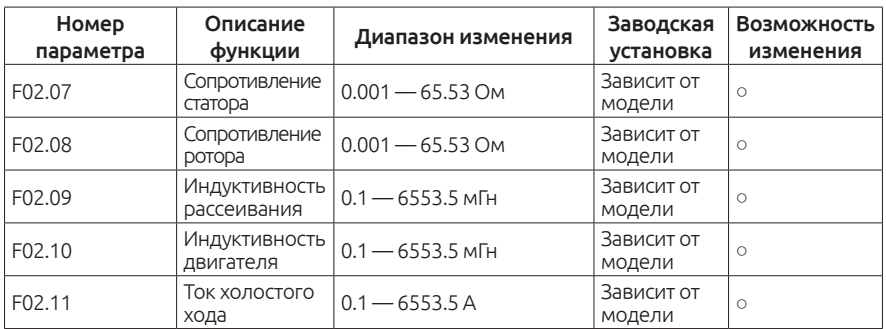

Данные параметры не указаны на шильде двигателя.

Эти параметры определяются во время автонастройки электродвигателя.

Внимание: Не изменяйте эти параметры самостоятельно, во избежании выхода оборудования из строя.

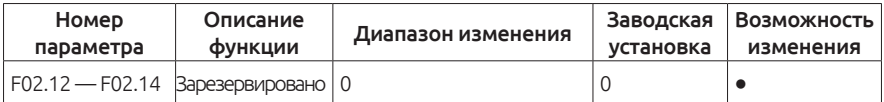

Этот параметр зарезервирован.

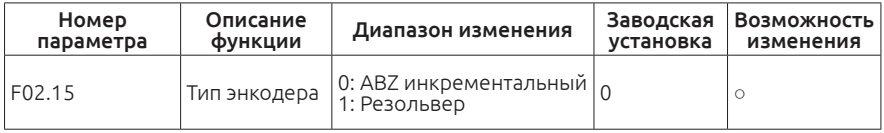

Для использования режима векторного управления с ОС должен быть установлен энкодер. Частотный преобразователь поддерживает 2 типа энкодеров; различные энкодеры требуют различных опциональных плат расширения. При заказе опциональной энкодерной платы обязательно обратите внимание на соответствие платы типу применяемого энкодера.

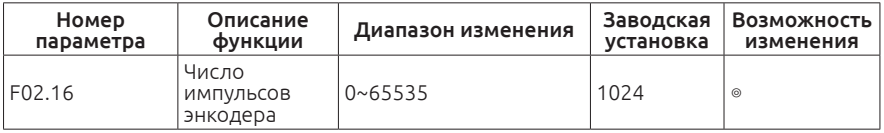

В данном параметре задаётся число импульсов ABZ энкодера за 1 оборот. Обычно оно указывается на заводской табличке энкодера.

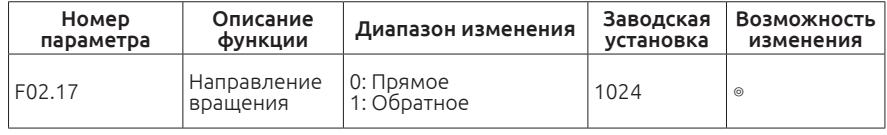

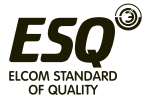

Направление вращения энкодера определяется последовательностью импульсов каналов А и В.

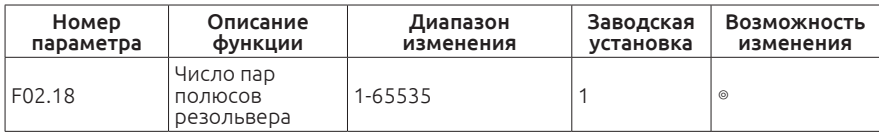

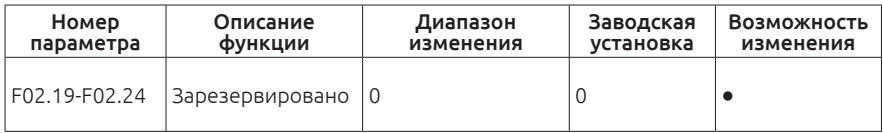

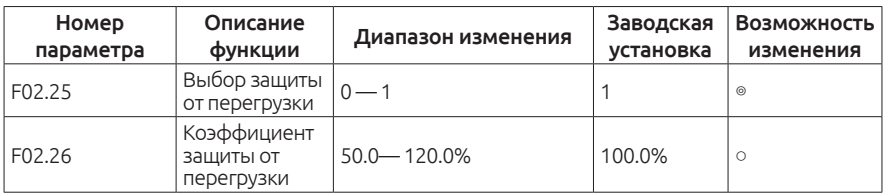

Параметр F02.25 – выбор работы защиты от перегрузки.

Защита от перегрузки = F02.26хF02.04

Если ток электродвигателя будет меньше 110% х номинальный ток (F02.04) - защита от перегрузки не сработает. Если ток электродвигателя будет равен 116% х номинальный ток - преобразователь выведет сообщение о перегрузке через 1 час.

Если ток электродвигателя будет равен 200% х номинальный ток преобразователь выведет сообщение о перегрузке через 1 минуту.

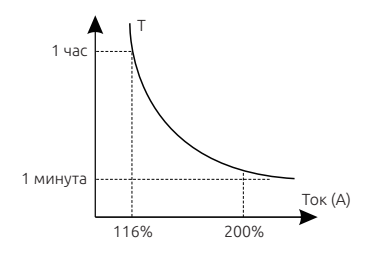

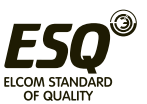

## **Группа F03. Группа параметров векторного управления Мотора 1**

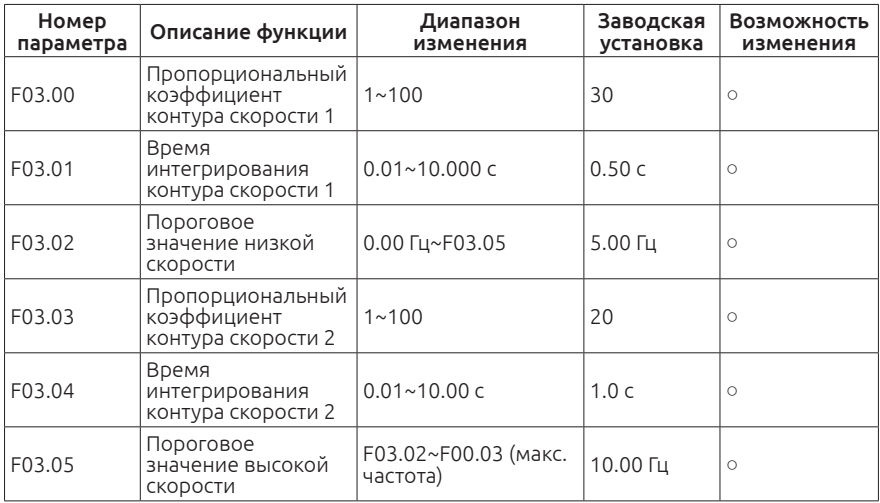

Параметры F03.00-F03.05 являются параметрами ПИ-регулятора контура скорости.

Когда рабочая частота ≤ F03.02, задействованы параметры F03.00 и F03.01.

Когда рабочая частота ≥ F03.05, задействованы параметры F03.03 и F03.04.

Если рабочая частота находится между значениями F03.02 и F03.05, параметры ПИ-регулятора рассчитываются линейно, как на рисунке ниже:

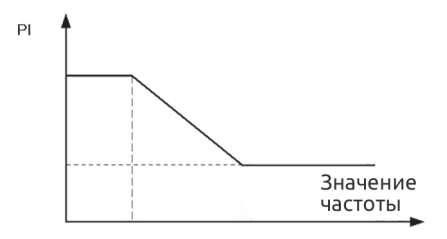

Для улучшения отклика системы следует увеличивать пропорциональный коэффициент или уменьшать время интегрирования. В первую очередь необходимо увеличивать пропорциональный коэффициент, чтобы убедиться в стабильности поддержания скорости и отсутствии колебаний. И только затем уменьшать время интегрирования,

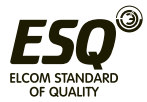

удостоверившись в отсутствии перерегулирования и сохранении быстрого отклика системы.

#### Примечание:

Некорректные значения ПИ-регулятора могут приводить к перерегулированию скорости, а быстрые скачки скорости могут быть причиной превышения напряжения на звене постоянного тока частотного преобразователя.

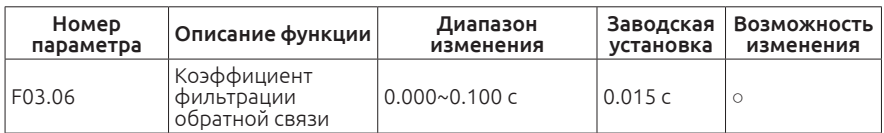

Данный параметр активен только при использовании векторного управления с ОС. Увеличение значения данного параметра позволяет улучшить стабильность вращения двигателя, но может приводить к уменьшению отклика системы. Уменьшение значения данного параметра позволит повысить отклик системы, но может приводить к появлению колебаний. При нормальной работе двигателя изменение значения данного параметра не требуется.

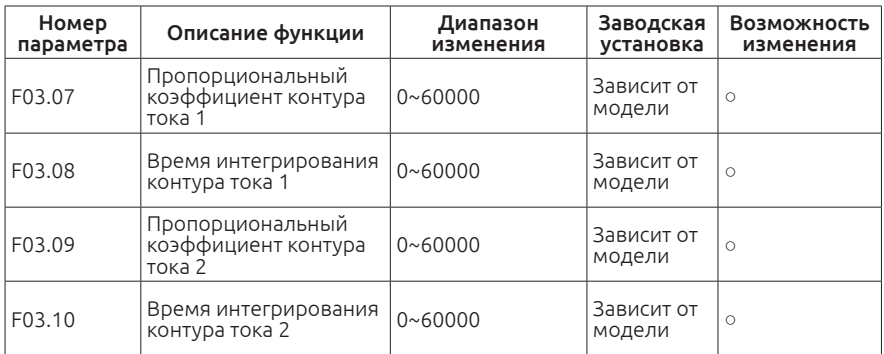

Данные параметры являются параметрами ПИ-регулятора контура тока. Значения данных параметров рассчитываются при проведении процедуры автонастройки двигателя. При нормальной работе двигателя изменение значения данного параметра не требуется.

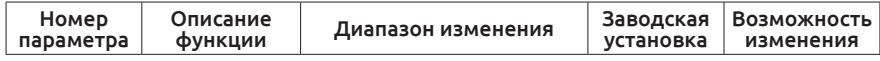

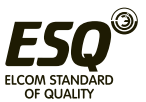

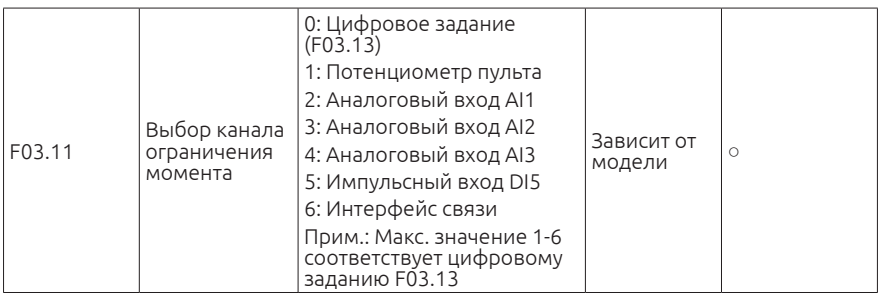

В режиме управления скоростью существует 6 вариантов выбора канала ограничения момента, который определяется значением F03.11.

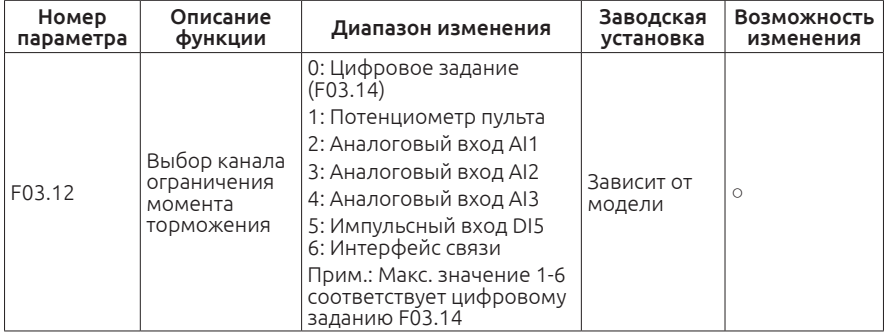

В режиме управления скоростью существует 6 вариантов выбора канала ограничения момента торможения, который определяется значением F03.12.

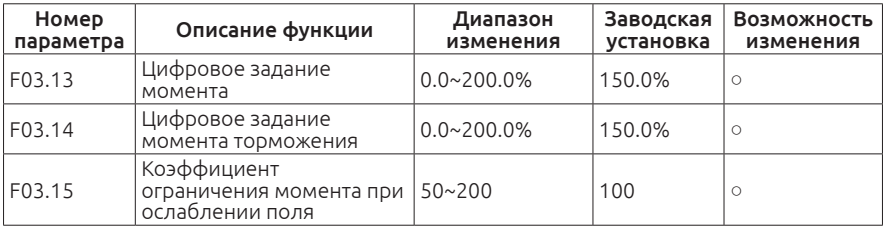

При векторном управлении, когда частотный преобразователь работает на частоте выше базовой (в зоне ослабления поля), подходящий коэффициент ограничения момента позволяет улучшить характеристики разгона/замедления и выходного момента двигателя.

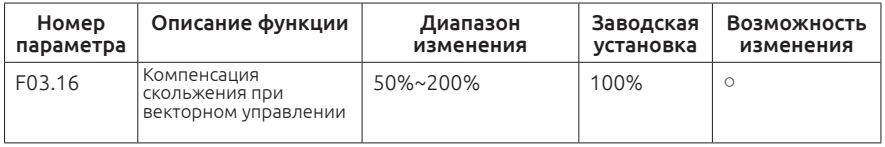

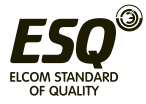

Данный параметр используется для компенсации изменения скорости вращения электродвигателя, вызванной увеличением нагрузки на валу при векторном режиме управления. Это особенно актуально при низкой частоте вращения двигателя, что позволяет улучшить точность поддержания скорости и момента.

## **Группа F04. Скалярный(V/F) режим управления**

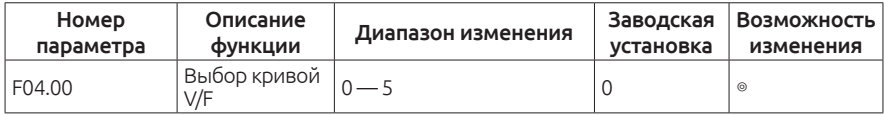

0: Линейная зависимость V/F

- 1: Кривая V/F по точкам
- 2: Снижение пускового момента в 1.3 раза
- 3: Снижение пускового момента в 1.7 раза
- 4: Снижение пускового момента в 2.0 раза
- 5: Произвольная кривая V/F

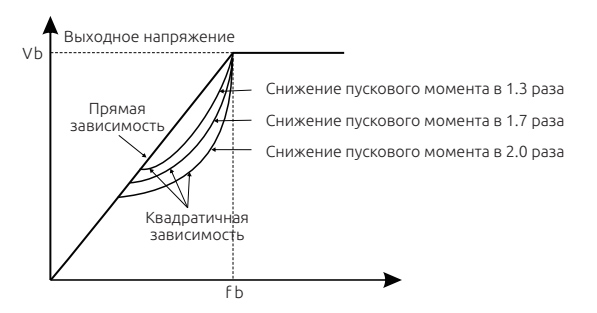

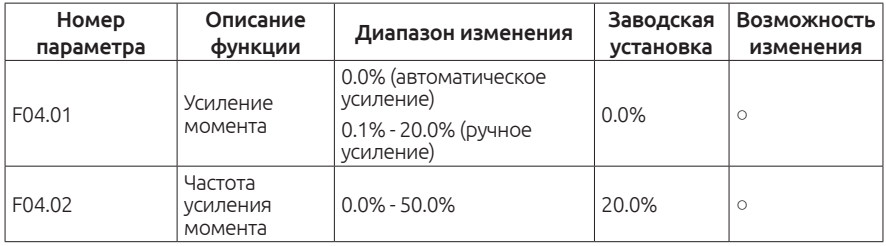

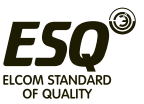

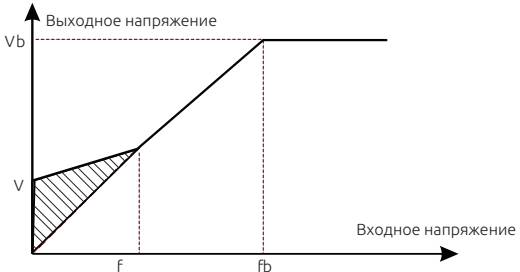

усиление крутящего момента производится в параметре F04.01

Повышение крутящего момента должно быть выбрано в соответствии с нагрузкой. Чем больше нагрузка, тем больше прирост. Слишком большой крутящий момент может привести к повышению номинального тока и, соответственно, увеличению износа электродвигателя.

Температура будет расти, что приведёт к снижению эффективности.

Если усиление крутящего момента установлено в 0.0%, усиление произойдет в автоматическом режиме. Этот параметр важен только при использовании скалярного режима управления (V/F).

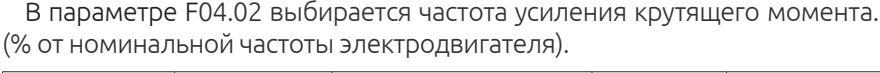

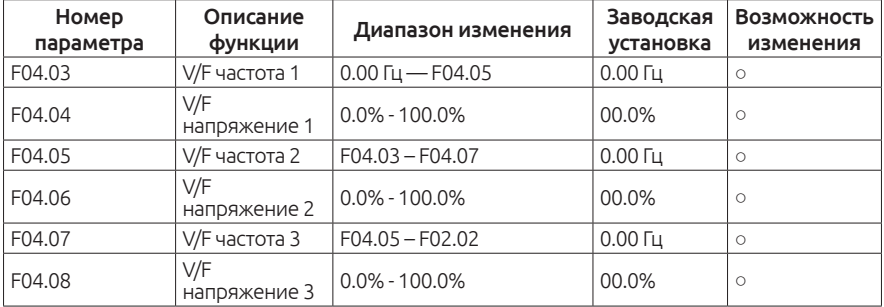

Если F04.00 = 1(V/F по точкам), можно настроить произвольную кривую работы в параметрах F04.03 – F04.08.

### Примечание:

V1<V2<V3,f1<f2<f3.

Слишком высокое значение V1 при низком значении f1 может привести к повышенным токам при работе. Будьте внимательны при изменении данных параметров.

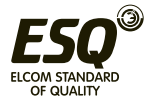

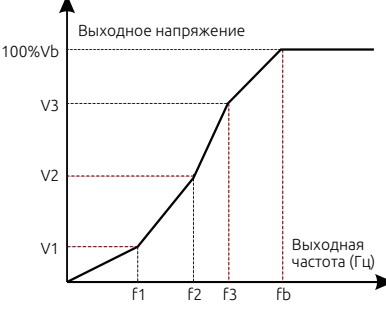

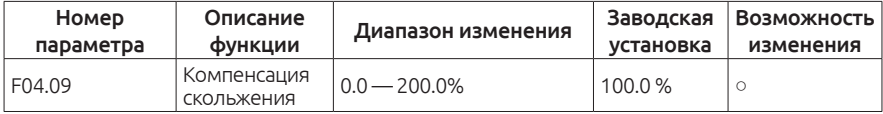

Функция используется для компенсации изменения скорости, при увеличении нагрузки на валу электродвигателя.

Расчёт производится по формуле: **Δf = f b - n×p/60**

### Примечание:

**fb** – номинальная частота электродвигателя(F02.05)

**n** – номинальные обороты электродвигателя(F02.06).

**p** – количество полюсов электродвигателя

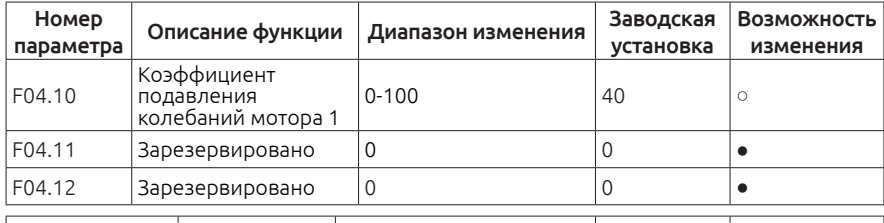

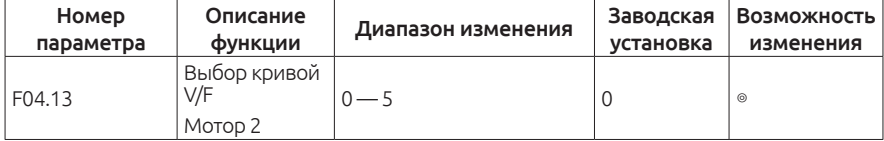

0: Линейная зависимость V/F

- 1: Кривая V/F по точкам
- 2: Снижение пускового момента в 1.3 раза
- 3: Снижение пускового момента в 1.7 раза
- 4: Снижение пускового момента в 2.0 раза
- 5: Произвольная кривая V/F

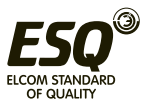
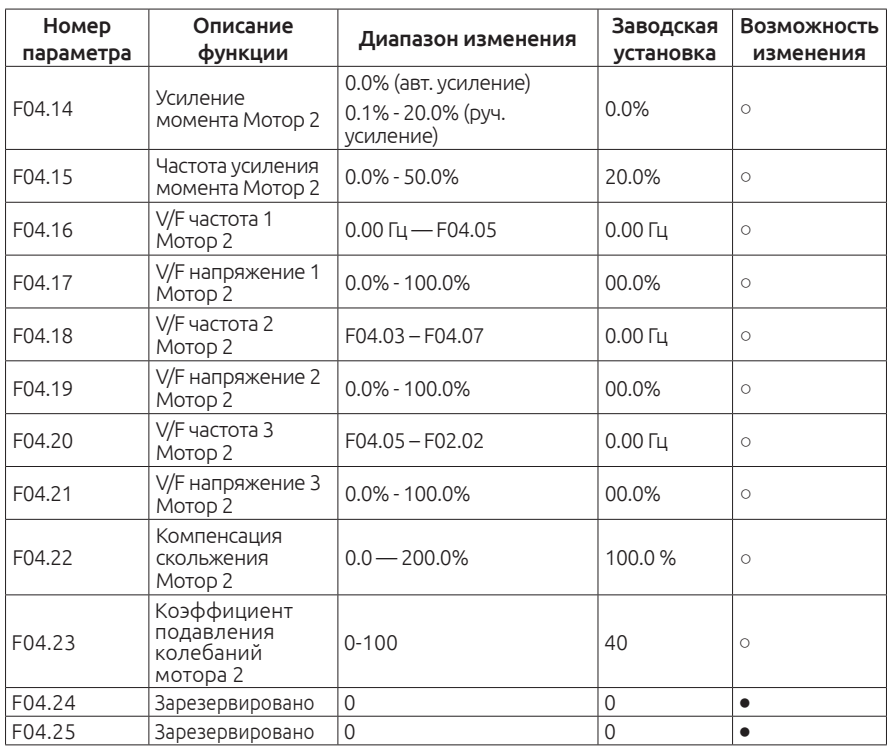

Параметры настройки для мотора 2 аналогичные с параметрами настройки мотора 1.

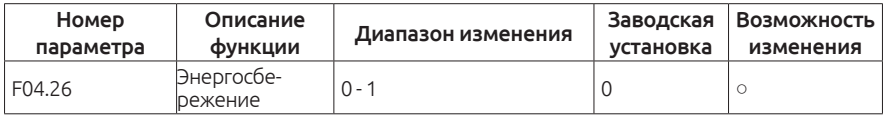

0: Не активна

1: Функция автоматического энергосбережения. Частотный преобразователь автоматически регулирует выходное напряжение для экономии энергии при небольших нагрузках.

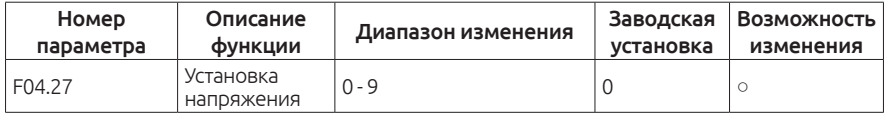

F04.27 Таблица выбора канала задания

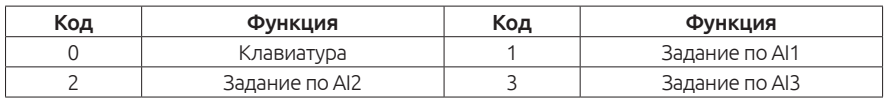

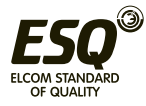

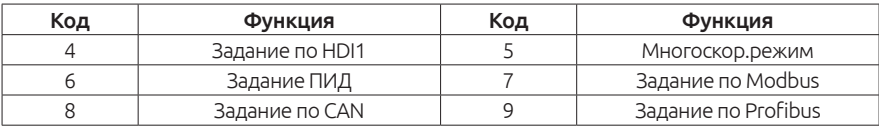

Для использования 8 и 9 необходимо установить дополнительные платы.

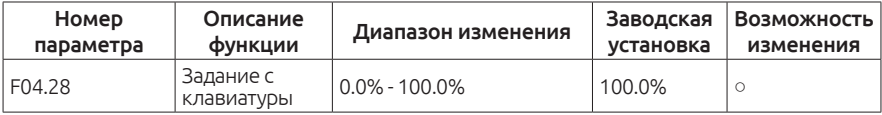

Отображает напряжение, задаваемое с клавиатуры (F04.27 = 0)

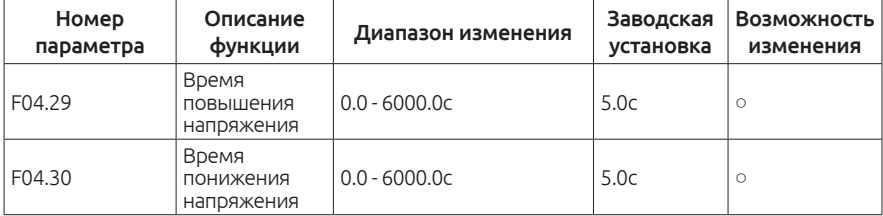

Время повышения напряжения - время, за которое частотный преобразователь разгоняется до максимального напряжения

Время понижения напряжения - время, за которое частотный преобразователь замедляется с максимального до минимального напряжения

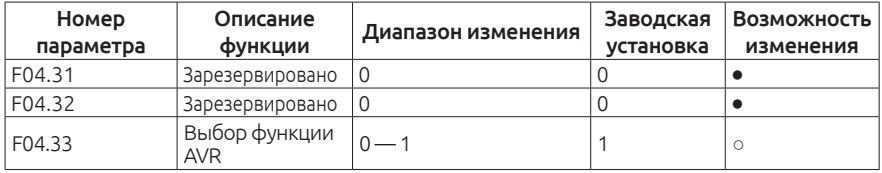

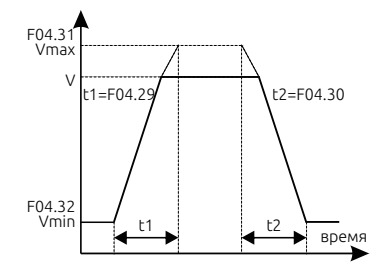

0: Не активна

1: Активна

При изменении входного напряжения, частотный преобразователь

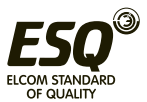

будет компенсировать выходную частоту для бесперебойной работы электродвигателя.

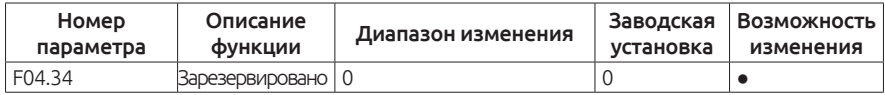

Этот параметр зарезервирован.

# **Группа F05. Настройка входных клемм**

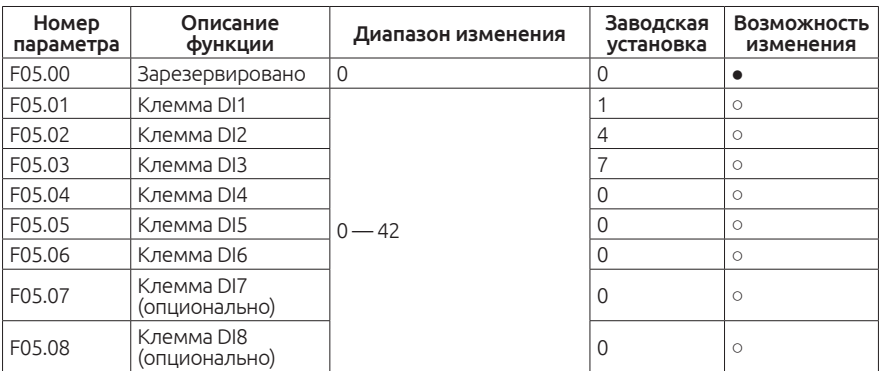

Функции входных клемм

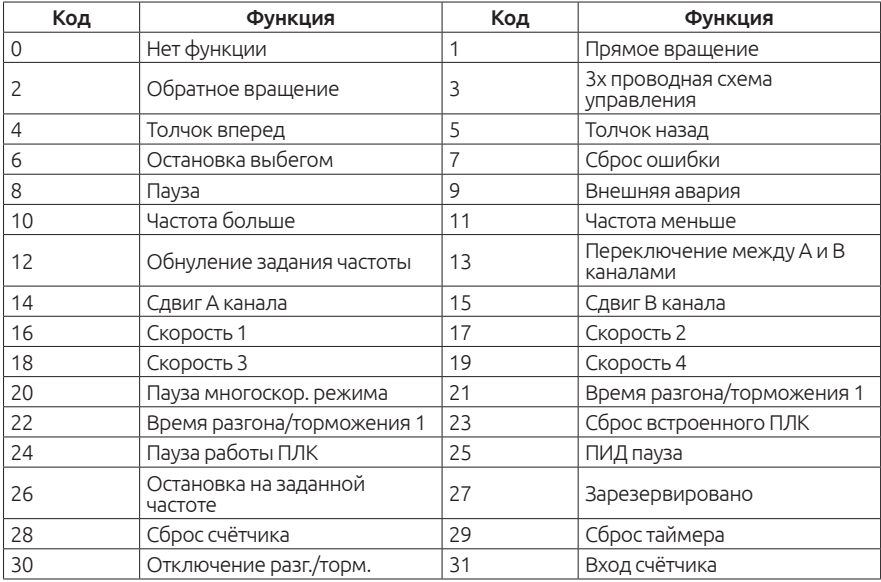

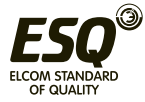

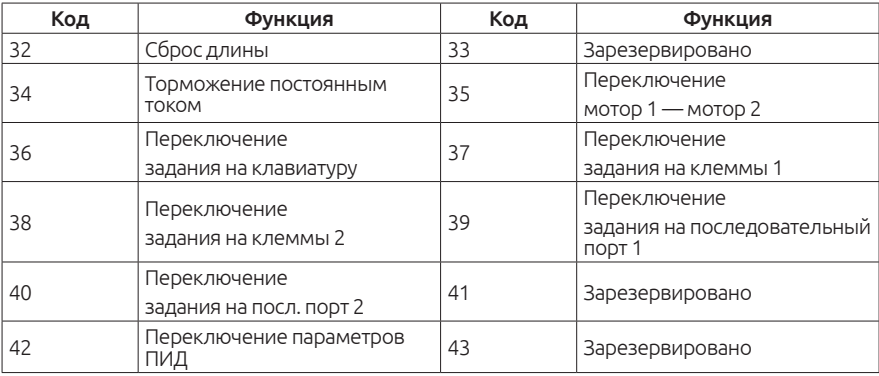

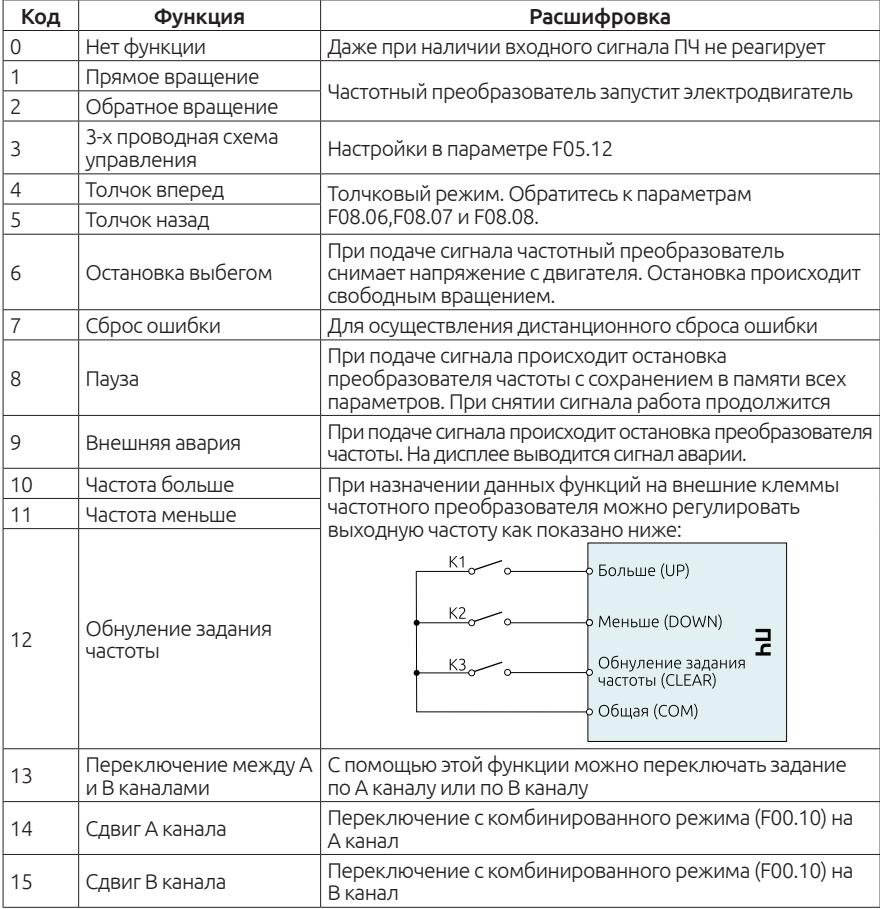

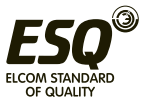

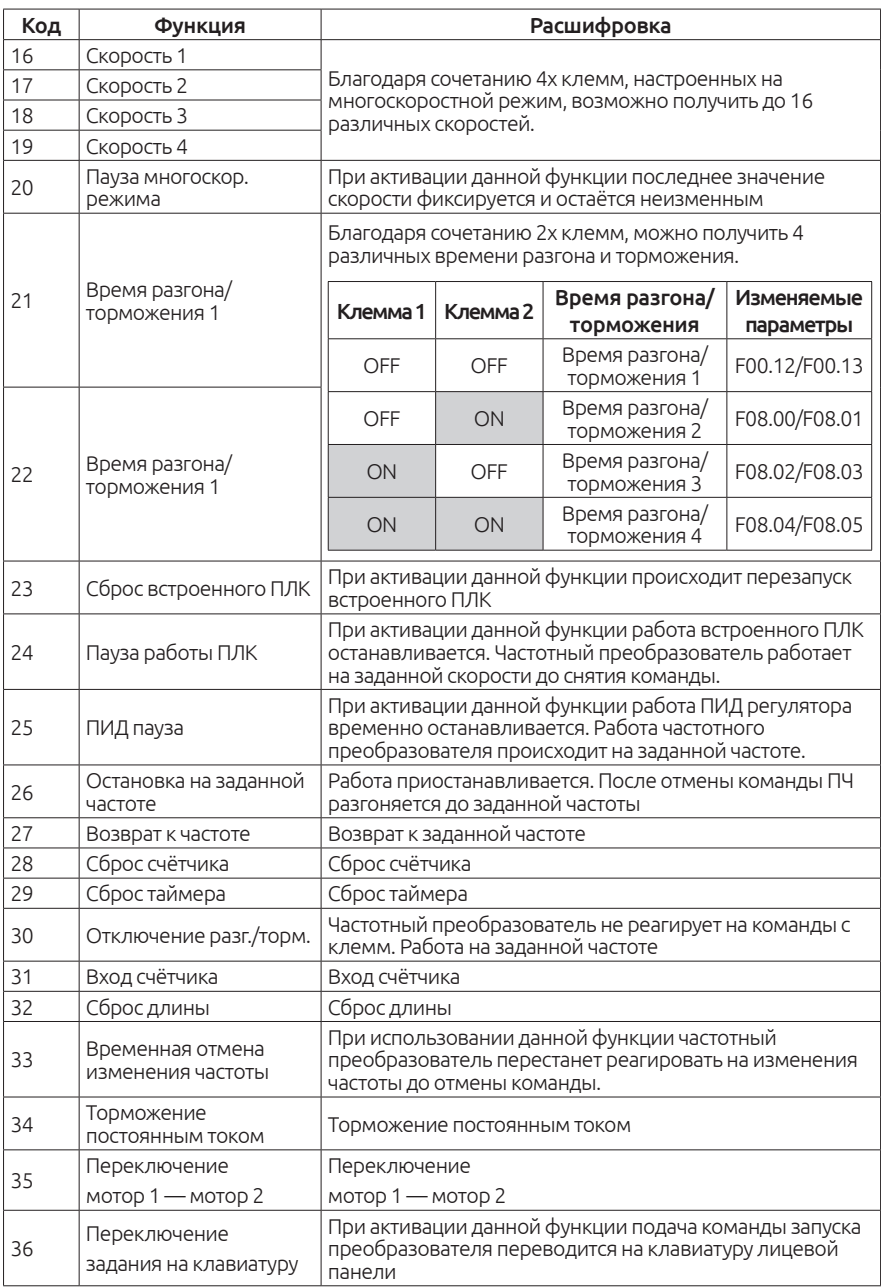

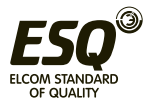

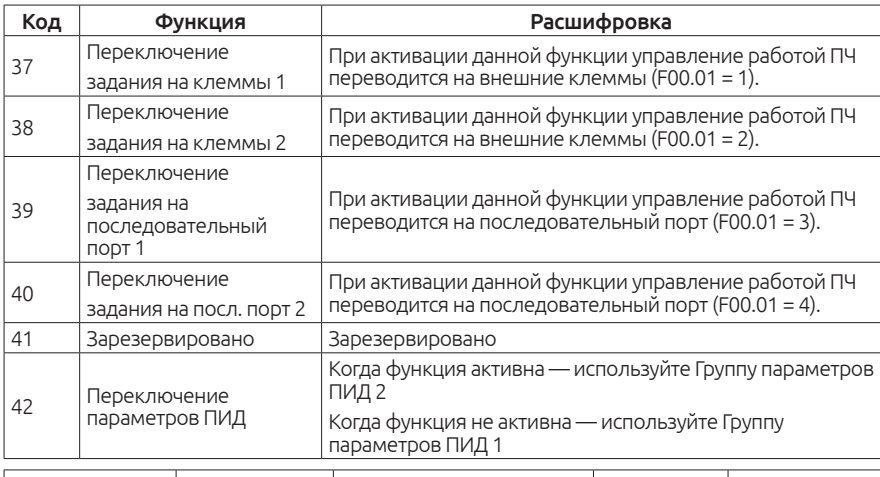

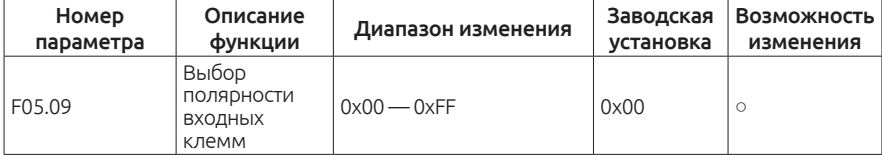

Когда соответствующий бит установлен в 0 — клемма нормально открыта (NO)

Когда соответствующий бит установлен в 1 — клемма нормально закрыта (NC)

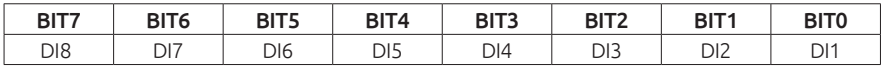

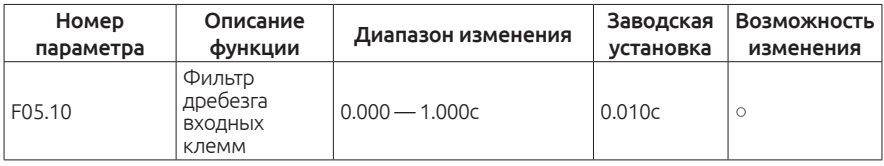

Этот параметр позволяет исключить возможность ложного срабатывания функции из-за «дребезга» контактов.

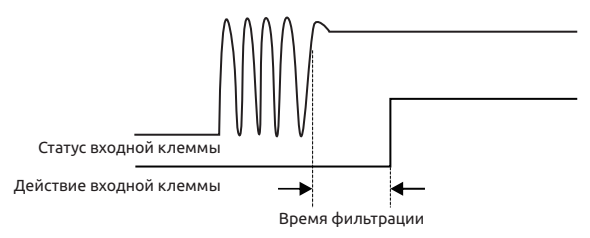

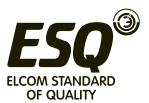

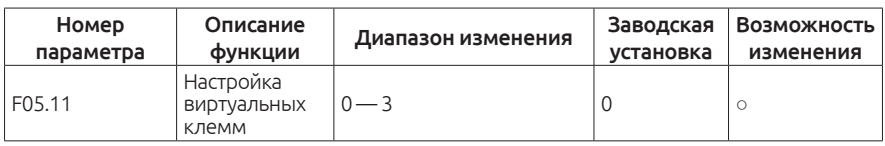

0: Виртуальные клеммы не активны

1: Виртуальные клеммы с помощью MODBUS

2: Виртуальные клеммы с помощью CAN

### 3: Виртуальные клеммы с помощью Profibus-DP

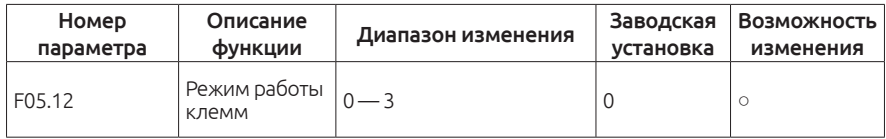

Настройка режима работы входных клемм. 1 — прямое вращение, 2 реверс

0: Двухпроводное управление 1. Пока замкнуты клеммы вперед или назад — происходит вращение. Если замкнуты обе клеммы продолжение вращения в последнем направлении.

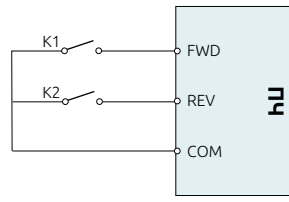

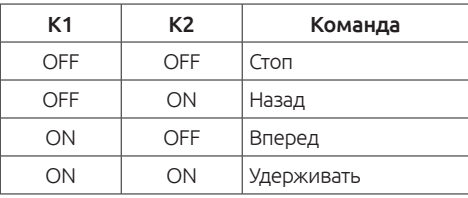

1: Двухпроводное управление 2. Пока замкнуты клеммы вперед или назад — происходит вращение. Если замкнуты обе клеммы — происходит остановка работы.

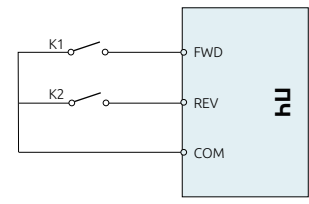

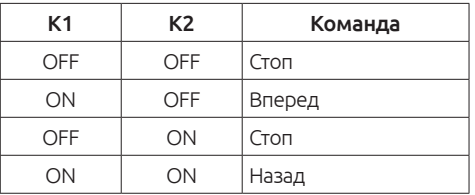

2: Трёхпроводное управление 1. Функция "СТОП" - нормально замкнутый контакт.

Функция «Вперед» - нормально разомкнутый контакт. В роли выбора направления вращения выступает переключатель. Когда он разомкнут прямое вращение, замкнут — реверс.

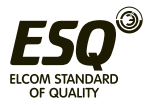

3: Трёхпроводное управление 2. Функция "СТОП" - нормально замкнутый контакт.

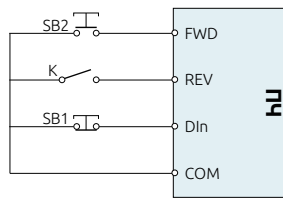

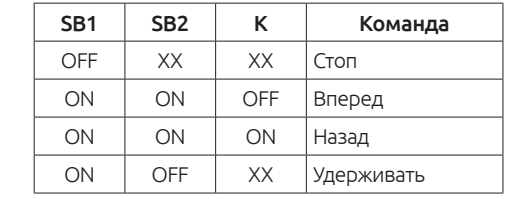

Функции «Вперед» и «Реверс» - нормально разомкнутые контакты.

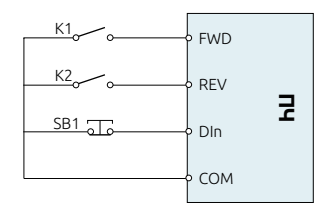

#### Примечание:

При использовании двухпроводного режима управления, когда клеммы «Вперёд» или «Назад» замкнуты. Если воспользоваться кнопкой стоп — частотный преобразователь остановит работу электродвигателя. При снятии команды «СТОП» перезапуск не произойдёт. Необходимо снять и снова подать команду пуск в любом направлении.

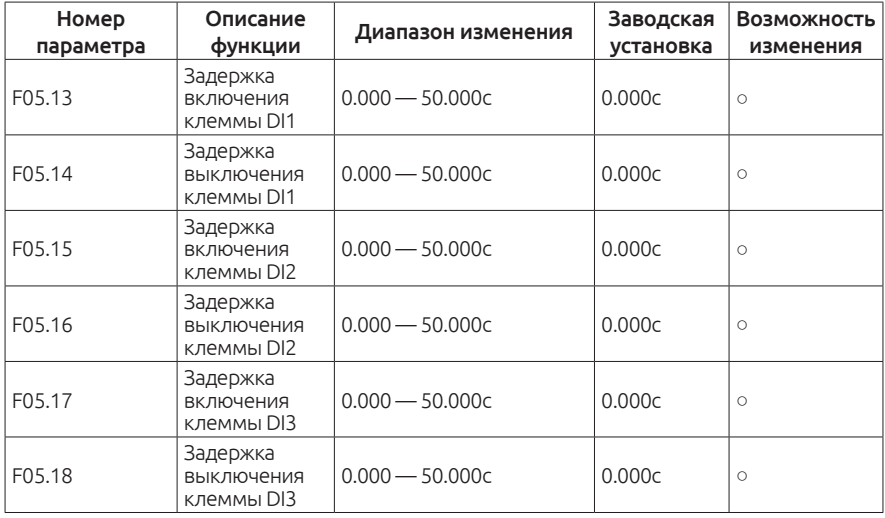

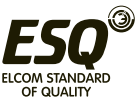

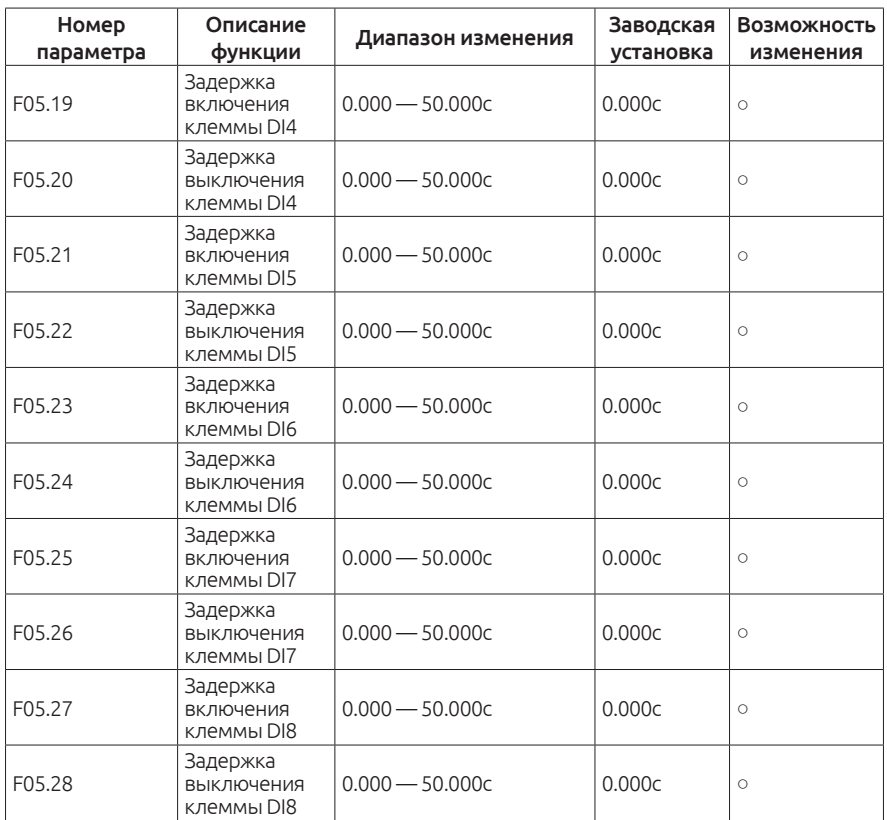

Данные функции регулируют задержку включения и отключения входных клемм.

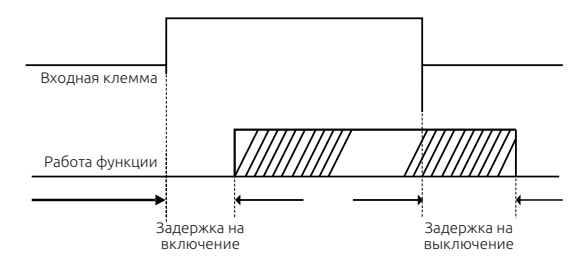

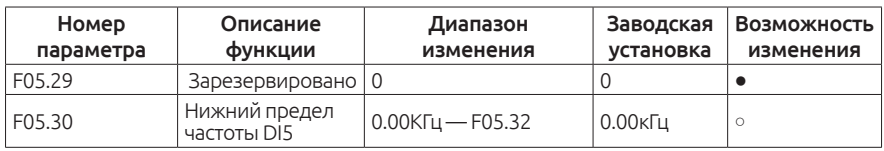

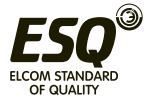

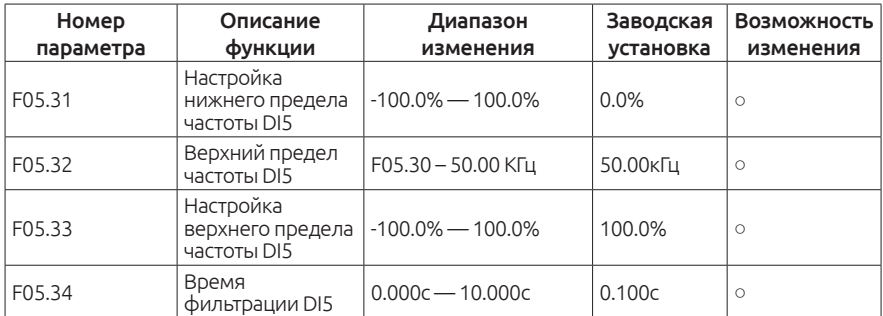

Если клемма DI5 выбрана как клемма задания частоты (F05.29 = 0), воспользуйтесь параметрами F05.30- F05.33 для задания верхнего и нижнего предела частоты.

Клемму DI5 также можно использовать для задания частоты канала А (F00.06) и канала В (F00.07).

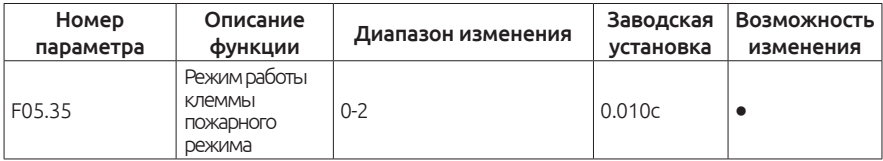

См. подробное описание на странице 209

## **Группа F06. Выходные клеммы**

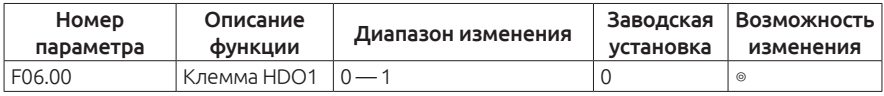

0: Высокоскоростной выход с открытым коллектором (обратитесь к параметру F06.16)

1: Выход с открытым коллектором (обратитесь к параметру F06.02)

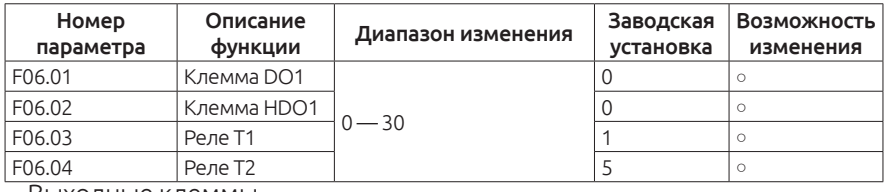

Выходные клеммы

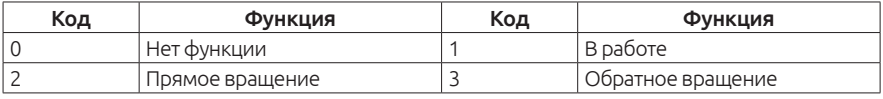

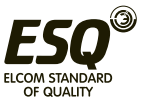

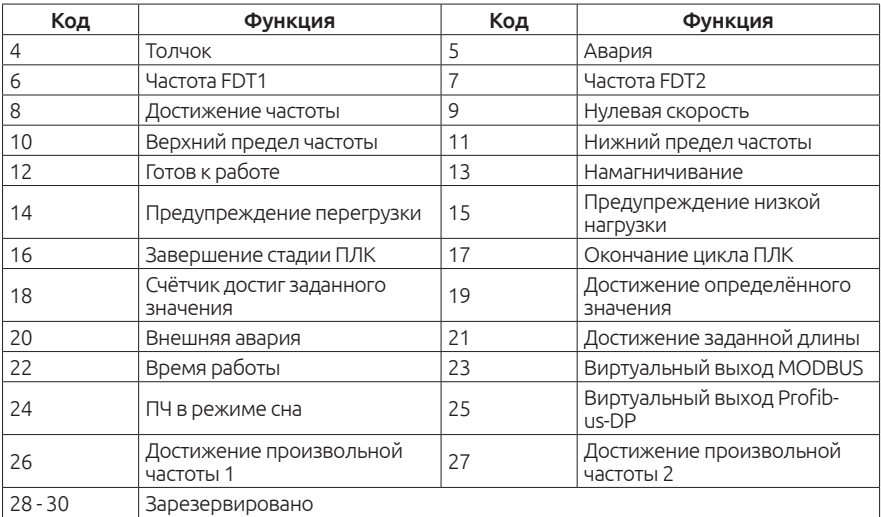

Выходные клеммы. Расшифровка функционала

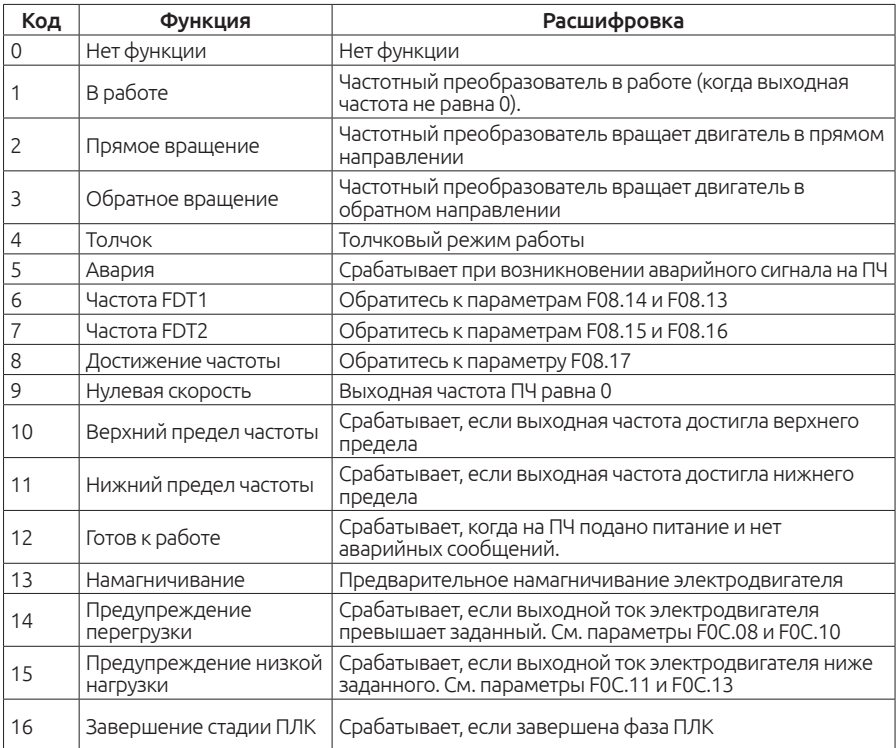

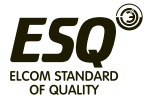

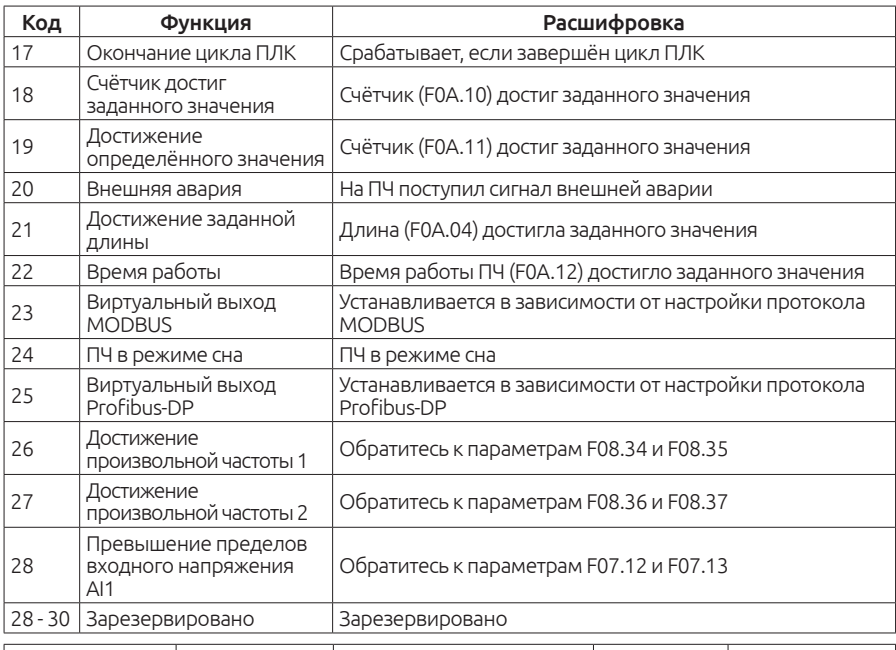

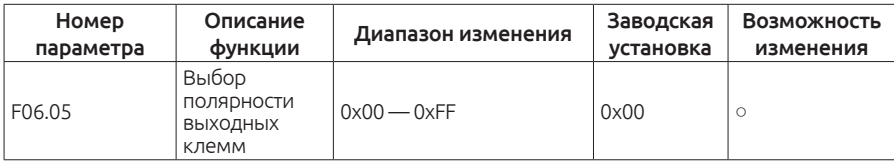

Когда соответствующий бит установлен в 0 — клемма нормально открыта (NO)

Когда соответствующий бит установлен в 1 — клемма нормально закрыта (NC)

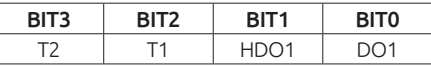

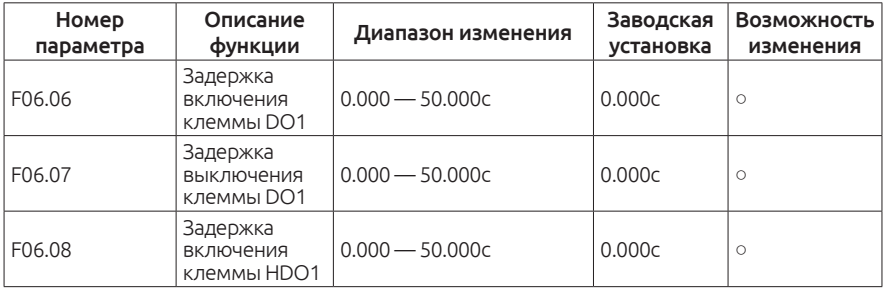

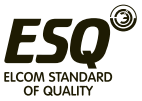

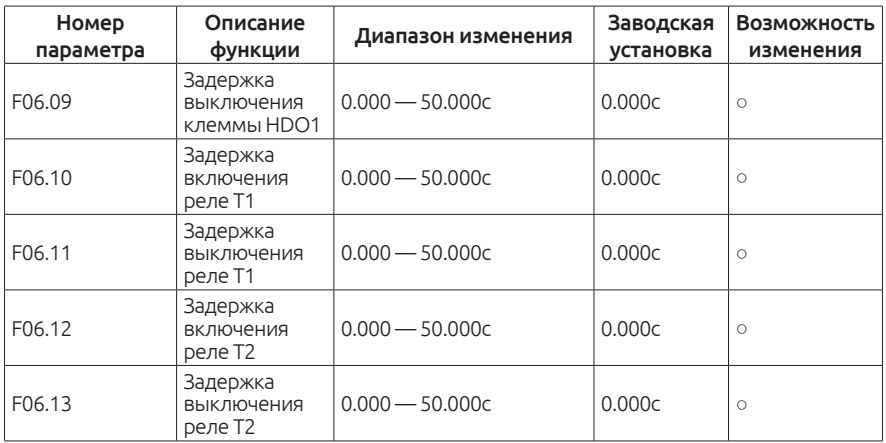

Данные функции регулируют задержку включения и отключения входных клемм.

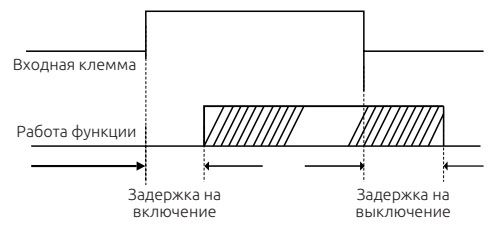

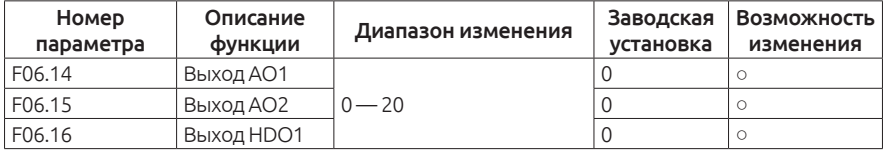

Параметры, которые можно выводить на аналоговые выходы

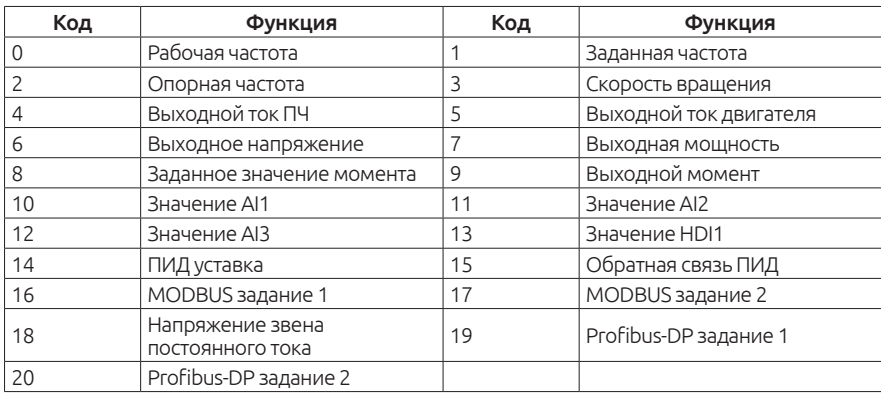

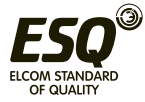

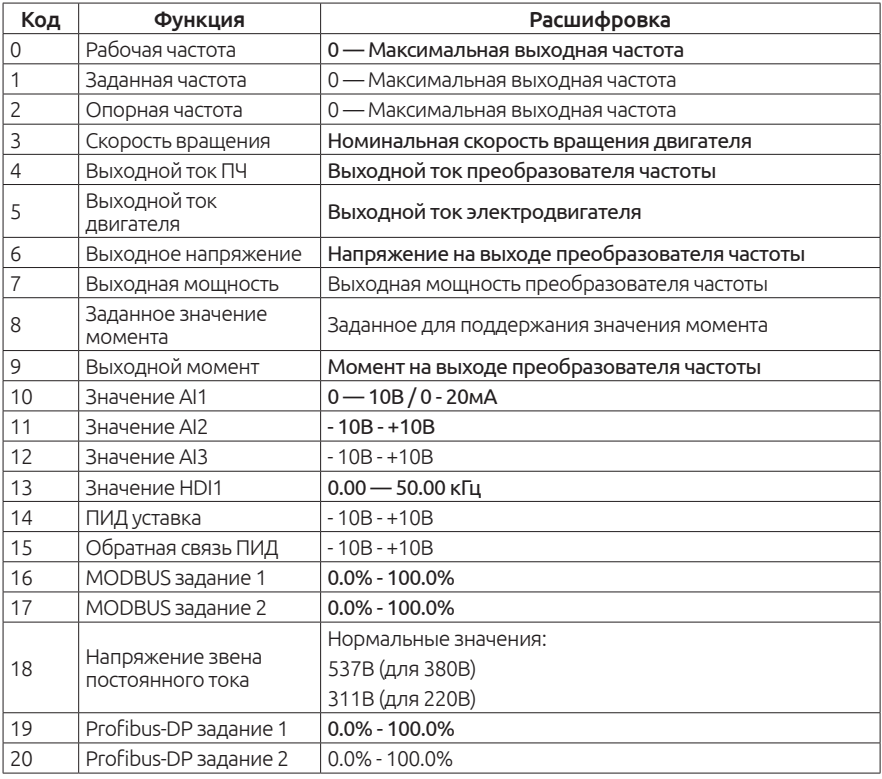

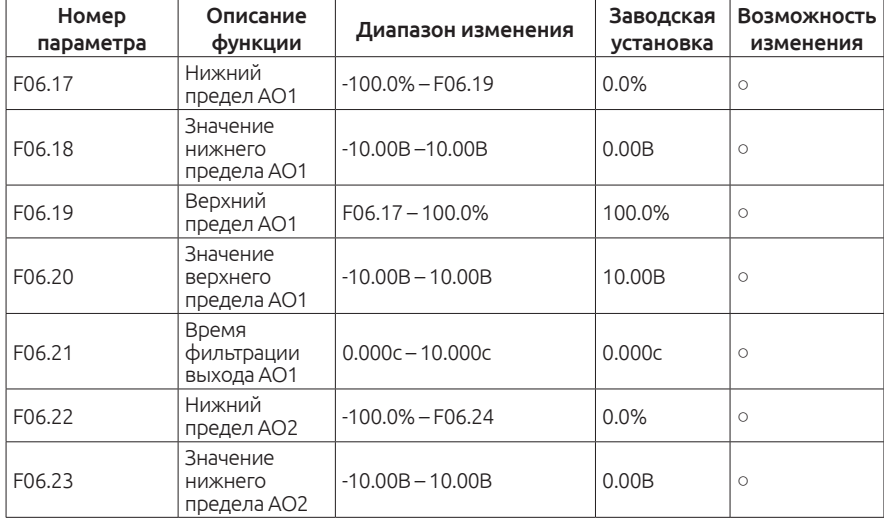

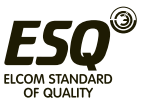

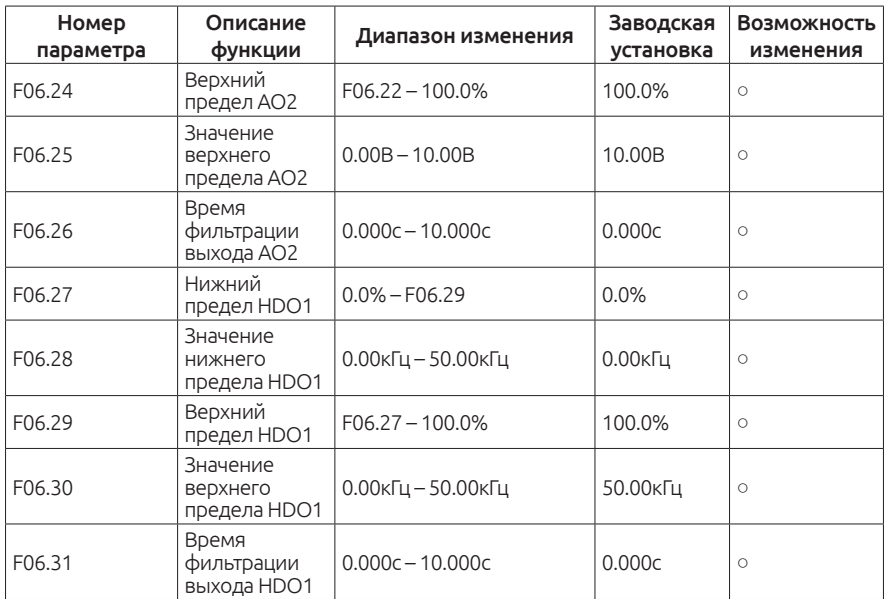

Выше приведены параметры, с помощью которых Вы можете настроить смещение на аналоговых выходных клеммах.

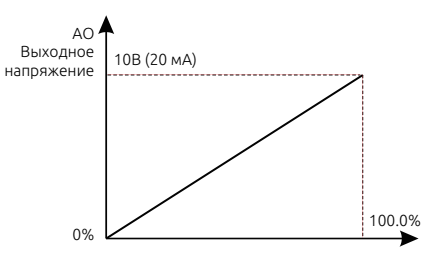

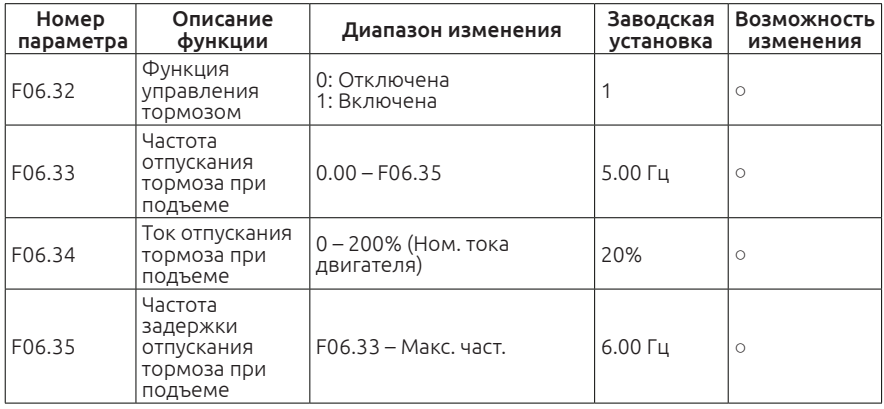

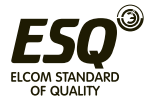

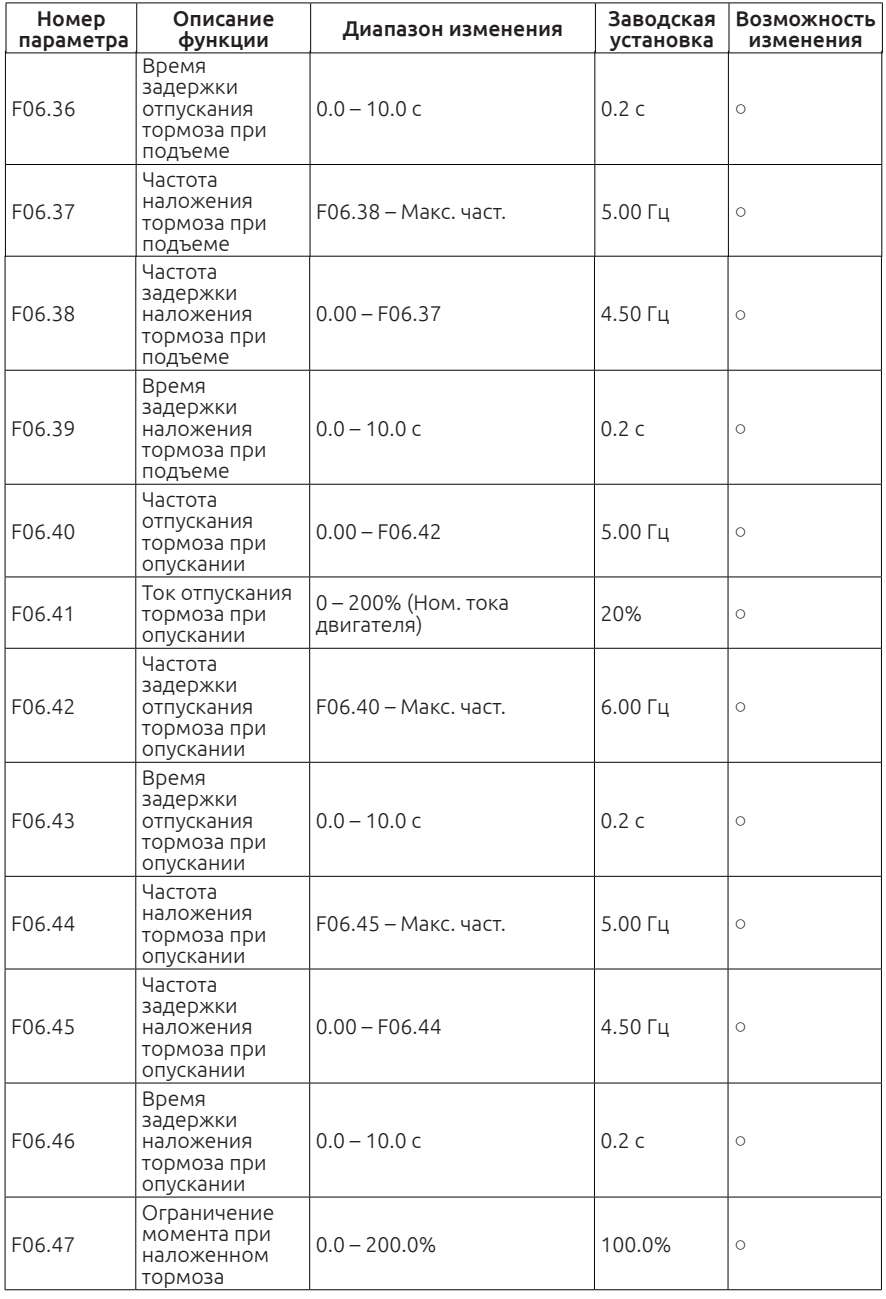

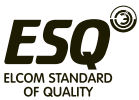

Диаграмму работы функции управления тормозом см. ниже:

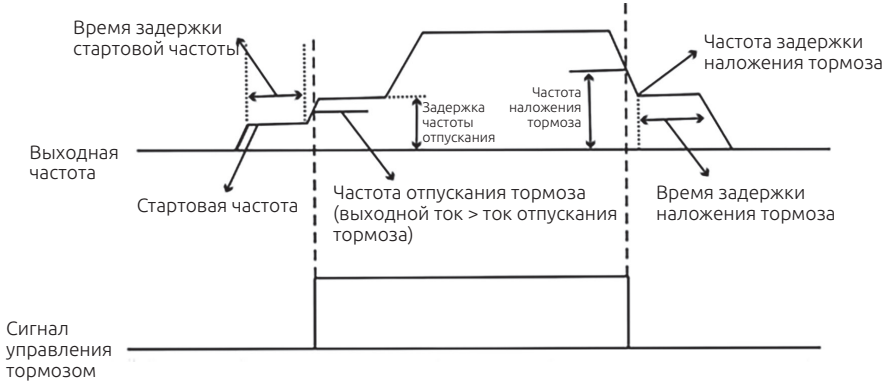

 При начале подъема, когда выходная частота достигает значения частоты отпускания F06.33, и выходной ток больше, чем ток отпускания F06.34, выходное реле выдает сигнал отпускания тормоза, частота поддерживается на значении частоты задержки F06.35 в течение времени F06.36, после чего преобразователь запускается и работает в обычном режиме. При замедлении, когда выходная частота становится меньше частоты наложения тормоза F06.37, выходное реле выдает сигнал наложения тормоза, частота поддерживается на значении F06.38 в течение времени F06.39 для предотвращения проскальзывания груза, затем происходит остановка.

При опускании, когда выходная частота достигает частоты отпускания F06.40, и выходной ток больше, чем ток отпускания F06.41, выходное реле выдает сигнал отпускания тормоза, частота поддерживается на частоте задержки F06.42 в течение времени F06.43, после чего преобразователь работает в обычном режиме. При замедлении, когда выходная частота становится меньше частоты наложения F06.44, выходное реле выдает сигнал наложения тормоза, частота поддерживается на значении F06.45 в течение времени F06.46 для предотвращения проскальзывания груза, затем происходит остановка.

 При подаче сигнала аварийной остановки происходит немедленная остановка частотного преобразователя с подачей выходного сигнала наложения тормоза.

#### Использование скалярного режима управления

Когда F00.00 = 0, используется режим V/F управления, для увеличения крутящего момента при запуске в таком режиме можно использовать

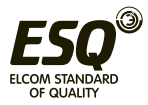

параметр F04.01. Если наблюдается нехватка крутящего момента или выходной ток на малой скорости слишком велик, можно задать многоточечную кривую: VF F04.00 = 1. На каждой точке выходной частоты можно увеличить процент выходного напряжения.

Например: чтобы увеличить выходной крутящий момент при 10 Гц, можно установить F04.03=0,00, F04.04=4,0%, F04.05=10,00, F04.06=24,0%, F04.07=50,00, F04.08= 100,0%. Такой режим настройки, в зависимости от ситуации, может улучшить работу привода, но использование режима VF управления может приводить к нехватке крутящего момента.

### Использование векторного режима управления

Когда F00.00=1, используется векторный режим управления и значения с шильда двигателя должны быть точно перенесены в параметры F02.02 -- F02.06, также должна быть проведена автонастройка двигателя с помощью параметра F00.17. При использовании векторного управления, пороговые параметры тока в таблице можно уменьшить, а начальную частоту F01.01 и частоту останова F01.14 можно отрегулировать, чтобы избежать слишком большого тока двигателя и входа в состояние ограничения крутящего момента до отпускания тормоза. Параметр F06.47 добавляется при работе в векторном режиме, он представляет собой ограничение крутящего момента, когда тормоз заблокирован и не отпускается при запуске и остановке преобразователя. Когда тормоз отпущен, ограничение крутящего момента определяется параметрами F03.13 и F03.14.

# **Группа F07. Настройки пользователя**

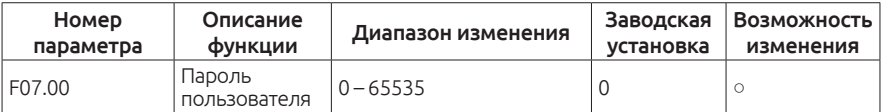

Защита паролем включается при задании любого ненулевого числа.

0.0.0.0.0: Значение, при котором защита паролем не активна.

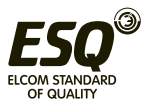

Вы установили свой пароль. Теперь для редактирования параметров необходимо будет его вводить.

При нажатии кнопки «ПРОГ.» на дисплее высветится код : 0.0.0.0.0.

Введите свой пароль, иначе Вы не получите доступ к параметрам. (Не передавайте свой пароль третьим лицам, во избежание несанкционированного изменения параметров)

### Примечание:

Сброс настроек на заводские обнулит пароль!!!

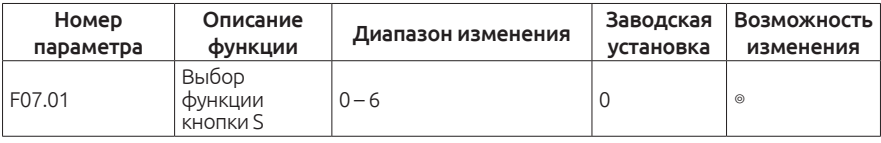

0: Нет функции

1: Толчковый режим. Нажмите кнопку S для запуска в толчковом режиме

2: Кнопка смещения. Используется для переключения между параметрами отображения

3: Вперёд/Назад. Используется для смены направления вращения

Примечание: при нажатии кнопки S происходит переключение между прямым и обратным вращением, частотный преобразователь не запоминает состояние после отключения питания. При следующем включении частотный преобразователь будет работать в направлении, заданном в соответствии с параметром F00.14

4: Очистить задание частоты с кнопок больше/меньше

5: Остановка выбегом. Нажмите кнопку S для остановки электродвигателя по выбегу

6: Переключение источника задания команды запуска

Примечание:

F00.01=0, переключение источника команды запуска клавишей S недействительно.

F00.01=1 или 2 (клеммы), клавиша S может переключать подачу команды запуска между клеммами и пультом управления.

F00.01=3 или 4 (протокол связи), клавиша S может переключать подачу команды запуска между интерфейсом RS-485 и пультом управления

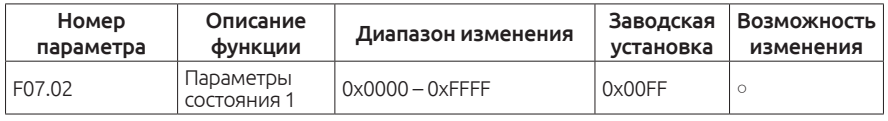

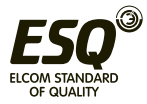

Расшифровка параметров F07.02

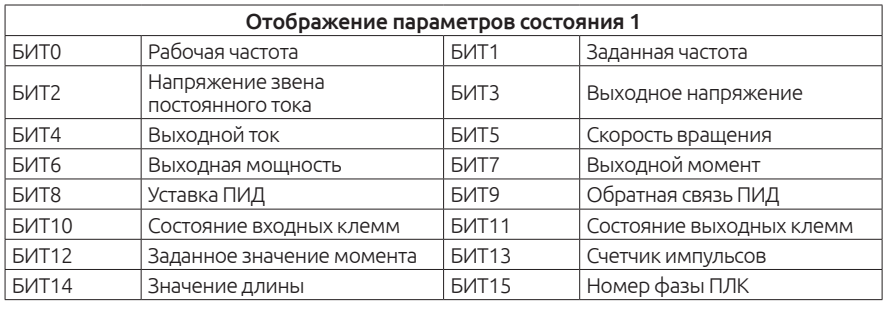

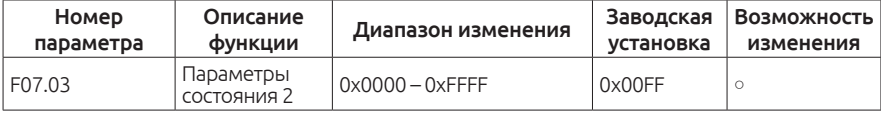

Расшифровка параметров F07.03

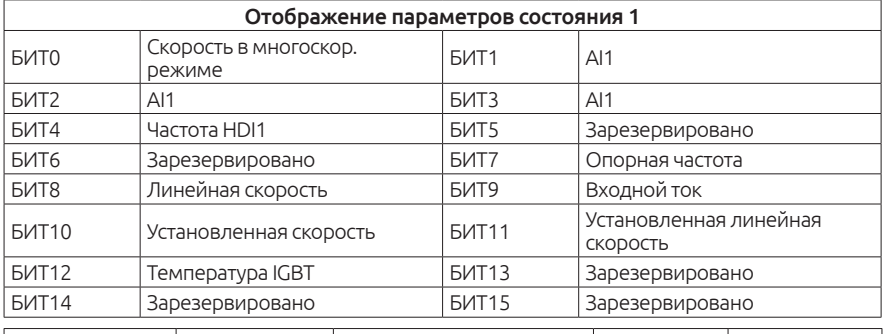

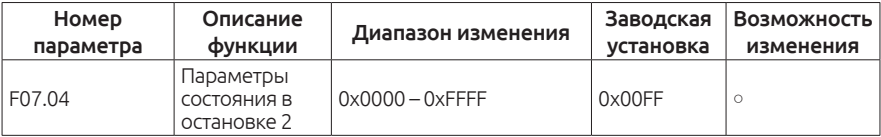

Расшифровка параметров F07.04

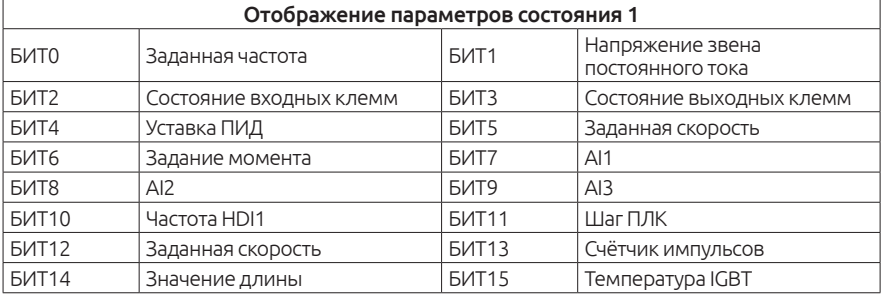

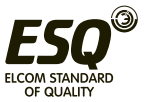

### Примечание:

Если Вы хотите видеть один из параметров, Вам необходимо установить соответствующий БИТ в 1.

Пример: Для отображения параметров состояния выходных клемм, аналогового выхода AI2, заданной скорости в режиме остановки, необходимо установить БИТ3, БИТ8 и БИТ12 в 1.

Получается следующее: 0001000100001000 (двоичный код). Преобразовав данные значения в HEX (16), получаем 1108.

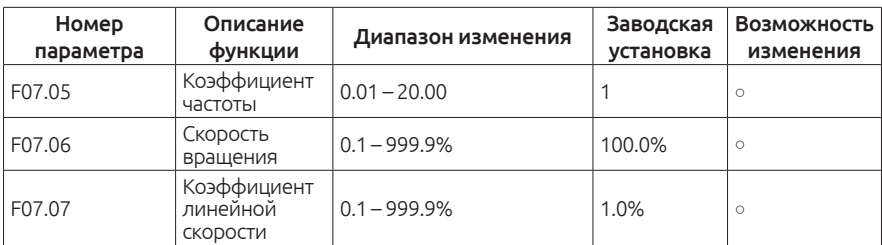

Соответственно, параметр F07.04 = 1108.

Отображаемая частота — рабочая частота, умноженная на коэффициент F07.05.

Скорость вращения — 60 умножить на рабочую частоту, умножить на коэффициент F07.06 и разделить на количество полюсов электродвигателя.

Линейная скорость — Скорость вращения, умноженная на коэффициент F07.07.

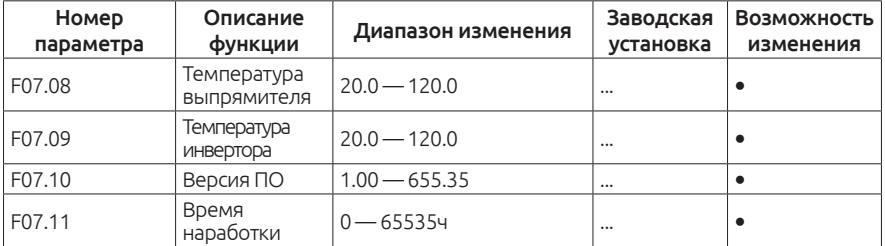

Только для просмотра.

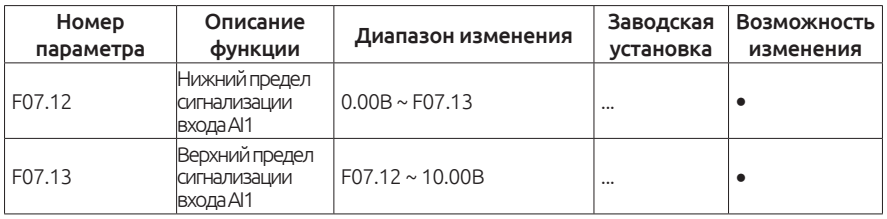

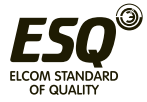

Определяют функцию "28 - превышение пределов входного напряжения AI1"; для выходов DO1, HDO1, реле T1 и реле T2.

Когда входное напряжение или ток AI1 больше порогового значения, установленного в F07.12 или F07.13, сигнал многофункциональной выходной клеммы включен.

Пример: когда входное напряжение AI1 больше 5 В (соответствующий ток 10 мА), выходное реле T1 включено. Когда входное напряжение AI1 меньше 5 В (соответствующий ток 10 мА), выходное реле T1 отключено.

F06.03 = 28 - превышение предела AI1

F07.12 = 0.00 В - нижний предел установлен на 0.00 В

F07.13 = 5.00 В - верхний предел установлен на 5.00 В.

Примечание: Чтобы избежать повторных срабатываний из-за колебаний напряжения или тока обратной связи вблизи пороговых значений, вы можете соответствующим образом увеличить задержки включения и выключения реле.

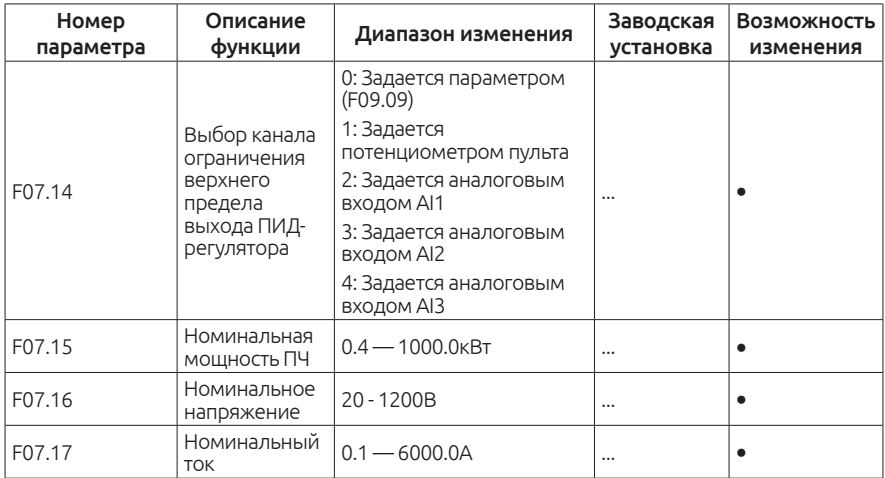

Только для просмотра.

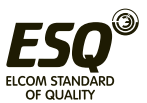

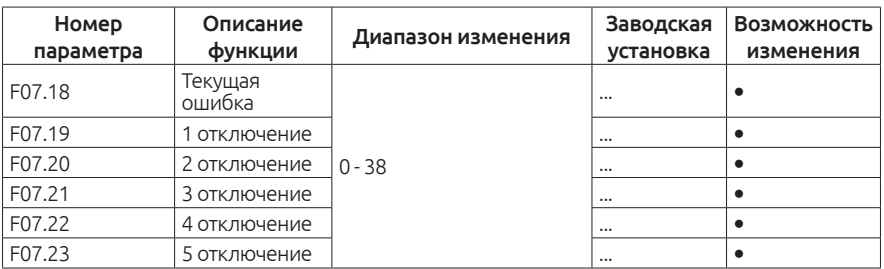

Обратитесь к главе 8.

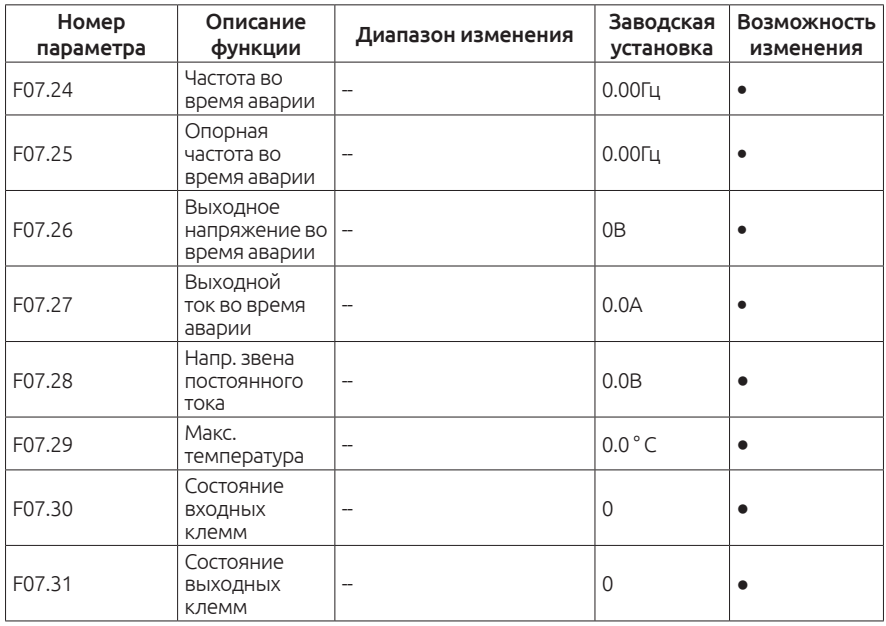

В данных параметрах происходит расшифровка показаний текущей неисправности.

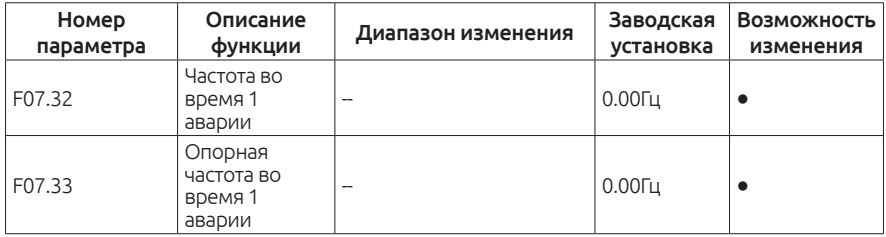

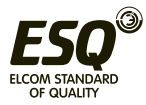

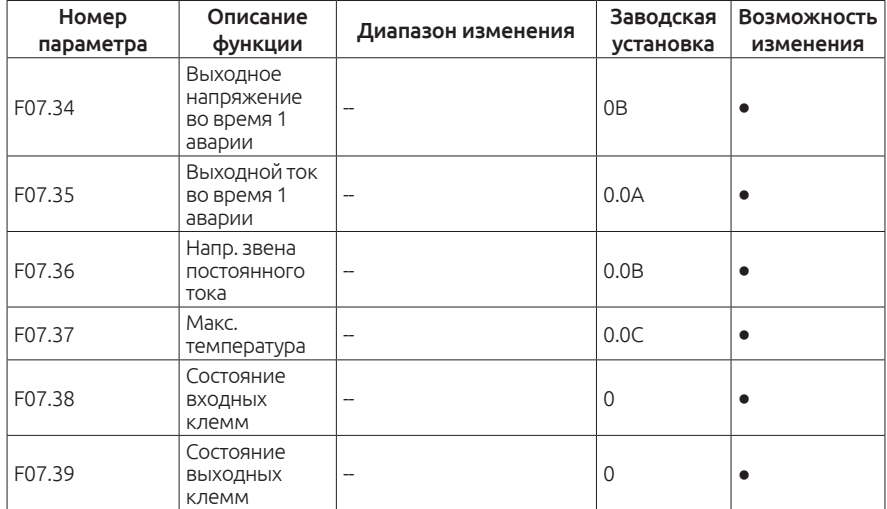

В данных параметрах происходит расшифровка показаний предыдущей неисправности 1

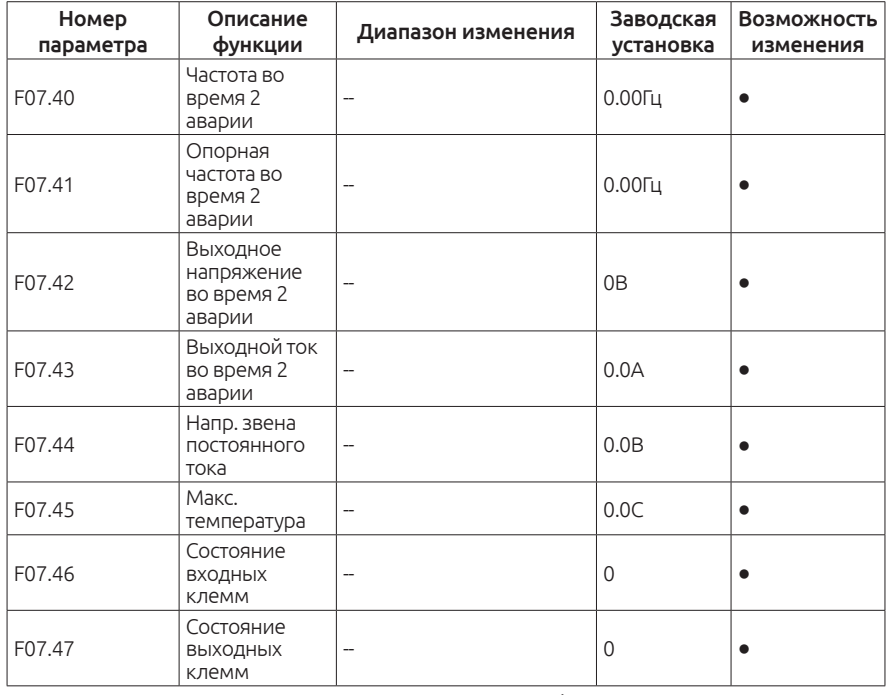

В данных параметрах происходит расшифровка показаний предыдущей неисправности 2.

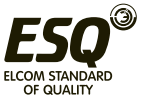

## **Группа F08. Дополнительные параметры**

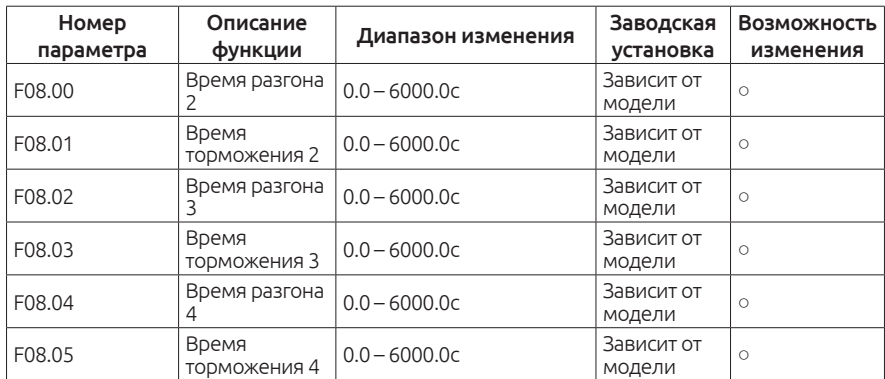

Частотный преобразователь ESQ-770 подразумевает настройку до 4х различных времен разгона и торможения.

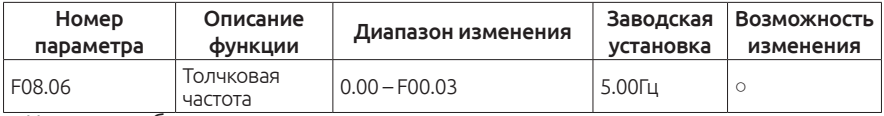

Частота работы электродвигателя в толчковом режиме.

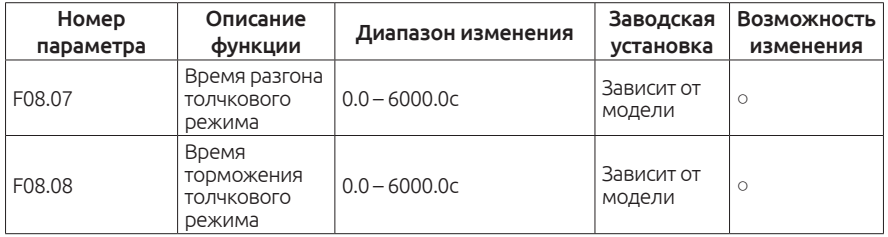

Время разгона толчкового режима — время, за которое частотный преобразователь выведет двигатель на заданную частоту в толчковом режиме.

Время торможения толчкового режима — время, за которое частотный преобразователь остановит двигатель в толчковом режиме.

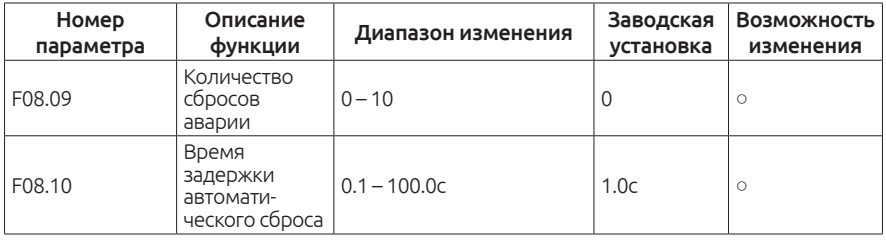

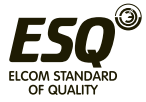

Количество сбросов аварии — когда происходит аварийное отключение, частотный преобразователь будет автоматически сбрасывать аварийное сообщение (F08.09 – количество).

Время задержки автоматического сброса — время между возникновением аварийного отключения и сбросом аварии.

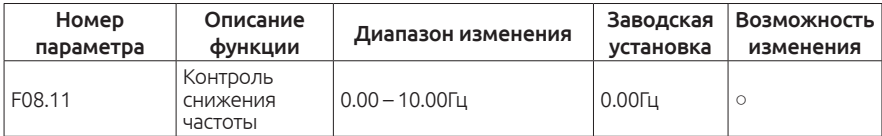

При возникновении перегрузки частотный преобразователь будет снижать частоту для компенсации выходных токов.

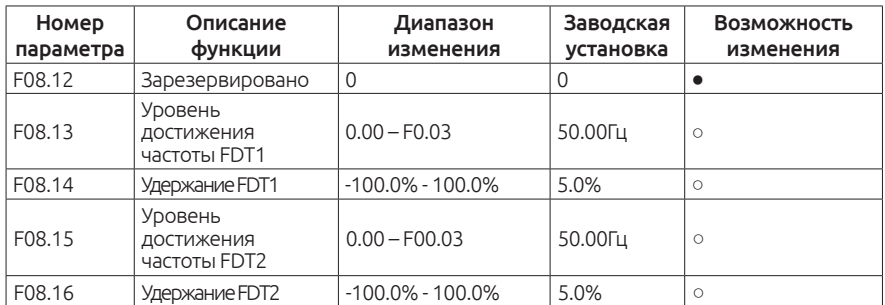

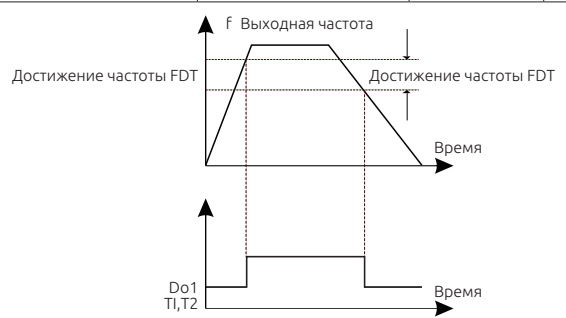

Когда выходная частота превысит уровень, заданный в параметре FDT1, сработает сигнал достижения частоты.

Если выходная частота опустится ниже уровня, заданного в FDT1, сигнал достижения частоты снимется.

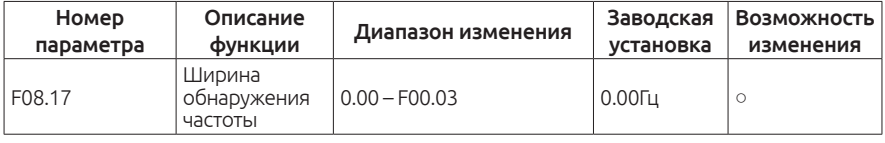

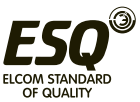

При установке данного параметра получается полоса обнаружения достижения частоты (как положительная, так и отрицательная). Выходной сигнал достижения частоты будет работать в пределе от (Заданная частота - F08.17) до (Заданная частота + F08.17)

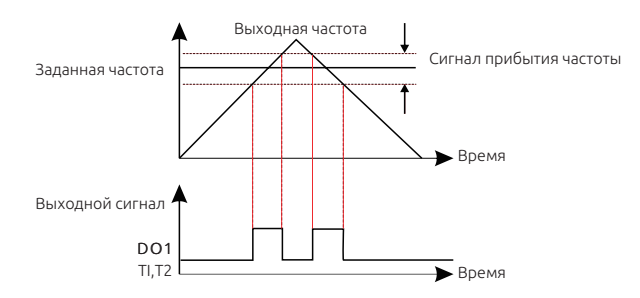

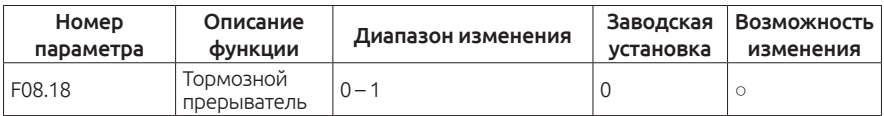

0: Не активен

1: Активен

### Примечание:

Этот параметр предназначен только для преобразователей частоты со встроенным тормозным прерывателем.

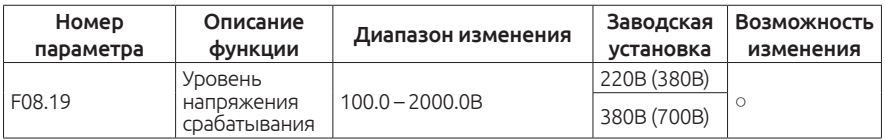

В данном параметре выбирается уровень напряжения, при котором сработает внутренний прерыватель и лишняя энергия поступит на тормозной резистор.

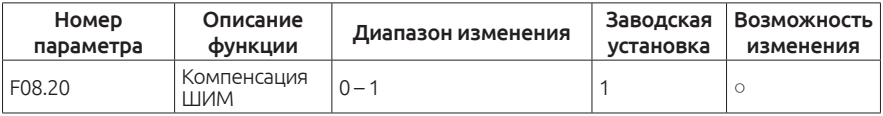

0: действует

1: не действует

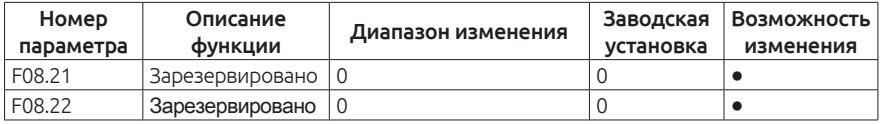

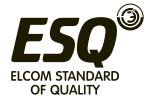

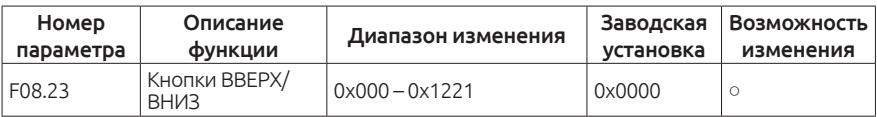

F08.23 Настройка параметров

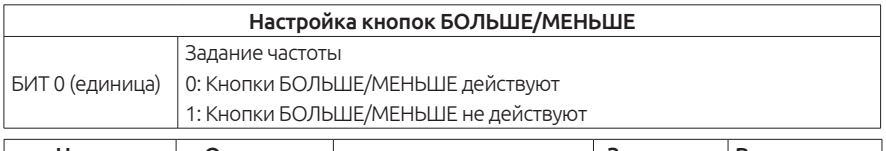

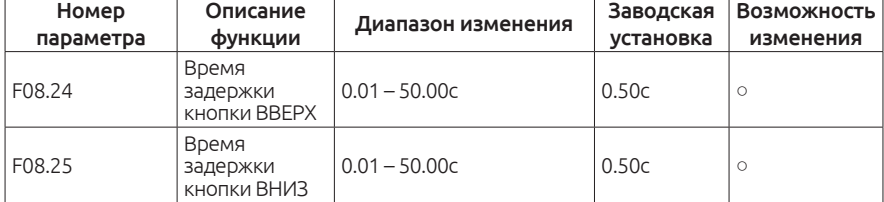

Чем меньше значения F08.24 и F08.25 — тем быстрее реакция на нажатие кнопок ВВЕРХ/ВНИЗ

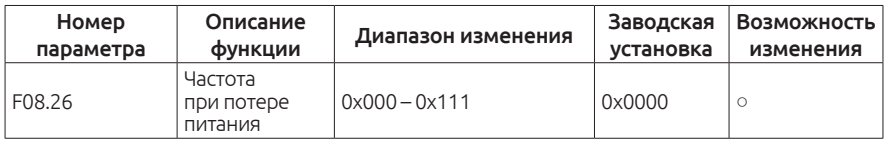

F08.26 Настройка параметров

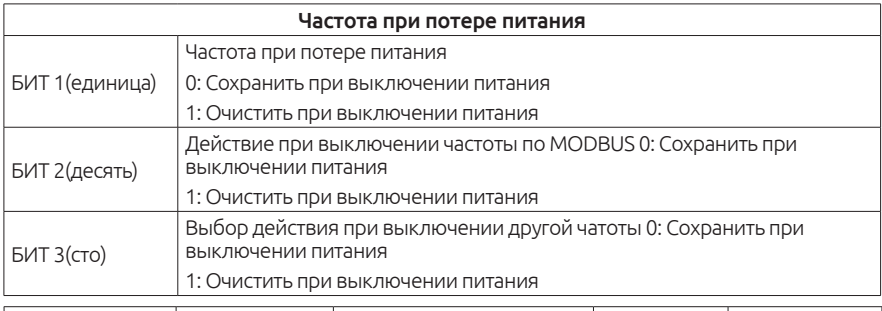

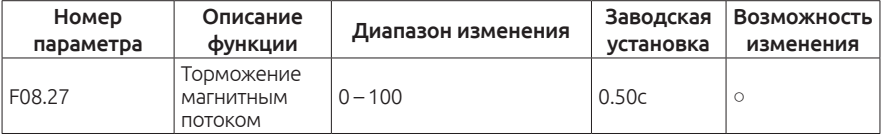

Используется для включения магнитного потока

0: Не действует

1 - 100: Действует

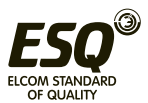

При увеличении магнитного потока увеличивается регенеративная энергия на двигателе. Она может быть рассеяна с помощью тормозного резистора. С данной функцией время торможения тем меньше, чем больше ток во время работы. Когда данная функция выключена, торможение двигателя может быть дольше, чем установленное время торможения.

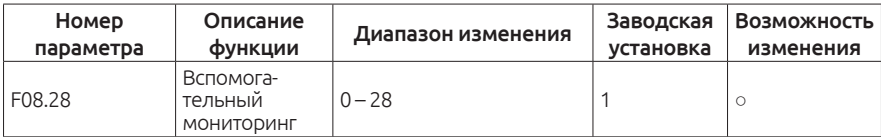

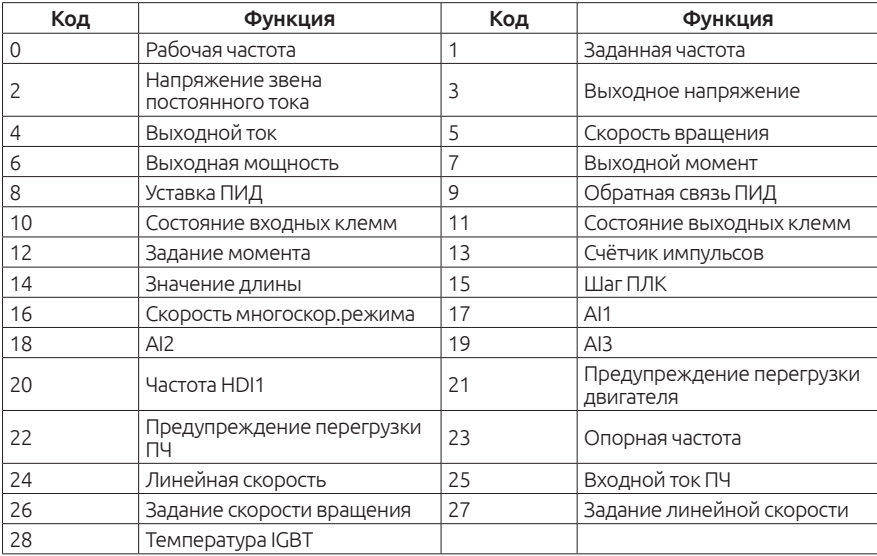

Поддерживаемые параметры мониторинга

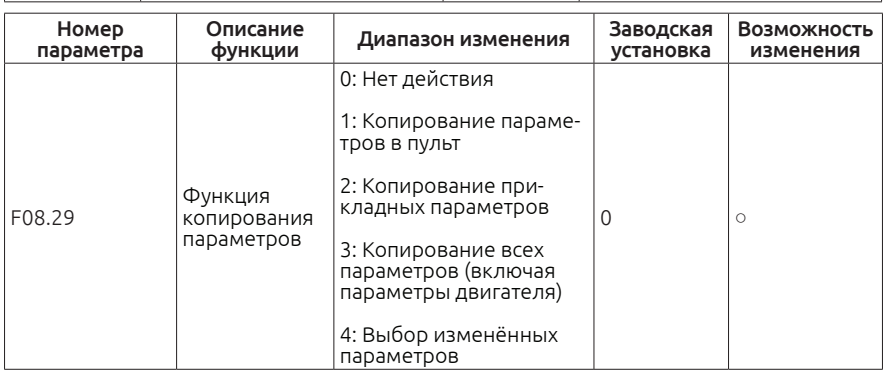

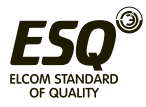

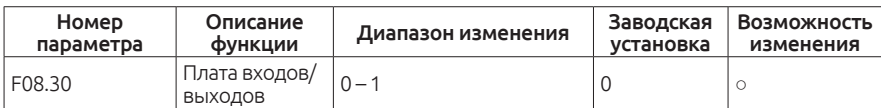

Когда F08.30 = 0 - Дополнительная плата входов/выходов не активна.

Когда F08.30 = 1 - Дополнительная плата входов/выходов активна.

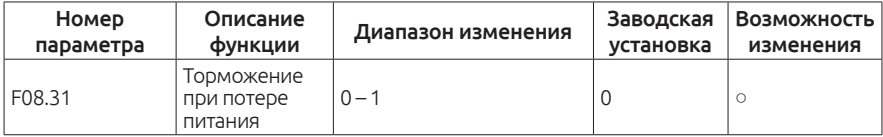

0: Не активна

1: Активна

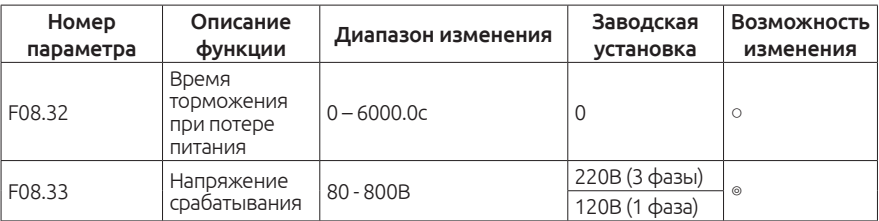

При отключении питания в работе, увеличьте этот параметр, чтобы обеспечить быструю остановку электродвигателя .

Если функция активна — частотный преобразователь будет замедлять скорость вращения двигателя и полностью его остановит при потере питания.

Время замедления в параметре F08.32.

Если напряжение на шине постоянного тока ниже параметра F08.33, выход частотного преобразователя выключается для защиты оборудования и ПЧ.

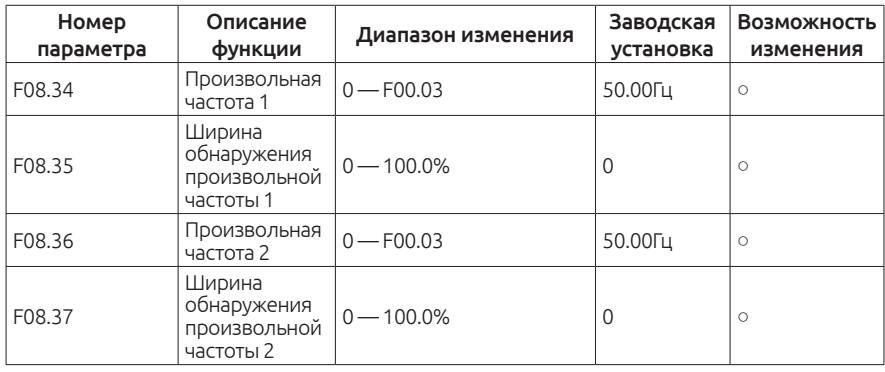

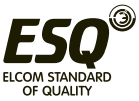

При установке данных параметра получается полоса обнаружения достижения произвольных частот 1 и 2.

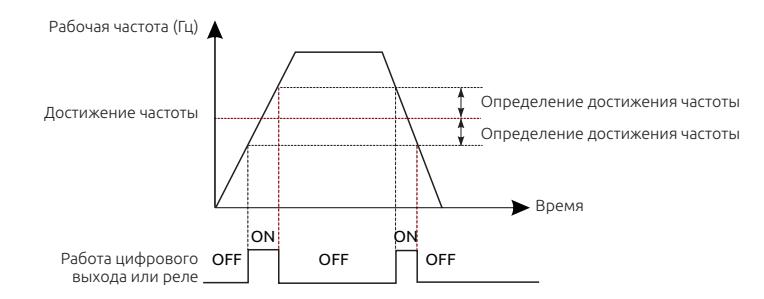

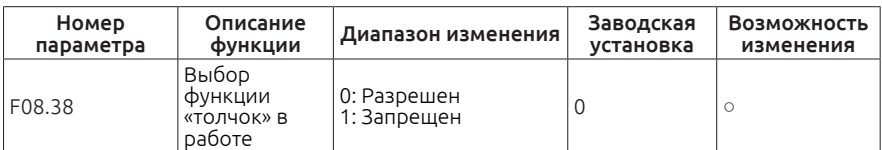

## **Группа F09. Группа параметров ПИД**

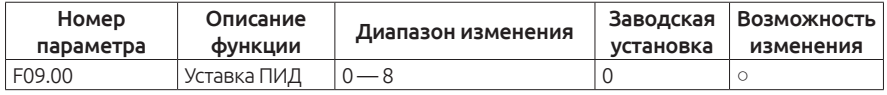

0: Клавиатура (параметр F09.01)

- 1: Аналоговый вход AI1
- 2: Аналоговый вход AI2
- 3: Аналоговый вход AI3
- 4: Вход HDI1
- 5: Многоскоростной режим
- 6: Задание по MODBUS
- 7: Задание по CAN
- 8: Задание по Profibus-DP

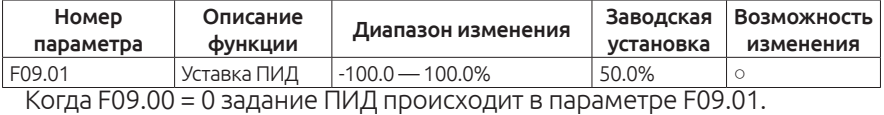

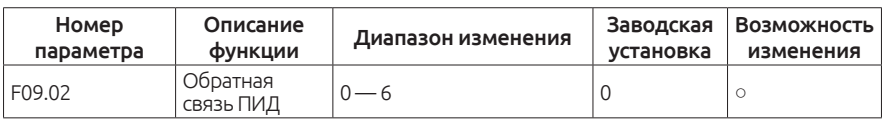

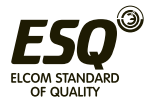

0: Аналоговый вход AI1

1: Аналоговый вход AI2

2: Аналоговый вход AI3

3: Вход HDI1

4: Задание по MODBUS

5: Задание по CAN

6: Задание по Profibus-DP

Внимание! Функции 5 и 6 только при подключении дополнительной платы.

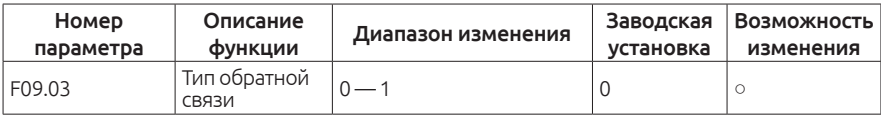

0: Отрицательная обратная связь.

При минимальном сигнале обратной связи — ПЧ разгоняет двигатель до максимума.

При максимальном сигнале обратной связи — ПЧ останавливает двигатель до минимума.

1: Положительная обратная связь.

При минимальном сигнале обратной связи — ПЧ останавливает двигатель до минимума.

При максимальном сигнале обратной связи — ПЧ разгоняет двигатель до максимума.

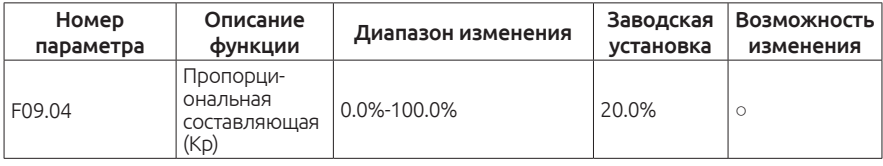

Пропорциональная составляющая.

Если реакция на изменение медленная даже при изменении уставки — увеличьте значение F09.04.

Если реакция на изменение быстрая, но нестабильная — уменьшите F09.04.

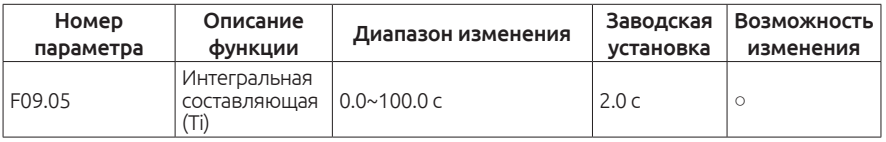

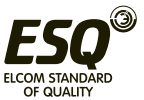

Интегральная составляющая.

Если трудно поддержать заданное значение в соответствии с заданной уставкой — уменьшите значение F09.05.

Если заданное значение и контролируемая переменная нестабильны — увеличьте параметр F09.05.

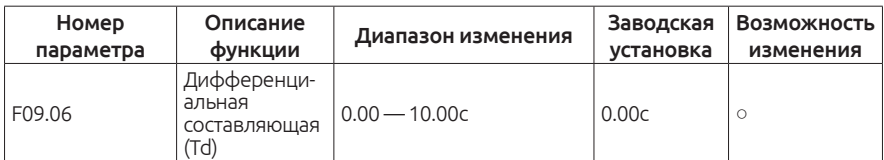

Дифференциальная составляющая.

Если реакция медленная (даже при изменении F09.04) — увеличьте параметр F09.06.

Если во время работы происходят автоколебания системы (даже при изменении F09.04) — уменьшите параметр F09.06.

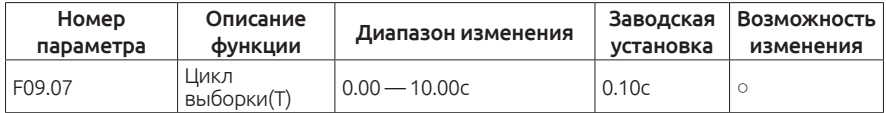

Этот параметр регулирует время отклика на изменение сигнала обратной связи.

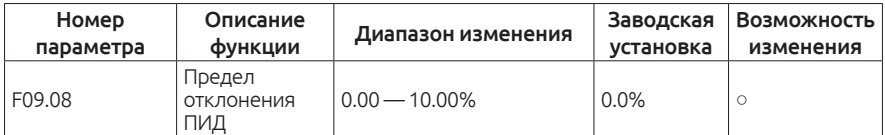

ПИД регулятор перестает работать во время предельного отклонения.

С помощью данной функции можно отрегулировать точность и стабильность системы.

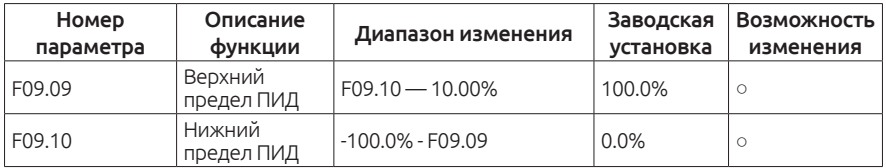

Этот параметр используется, чтобы установить верхний и нижний предел выхода ПИД-регулятора.

100% соответствует макс. частоте (F00.03) или макс. напряжению (F04.31).

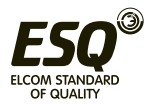

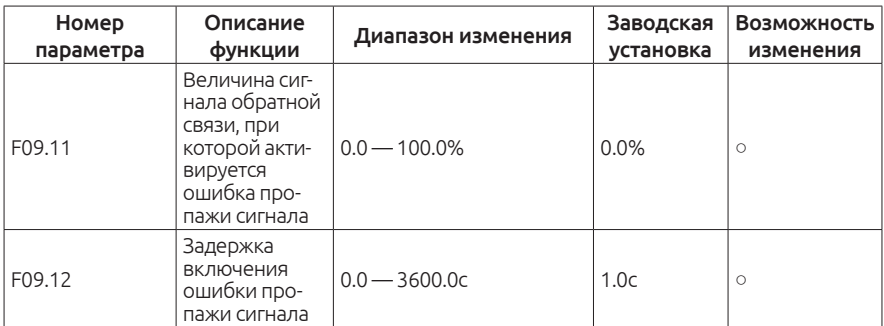

Если значение обратной связи меньше или равно значению, установленному в F09.11, то после окончания времени F09.12 на дисплей преобразователя частоты выведется авария с кодом: «PIDE».

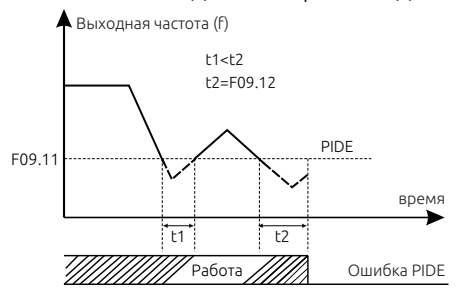

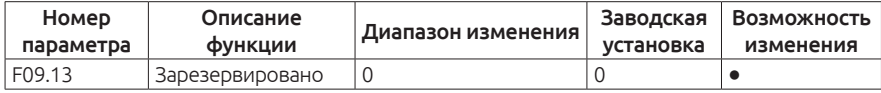

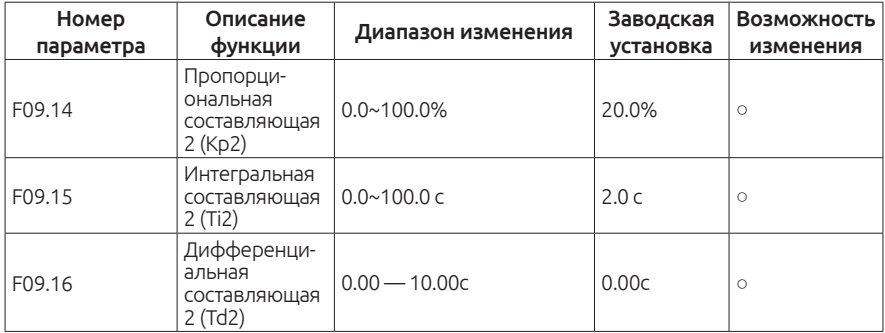

Все три параметра настраиваются аналогично с параметрами F09.04,F09.05 и F09.06. Переключение на эту группу происходит в параметре F09.17

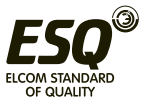

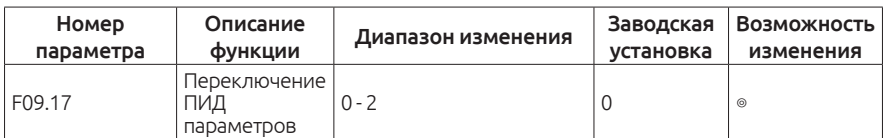

Этот параметр служит для переключения между (Кp1, Ti1, Тd1) и (Kp 2, Ti2, Тd2) 0: Без переключения. Только первая группа F09.04,F09.05 и F09.06.

1: Переключение в зависимости от разницы между текущим ПИД значением обратной связи и заданным значением. Отклонение порогового значения зависит от значения F09.18; когда отклонение меньше F09.18 - пожалуйста, обратитесь к первой группе параметров F09.04, F09.05 и F09.06., когда отклонение больше F09.18 - пожалуйста, обратитесь ко второй группе параметров F09.14, F09.55 и F09.16.

2: Переключение происходит в зависимости от дискретного сигнала (функция 42) входной клеммы.

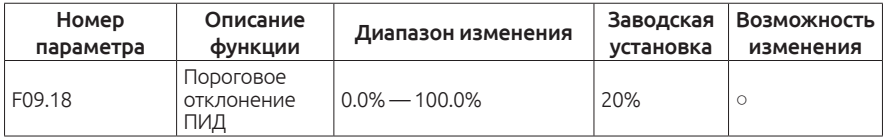

Если F09.17 = 1 – В параметр F09.18 устанавливается значение, при котором происходит переключение.

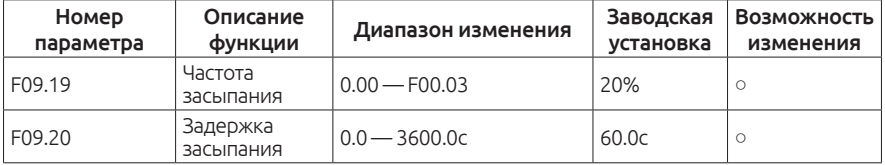

Когда выходная частота меньше, чем частота, заданная в параметре F09.19, и прошло время, заданное в параметре F09.20 — частотный преобразователь переходит в спящий режим.

Выберите параметр 24 в настройках выходных клемм, чтобы видеть когда ПЧ перешёл в спящий режим.

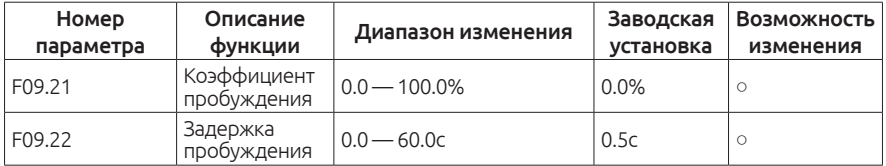

Когда частотный преобразователь находится в спящем режиме, сигнал обратной связи ПИД меньше, чем ПИД уставка, умноженная на F09.21,

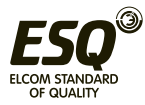

и прошло время F09.22 – частотный преобразователь просыпается и продолжает работу.

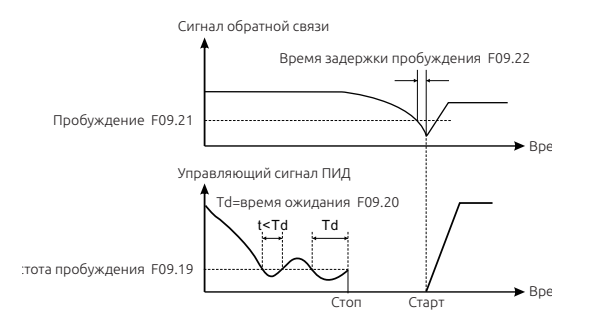

*График режимов ожидания-пробуждения ПИД регулятора*

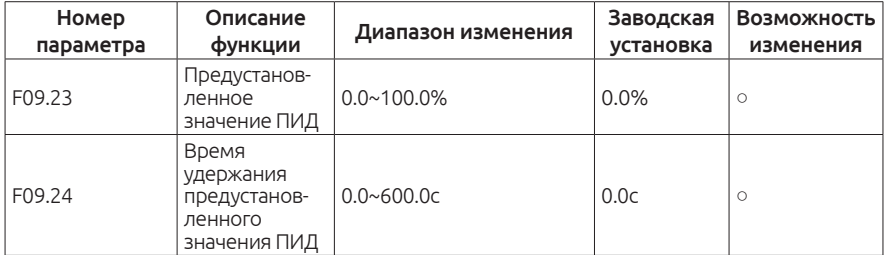

Для стабильной и ровной работы ПИД режима можно предварительно задать уставку в параметре F09.23, которая будет активна в течение времени заданного в параметре F09.24.

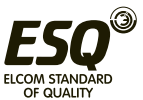
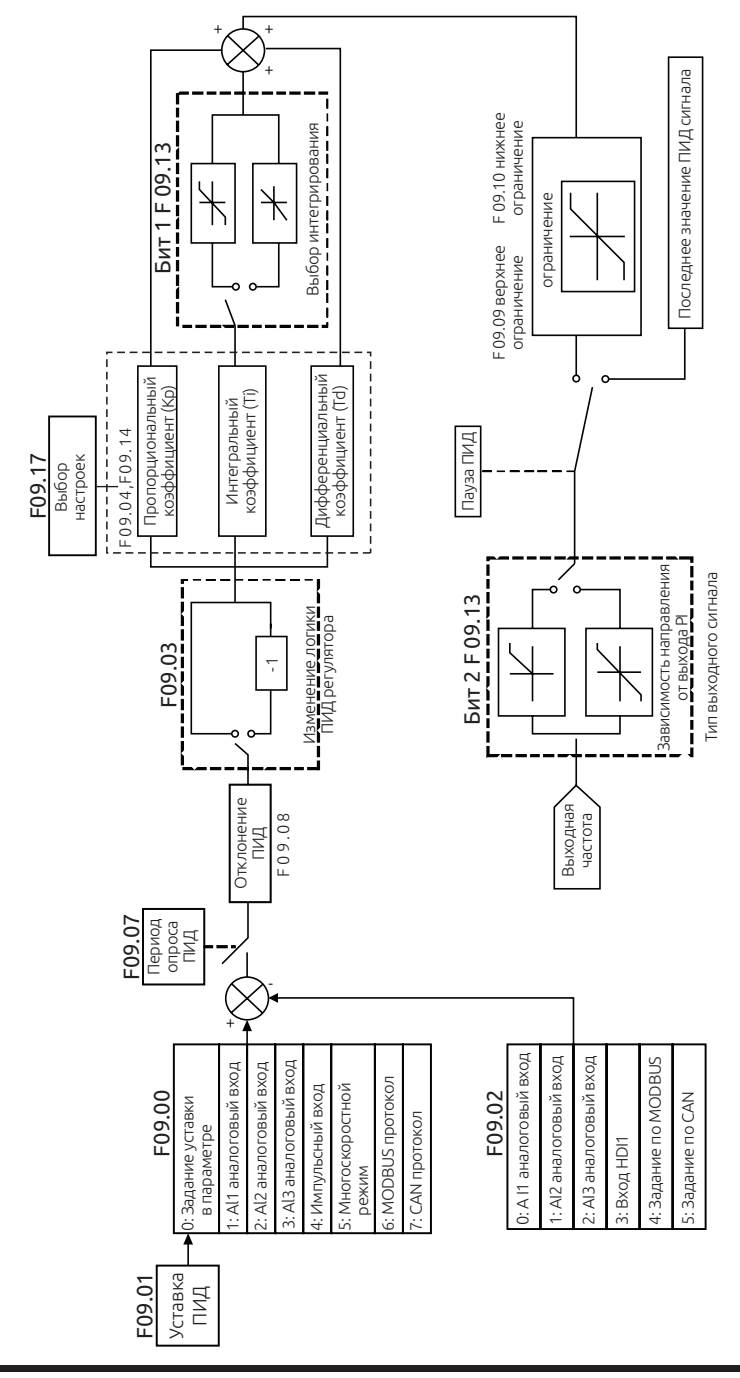

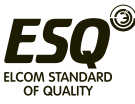

#### **Иллюстрация режима работы ПИД регулирования**

#### **Пропорциональная составляющая (Kp):**

При появлении отклонения между сигналом обратной связи и уставкой начинает работать пропорциональное регулирование, которое быстро реагирует на изменения , но не может точно поддерживать заданную величину. Метод настройки регулирования: во-первых, установите большое время интегрирования, а производную по времени снизьте до 0. Во-вторых, сделайте систему управляемой только пропорциональным регулированием и измените уставку. Затем наблюдайте отклонение сигнала обратной связи от значения уставки. Увеличивайте значение пропорционального коэффициента до появления колебаний, затем немного уменьшите до устранения колебаний.

#### **Интегральная составляющая (Ti):**

Когда появится разница между сигналом обратной связи и уставкой, будет увеличиваться ошибка, интегральный регулятор сможет эффективно устранить полученное статическое отклонение. Автоколебания могут появиться в результате нестабильности системы, вызванной слишком большим значением интегрального коэффициента. Колебания также могут появиться в случае нестабильного сигнала обратной связи, который колеблется около уставки.

Регулировка интегрального параметра от большого значения до небольшого изменяет постоянную времени интегрирования и позволяет контролировать результат до тех пор, пока скорость системы не станет стабильной.

#### **Настройка пропорционального коэффициента P:**

Перед началом настройки пропорционального коэффициента, установите значение 0 в интегральном и дифференциальном коэффициентах. Далее увеличивайте значение пропорционального коэффициента до появления колебаний, потом сохраните 60% - 70% от полученного значения.

#### **Настройка интегрального коэффициента Ti:**

Установите первоначальное значение (по умолчанию) пропорционального коэффициента. Далее уменьшайте значение до появления колебаний, когда колебания появятся, увеличивайте значения до их исчезновения. Сохраните полученное значение Ti в диапазоне 150% ~ 180% текущего значения.

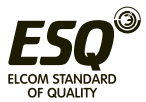

## **Настройка дифференциального коэффициента Td:**

Как правило, нет необходимости регулировать дифференциальный коэффициент Td, обычно его значение составляет 0. Если необходима его регулировка, установите его значение 30% , используя такой же метод регулировки как для коэффициентов P и Ti.

Проверьте работу ПИД регулятора как с нагрузкой так и без, если необходимо, подкорректируйте коэффициенты ПИД регулятора.

Перерегулирование можно снизить, сокращая производную по времени (TD) и продлевая время интегрирования (Ti).

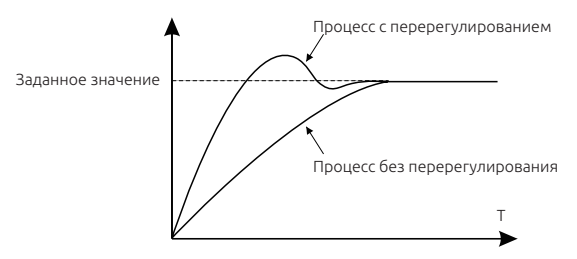

#### **Неустойчивая работа:**

Сократите время интегрирования (Ti) и увеличьте время дифференцирования (Td) для стабилизации работы системы.

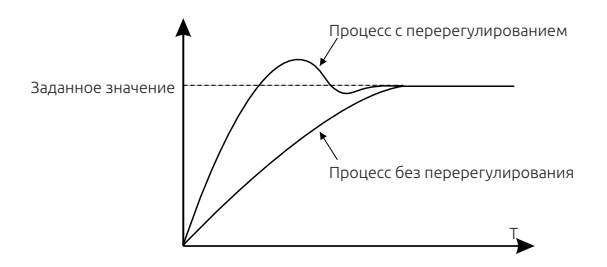

#### **Устранение больших колебаний:**

Если период колебаний больше, чем установленное значение времени интегрирования (Ti), необходимо продлить время интегрирования (Ti).

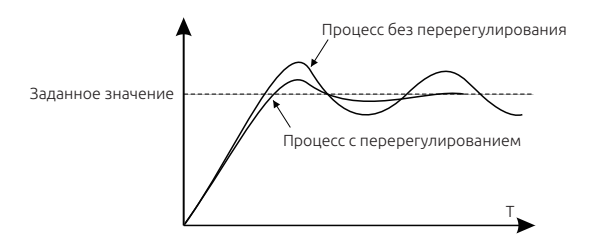

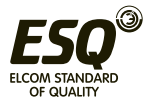

## **Устранение небольших колебаний:**

Небольшие колебания можно убрать при помощи дифференциального коэффициента (Td).

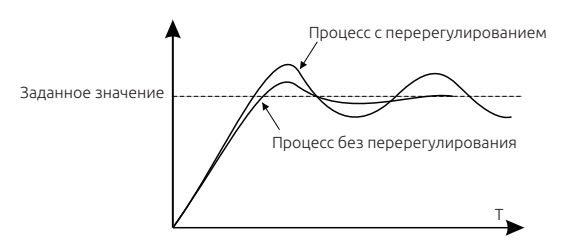

## **Группа F0A Группа параметров функции управления траверсным ходом/ходом заданной длины**

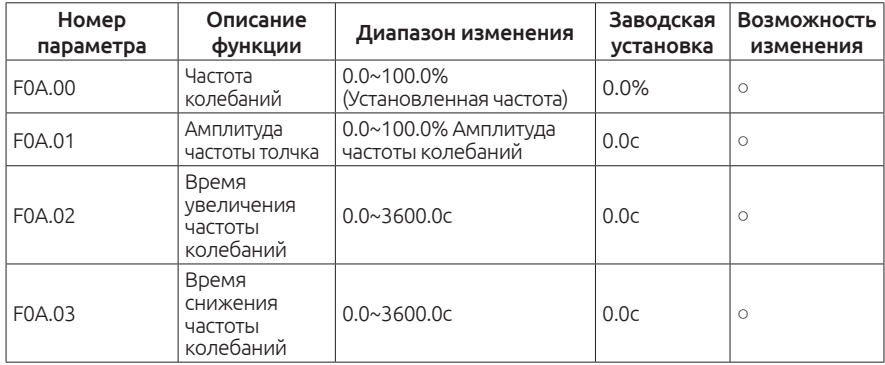

Траверсный режим работы применяется в текстильной отрасли, производстве химических волокон.

Функция частоты качания выходной частоты привода использует основную частоту в качестве центра верхней и нижней границы колебаний. Рабочая блок-схема алгоритма показана ниже:

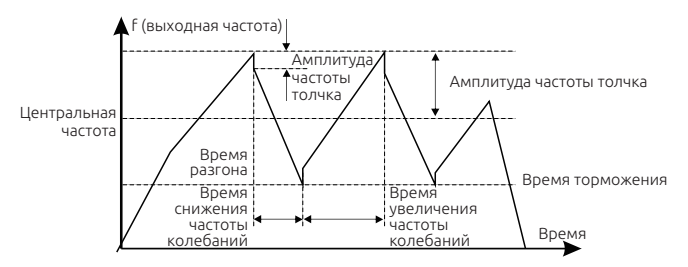

Амплитуда колебаний определяется в параметре F0A.00, когда значение равно 0 (функция не активна).

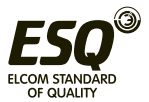

Амплитуда колебаний ограничена верхней и нижней частотой.

Колебания относительно центральной частоты (заданное значение частоты) задаются следующим образом : амплитуда колебаний AW = центральная частота F0A.00.

Частота толчка = амплитуда колебаний AW × амплитуда частоты толчка F0A.01.

Нарастание частоты качания: Запуск от нижней точки до самой высокой точки качания.

Снижение частоты качания: Запуск от максимальной точки до минимальной точки

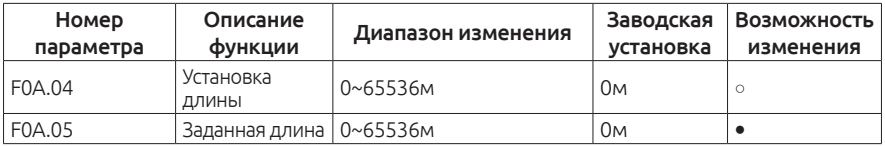

Определение длины основано на подсчете входных импульсов терминала ( необходимо задать функцию HDI1 на свободный дискретный вход.)

Фактическая длина = количество входных импульсов/количество импульсов за оборот.

Когда фактическая длина превышает длину FA.05 F0A.04, дискретный цифровой выход подаст сигнал ON. (на клемму должна быть назначена функция «длина достигнута»)

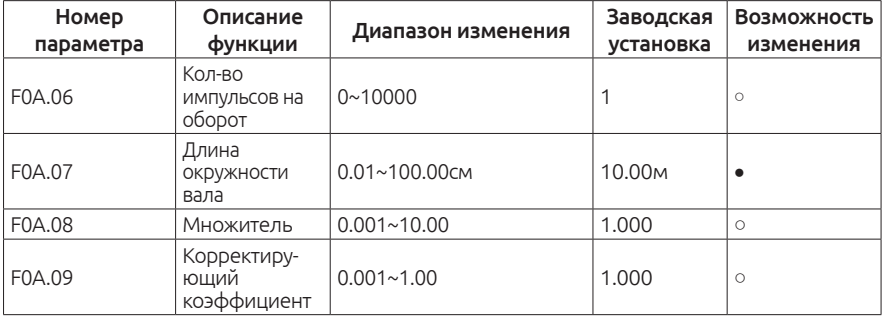

F0A.06 указывается количество импульсов на один оборот.

F0A.07 внешняя окружность механизма.

(Единица измерения сантиметры)

Общая длина вычисляется следующим образом = (вычисленная длина при подсчете импульсов) × F0A.08 × F0A.09.

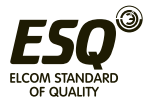

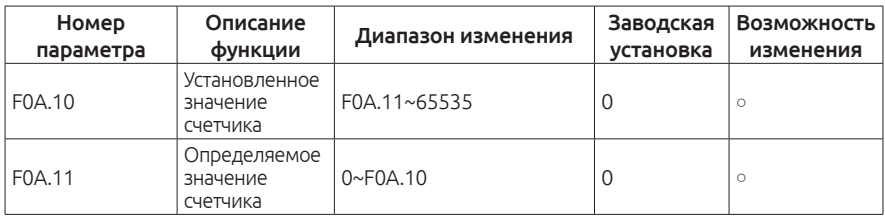

Частотный преобразователь содержит функцию работы с фиксированной длиной, которая основана на подсчете количества входных импульсов HDI1 и расчетах по внутренней формуле.

Если фактическая длина будет больше или равна заданной длине, на дискретный выход будет подан импульсный сигнал длительностью 200мс, при этом счетчик длины автоматически буден сброшен.

Функция работает как показано на рисунке:

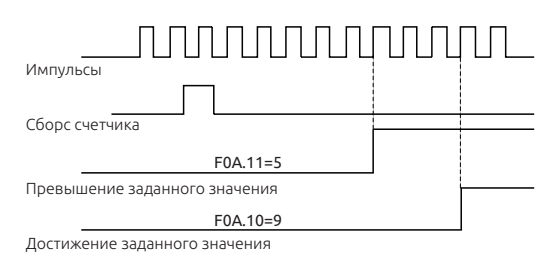

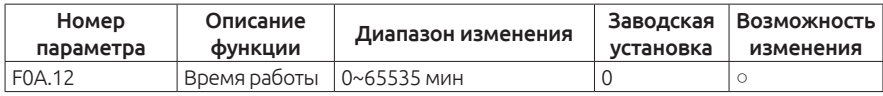

В параметре F0A.12 устанавливается время работы привода, при достижении которого на дискретный выход будет подан сигнал «Достижение времени работы».

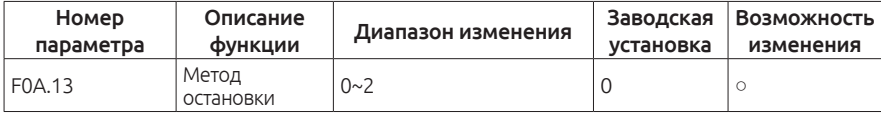

0: не активно

1: достижение заданной длины

2: достижение значения счетчика

3: достижение времени работы привода

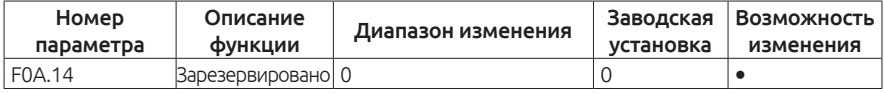

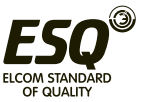

## **Группа F0B. Простой ПЛК и многоскоростной режим**

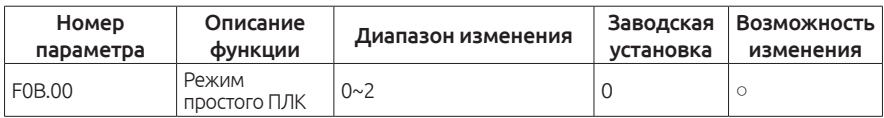

0: Остановка после рабочего цикла. Привод автоматически останавливает работу после завершения одного цикла, нужно дать команду запуска еще раз для дальнейшей работы.

1: Привод поддерживает рабочую частоту и направление вращения после завершения одного цикла.

2: Цикличный режим работы. Привод автоматически начинает следующий цикл, пока не появятся команды остановки .

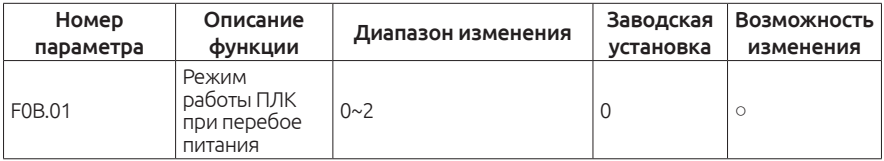

0: Без сохранения в памяти при сбое питания

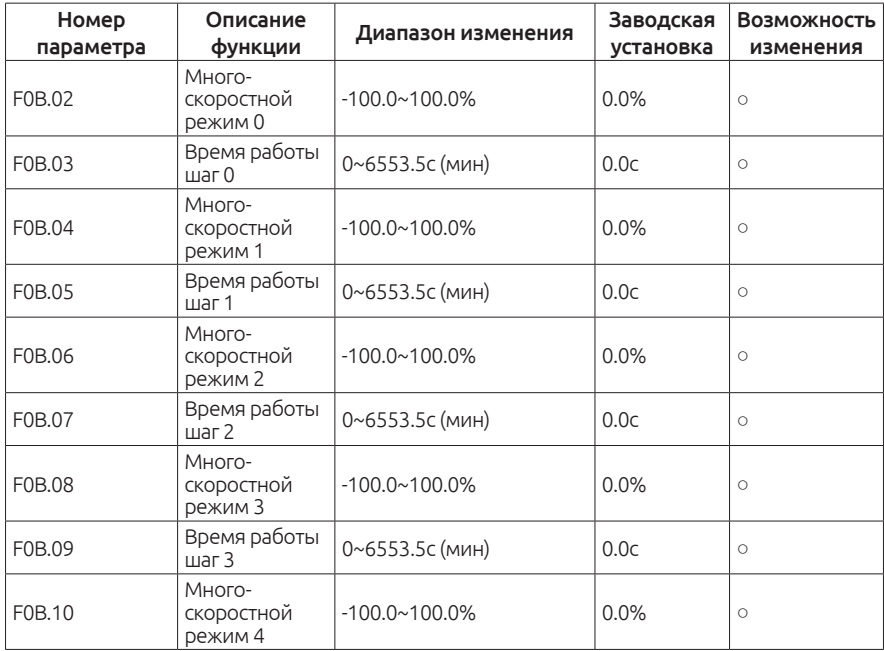

1: С сохранением в памяти при сбое питания

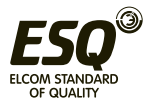

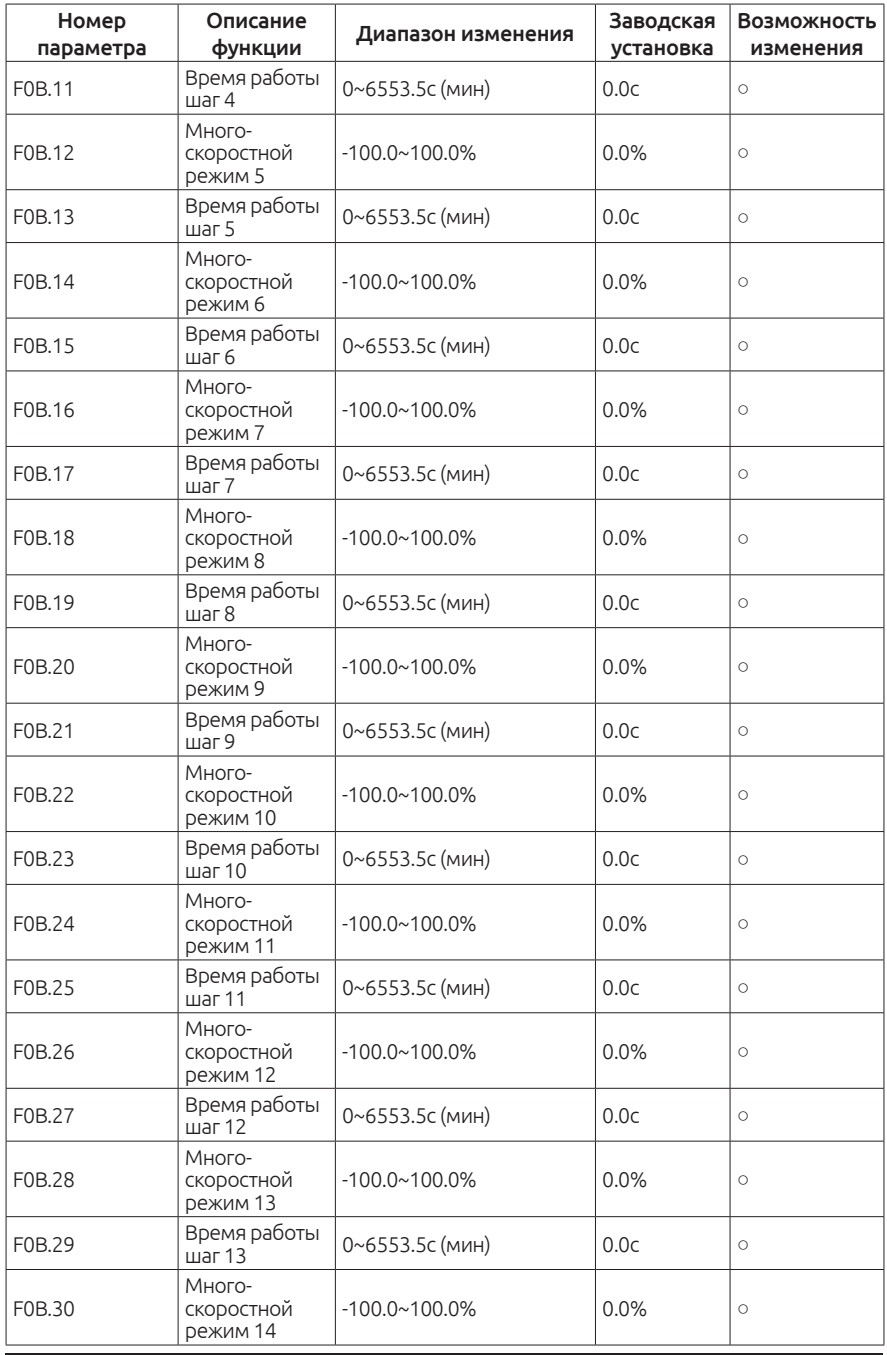

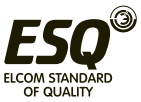

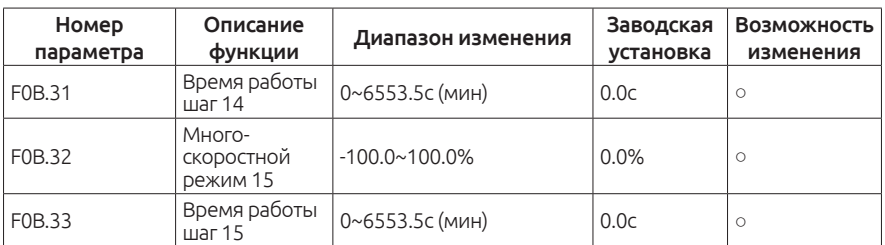

Значение 100% соответствует максимальной выходной частоте, заданной в параметре F00.03. При выборе работы режима простого ПЛК, нужно задать в параметрах F0B.02 ~ F0B.33 частоту и направление вращения.

#### Заметка:

Отрицательное значение указывает на обратное направление вращения.

Преобразователь частоты может использовать до 16-ти значений скоростей путем подачи комбинации сигналов на дискретные 4 входа.

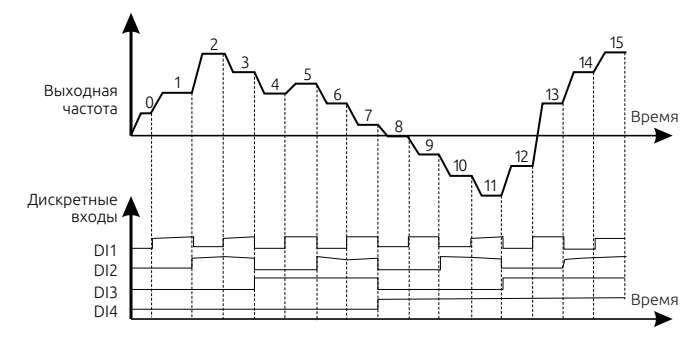

Когда один из параметров (F00.06, F00.07) содержит значение 6 или 7, появляется возможность задать от 0 до 15 значений выходной частоты. Если на дискретные входы DI1, DI2, DI3, DI4 будет задана функция многоскоростного режима и будет подана какая-либо комбинация сигналов, выходная частота будет задана следующим образом:

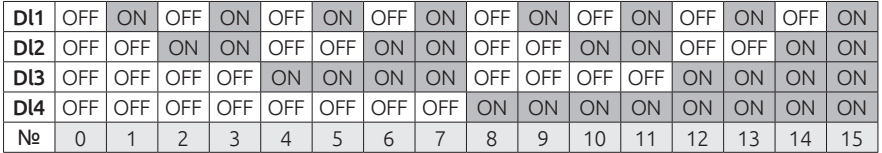

F0B. 2n диапазон (1 <п <17) установка: -100,0 ~ 100,0%

F0B (2n + 1,1 <п <17) Диапазон настройки: (0,0 ~ 6553.5 с (с или мин))

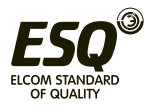

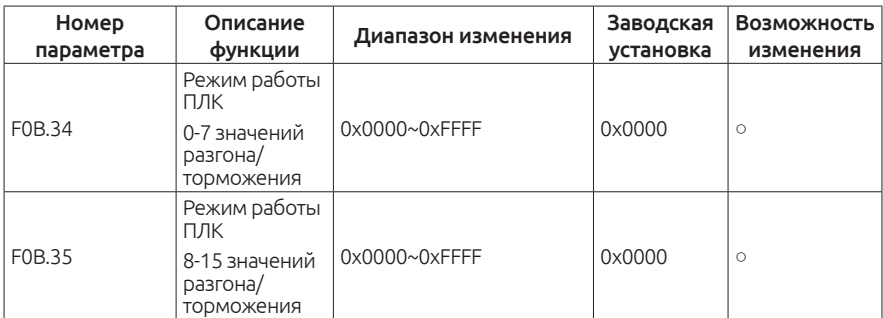

Детальное описание возможных значений

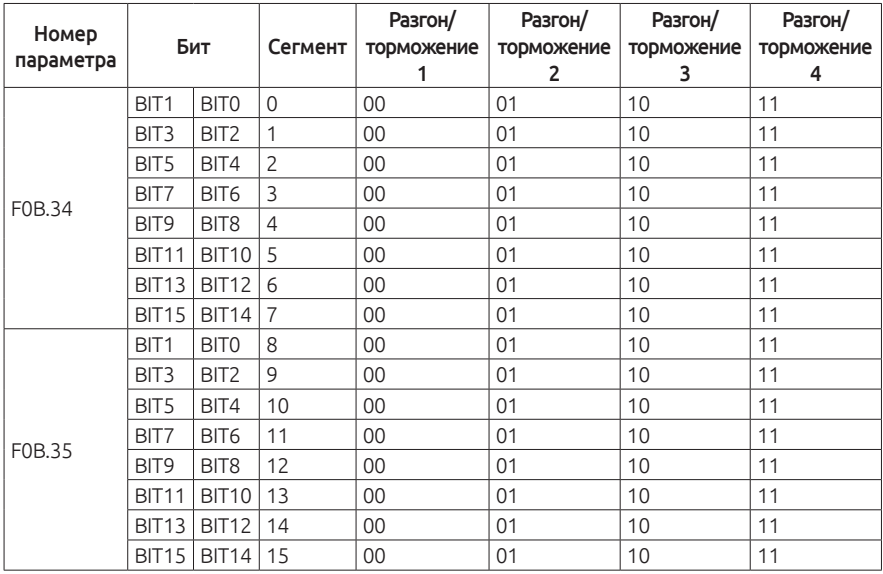

Выберите соответствующую секцию разгона-торможения для каждого из значений, таким образом будет cформировано бинарное число, которое нужно будет перевести в шестнадцатеричную систему счисления и полученное значение записать в параметр.

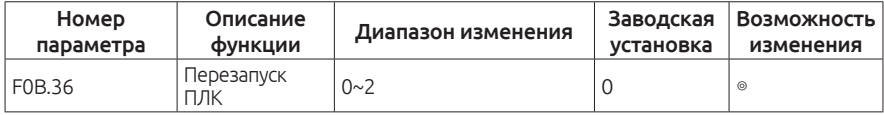

0: Повторный пуск с первого шага. Перезапуск начинается с первого шага при остановке командой стоп или остановке, вызванной перебоем питания.

1: Продолжение работы на заданной частоте в текущем шаге работы.

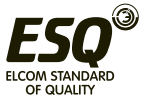

Запуск остановки (из-за команды остановки или неисправности), привод автоматически записывает номер текущего шага и время работы, повторный запуск выполняется с текущего сохраненного состояния.

2: Продолжение работы на рабочей частоте. Привод переменного тока не только автоматически записывает время выполнения текущего этапа, но и рабочую частоту в момент выключения. После перезагрузки рабочая частота восстанавливается до значения частоты на момент остановки, а преобразователь продолжит выполнение последующих шагов.

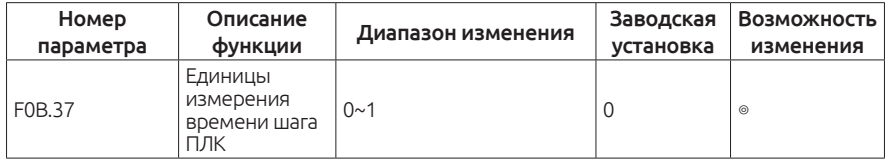

0: Задается время работы в секундах. (1 сек)

1: Задается время работы в минутах. (1 мин)

#### **Группа F0C. Группа параметров защиты**

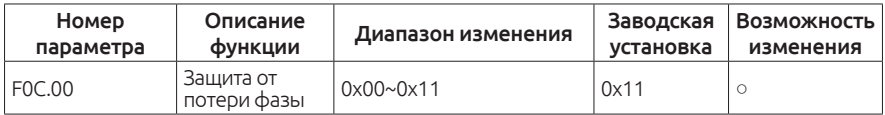

Этот параметр используется для выбора контроля потери фазы на входе или потери фазы на входе.

Инструкция настройки параметра F0C.00

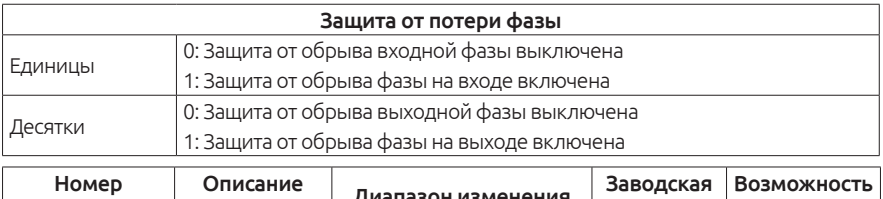

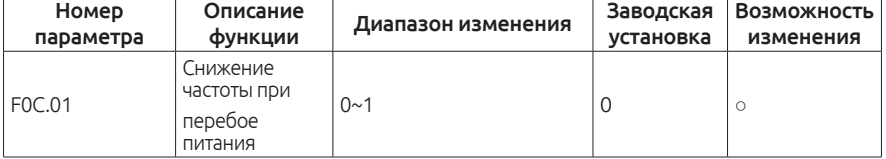

0: Частота снижается при перебое питания

1: Функция неактивна

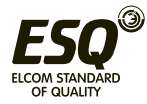

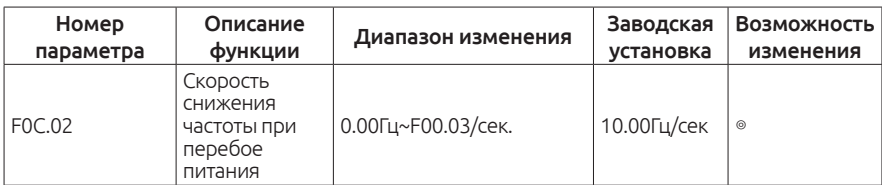

Диапазон настройки: 0,00 Гц /с ~ F00.03 /с (макс. выходная частота)

Когда параметр F0C.01 = 1, выполняется снижение частоты. В момент перебоя питания в сети напряжение в звене постоянного тока падает, и преобразователь частоты начинает снижать выходную частоту в соответствии с параметром (F0C.02), тем самым поддерживая необходимый уровень напряжения и позволяя избежать аварийной остановки преобразователя из-за пониженного напряжения. Когда электропитание будет восстановлено, выходная частота вернется на прежнее заданное значение.

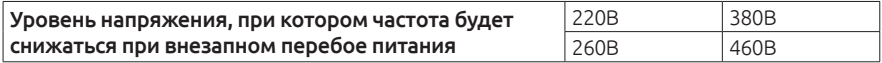

#### Примечание:

Настройка этого параметра поможет избежать отключения преобразователя и избежать простоя производства. Для корректной работы нужно выключить защиту от потери входной фазы.

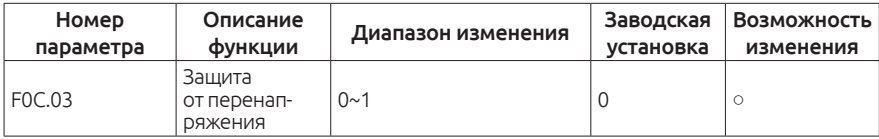

0: Заблокировано

1:Установка функции защиты от перенапряжения.

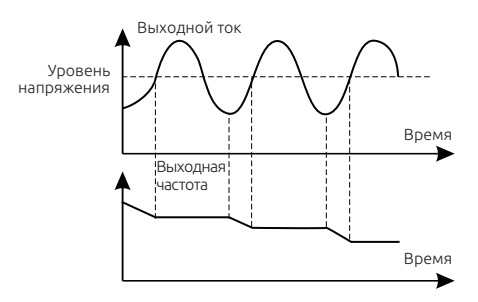

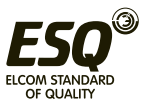

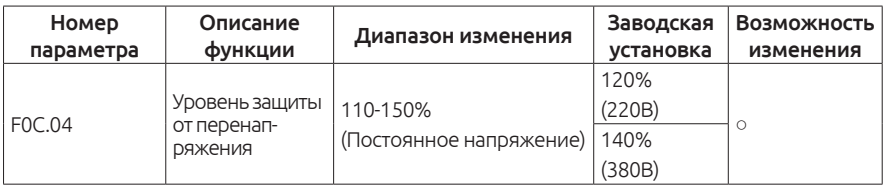

Этот параметр устанавливает порог, при превышении которого будет снижаться выходная частота для избежания дальнейшего роста напряжения в цепи постоянного тока преобразователя частоты и его аварийной остановки.

Если превышение напряжения будет выявлено в момент ускорения или при постоянной скорости, то выходная частота будет дополнительно увеличена.

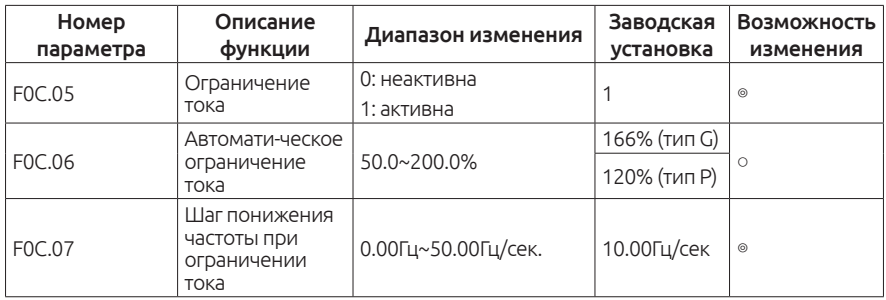

Во время ускорения нагрузка может быть слишком велика, что приведет к работе на частоте ниже заданной. Если не принимать меры, то это приведет к перегрузке по току и отключению привода.

При обнаружении превышения предельного уровня тока, заданного в параметре F0C.06,частотный преобразователь будет снижать выходную частоту до нижнего предела выходной частоты. Когда выходной ток опустится ниже заданного порога, выходная частота продолжит увеличиваться.

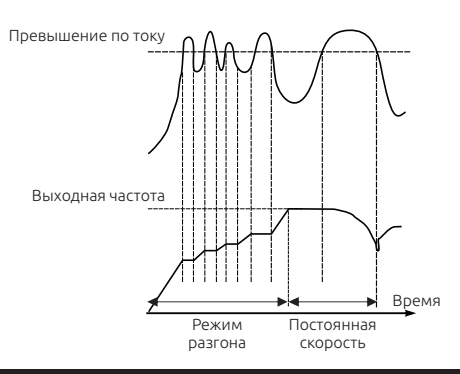

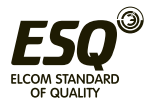

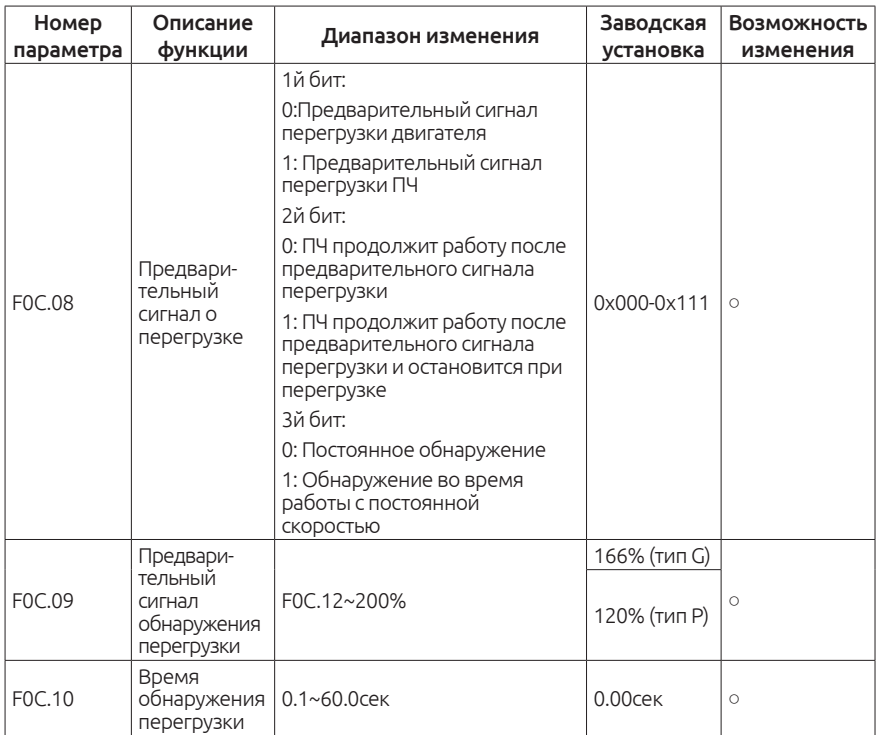

При превышении выходного тока двигателя, заданного в параметре (F0C.09) и времени (F0C.10), частотный преобразователь выдаст сигнал предупреждения о перегрузке.

Выбор режимов работы функции предварительного сигнала о перегрузке, устанавливается в параметре F0C.08.

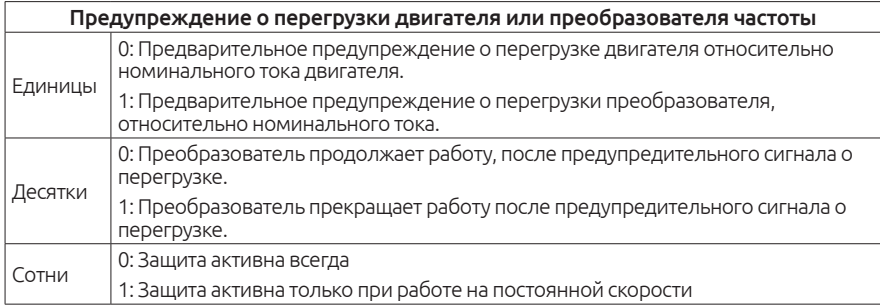

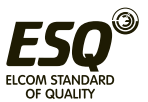

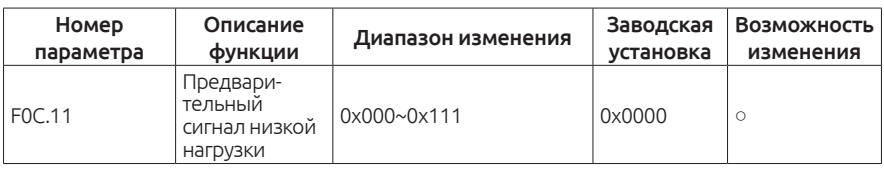

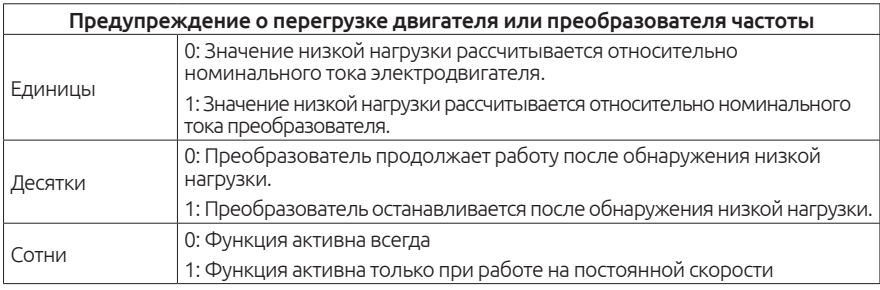

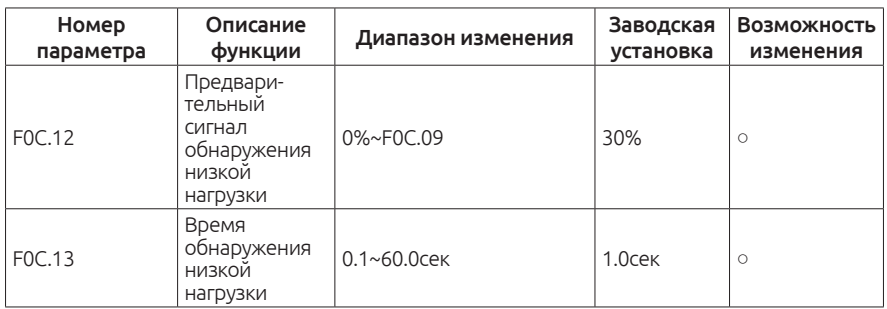

При достижении выходного тока двигателя меньше уровня, заданного в F0С.12, в течение времени (F0C.12), привод подаст предупреждающий сигнал о режиме недогрузки.

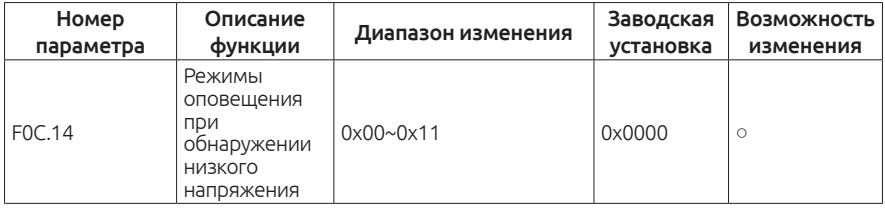

Инструкция настройки параметра F0C.14

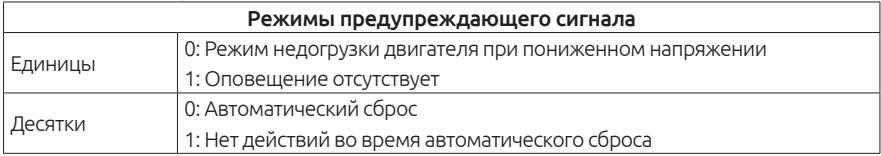

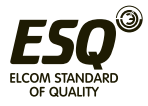

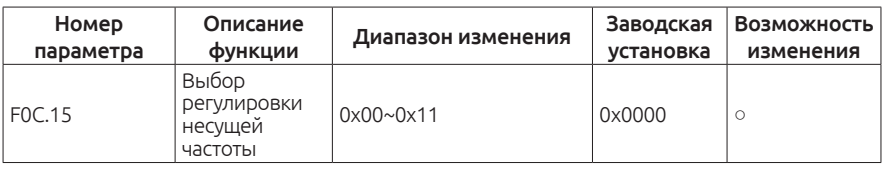

Инструкция настройки параметра F0C.15

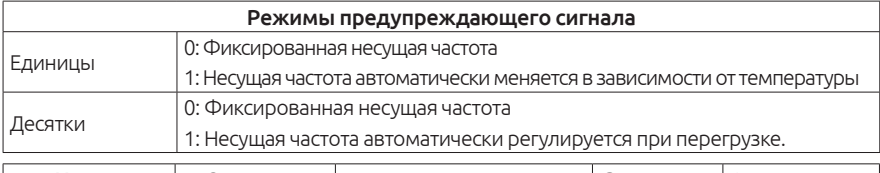

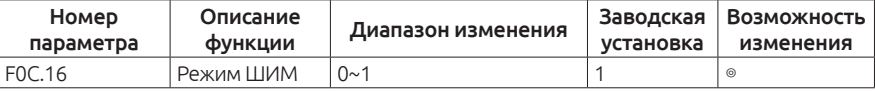

0: Трехфазная модуляция

1: Трехфазный модуляция с двухфазным переключение модуляции

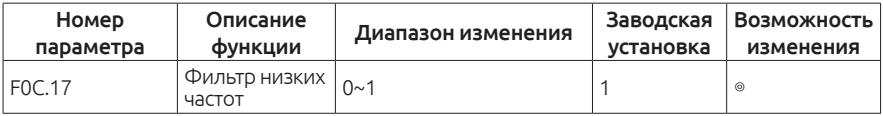

0: Не активен низкочастотный фильтр несущей частоты

1: Активен низкочастотный фильтр несущей частоты

Когда привод работает в режиме низкочастотного фильтра, он может ограничить или уменьшить несущую частоту для низкочастотного режима, и для того, чтобы уменьшить влияние ожидания времени ШИМ модулирования для генерирования выходного напряжения. Параметр F0C.17 позволяет включить или отключить функцию низкочастотного фильтра.

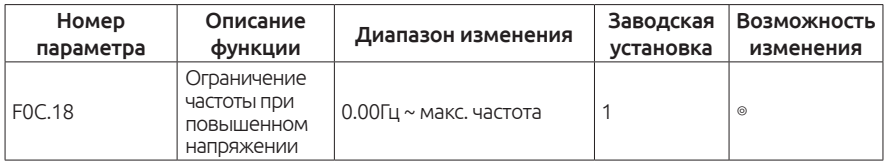

Кроме того, при перенапряжении звена постоянного тока используется время ускорения/замедления 4 (F08.04, F08.05), так, что скорость увеличения частоты может быть гибко скорректирована.

Примечание: В программном обеспечении, когда происходит перенапряжение звена постоянного тока, частота повышается, чтобы избежать сбоев из-за перенапряжения. Эта возрастающая частота

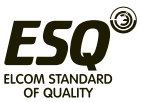

вычисляется в реальном времени внутренним алгоритмом ПИДрегулирования. Если принудительно добавить ограничение частоты при повышенном напряжении, стабильное напряжение может быть не достигнуто.

#### **Группа F0D. Параметры электродвигателя 2**

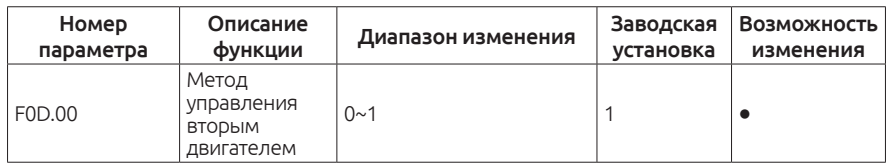

0: V/F управление

1: Векторное управление

Пожалуйста, обратитесь к соответствующим параметрам F00.00.

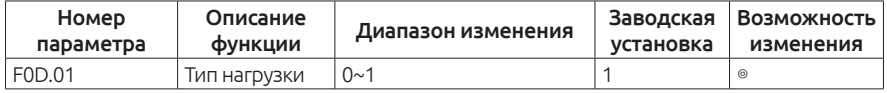

0: G тип (постоянный момент нагрузки)

1: P тип (переменный момент)

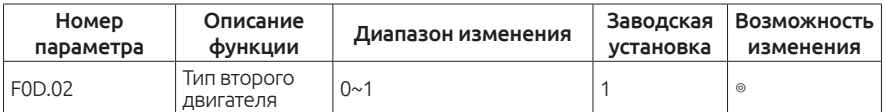

0: Общепромышленный асинхронный двигатель без независимой вентиляции.

1: Специализированный двигатель для работы с частотным преобразователем с независимой вентиляцией.

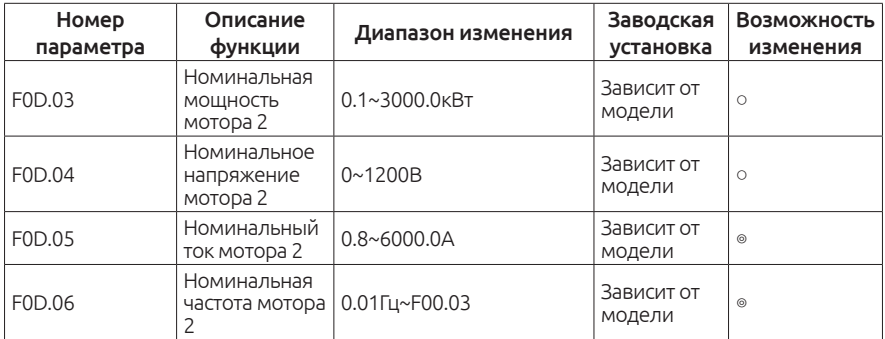

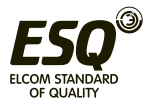

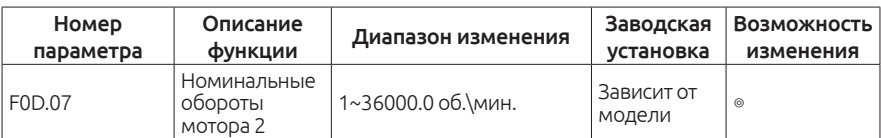

Вышеуказанные параметры используются для установки асинхронного двигателя 2. Независимо от выбранного способа управления (V/F управление или векторное управление) необходимо корректно установить все характеристики двигателя в параметрах F0D.03 ~ F0D.07. Если мощность эл. мотора будет меньше мощности частотного преобразователя более чем в два раза, мощностные характеристики могут быть значительно снижены. Преобразователь частоты ESQ-770 обеспечивает функцию автонастройки.

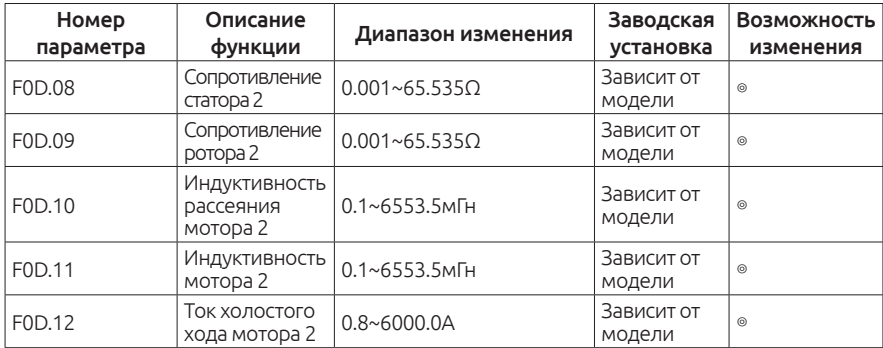

Параметры F0D.08 ~ F0D.12 не отображаются на заводской шильде двигателя, значения данных параметров определяются в процессе выполнения процедуры автонастройки. Динамическая процедура автонастройки позволяет определить значения в параметрах F0D.08 ~ F0D.12, а статическая автонастройка в параметрах F0D.08 ~ F0D.10, остальные параметры остаются значения по умолчанию.

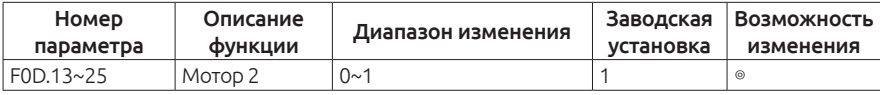

F0D.13-25 параметры зарезервированы.

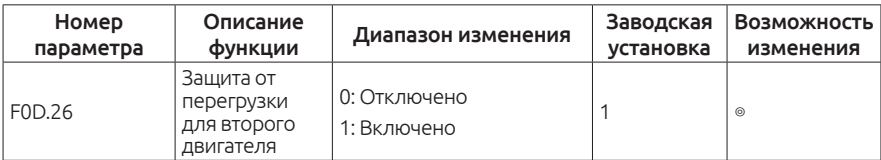

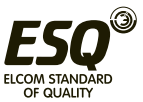

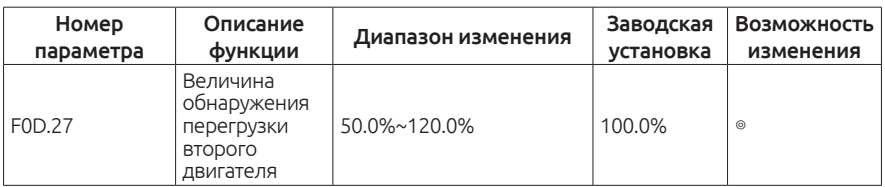

Включение или выключение защиты от перегрузки электродвигателя устанавливается в параметре F0D.26. Кривая защиты от перегрузки двигателя 2 отображается на графике ниже. Защита сработает при установленной перегрузке в параметре = F0D.27 x мотор 2, когда ток перегрузки составляет <110%, защита от перегрузки не работает. Если перегрузка составит 116%, то защита сработает через 1 час и привод выдаст соответствующее сообщение. При 200% токовой перегрузке длительность работы составит 1 мин.

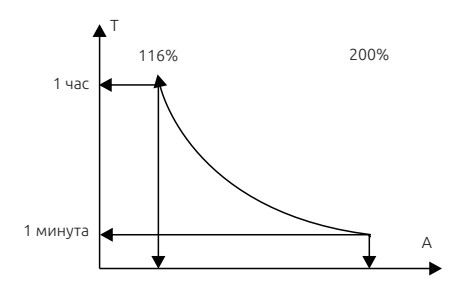

## **Группа F0Е. Группа параметров связи**

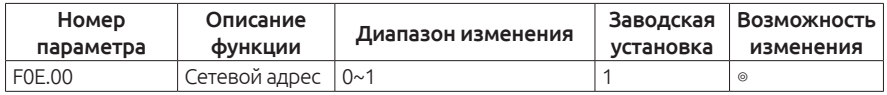

Когда сетевой адрес равен 0, привод будет отправлять по сети команды старт-стоп, текущую заданную частоту.

#### Примечание:

Адрес ведомого устройства не может быть равным 0.

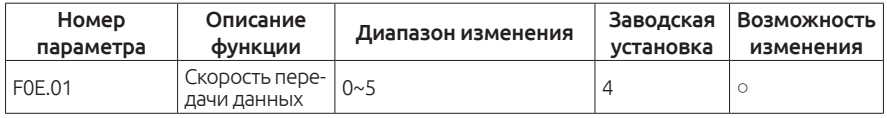

- 0: 1200BPS
- 1: 2400BPS
- 2: 4800BPS

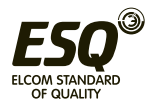

- 3: 9600BPS
- 4: 19200BPS
- 5: 38400BPS

#### Примечание:

ПК должен поддерживать выбранную скорость передачи данных.

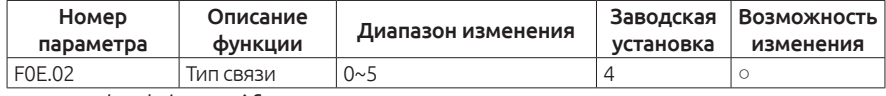

0: No check (N, 8, 1)for RTU

1: Even check(E, 8, 1)for RTU

2:Odd check(O, 8, 1)for RTU

3: No check(N, 8, 1) for RTU

4: Even check (E, 8, 2) for RTU

5: Odd check(O, 8, 1) for RTU

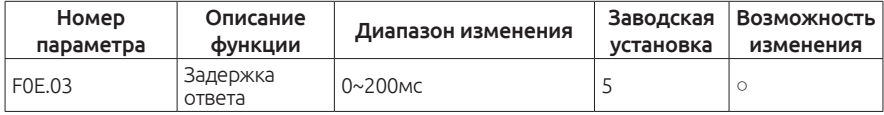

Увеличение времени задержки замедлит обмен данными в сети между устройствами.

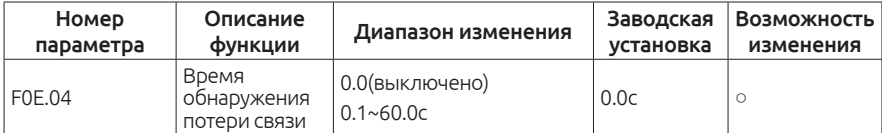

При установке значения 0.0 функция контроля потери связи будет неактивна. Если значение установлено больше 0, то в случае обрыва связи привод будет выдавать сигнал «485 Ошибка связи.»

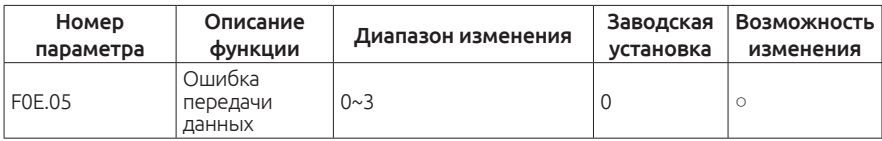

0: Сигнал тревоги и остановка работы

1: Отсутствует сигнал тревоги, продолжение работы

2: Отсутствует сигнал тревоги, остановка в соответствии с заданным режимом остановки (только при управлении по каналу связи)

3: Отсутствует сигнал тревоги и команды на остановку(При всех режимах управления)

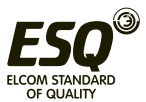

## **Группа А00 Группа параметров управления моментом**

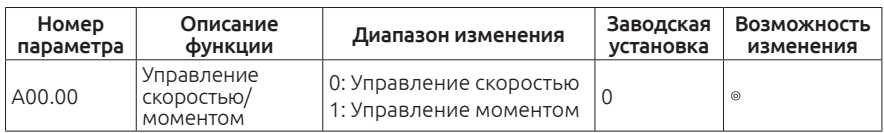

Данный параметр позволяет выбирать тип управления двигателем между управлением скоростью и управлением моментом.

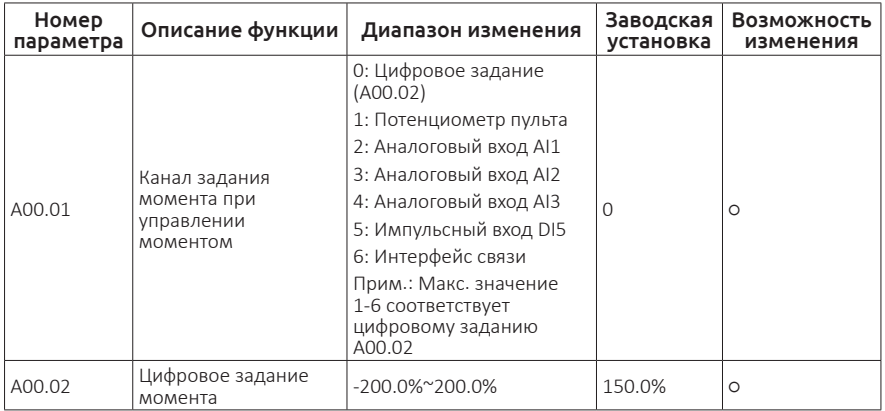

Данные функции определяют канал задания момента в режиме управления моментом.

Задание момента – относительное значение, 100% соответствует номинальному моменту частотного преобразователя. Когда задание момента положительное, двигатель вращается в прямом направлении. Когда задание момента отрицательное, двигатель вращается в обратном направлении.

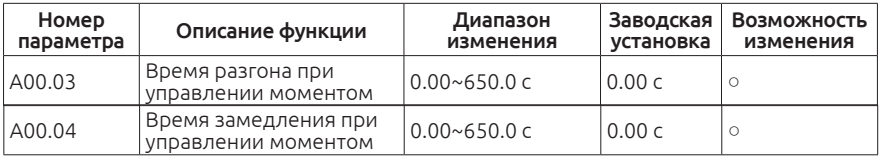

Данные параметры задают время разгона/торможения в режиме управления крутящим моментом для обеспечения плавного изменения скорости двигателя. Это позволяет избежать механических перегрузок, вызванных быстрым изменением скорости двигателя.

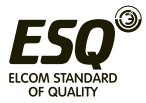

Но в приложениях, где требуется быстрая реакция крутящего момента, например, когда два двигателя используются для привода одной и той же нагрузки, необходимо установить значение данных параметров равное 0. Чтобы сбалансировать уровень нагрузки двух двигателей, можно установить один привод в качестве ведущего в режиме управления скоростью, а другой — в качестве ведомого в режиме управления крутящим моментом. Выходной момент ведущего привода будет являться заданием момента ведомого привода, что требует быстрой реакции на выходной крутящий момент ведущего.

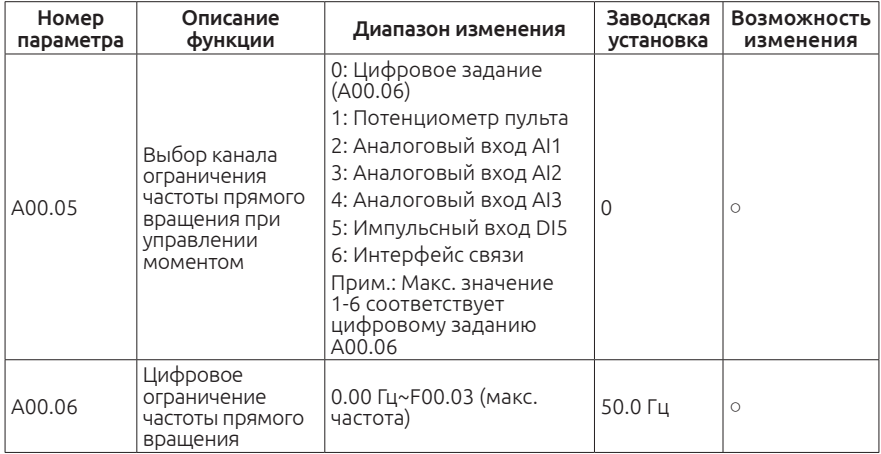

В режиме управления моментом, когда задание момента больше момента нагрузки, скорость двигателя будет постоянно увеличиваться. Чтобы избежать бесконтрольного увеличения скорости, максимальная скорость двигателя должна быть ограничена. Данные параметры позволяют выбрать источник ограничения максимальной скорости для прямого вращения.

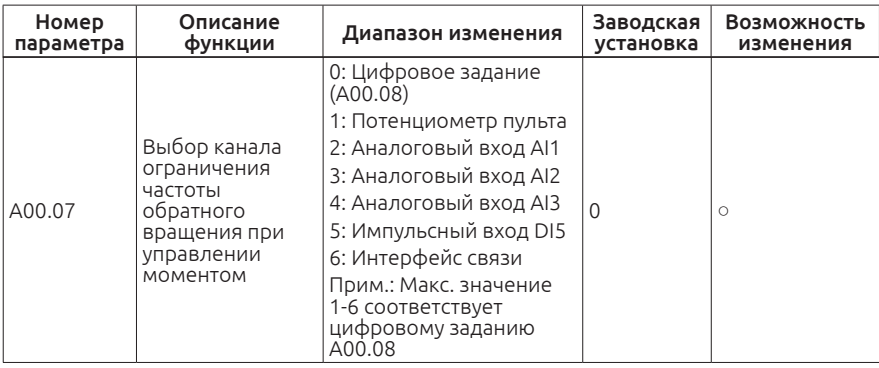

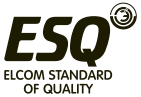

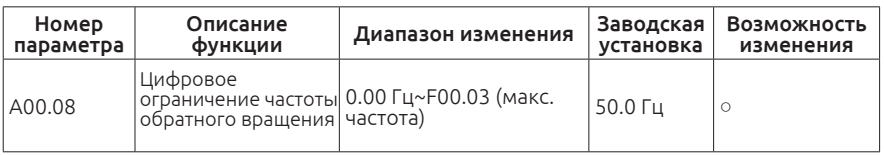

В режиме управления моментом, когда задание момента больше момента нагрузки, скорость двигателя будет постоянно увеличиваться. Чтобы избежать бесконтрольного увеличения скорости, максимальная скорость двигателя должна быть ограничена. Данные параметры позволяют выбрать источник ограничения максимальной скорости для обратного вращения.

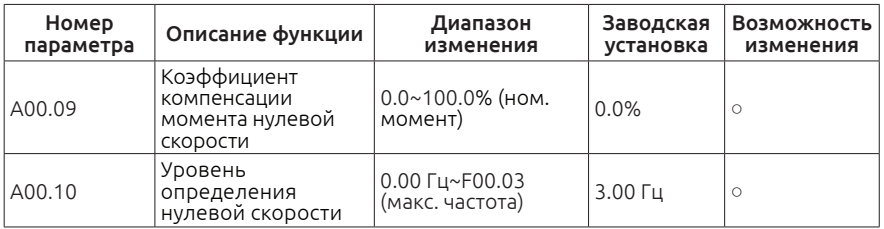

Когда рабочая частота меньше значения, заданного в параметре А00.10, будет использоваться коэффициент компенсации момента, который указан в параметре А00.09.

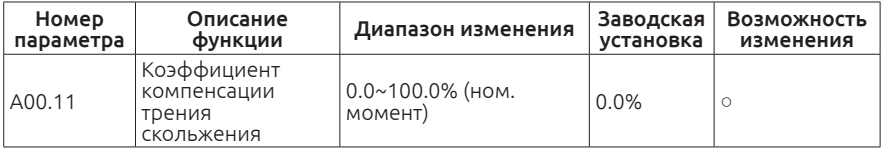

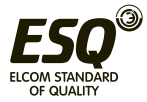

## **Группа А01. Настройка аналоговых входов**

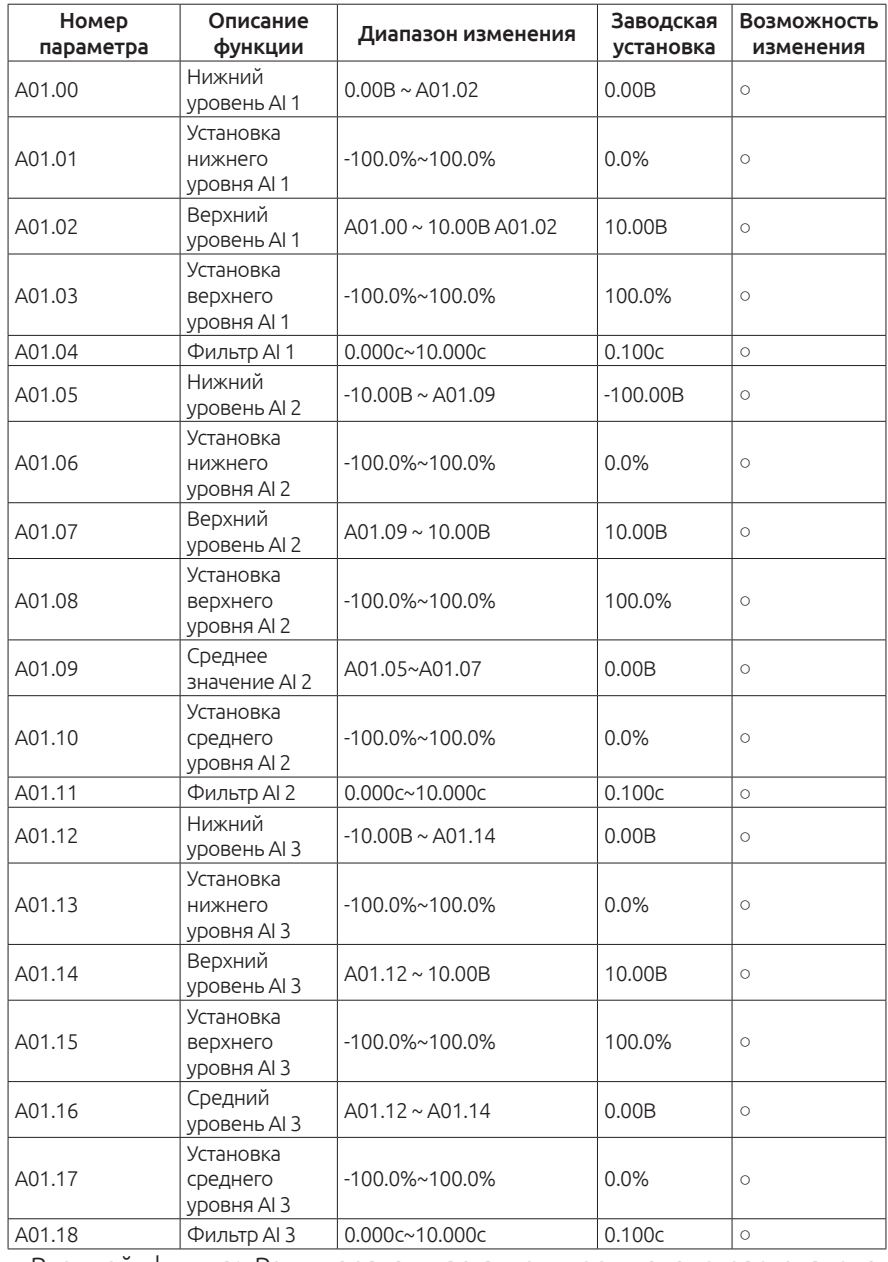

Входной фильтр: Регулировка чувствительности аналогового входа.

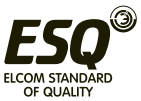

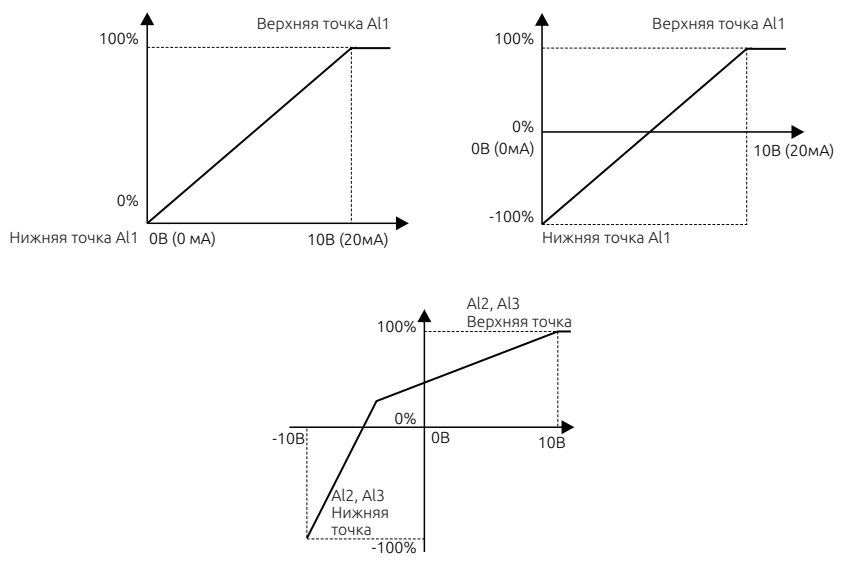

Увеличение количества усреднений повышает стабильность сигнала, но ослабляет чувствительность.

#### Примечание:

На аналоговый вход AI 1 можно подключить сигнал 0 ~ 10В / 0 ~ 20 мА, когда вход AI 1 работает с типом сигнала 0 ~ 20 мА, 20 мА соответствует напряжению 10В. На аналоговые входы AI 2, AI 3 можно подключить источник сигнала с двухполярным сигналом -10  $\sim + 10B$ 

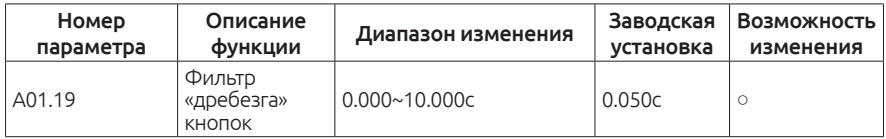

Изменение данного параметра может повлиять на флуктуации задания частоты с пульта управления.

# **Группа А02. Мониторинг**

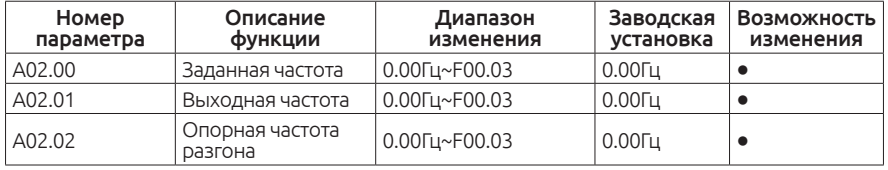

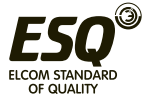

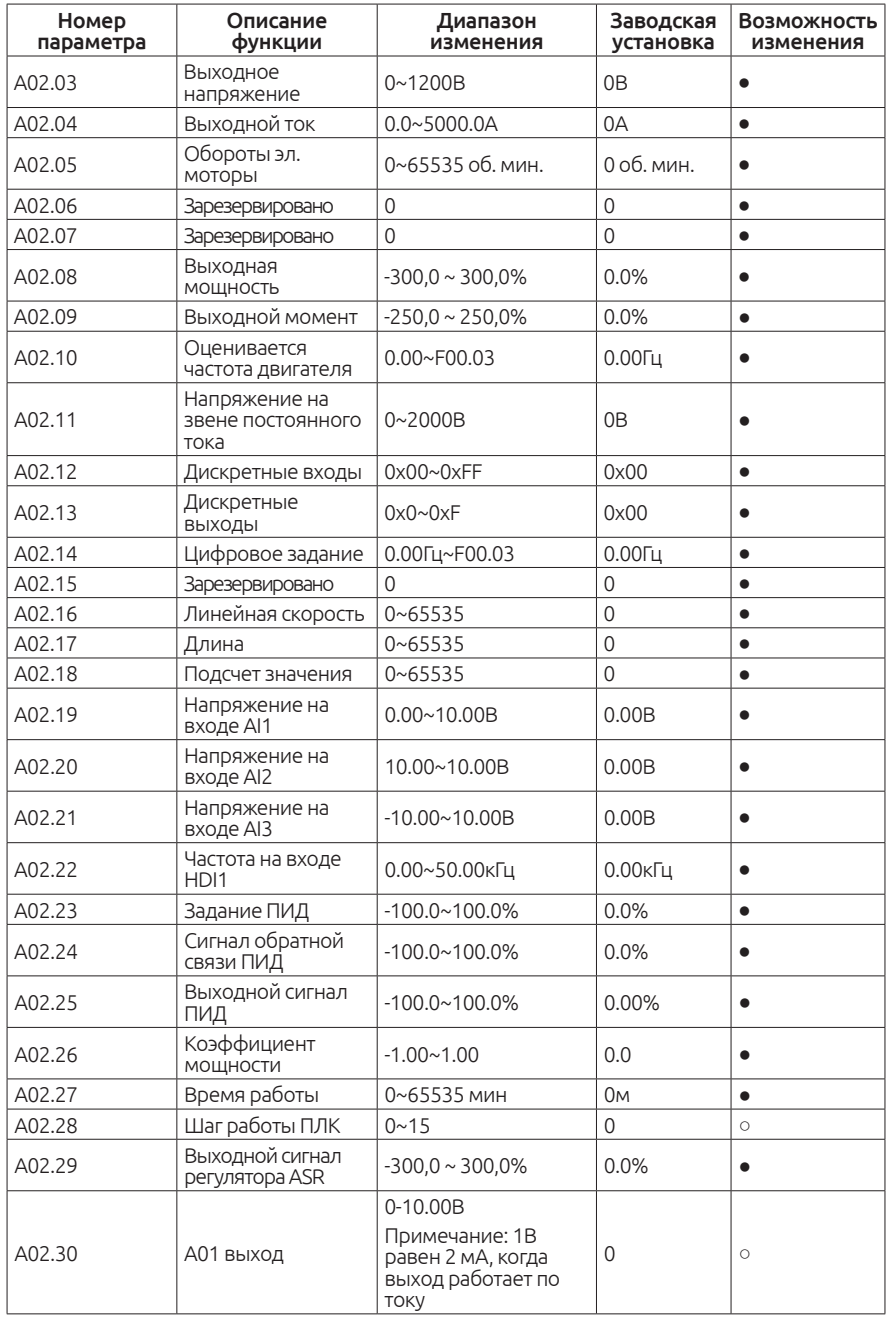

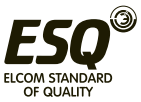

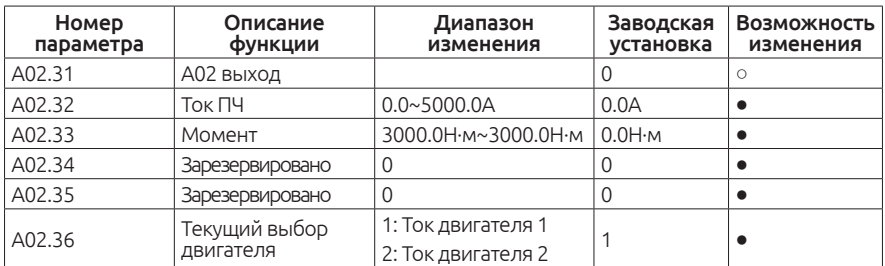

Группа параметров А02 предназначена только для просмотра, значения не могут быть изменены.

## **Группа А03. Группа параметров PRОFIBUS DP**

1. Конфигурация системы

После установки SDDP01 карты, необходимо настроить хост-станцию и привод так, что принимающая станция могла установить связь с картой связи.

Любое ведомое оборудование на шине PROFIBUS должно иметь «файл описания устройства» под названием GSD-файл, который содержит описание всех параметров устройства, в том числе поддерживаемую скорость передачи данных, длину сообщения, диагностическое значение данных и так далее.

GSD-файл (расширение GSD) для коммуникационной карты SDDP01 можно загрузить с нашего сайта.

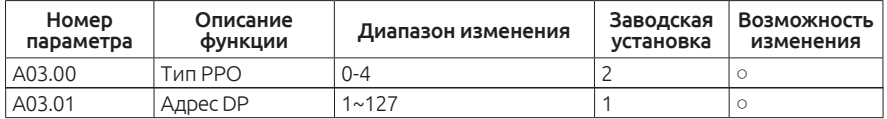

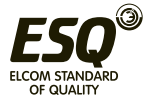

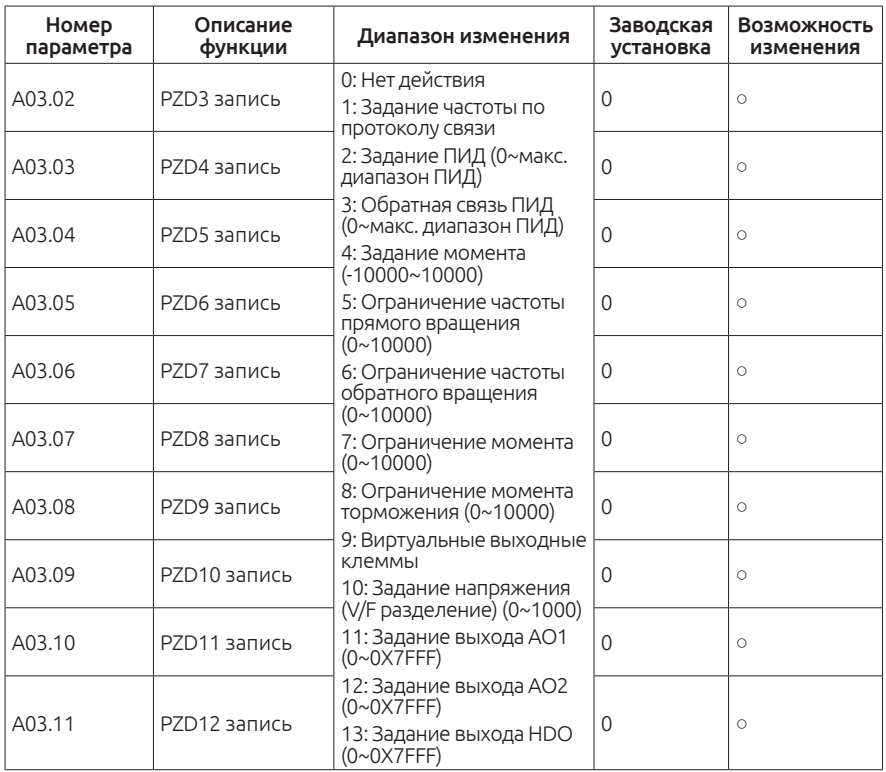

При использовании связи Profibus-DP необходимо переключить источник команды запуска и задания частоты, следующим образом:

A. F0.01 = 3 или 4 источник команд управления по сети;

B. Установка F0.02 = 2 источник команд управления по сети от источника DP;

C. Выбор источника задания частоты A F0.06 = 11 по DP ;

D. Выбор источника задания частоты B F0.07 = 11 по DP ;

## **Формат кадра Profibus-DP**

Шина Profibus-DP позволяет организовать быстрый обмен данными между принимающей стороной и приводом, который работает в качестве ведомого устройства, принимающего пакеты от ПЛК станции. Пакет передается в формате 32-байт (16 слов). Структура показана на следующей таблице. SDDP01 карта поддерживают только формат PP05.

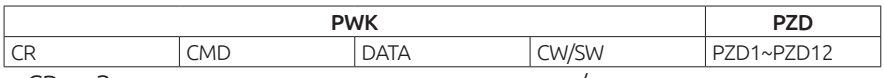

CR ---- Запрашивается как управляющее слово / возвращается как слово

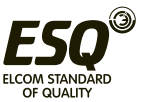

состояния;

CMD ---- Индексное слово команды, указывающее индекс команды конкретной операции;

DATA ---- Слово данных - данные, которые будут использоваться при написании кода функции;

CW / SW ---- Установка данных рабочего процесса и возврат к данным мониторинга привода с текущим состоянием связи;

PZD1~PZD12 ---- Установка и возврат данных процесса.

#### Спецификация:

ПЛК отправляет сообщение приводу как запрос (ПЛК> Привод) привод отправляет сообщение ПЛК в качестве ответа (Привод -> ПЛК)

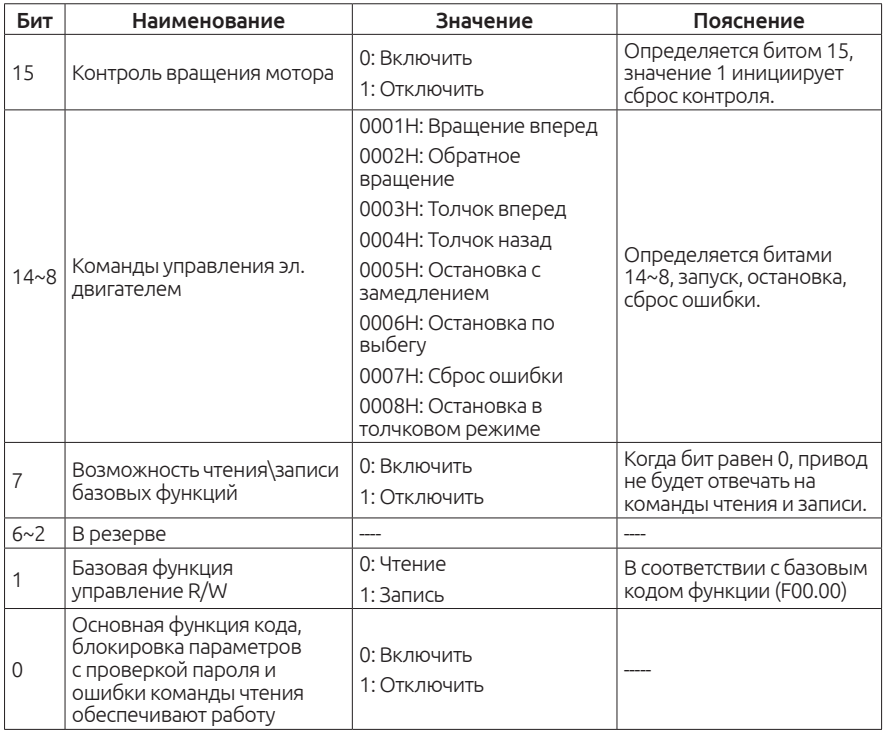

## **CR Запрос (ПЛК->Привод)**

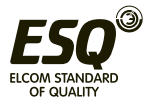

## **CR Запрос (ПЛК->Привод)**

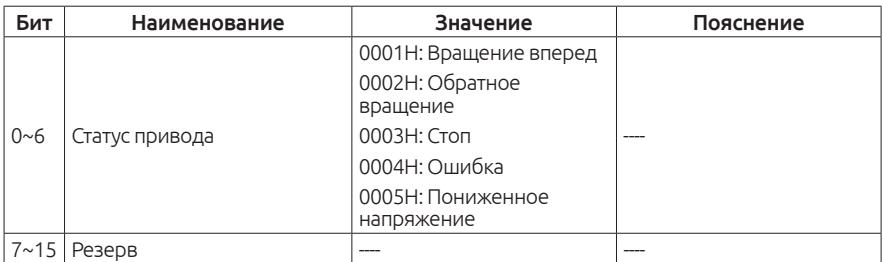

#### **CMD Команда запроса соответствующая определенной операции. (ПЛК->Привод) (Привод->ПЛК) Идентично в обратной последовательности.**

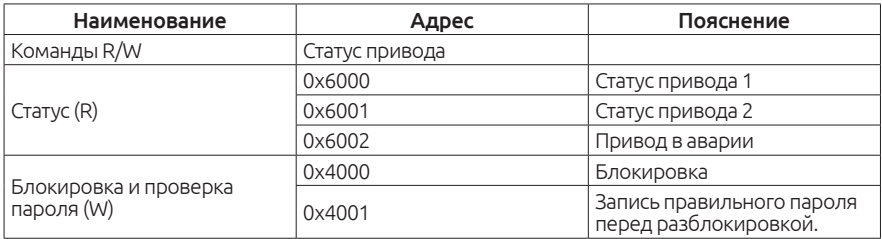

#### **CW Запрос (ПЛК->Привод)**

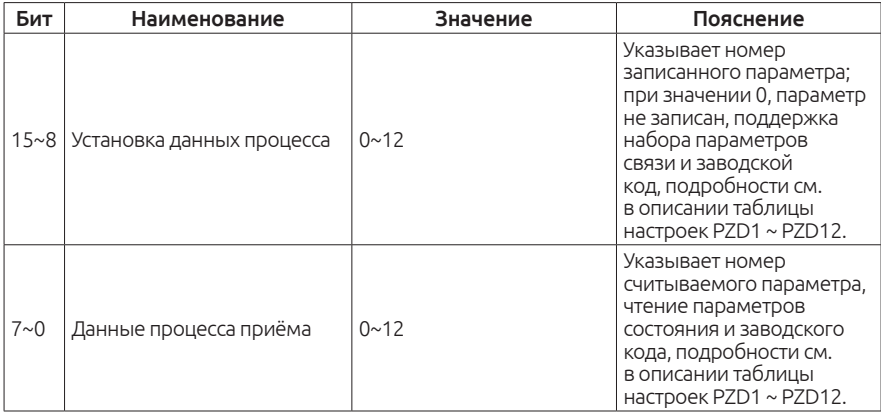

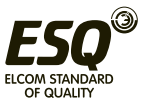

## **SW Ответ (Привод> ПЛК)**

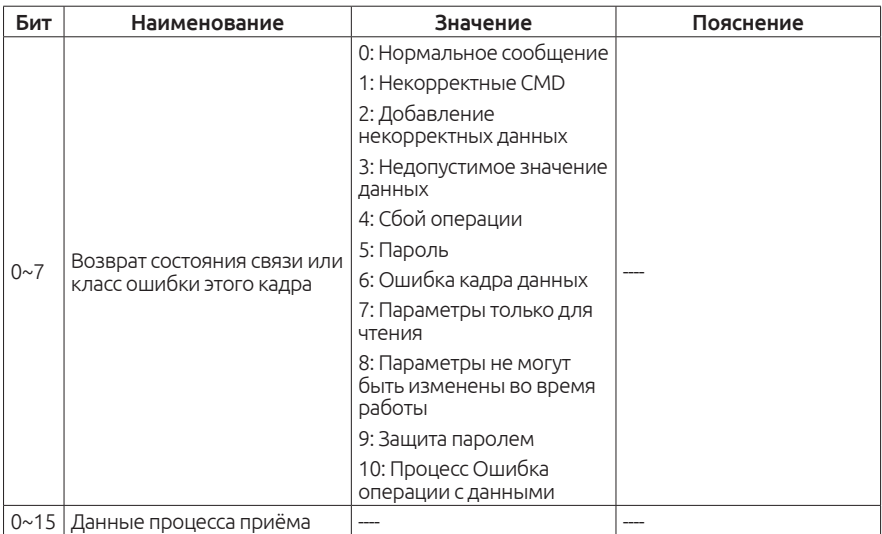

#### Примечание:

Когда привод возвращает кадр данных с ошибкой, то и другие данные содержат 0 (кроме SW).

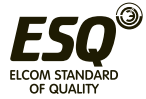

## **PZD3~PZD12 Данные о состоянии привода**

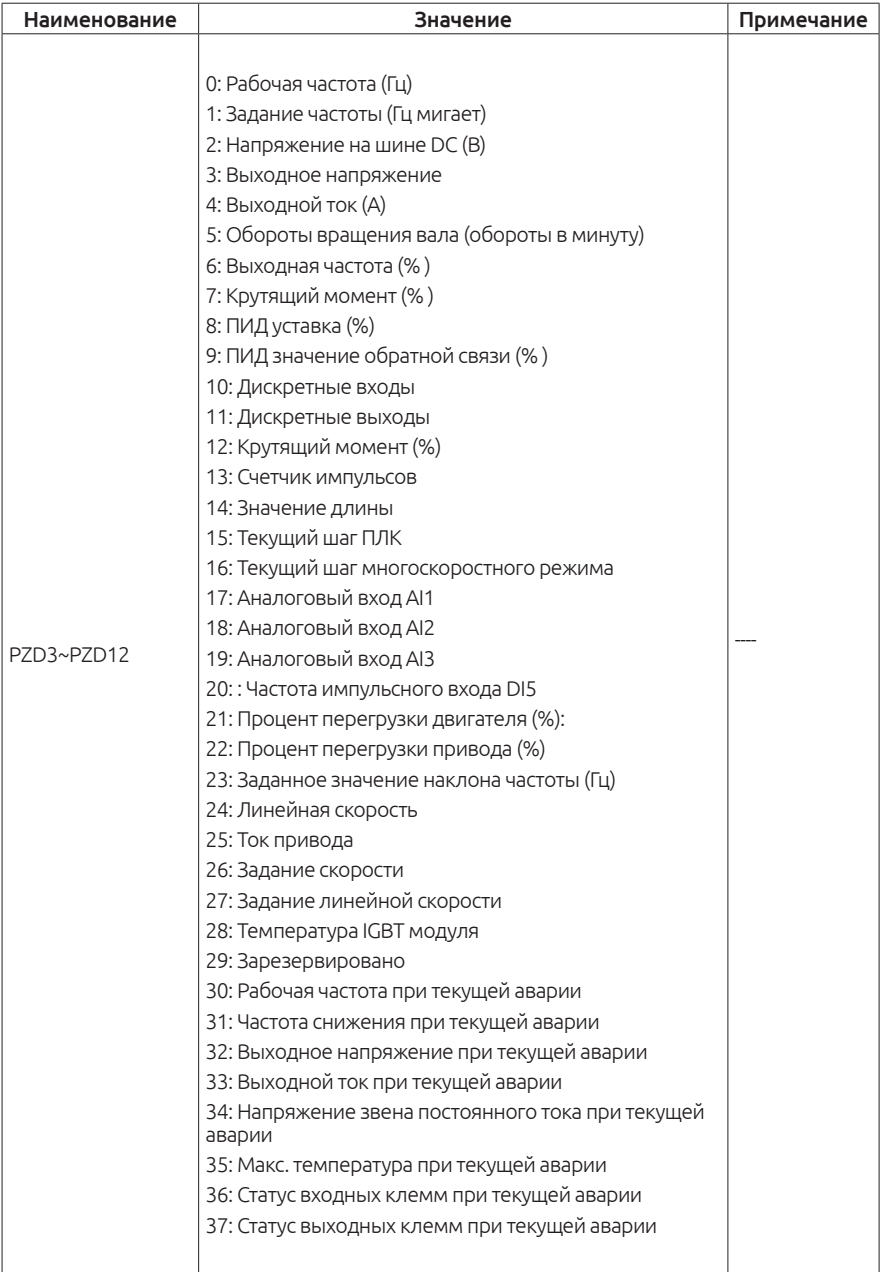

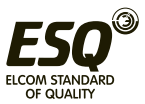

#### **3. Примеры запросов**

3.1 Установить код F00.06 = 1 задание частоты устанавливается потенциометром.

Запрос

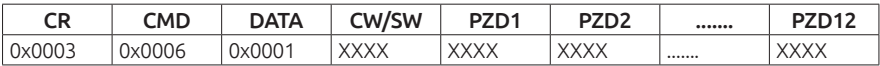

хххх-нет необходимости устанавливать параметр.

Ответ

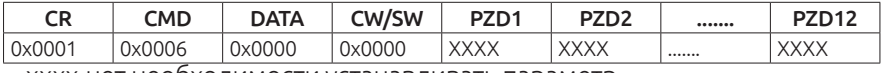

хххх-нет необходимости устанавливать параметр.

CR возврат к запущенному состоянию привода, тем временем привод переменного тока в прямом рабочем состоянии.

3.2 Установка кода F00.06 = 1 В то же время остановить ход вперед привода переменного тока.

Запрос

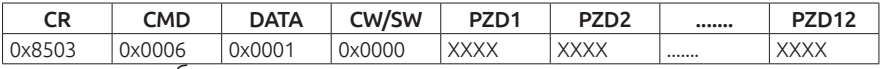

хххх-нет необходимости устанавливать параметр.

Ответ

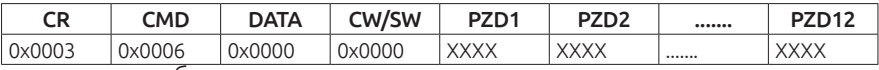

хххх-нет необходимости устанавливать параметр.

CR = 0x03 возврат к запущенному состоянию привода, тем временем привод переменного тока находится в состоянии команды прямого вращения.

3.3 Установка значения F00.06 = 11, запуск реверсивного движения привода, набор данных процесса, запись заданной частоты по сети ,данные ПИД 2 уставки, прочитать задание частоты, рабочая частота, MODBUS напряжение, выходное напряжение, выходной ток 5 данных.

A03.02 = 1, A03.03=2, A03.14~A03.18, set 0-4.

Запрос

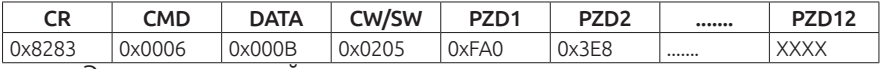

xххх-Эти данные недействительны.

Задание частоты по сети 40.00 Гц, PID дается 100 %.

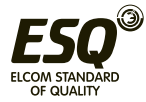

Ответ

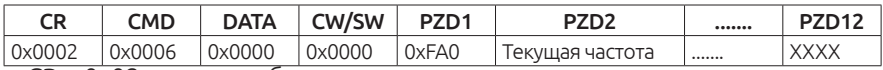

CR = 0x02 привод работает в реверсивном режиме;

PZD2 - рабочая частота;

PZD3 - напряжение Modbus;

PZD4 - выходное напряжение;

PZD5 - выходной ток;

xxxx- эти данные недействительны.

Примечание: Некоторые параметры можно менять только в состоянии ожидания, если привод в рабочем состоянии, то вернется ответ с неправильным состоянием связи.

#### **4. Индикация коммуникационной карты SDDPO1**

Коммуникационная карта имеет два световых индикатора, D2 и D3, они указывают текущее состояние SDDP01 карты в системе. SDDP01 коммуникационная карта работает в качестве промежуточного оборудования, чтобы получить данные от хоста и отправить в привод.

D2 ------ указывает отсутствие аппаратных ошибок карты SDDP01

D3 ------ указывает, что карта связи SDDP01 и привод находятся в нормальном общении.

D2 возможны 3 состояния во время работы:

Off ----нет индикации, аварийное состояние коммуникационной карты SDDP01;

Мигает ---- указывает, что текущая карта SDDP01 не установила связь с хостом, пожалуйста, проверьте подключение SDDP01 связи, хоста и всей системы группы.

Постоянно светится ---- SDDP01 коммуникационная карта имеет нормальный обмен данными с хостом.

Индикация D3 может быть в двух состояниях:

Мигание ---- указывает, что сеанс связи между картой связи SDDP01 и приводом является ненормальным, пожалуйста, проверьте подключение карты SDDP01 связи.

Off ---- указывает, что связь между SDDP01 карты и приводом корректна.

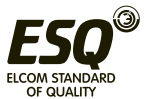

# **Глава 7. ЭМС**

# **7.1. Определения и термины**

## **1. ЭМС**

Электромагнитная совместимость (ЭМС) характеризует способность электрических устройств или систем работать не создавая электромагнитных помех, которые влияют на другие локальные устройства. Другими словами, электромагнитный помехи создаваемые оборудованием должны быть ограничены по максимальному допустимому уровню.

#### **2. Первая категория:**

Окружающая среда, которая включает в себя бытовые помещения, а также предприятия, подключенные без промежуточных трансформаторов к низковольтной сети питания, питающей здания, которые используются в бытовых целях.

#### **3. Вторая категория:**

Окружающая среда, которая включает в себя все предприятия, кроме подключенных непосредственно к источнику низкого напряжения, которая снабжает здания, используемые для бытовых целей.

## **4. Категория С1**

Система электропривода с номинальным напряжением менее 1000 В, предназначенная для использования в первой среде.

## **5. Категория С2**

Система электропривода на напряжение менее 1000В, не являющаяся встраиваемой или подвижной. Предназначена для установки только квалифицированным персоналом.

## **6. Категория С3**

Система электропривода на напряжение менее 1000В, рассчитанная для использования во второй среде и не рассчитанная на использование в первой среде.

## **7. Категория C4**

Система электропривода, рассчитанная на напряжение более 1000В или ток в 400А и более. Предназначен для использования во второй среде.

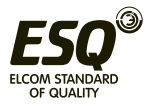

# **7.2. Стандарт электромагнитной совместимости**

#### **7.2.1 ЭМС стандарт**

Серия приводов ESQ-770 удовлетворяет требованиям стандарта EN61800-32: 004 Категория C3.

#### **7.2.2. ЭМС стандарт**

Производитель привода отвечает за соответствие требованиям директивы Европейского Сообщества по электромагнитной совместимости, стандарта EN 61800-3: 2004 Категория C2, C3 или C4.

Оборудование, установленное с приводом, также должно иметь маркировку CE. Поставщик отвечает за соответствие требованиям директивы по электромагнитной совместимости и стандарту EN 61800-3: 2004 Категория C2.

#### Внимание

Частотный преобразователь может создавать радиопомехи.

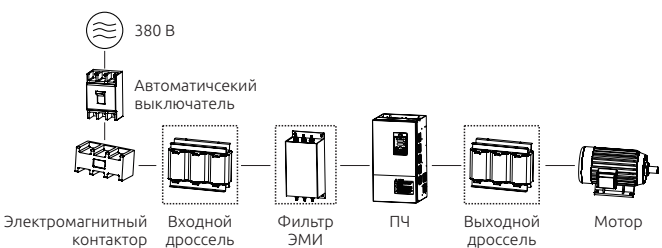

# **7.3. Выбор устройств ЭMC**

#### **7.3.1. Монтаж ЭМС фильтра**

Фильтр ЭМС устанавливается между приводом и источником питания и позволяет ограничивать уровень электромагнитного излучения в окружающей среде, а также ограничивает помехи, которые могут воздействовать на другое оборудование находящееся рядом.

Привод удовлетворяет требованиям категории C2 только с фильтром ЭМС, установленным между приводом и источником питания.

#### Примечание:

1. Строго соблюдайте требования при использовании фильтра ЭМС. Фильтр ЭМС категории I должен хорошо быть заземлен

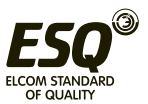
металлический корпус. Иначе это приведет к поражению электрическим током или будет низкий эффект от применения фильтра ЭМС.

2. Фильтр ЭМС и PE клемма привода должны быть подключены к одной общей точке заземления.

3. Фильтр ЭМС должен быть установлен как можно ближе к входной стороне питания привода.

### **7.3.1.1. Стандарт EMC**

В следующей таблице приведены рекомендуемые производителем модели фильтров ЭМС для привода.

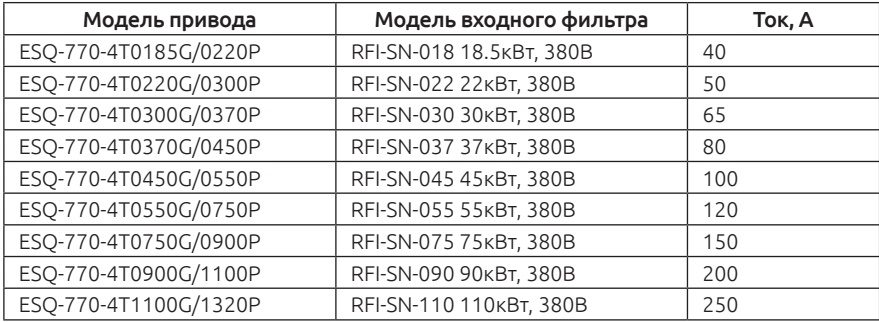

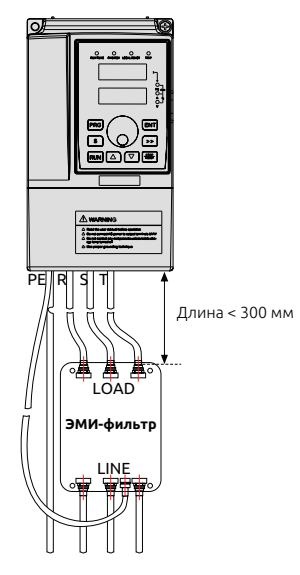

*Рисунок 7-2. Подключение фильтра ЭМС*

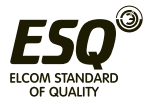

### **ELCOM STANDARD OF QUALITY**

Габаритные размеры фильтра:

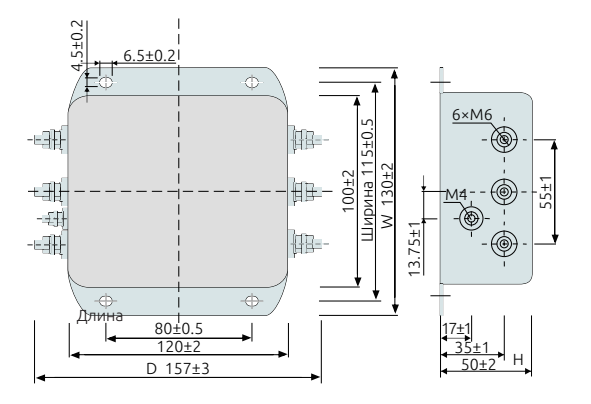

#### **7.3.1.3. Ферритовое кольцо**

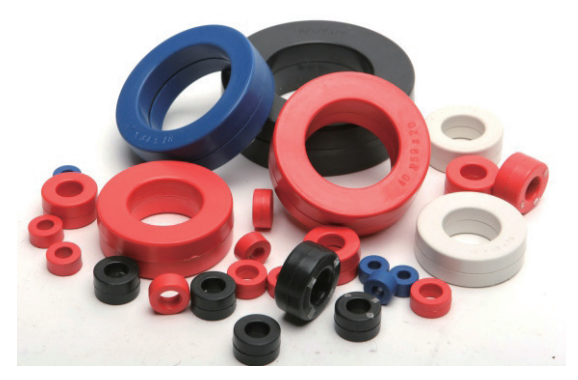

*Рисунок 7-4. Ферромагнитные кольца*

По таблице выберите соответствующее кольцо для входного и выходного кабеля:

Рекомендуемые модели ферритовых колец

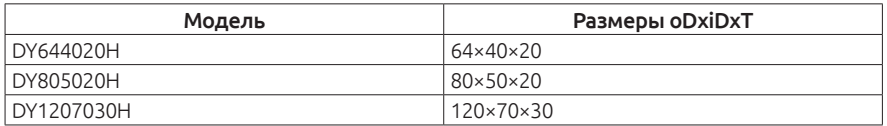

#### **7.3.2. Установка входного дросселя.**

Входной дроссель используется для устранения гармоник входного тока и поставляется опционально. В следующей таблице перечислены рекомендуемые модели входных дросселей.

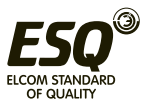

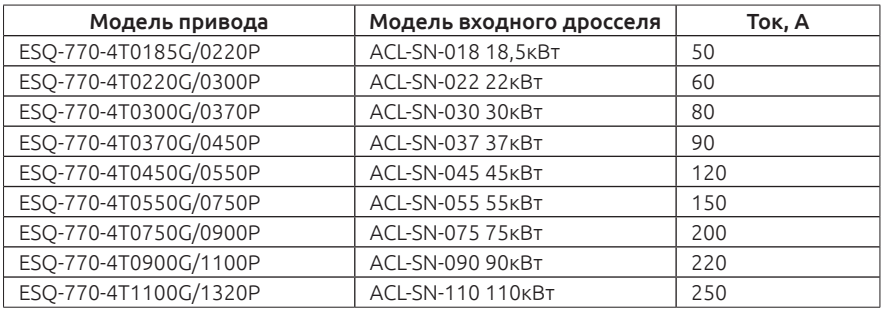

#### **7.3.3. Установка выходного дросселя**

Необходимость применения выходного дросселя зависит от условий эксплуатации привода. Кабель, соединяющий привод и двигатель, не должен быть слишком длинным, т.к. увеличивается емкость и вследствие этого будут генерироваться гармоники тока .

Если длина выходного кабеля равна или больше, чем значение в приведенной ниже таблице, необходимо установить выходной дроссель переменного тока.

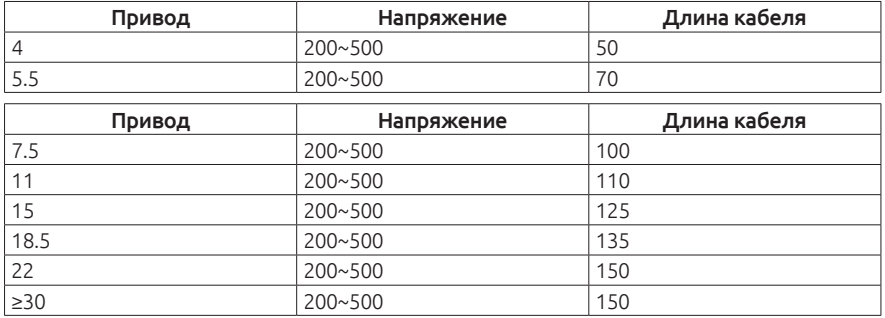

Рекомендуемые модели выходных дросселей перечислены ниже:

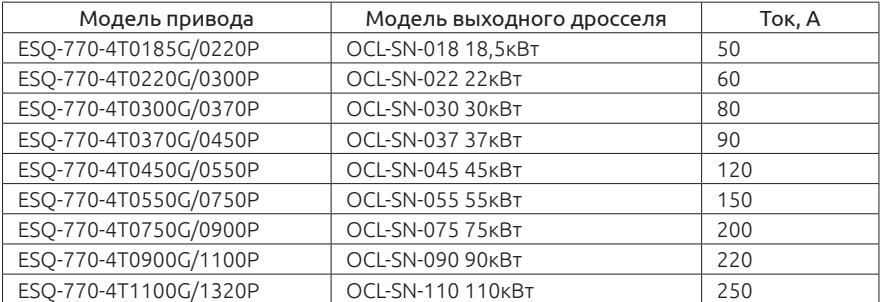

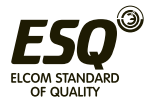

# **7.4. Экранированный кабель**

### **7.4.1. Требования к экранированному кабелю.**

Экранированный кабель должен использоваться для удовлетворения требований ЭМС маркировки CE.

Экранированные кабели подразделяются на трех и и четырех жильные. Если проводимость экрана кабеля недостаточна, добавьте независимую жилу PE , или используйте четырехпроводной кабель, одна из жил которого будет являться РЕ кабелем.

Трех и четырех жильные кабели показаны на рисунке:

Для эффективного подавления радиочастотных помех кабель должен содержать оплетку и медный экран. Плотность медной оплетки должна быть больше, чем 90% для повышения эффективности и проводимости, см. следующий рисунок.

На приведенном ниже рисунке показан метод заземления экранированного кабеля:

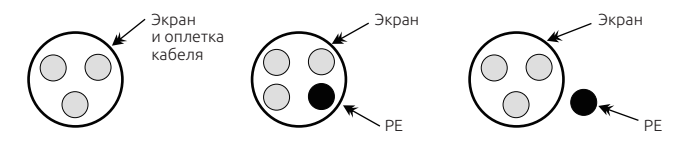

1. Экранированный кабель с четырьмя жилами также может быть использован в качестве входного кабеля.

2. Кабель двигателя и PE экранированный провод (витой экранированный) должен быть как можно короче, чтобы уменьшить электромагнитное излучение. Если кабель двигателя имеет большую длину, более 100 метров, необходимо использовать выходной фильтр

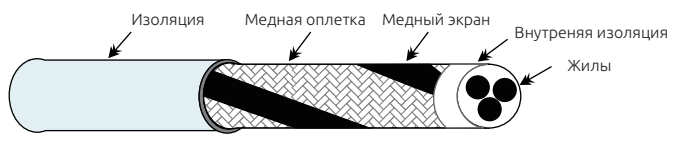

или дроссель.

3. Для цепей управления рекомендуется использовать только экранированный кабель.

4. Если экранированный кабель будет использоваться в качестве выходного кабеля, экран кабеля должен быть хорошо заземлен.

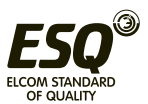

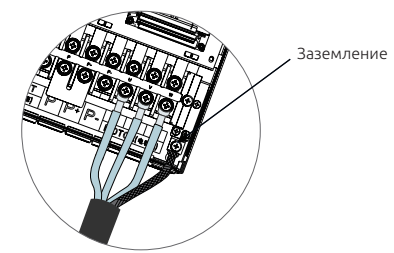

### **7.4.2. Требования к прокладке кабелей**

1. Силовые кабели двигателя должны быть проложены как можно дальше от других кабелей. Кабели двигателя от нескольких приводов могут быть проложены рядом с друг другом.

2. Рекомендуется, чтобы кабели двигателя, входные силовые кабели и кабели управления прокладывались в разных каналах.

Во избежание электромагнитных помех, кабели двигателя и другие кабели не должны быть проложены рядом друг с другом.

3. Силовые кабели и провода управления необходимо прокладывать под углом близким к 90.

4. Силовые входные и выходные кабели и сигнальные кабели (например, кабель управления) должны быть расположены перпендикулярно друг к другу.

5. Кабельные лотки должны быть хорошо соединены между собой. Алюминиевые кабельные лотки используются для улучшения электрической проводимости.

6. Корпус входного и выходного фильтра должен быть надежно подключен к точке заземления.

## **7.5. Ток утечки**

1. На выходе частотного преобразователя наблюдаются импульсы высокой частоты (2-16 кГц), тем самым будут генерироваться высокочастотные токи утечки. Во избежание поражения электрическим током и возгорания, вызванной утечкой необходимо установить автоматический выключатель утечки тока привода.

2. При работе привод генерирует ток утечки, значение которого может превышать 100мА.

3. Высокие частоты импульсных помех могут привести к неправильной работе автоматического выключателя регистрирующий утечки тока.

4. Если установлено несколько приводов, на каждый привод должен

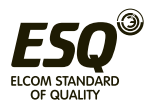

быть установлен автоматический выключатель с функцией контроля тока утечки.

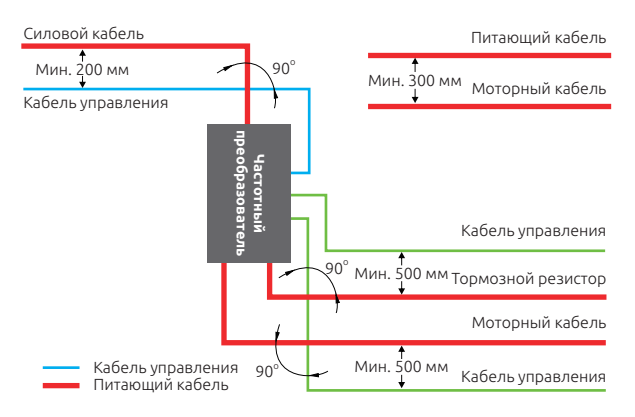

- 5. Факторы, влияющие на ток утечки:
- Мощность привода.
- Несущая частота.
- Тип и длина кабеля.
- ЭМИ фильтр.

6. Когда ток утечки преобразователя приводят к ложному срабатыванию авт. выключателей, действуйте следующим образом:

• Выберите автоматический выключатель с большей чувствительностью к токам утечки.

- Замените блок торможения с высокой рабочей частотой.
- Уменьшите несущую частоту .
- Сократите длину выходного кабеля.
- Установите оборудование для подавления токов утечки.

• Используйте фильтр ЭМС для подавления токов утечки, см. руководство.

# **7.6. Рекомендации по устранению проблем с радиочастотными помехами ЭМС**

Преобразователь создает очень сильные помехи во время работы. Даже при выполнении рекомендаций по борьбе с ЭМС неправильное заземление или проводка кабеля может существенно ухудшить работу. Когда частотный преобразователь создает помехи другим устройствам,

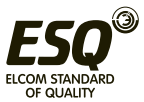

#### просим учесть следующие рекомендации:

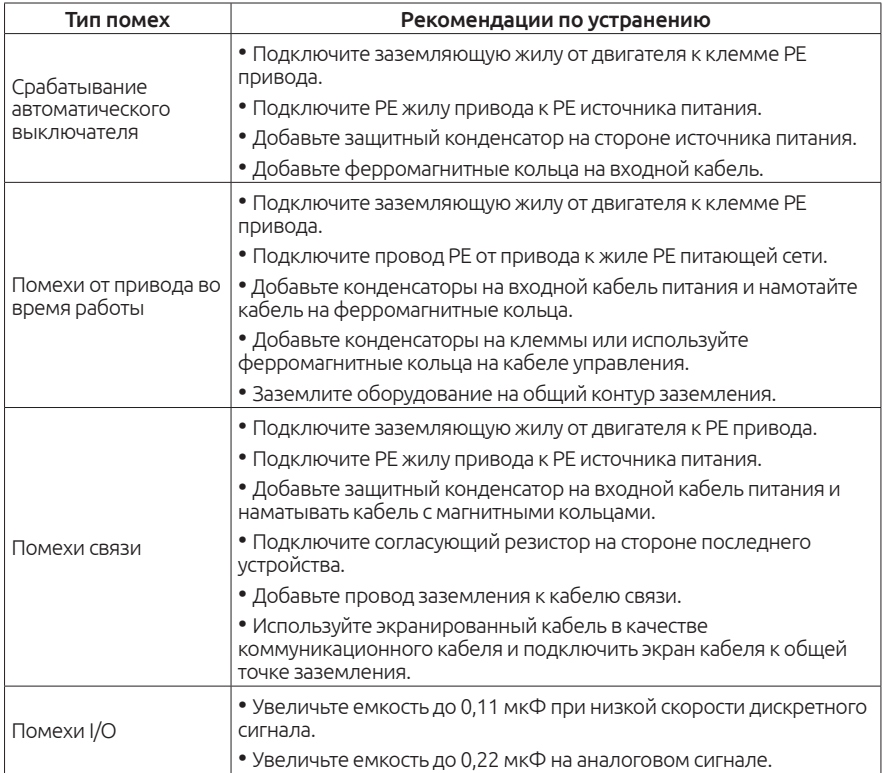

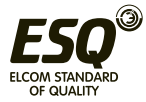

# **Глава 8. Обслуживание и устранение неисправностей**

## **8.1. Ежедневное техническое обслуживание и ремонт**

### **8.1.1. Ежедневное обслуживание**

Температура окружающей среды, влажность, пыль и вибрация будут влиять на срок службы привода и появление потенциальных отказов в работе.

Таким образом, необходим ежедневный осмотр и периодическое техническое обслуживания.

Ежедневное техническое обслуживание включает в себя:

1. Акустическая проверка работы двигателя во время работы.

2. Проверка вибрации двигателя во время работы.

3. Проверка вентиляторов охлаждения привода во время работы.

4. Проверка привода на возможный перегрев.

Чистка привода:

1. Проверьте привод на загрязнение.

2. Удалите пыль, особенно уделите внимание тому, чтобы токопроводящая пыль не попала в привод.

3. Очистите масляное пятно на вентиляторах охлаждения привода.

### **8.1.2. Периодический осмотр**

Периодическая проверка в труднодоступных местах.

Проверка включает в себя:

- 1. Проверить и очистить воздуховод .
- 2. Проверить затяжку винтов .
- 3. Проверить привод на наличие коррозии .
- 4. Проверьте провода и клеммные колодки на признаки электрической дуги.
- 5. Проверка изоляции.

### Заметка:

Перед измерением сопротивления изоляции, отсоедините силовые провода от привода (рекомендуется использовать напряжение 500VDC на приборе). Не используйте измеритель сопротивления для проверки изоляции цепей управления.

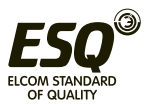

### **8.1.3. Компоненты, требующие периодической замены**

Охлаждающий вентилятор и электролитические конденсаторы требуют периодической замены. Срок их службы связан с условиями эксплуатации привода. Как правило, срок службы следующий:

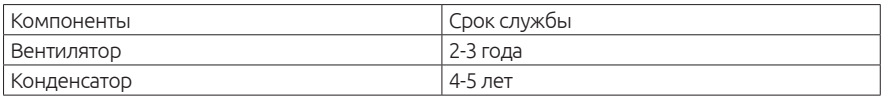

Примечание: В таблице указано стандартное время замены запчастей; в случае необходимости вы можете самостоятельно проверить и заменить компоненты.

Оптимальный режим работы привода следующий:

• Температура окружающей среды: Среднегодовая температура должна составлять около 30 градусов.

- Коэффициент перегрузки: ниже 80%.
- Частота пусков: меньше 20 часов в сутки.
- 1. Вентилятор охлаждения
- Возможная причина выхода из строя: изношен подшипник.

• Проверка на трещины на лопастях вентилятора, шум или вибрацию при запуске.

2. Конденсатор

• Возможные причины повреждения: входное напряжение, высокая температура окружающей среды, часто меняющаяся нагрузка.

• Проверка на утечку электролита, проверка емкости.

### **8.1.4. Хранение привода**

При хранении привода обратите внимание на следующие два аспекта.

1. Привод должен храниться в оригинальной упаковочной коробке, предоставляемой нашей компанией.

2. Длительное хранение негативно сказывается на сроке службы электролитических конденсаторов. Таким образом, привод должен быть включен один раз в 2 года, примерно на 5 часов. Входное напряжение должно постепенно увеличиваться до номинального значения с регулятором.

 Компания ООО "Элком" оказывает полный комплекс услуг по техническому обслуживанию и сервисному сопровождению эксплуатации преобразователей частоты ESQ на территории России и стран СНГ.

 Подать заявку на оказание услуг можно через нашу электронную почту invertorstech@elcomspb.ru, связавшись с нами по телефону (812) 320-88-81 или через менеджера отдела продаж.

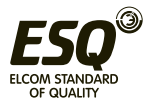

### **8.2. Содержание этой главы**

В этой главе рассказывается как просматривать историю ошибок, перечислены все сообщения об ошибках, включая возможные причины их появления. Только квалифицированным сотрудникам разрешается обслуживать привод. Прочитайте инструкцию по технике безопасности в главе «Меры безопасности» перед началом работы с приводом.

### **8.3. Сигнализация состояния и неисправностей**

Аварийные ситуации отображаются светодиодами. Появление индикации «TPIP» сообщает о неисправности или ненормальном состоянии привода. Используйте информацию о расшифровке аварийного кода привода и рекомендации по их устранению.

### **8.4. Сброс ошибок привода**

Ошибки привода можно сбросить нажатием на кнопку СТОП/СБРОС, подачей сигнала на дискретный вход или путем переключения питания. Когда неисправность устранена, двигатель может быть перезапущен.

### **8.5. История отказов**

Функциональные коды F07.20 ~ F07.25 шести последних неисправностей. Функциональные коды F07.26 ~ F07.33, F07.34 ~ F07.41, F07.42 ~ F07.49 показывают дату и время возникновения последних трех ошибок.

### **8.6 Диагностика и устранение аварийных ситуаций**

Инструкции по выявлению и устранению аварийных ситуаций:

1. Проверьте, есть ли индикация на дисплей привода. Если нет, пожалуйста, свяжитесь с местным офисом нашей компании.

2. Если индикация на приводе есть, проверьте параметр F07 и записанный код неисправности.

3. В таблице найдите код аварийного отключения и рекомендации по устранению.

4. Попросите помощи у технических специалистов для устранения неисправности.

5. Чтобы устранить неисправность, выполните сброс ошибки привода.

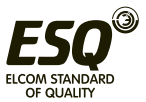

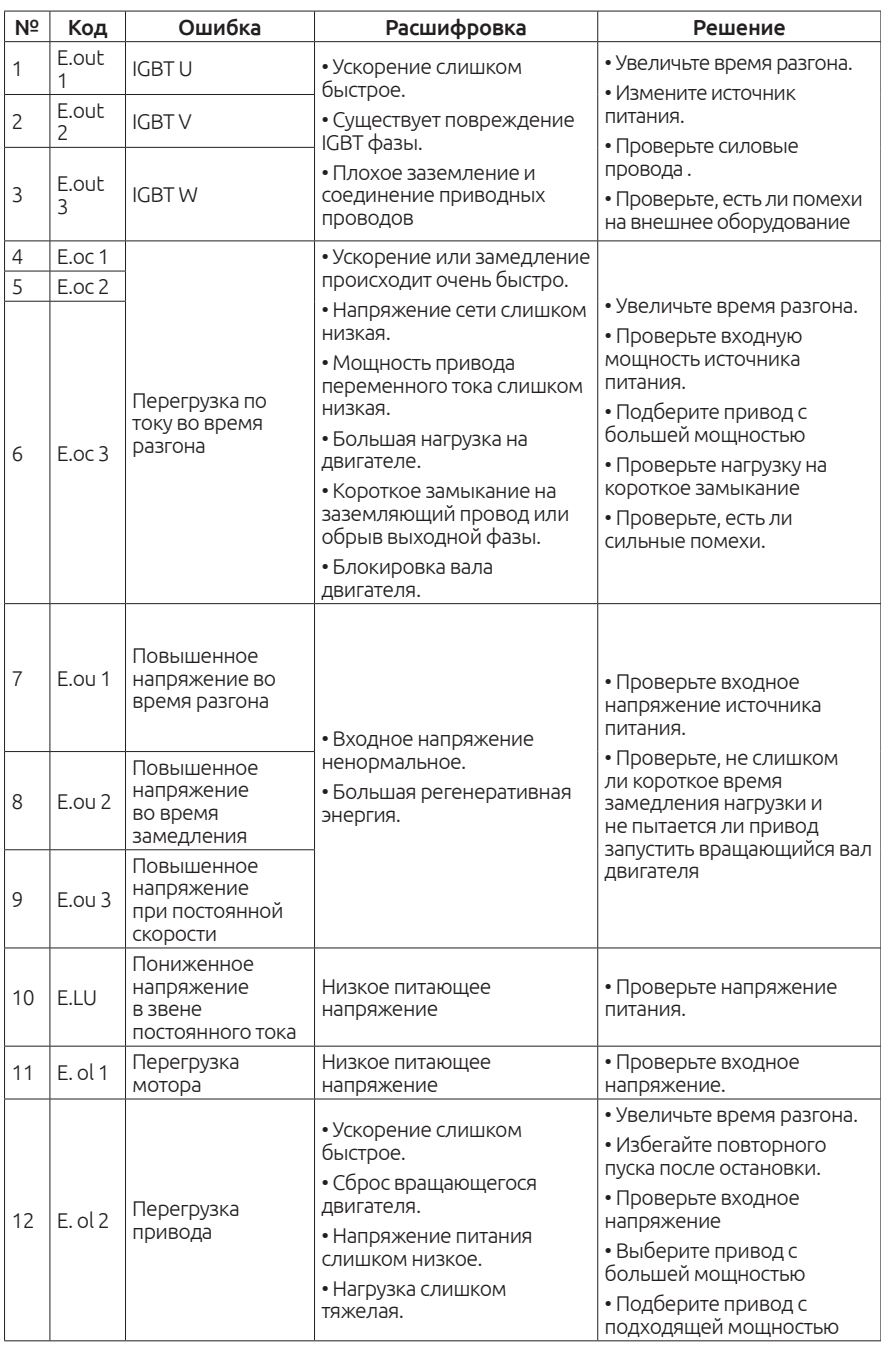

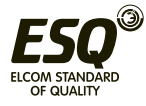

### **ELCOM STANDARD OF QUALITY**

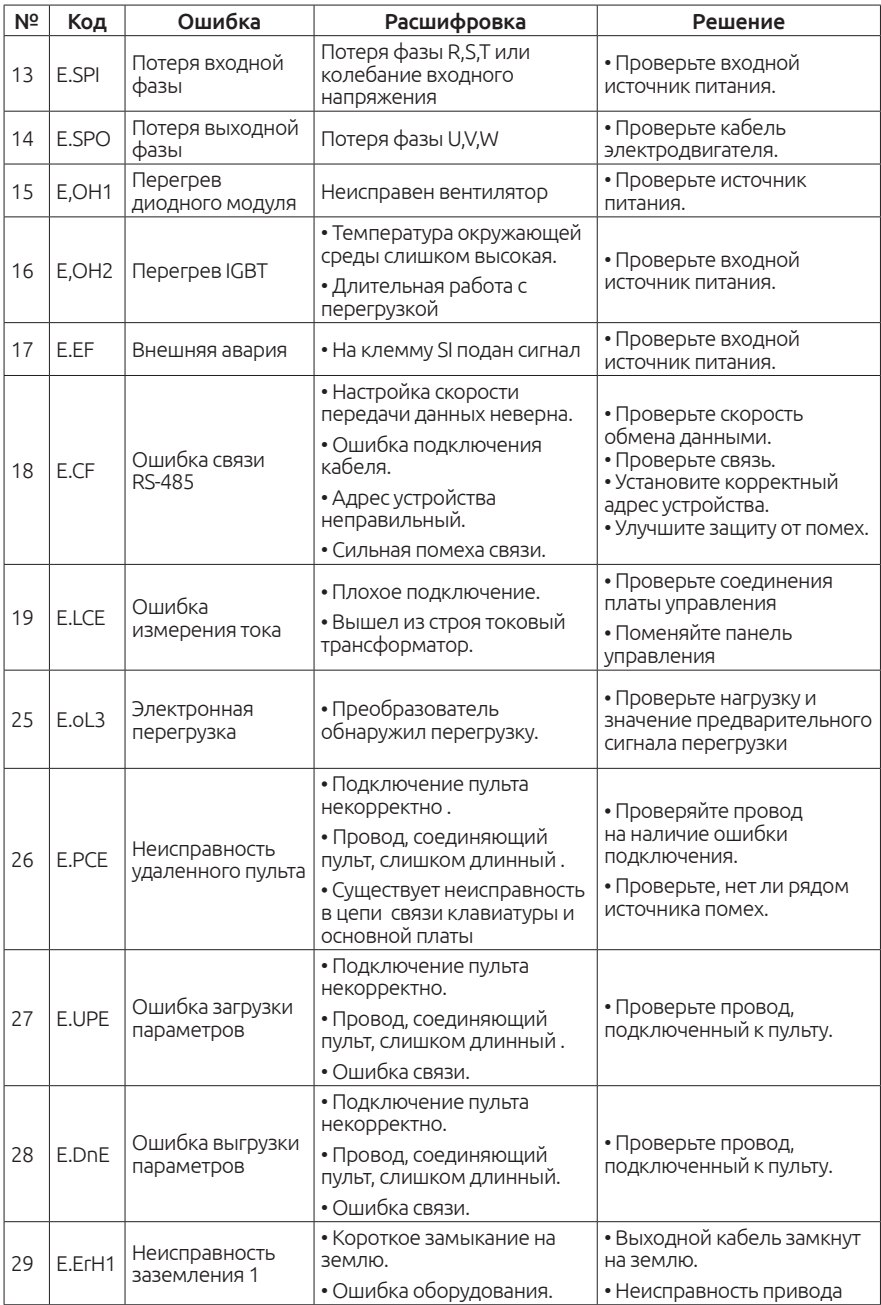

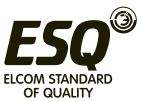

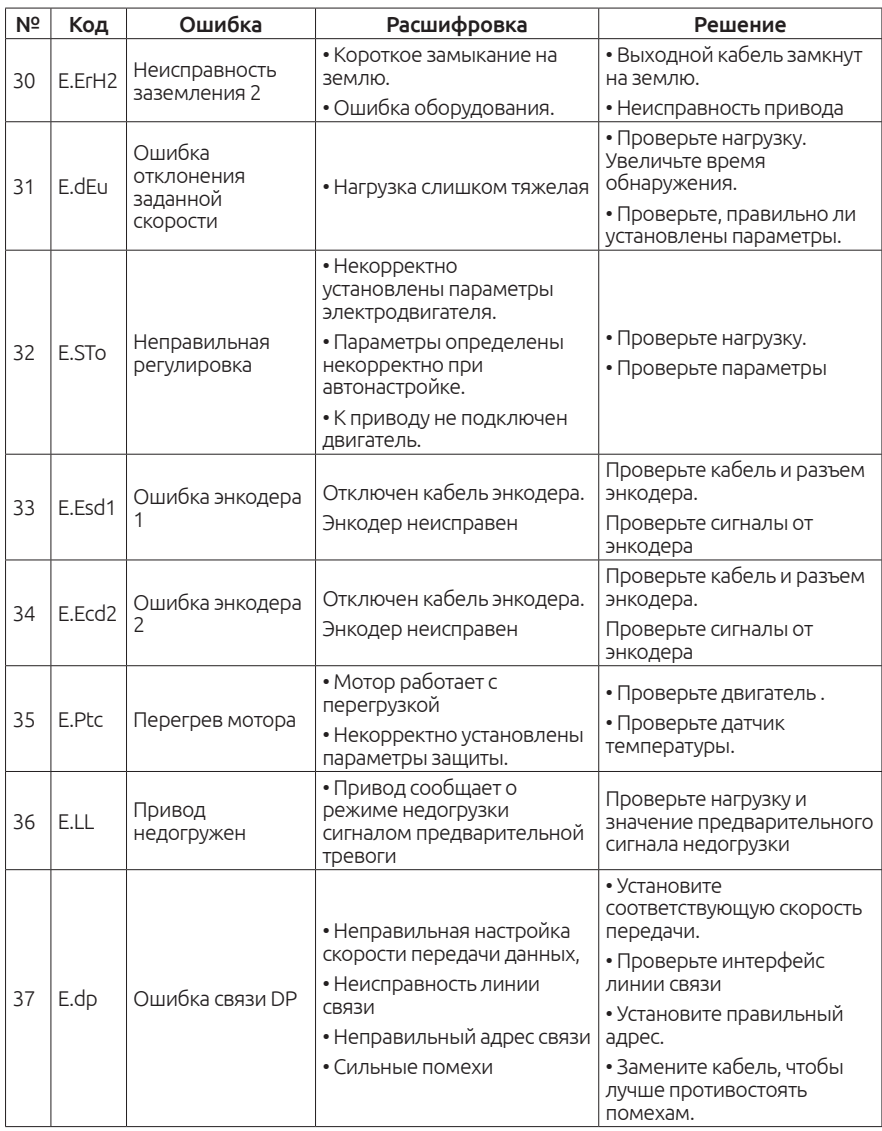

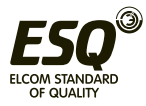

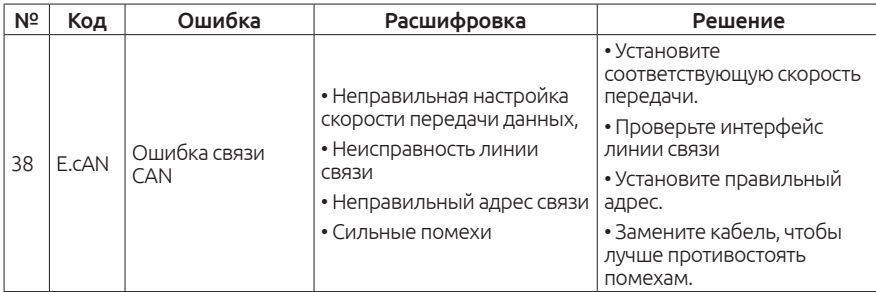

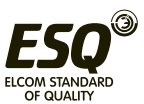

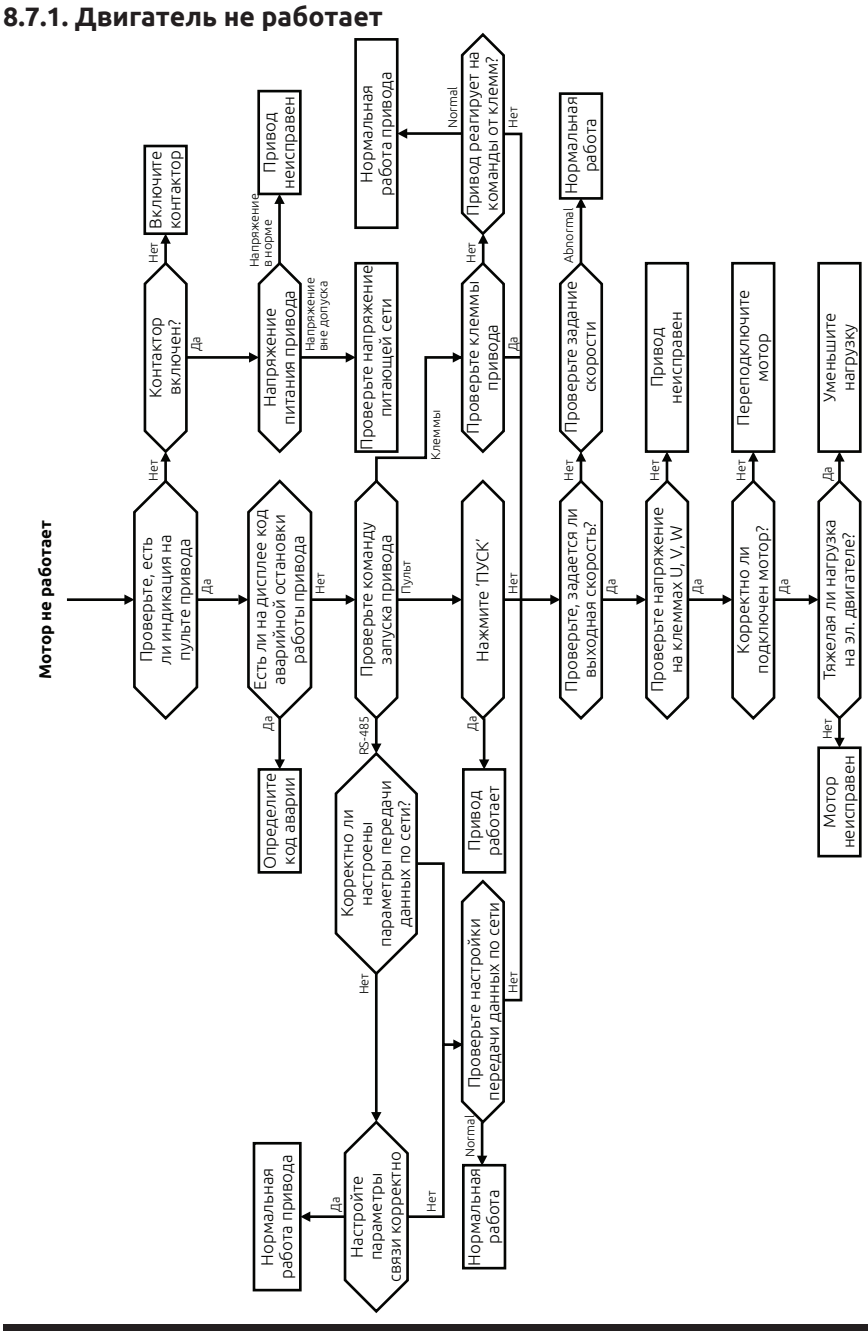

**8.7. Общий анализ неисправностей**

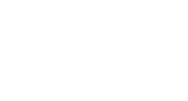

ELCOM STANDARD<br>OF QUALITY

O

#### **8.7.2. Вибрации двигателя**

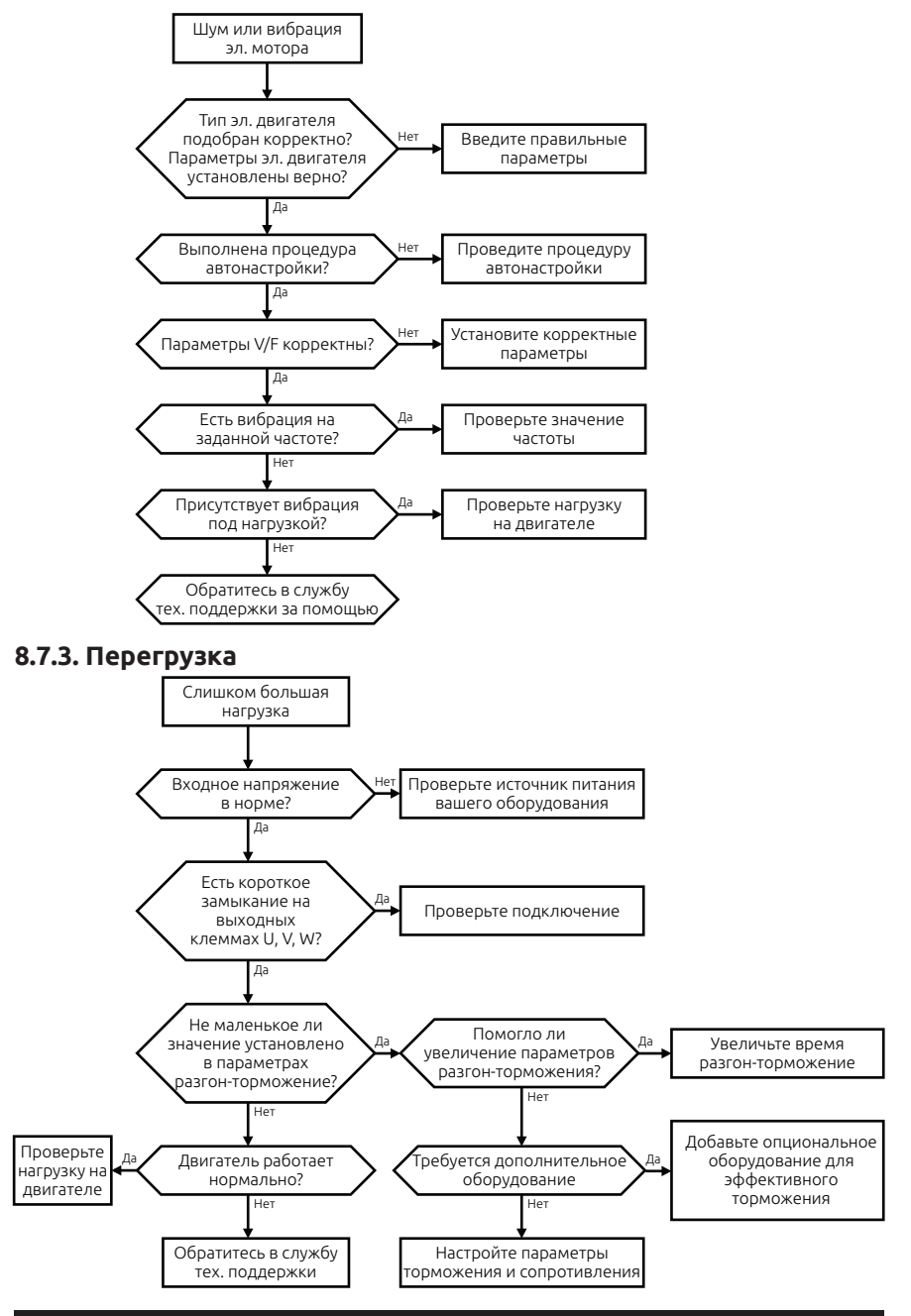

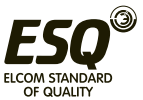

#### **8.7.4. Пониженное напряжение**

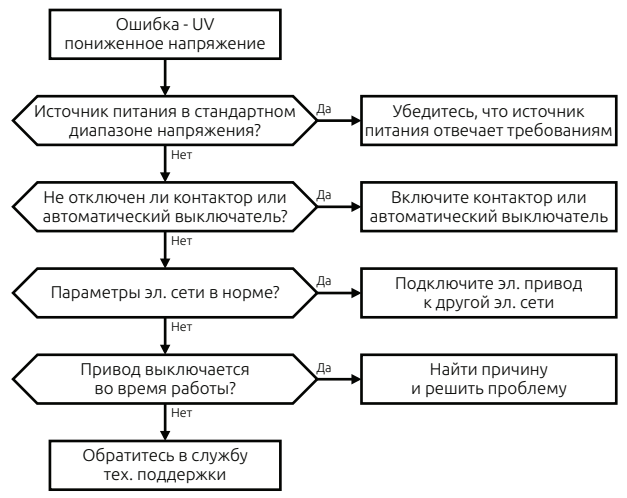

#### **8.7.5. Аномальный нагрев двигателя**

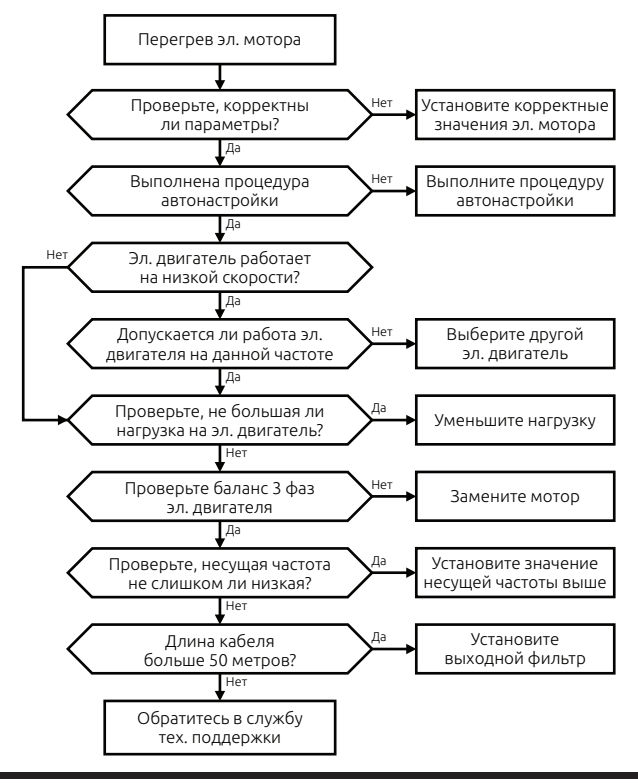

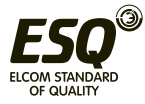

### **ELCOM STANDARD OF QUALITY**

#### **8.7.6. Перегрев двигателя**

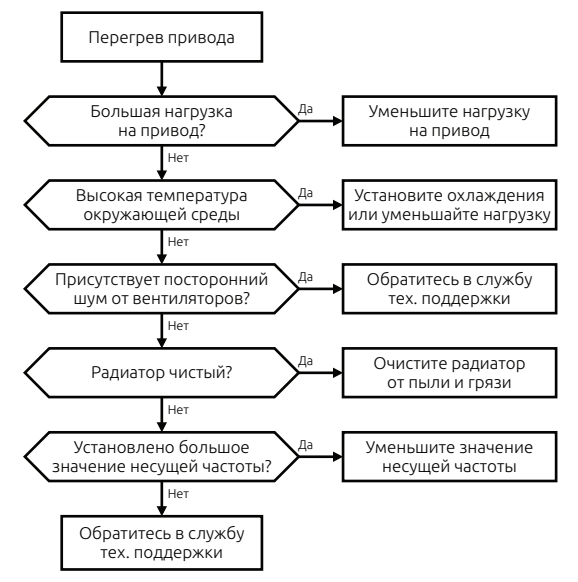

#### **8.7.7. Остановка вала эл. двигателя при разгоне**

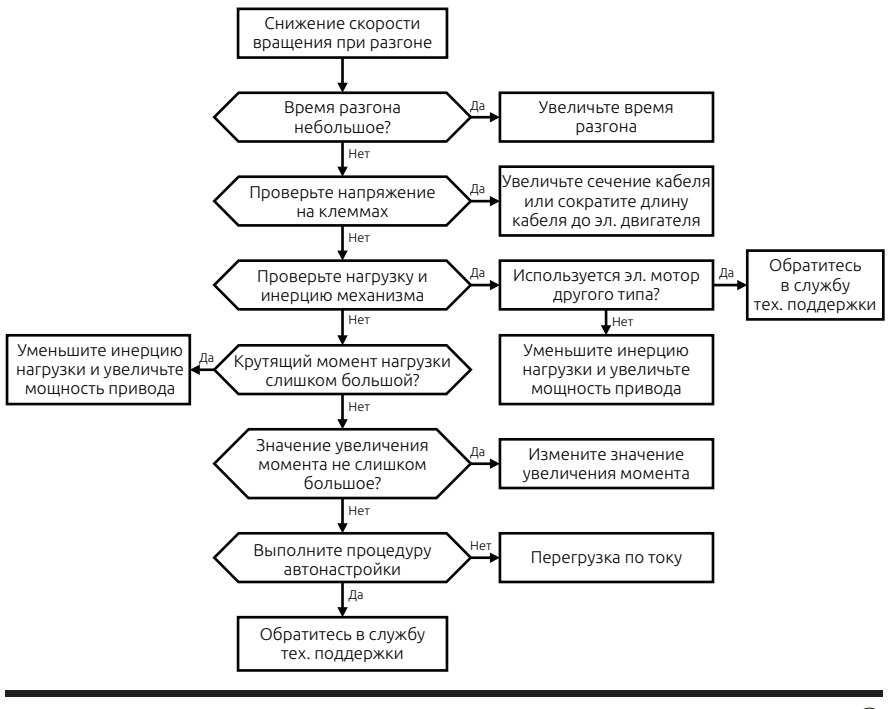

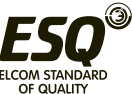

#### **8.7.8. Перегрузка по току**

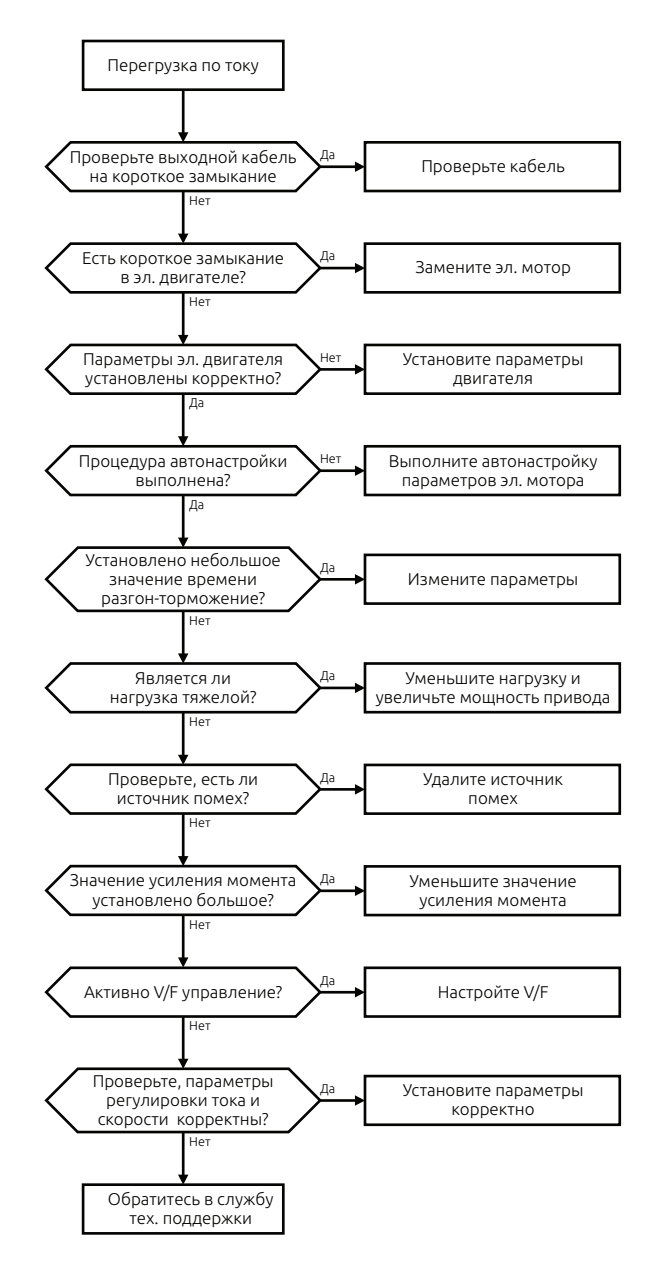

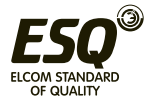

# **Глава 9. Интерфейс RS-485**

### **9.1. Режим сети**

Привод может работать в следующих режимах: "один хост / несколько подчиненных устройств" и режим "один хост / один ведомый".

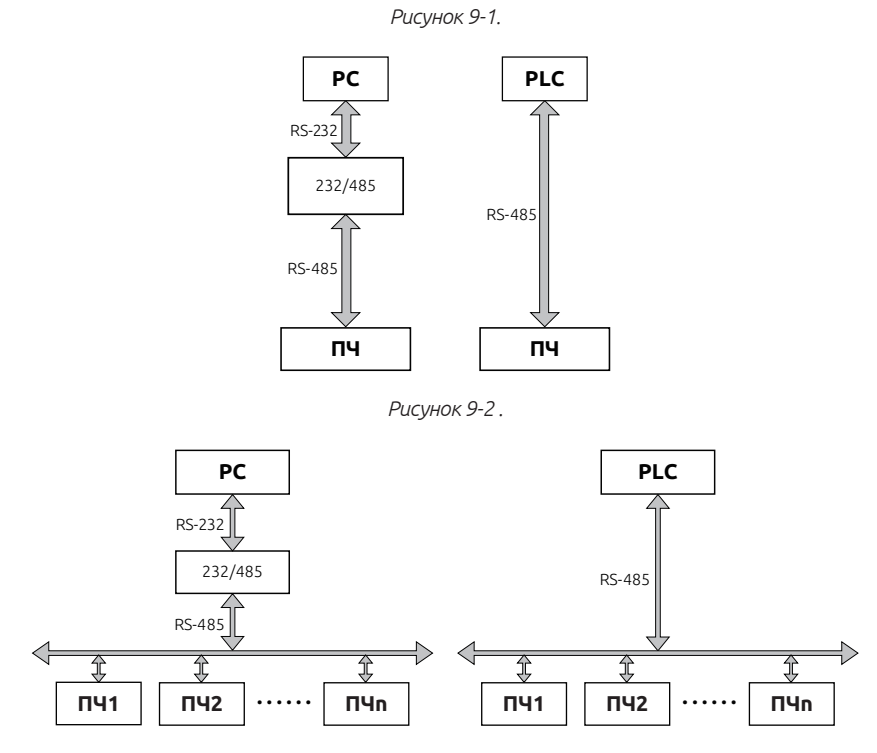

### **9.2. Режим передачи данных**

RS-485: Асинхронный, полудуплексный.

Формат данных по умолчанию: E-8-1 (четность, 8 бит данных, 1 конечный бит), 19200 BPS. Параметры настройки связи находятся в группе параметров F0E.

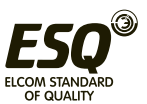

### **9.3. Протокол MODBUS RTU**

Протокол MODBUS может работать в двух режимах передачи данных (RTU и ASCII), частотный преобразователь поддерживает только режим RTU:

Передача данных: 1 стартовый бит, 8 бит данных, бит проверки и конечный бит.

Когда четность не определена, 2-й бит отсутствует.

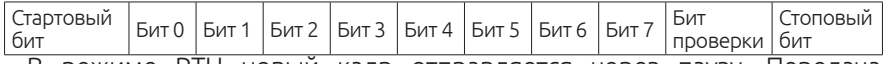

В режиме RTU новый кадр отправляется через паузу. Передача данных идет в следующем порядке: адрес машины, команда операции, данные и CRC проверка контрольной суммы. Передача каждого байта в шестнадцатеричном исчислении. Формат кадра данных выглядит следующим образом:

**Формат пакета RTU**

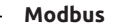

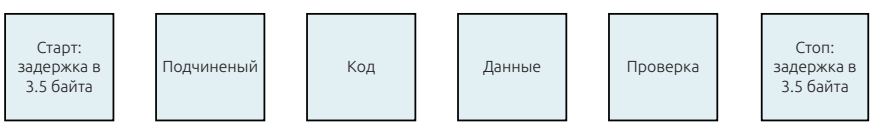

### **9.4. Формат кадра**

1. Чтение одного или нескольких байт (0x03)

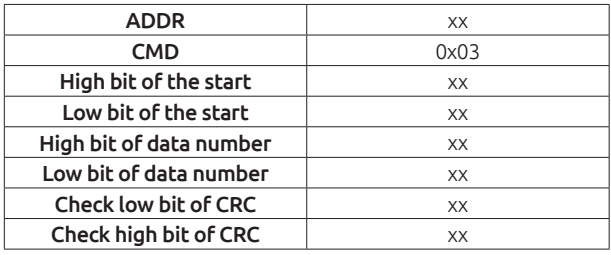

Чтение данных: ответ от ведомого оборудования

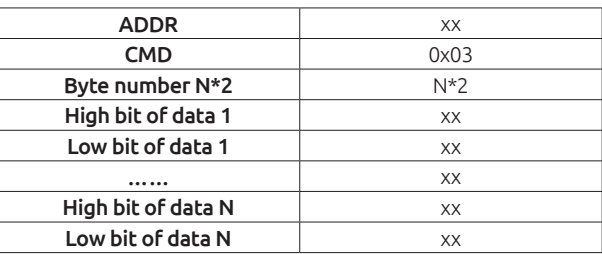

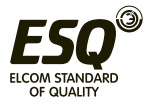

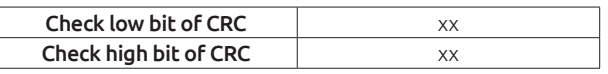

2. Запись одного байта (0x06)

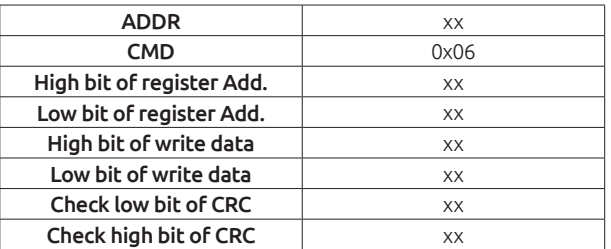

#### Ответ:

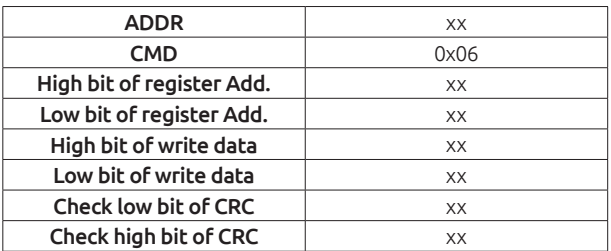

3. Хост, передающий частоту и команду старт-стоп (0x20)

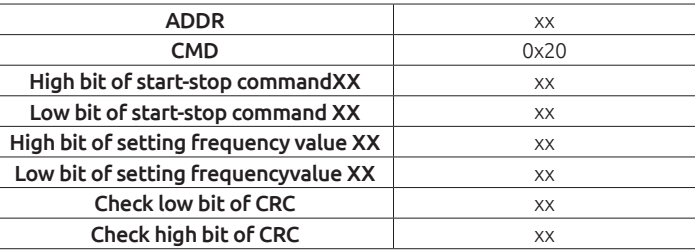

4. Ответное сообщение об ошибке

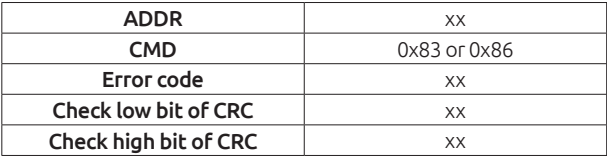

Иногда в процессе общения происходят ошибки . Например, при чтении или записи данных на недопустимый адрес, ведомое устройство не будет работать как обычный ответ чтения-записи, чтобы ответить хосту, а отправит неправильный кадр сообщения.Формат кадра сообщения об ошибке выглядит следующим образом: код команды является результатом операции между битом (бит 7) операции хоста и 1 (ошибка

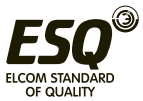

чтения 0x83 / ошибка записи 0x86).

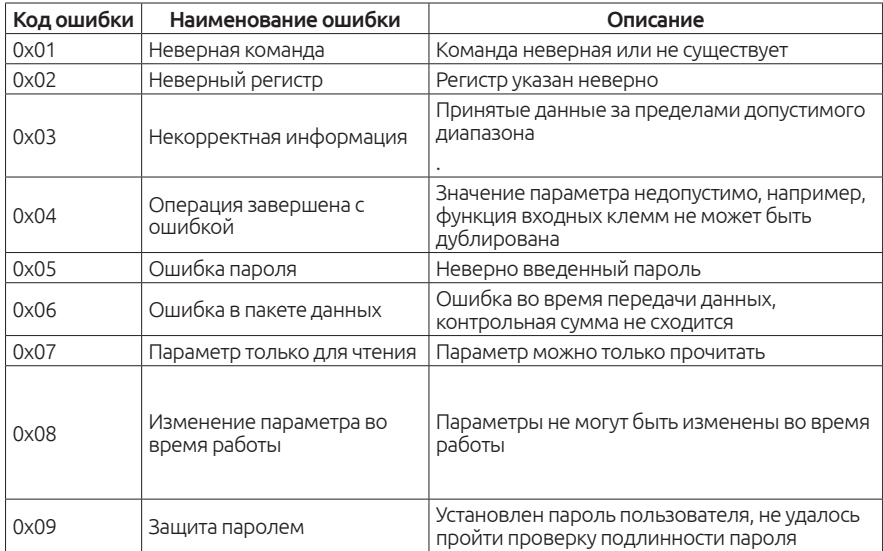

4. Проверка CRC

При использовании формата кадра RTU сообщение содержит поле обнаружения ошибок, основанное на методе CRC. Поле CRC определяет все данные сообщения и состоит из двух байтов. Контрольная сумма рассчитывается передающим оборудованием и затем добавляется к сообщению. Принимающее устройство повторно вычисляет CRC полученного кадра и сравнивает их со значением в полученном поле CRC. Если два значения различаются, произошла ошибка связи.

unsigned int crc cal value(unsigned char\*data value,unsigned char dta length)

```
(
int i
unsigned int crc_value=0xffff
while(data_length--)
crc_value^=*data_value++
for(i=0:i<8,i++)(
if(crc_value&0x0001) crc_value=(crc_value>>1)^0xa001
else crc_value=crc_value>>1
)
)
```
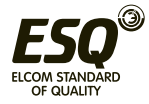

```
return(crc_value)
)
```
### **9.5. Обращение к параметрам**

MODBUS связи включает в себя функции чтения и записи параметров специальных регистров операций чтения и записи.

#### **9.5.1. Определение адресов параметров привода.**

Номер функции и код метки параметра является правилом представления адреса параметра.

Старший байт: F00-F0E (F группа), A00-A03 (А группа)

Младший байт : 00 FF младший байт:

Например, параметру F04.13 соответствует адрес 0xF40D;

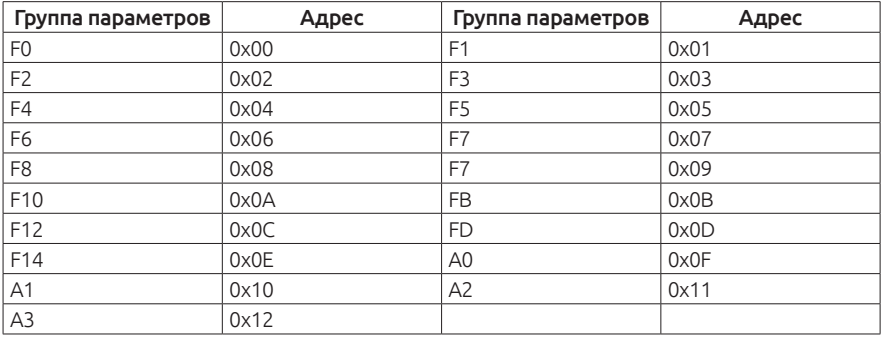

Частая запись в память EEPROM сильно сказывается на её ресурсе. Таким образом, параметры, которые требуют частой записи, следует записывать в оперативную память. В таблице выше указаны адреса параметров для записи в оперативную память. Для записи в EEPROM необходимо изменить значение в старшем байте адреса.

Например:

Адрес параметра F04.13 для записи в энергонезависимую память EE-PROM будет иметь значение 0хF40D;

Адрес параметра F04.13 для записи в оперативную память будет иметь значение 0х040D;

Адрес параметра A01.12 для записи в энергонезависимую память EE-PROM будет иметь значение 0хA10C;

Адрес параметра A01.12 для записи в оперативную память будет иметь значение 0х010C;

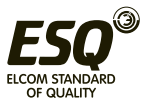

Значения в EEPROM и RAM имеют одинаковые значения.

При чтении параметров, пользователь может читать только максимум 16 последовательных адресов, далее привод будет возвращать неверные данные. Пользователи должны обратить внимание на допустимый диапазон значений параметра, который может быть использован. Также, в параметрах с атрибутом «только чтение» не могут быть записаны какиелибо данные. При установке пользователем пароля все параметры заблокированы для записи. В таком случае преобразователь частоты будет возвращать информацию об ошибке.

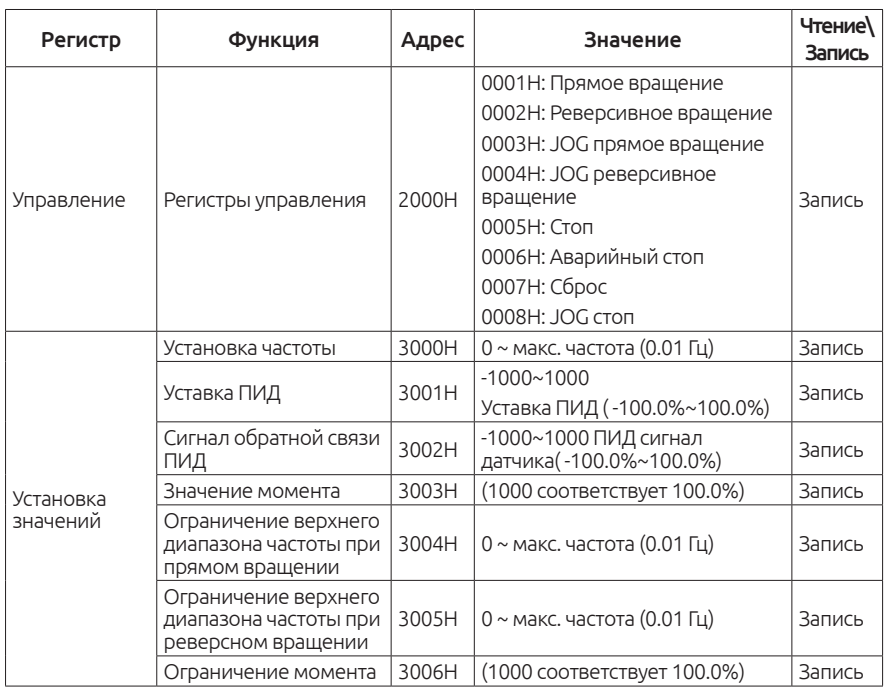

### **9.5.2. Специальные адреса регистров**

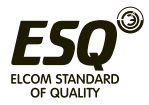

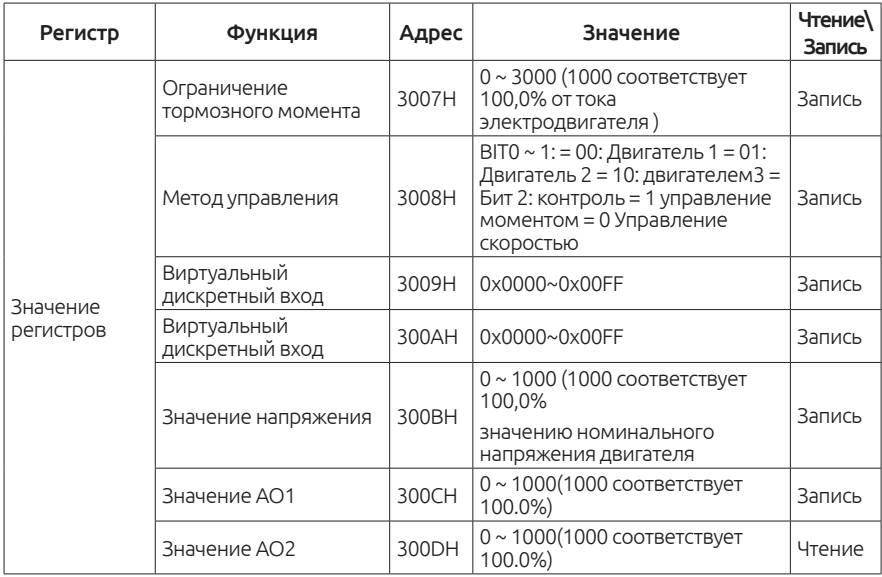

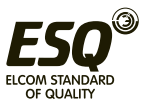

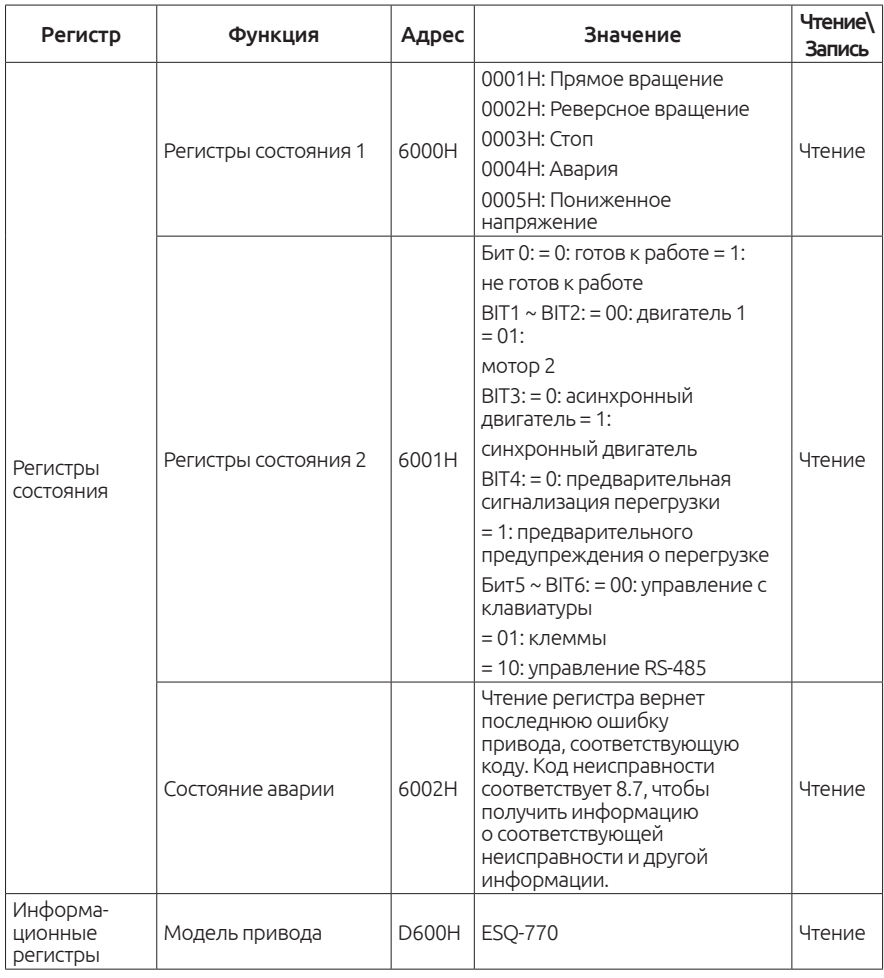

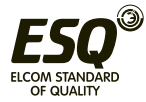

#### **9.5.3. Пояснение по регистрам**

#### **Управляющий регистр**

Регистр управления предназначен для записи в него данных, при отправке команды чтения в регистр возвращается значение 0. Через регистр пользователь может управлять приводом, запуском / остановкой и производить сброс аварийного состояния привода. Регистр управления находится в параметре F00.01 и способен реагировать на команды управления при значениях 3 или 4.

#### **Настройка регистра**

Регистр управления предназначен для записи в него данных, при отправке команды чтения в регистр возвращается значение 0.

#### **Установка частоты**

При записи в регистр, пользователь может установить рабочую частоту привода в диапазоне 0 ~ F00.03 (максимальная частота). При написании регистров, пользователи должны убедиться в том, что в параметрах F00.07 или F00.06 выбрано значение 9, в ином случае будет возвращать сообщение об ошибке.

#### **Уставка ПИД-регулятора и сигнал обратной связи**

Можно записать в два регистра значение уставки ПИД и значение обратной связи в диапазоне -1000 ~ 1000 (что соответствует -100.0 ~ 100,0%). Убедитесь, что в параметрах F00.06 или F00.07 установлено значение 8, в F09.00 установлено 6, F09.02 устанавлено 4), в ином случае будет возвращено сообщение об ошибке. Параметры связанны е с функцией ПИД регулирования можете посмотреть в группе F09.

#### **Установка верхнего предела частоты при прямом и обратном вращении**

Можно записать значение ограничения верхнего предела частоты при прямом и обратном вращении в диапазоне 0 ~ F00.03 (максимальная частота).

#### **Аналоговый вход и выход**

Два регистра позволяют реализовать логику управления с помощью аналогового входа и выхода в диапазоне значения  $0x00 \sim 0x0F$ . Виртуальный диапазон аналогового выхода - 0x00~0x0F. Пользователь

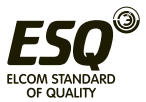

должен проверить, что параметр F05.11=1, иначе будет возвращено сообщение об ошибке. В то же время аналоговый вход на клемме не будет работать, система будет получать значение от виртуального входа.

### **Значение напряжения**

С помощью этого регистра можно установить значение напряжения для режима управления V / F. Диапазон возможного значения составляет 0 ~ 100 (что соответствует 0,0 ~ 100,0%). Параметр F04.27 должен быть равен 7, в ином случае будет возвращено сообщение об ошибке.

### **Значение для аналогового выхода 1 и 2**

При записи этих двух регистров пользователь может установить вывод аналогового выхода AO 1 и AO 2 в диапазоне 0~1000 (соответствие 0.0~100.0%). В параметрах F06.14, и F06.15 должны быть значения 16 или 17.

### **Состояние привода**

Регистры предназначены для чтения значений и позволяют сообщить о текущем состоянии привода, типе управления мотором и коде аварийной остановки. Более подробную информацию по аварийным кодам см. в Главе 8.

### **Информационные регистры**

Группа регистров предназначена только для чтения данных и позволяет узнать модель привода.

### **9.5.4. Пояснение по передаче данных MODBUS**

Предположим, что необходимо запустить привод с частотой 30.00 Гц в режиме обратного хода и наблюдать его состояние.

В первую очередь необходимо перевести привод в режим управления по сети (F00.01 = 3) и (F00.02 = 0).

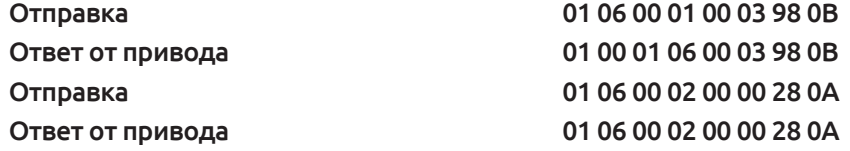

Во-вторых, установить способ задания частоты частоты по MODBUS F00.06 = 9), и установить частоту 30.00Гц. Значении 30.00 Гц, соответствует значению 0x0BBB (десятичное 3000).

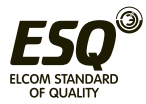

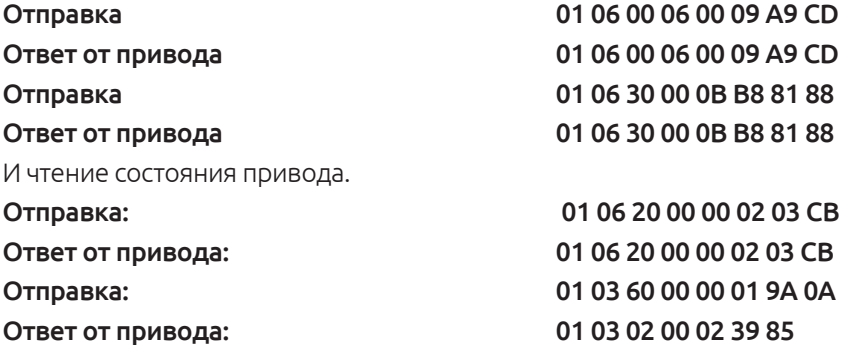

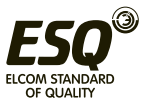

# **Глава 10. Ввод в эксплуатацию преобразователя частоты**

Перед установкой и запуском преобразователя частоты внимательно ознакомьтесь со всеми пунктами настоящей инструкции, изложенными выше.

 Монтаж, настройка и ввод в эксплуатацию частотного преобразователя должен выполняться обученным персоналом, имеющим соответствующую квалификацию.

Перед проведением монтажных и наладочных работ убедитесь, что выполнены все необходимы мероприятия, исключающие поражение персонала электрическим током.

10.1 Проверка соответствия

• Внимательно изучите данные, указанные на заводской табличке преобразователя частоты.

• Убедитесь, что входное напряжение, указанное на заводской табличке преобразователя частоты, совпадает с напряжением питающей сети, к которой планируется подключение.

• Проверьте, что номинальное напряжения электродвигателя не превышает выходного значения напряжения преобразователя частоты.

• Номинальное напряжение электродвигателя в большинстве случаев определяется схемой соединения обмоток, поэтому убедитесь, подключен ли двигатель звездой или треугольником,и какие значения напряжения соответствуют данной схеме подключения (указано на табличке электродвигателя).

• Номинальный ток электродвигателя не должен превышать номинальный выходной ток преобразователя частоты. В случае применения преобразователя частоты на механизмах, где требуется высокий пусковой момент на низких оборотах электродвигателя (например, в грузоподъёмном оборудовании), рекомендовано, чтобы выходной ток преобразователя частотына мощности с постоянным моментом имел запас не менее 25% относительно номинального тока электродвигателя.

• Убедитесь, что внешние условия монтажа соответствуют данным, указанным в разделе 2.6 и 3.2 настоящей инструкции. Исполнение частотного преобразователя (IP20) не защищает преобразователь от попадания пыли или капель жидкости внутрь устройства.

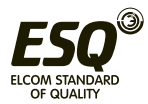

10.2 Электрический монтаж

• Выполните электрический монтаж преобразователя частоты в соответствие с требованиями раздела 3.3 настоящей инструкции, ПУЭ и прочими нормативными документами, принятыми на Вашем предприятии (или в Вашем регионе).

• Убедитесь, что монтаж электрических силовых кабелей и кабелей цепи управления выполнен надлежащим образом для обеспечения условий ЭМС в соответствие с разделом 7.4 настоящей инструкции.

• Максимальная длина неэкранированного моторного кабеля с соблюдением требований по ЭМС в зависимости от мощности преобразователя частоты приведена в таблице в разделе 7.3.3. Максимальная длина экранированного кабеля составляет половину длины неэкранированного кабеля, указанного в таблице в разделе 7.3.3. При большей длине моторного кабеля необходимо использовать выходной моторный дроссель или синусный фильтр.

• По окончании электромонтажных работ перед подачей электропитания ещё раз убедитесь в правильности и надежности всех подключений.

10.3 Установка параметров

• Подайте электропитание на клеммы R,S, T и произведите процесс настройки преобразователя частоты по пунктам, указанным ниже.

• Произведите сброс всех параметров преобразователя частоты на значения по умолчанию. Для этого установите значение параметра F00.18 = 3 и нажмите кнопку «Ввод». Подробное описание работы с панелью управления преобразователя частоты приведено в разделе 5.2 настоящей инструкции.

• Установите требуемый режим управления двигателем в параметре F00.00

• В параметрах F02.02 … 02.06 установите значения, указанные на заводской табличке электродвигателя.

• Убедитесь, что на цифровые входы DI1…DI5 и на аналоговые входы AI1….AI3 не приходят внешние сигналы.

• Установите режим запуска F00.01 = 0 (запуск с клавиатуры)

• Проведите процесс автонастройки параметров схемы замещения электродвигателя. Установите параметр F00-17 = 1 если электродвигатель подключен к исполнительному механизму. Установите параметр F00-17 = 2, если электродвигатель не подключен к исполнительному механизму и есть возможность свободного вращения электродвигателя на холостом ходу. Нажмите кнопку «Пуск» на панели управления преобразователя частоты. На дисплее панели управления появится надпись «TUNE». Процесс автонастройки электродвигателя может занять несколько минут.

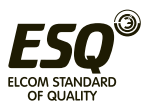

По окончании процесса автонастройки дисплей преобразователя частоты перейдёт в режим отображения текущего значения установленной частоты. Без выполнения процесса автонастройки преобразователь частоты может работать некорректно и электродвигатель может не развивать необходимый момент.

• Выполните необходимую настройку параметров преобразователя частоты в соответствие с принципиальной электрической схемой и требованиями Вашего технологического процесса. Подробное описание настройки параметров преобразователя частоты приведено в главе 6 настоящей инструкции.

• Убедитесь, что электродвигатель и все исполнительные механизмы готовы к запуску.

• Выполните запуск преобразователя частоты. При необходимости выполните корректировку параметров преобразователя частоты в зависимости от текущих условий технологического процесса.

Компания ООО "Элком" оказывает услуги по проведению шеф-монтажных и пусконаладочных работ для ввода в эксплуатацию преобразователей частоты ESQ, в соответствии с требованиями завода-изготовителя, на территории России и стран СНГ. Подать заявку на оказание услуг можно через нашу электронную

почту invertorstech@elcomspb.ru, связавшись с нами по телефону (812) 320-88-81 или через менеджера отдела продаж.

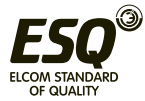

#### **Пожарный режим**

В зданиях с вытяжкой инвертор вытяжной вентиляции должен работать в случае пожара. Независимо от обнаруженной неисправности для обеспечения вытяжной вентиляции на месте пожара в частотном преобразователе ESQ-770 имеются следующие параметры для выполнения данной задачи:

F05.01 --- F05.07 = 46 Назначение функции включения пожарного режима

F05.35 = 0 – 2 Режим работы клеммы пожарного режима

F01.22 Задание частоты при работе в пожарном режиме

0 – При активации клеммы пожарного режима частотный преобразователь продолжает работать на заданной частоте или находиться в режиме готовности, кнопка «стоп» работает, происходит игнорирование ошибок до тех пор, пока клемма пожарного режима активирована.

1 – При активации клеммы пожарного режима частотный преобразователь продолжает работать на заданной частоте или запускается, если команда запуска не была подана ранее, кнопка «стоп» работает, происходит игнорирование ошибок до тех пор, пока клемма пожарного режима активирована.

2 – При активации клеммы пожарного режима частотный преобразователь продолжает работать на частоте, заданной в параметре F01.22, или запускается, если команда запуска не была подана ранее, кнопка «стоп» не работает, происходит игнорирование ошибок независимо от текущего состояния клеммы пожарного режима, частотный преобразователь продолжает работать до выхода из строя или потери питания.

Примечание. Когда активирован пожарный режим, и в частотном преобразователе обнаружена неисправность, код аварии по-прежнему отображается, но частотный преобразователь продолжает работать до тех пор, пока вытяжка или подача питания не будут отключены.

Если возникает авария, сброс аварии возможен только после отключения клеммы пожарного режима, а при импульсном срабатывании клеммы пожарного режима после отключения питания (предупреждение, о возникновении аварии, указывает, что сбой не влияет на работу).

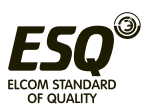

### **Гарантийные обязательства**

1. Гарантийный срок изделия составляет 12 месяцев с даты продажи. При отсутствии подтверждающий документов (чек об оплате, счёт, отгрузочные документы и т.д) гарантийный срок составляет 12 месяцев с даты производства преобразователя частоты.

2. Гарантийные обязательства могут будут аннулированы в случае:

• поломки в результате неправильной эксплуатации или выполнения ремонта привода

• повреждений, причиненных в результате пожара, наводнения, скачков напряжения, стихийных бедствий и катастроф

- повреждений, вызванных падением или транспортировкой товара
- повреждений, вызванных неправильной эксплуатацией

• повреждений, вызванных другим оборудованием.

 Если присутствует какая-либо неисправность или повреждение товара, пожалуйста, заполните рекламационный акт, опросный лист и обратитесь в нашу компанию.

 Стоимость негарантийного ремонта взимается в соответствии текущим прайс-листом нашей компании.

 Если возникли какие-либо вопросы или проблемы, пожалуйста,обратитесь в нашу компанию.

#### **Сведения о способе определения года и месяца изготовления продукции:**

Ориентируемся на буквы серийного номера, нанесенного на шильду устройства.

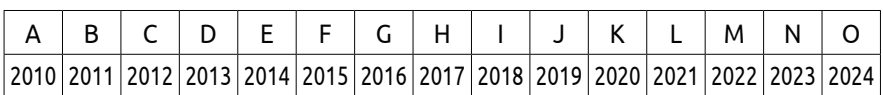

Первая буква — год изготовления;

Вторая буква — месяц изготовления (буквы A-L идут в порядке с января);

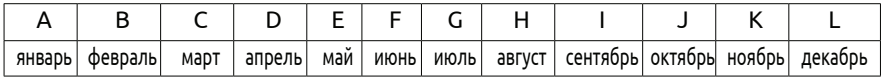

#### Пример: **KB**SDGCH1AOD088 – изготовлен в феврале 2020 года

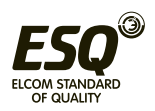

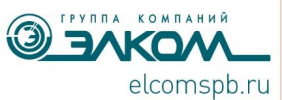

#### **Опросный лист для оформления заявки на сервисное обслуживание преобразователя частоты**

#### **Сведения о месте установки оборудования:**

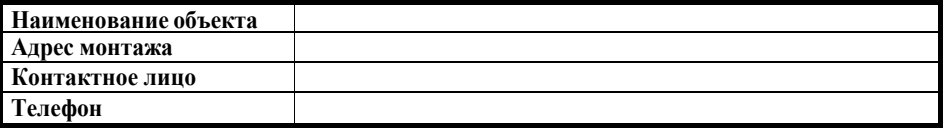

#### **Данные с заводской таблички преобразователя частоты:**

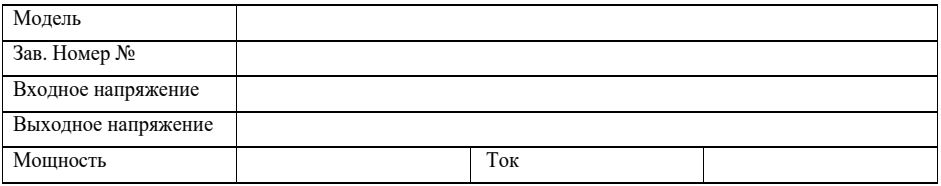

#### **Данные о применении преобразователя частоты**

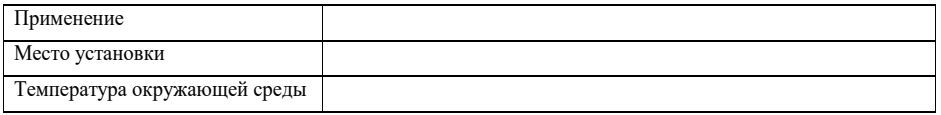

#### **Данные с заводской таблички электродвигателя:**

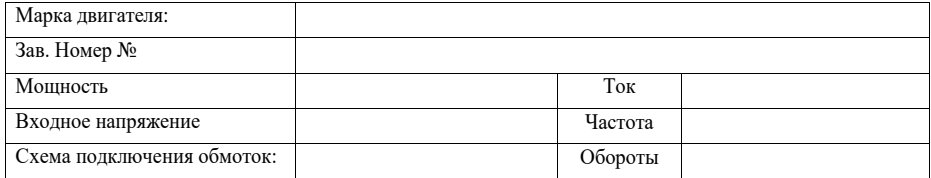

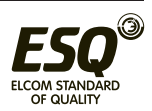
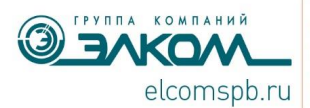

Телефон: +7 (812) 320-88-81, elcomspb.ru, e-mail: spb@elcomspb.ru 000 "Элком", 192102, г. Санкт-Петербург, ул. Витебская Сортировочная, д. 34, лит. И, оф. 38 ИНН/КПП 7804079187/781601001, ОГРН 1037808003507, ОКПО 49016308, ОКВЭД 46.69.9 р/с 40702810955100185891 в СЕВЕРО-ЗАПАДНЫЙ БАНК ПАО СБЕРБАНК K/c 30101810500000000653, EVK 044030653

## Описание условий монтажа

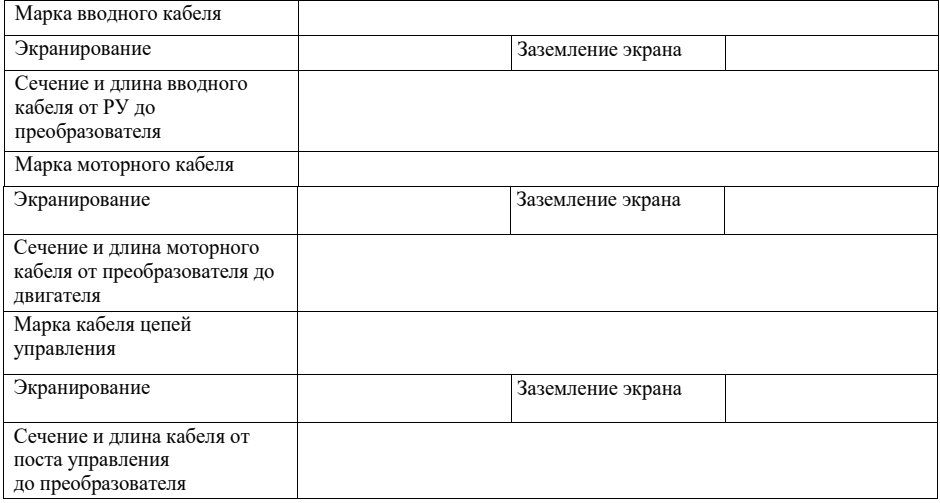

## На входе преобразователя частоты установлены

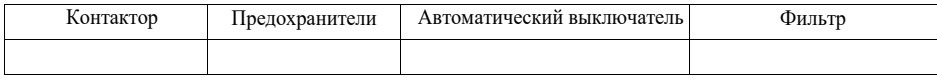

#### На выходе преобразователя частоты установлены

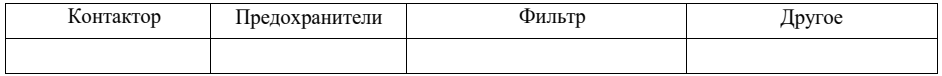

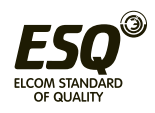

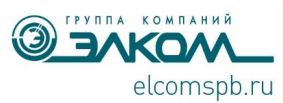

Телефон: +7 (812) 320-88-81, elcomspb.ru, e-mail: spb@elcomspb.ru 000 "Элком", 192102, г. Санкт-Петербург, ул. Витебская Сортировочная, д. 34, лит. И, оф. 38 ИНН/КПП 7804079187/781601001, ОГРН 1037808003507, ОКПО 49016308, ОКВЭД 46.69.9 р/с 40702810955100185891 в СЕВЕРО-ЗАПАДНЫЙ БАНК ПАО СБЕРБАНК k/c 30101810500000000653, 5MK 044030653

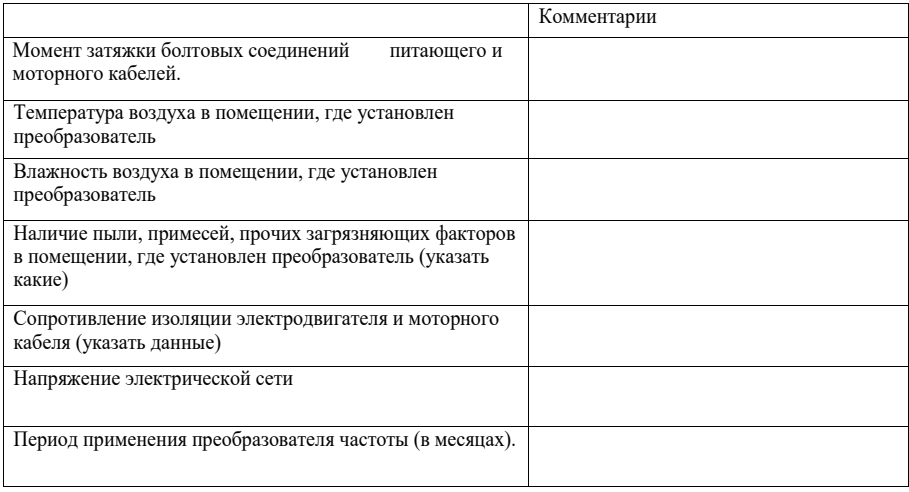

#### **В процессе наладки в преобразователь частоты введены следующие настройки, отличные от заводских (указать при наличии возможности включения преобразователя).**

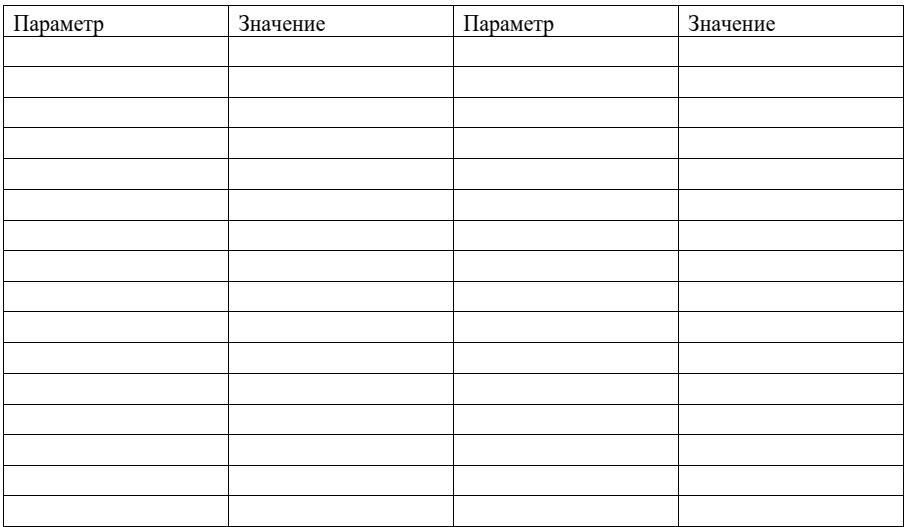

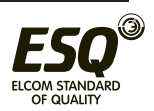

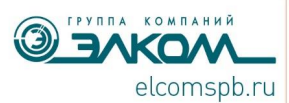

Телефон: +7 (812) 320-88-81, elcomspb.ru, e-mail: spb@elcomspb.ru 000 "Элком", 192102, г. Санкт-Петербург, ул. Витебская Сортировочная, д. 34, лит. И, оф. 38 ИНН/КПП 7804079187/781601001, ОГРН 1037808003507, ОКПО 49016308, ОКВЭД 46.69.9 р/с 40702810955100185891 в СЕВЕРО-ЗАПАДНЫЙ БАНК ПАО СБЕРБАНК k/c 30101810500000000653, БИК 044030653

#### **Подробное описание проблемы**

Дата: Подпись:

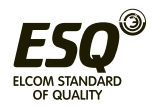

# **Информация об изготовителе:**

**Изготовитель:** Shenzhen Sinovo Electric Technologies Co., Ltd.

**Место нахождения и адрес места осуществления деятельности по изготовлению продукции:** 5th floor, No. B Building, Huafeng Industrial Zone, Gushu Hangcheng Street, Xixiang Town, Bao'an District, Shenzhen, Китай.

**Импортер в РФ:** ООО «ЭНЕРГОПИТЕР», 192102, РФ, г. Санкт-Петербург, ул. Бухарестская, д.1, лит.А, оф. 609. Тел. 8 (812) 320-69-07

**Сервисный центр:** г. Санкт-Петербург, ул. Витебская Сортировочная, д. 34, лит. И, тел. 8 (812) 320-88-81

Все сервисные центры на территории РФ указаны на официальном сайте www.elcomspb.ru

**Импортер в Республику Казахстан:** TOO "ESQ (ЭСКью)", 050016, Республика Казахстан, г. Алматы, пр. Райымбека, 165А, офис 7

**Сервисные центры:** 050016, г. Алматы, пр. Райымбека, 165А, офис 7, тел. (727) 398-88-81, (727) 390-88-81;

100022, г. Караганда, ул. Мельничная, 4/3, оф. 304, тел. (721) 250-78-88

**Организация, принимающая претензии на территории стран ЕврАзЭС:** ООО "Элком", Россия, 192102, г. Санкт-Петербург, ул. Витебская Сортировочная, д. 34, лит. И. Тел. 8 (812) 320-88-81

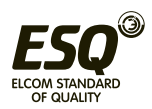

**www.elcomspb.ru**

# EAC

Сделано в Китае по заказу ООО «Элком»